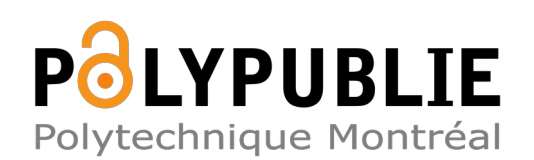

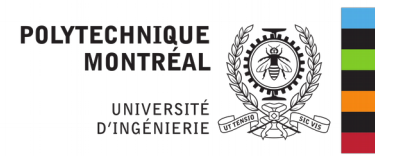

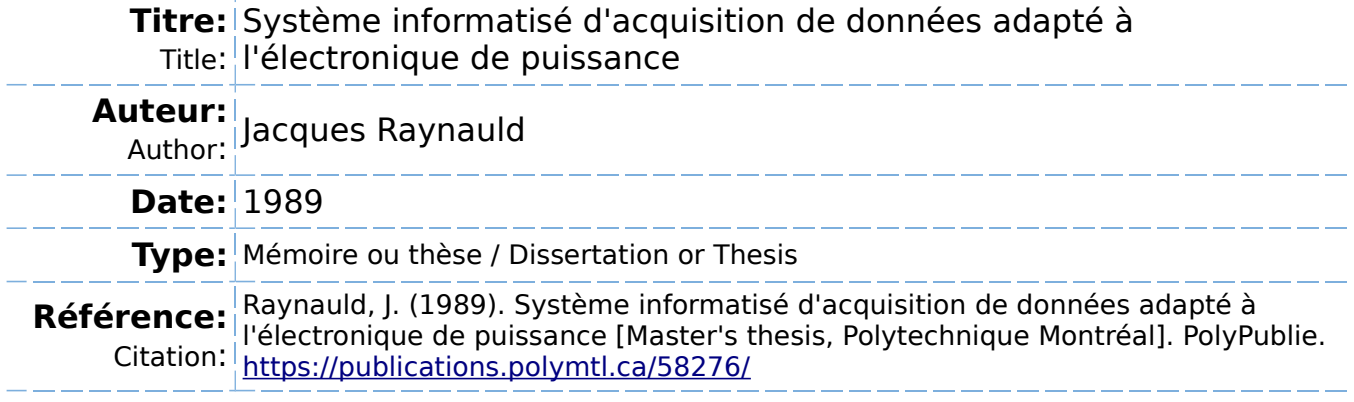

# **Document en libre accès dans PolyPublie**

Open Access document in PolyPublie

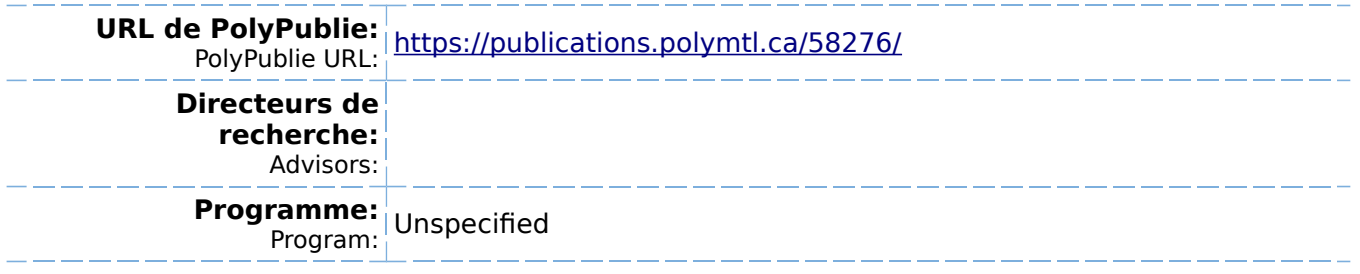

## UNIVERSITE DE MONTREAL

## SYSTEME INFORMATISE D'ACQUISITION DE DONNEES ADAPTE A L'ELECTRONIQUE DE PUISSANCE

**par** 

Jacques RAYNAULD DEPARTEMENT DE GENIE ELECTRIQUE ECOLE POLYTECHNIQUE

## MEMOIRE PRESENTE EN VUE DE L'OBTENTION DU GRADE DE MAITRE ES SCIENCES APPLIQUEES (M.Sc.Aj

NOVEMBRE 1989

c Jacques Raynauld 1989

al Library lada

Bibliothèque nationale du Canada

ian Theses Service Service des thèses canadiennes

Canada 4

author has granted an irrevocable nonusive licence allowing thé National Library anada to reproduce, loan, distribute or sell ies of his/her thesis by any means and in form or format, making this thesis available iterested persans.

author retains ownership of the copyright lis/her thesis. Neither the thesis nor stantial extracts from it may be printed or îrwise reproduced without his/her persion.

L'auteur a accordé une licence irrévocable et non exclusive permettant à la Bibliothèque nationale du Canada de reproduire, prêter, distribuer ou vendre des copies de sa thèse de quelque manière et sous quelque forme que ce soit pour mettre des exemplaires de cette thèse à la disposition des personnes intéressées.

L'auteur conserve la propriété du droit d'auteur qui protège sa thèse. Ni la thèse ni des extraits substantiels de celle-ci ne doivent être imprimés ou autrement reproduits sans son autorisation.

ISBN 0-315-58195-6

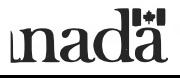

## UNIVERSITE DE MONTREAL

## ECOLE POLYTECHNIQUE

Ce mémoire intitulé:

## SYSTEME INFORMATISE D'ACQUISITION DE DONNEES

### ADAPTE A L ELECTRONIBUE DE PUISSANCE

Présenté par : Jacques RAYNAULD en vue de l'obtention du grade de : M. Se. A. a été dûment accepté par le jury d'examen constitué de :

 $\zeta_{\rm c}$ 

M. Guy Olivier, Ph. D., président M. Billes Roy, H. Se. A, directeur de recherche M. Jean-Charles Bernard, M. Se. A.

#### SOMMAIRE

Le but de cette recherche est de créer un outil informatique d'aide à la mesure pour des personnes travaillant en électronique de puissance. Le projet propose un système d'acquisition de données qui échantillonne les mesures en laboratoire, permet un traitement sur les données recueillies et gère la présentation des résultats. La protection et l'isolation des signaux de puissance ainsi que la communication entre l'ordinateur et les instruments de mesure par le bus IEEE 488 sont des éléments clés de ce système d'acquisition. Enfin, le système dans son ensemble est d'utilisation facile et permet à l'utilisateur de configurer les options du programme pour lui permettre de s adapter à toute application désirée.

Après avoir fait l"inventaire du matériel disponible en début de projet, on propose une configuration matérielle souple permettant l'acquisition sur plusieurs bus de comraunication. On <sup>s</sup>'assure que les éléments logiciels s'adaptent bien au matériel disponible et qu'ils respectent la philosophie d'opération choisie pour répondre à la spéci+ication. La réalisation des options du système se fait toujours en laissant la porte ouverte pour des améliorations futures.

Ce mémoire relate les étapes menant à la conception et à la réalisation du système d'acquisition. On y présente la définition du problèine, le devis du système et la conception du logiciel et du matériel pour chaque fonction du système. L'étude des résultats obtenus nous permettra de voir les possibilités qu'offre le système te! que réalisé en laboratoire. Pour terminer, on notera quelques

suggestions de modification à apporter au système pour en améliorer les performances et répondre à une spécification plus exigeante.

L,

 $\mathbf{c}^{(i)}$ 

¥.

#### ABSTRACT

The purpose of this project is to provide assistance and help+ull means ta power electronic research designers for thé publication of their work. The computorized system includes all data collection, processing and presentation fonctions required to reach this objective. The user should find this system easy to use and powerfully equipped for numerous data collection applications. The suggested design method includes all the conventional steps for programming and testing. We will take into consideration the needs and restrictions for future development of the product. An evaluation of results should reveal a precised degree of exactitude that should thereafter be used in the design of improved systems. Dur study also features new development in the dynamic memory allocation applications for fast data collection and configurational approach for measuremen<sup>.</sup> device référence.

#### REMERCIEMENTS

Je tiens à remercier ici, les personnes et instituts qui ont grandement contribué à l'avancement des travaux et sans qui, la réalisation d'un tel projet aurait été impossible. Je remercie tout spécialement M. Silles Roy, directeur de recherche, dont les conseils et le soutien m'ont permis de mener à bien les travaux et de m'éviter de ffl'engager dans des voies menant à d'inutiles conclusions. Je remercie également le personnel du département de GENIE ELECTRIQUE pour l'aide considérable apportée lors de la réalisation technique du projet. Je remercie enfin la compagnie LAVALIN pour son aide . financière qui fut grandement appréciée.

## TABLE DES MATIERES

 $\sim$ 

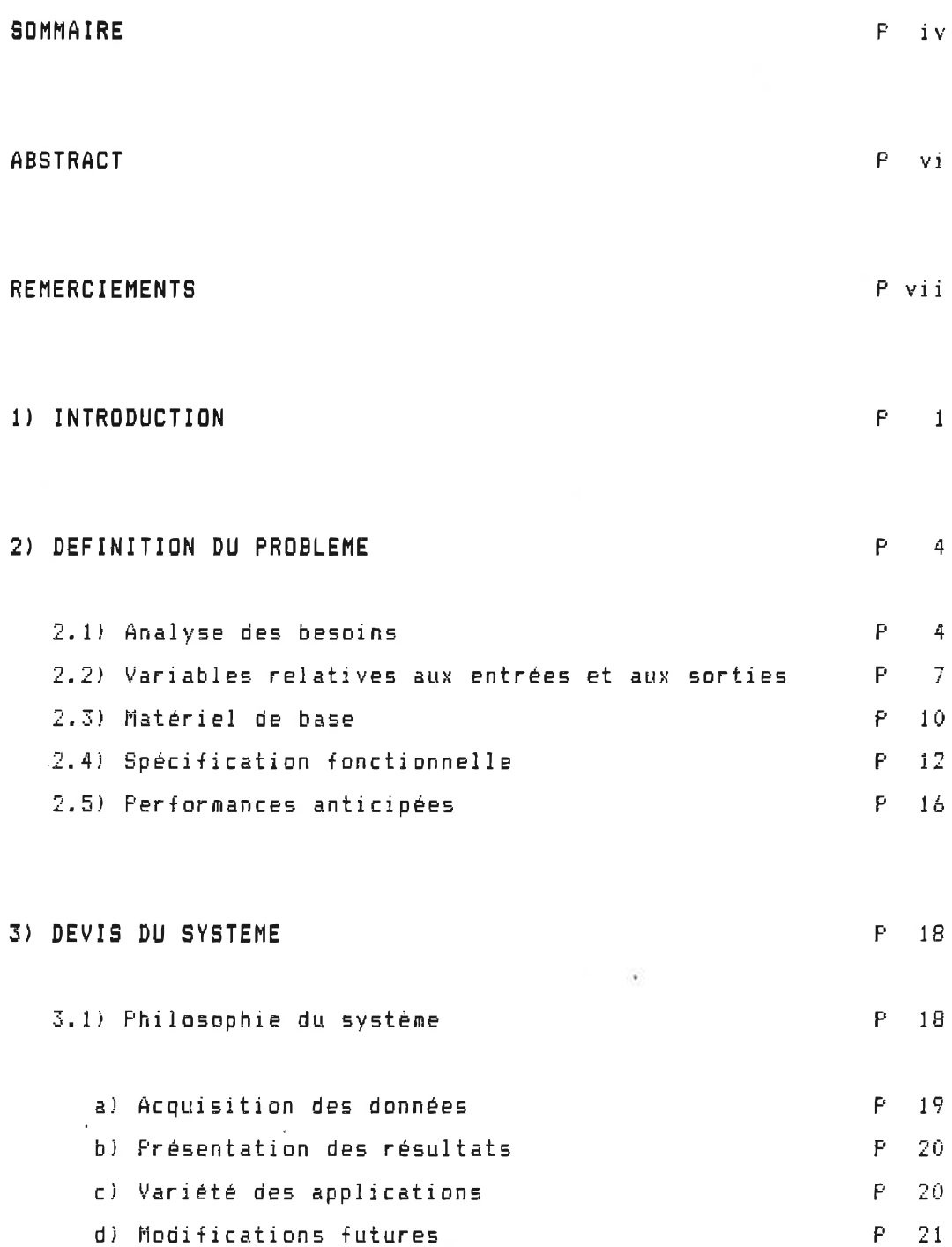

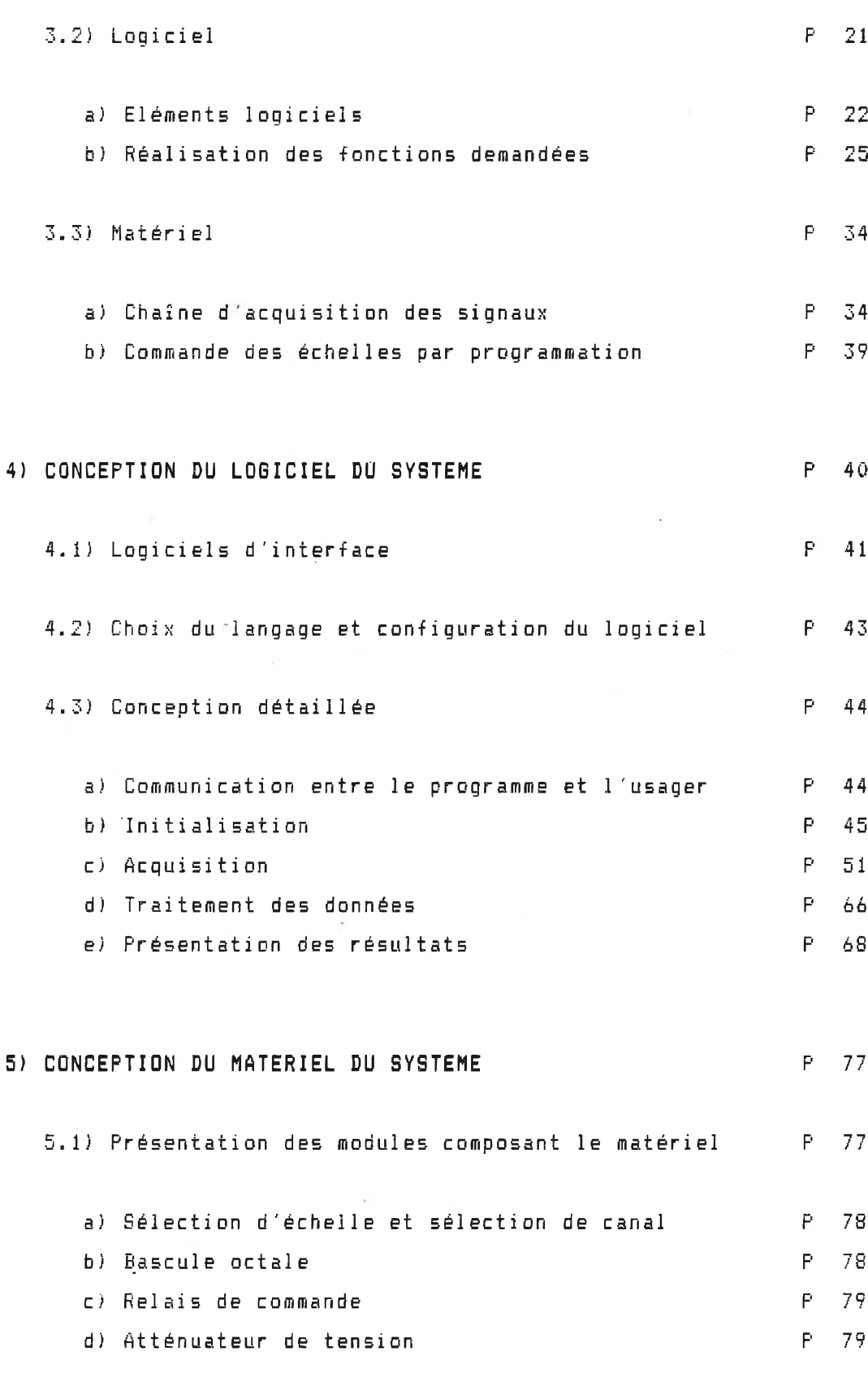

 $\sim$ 

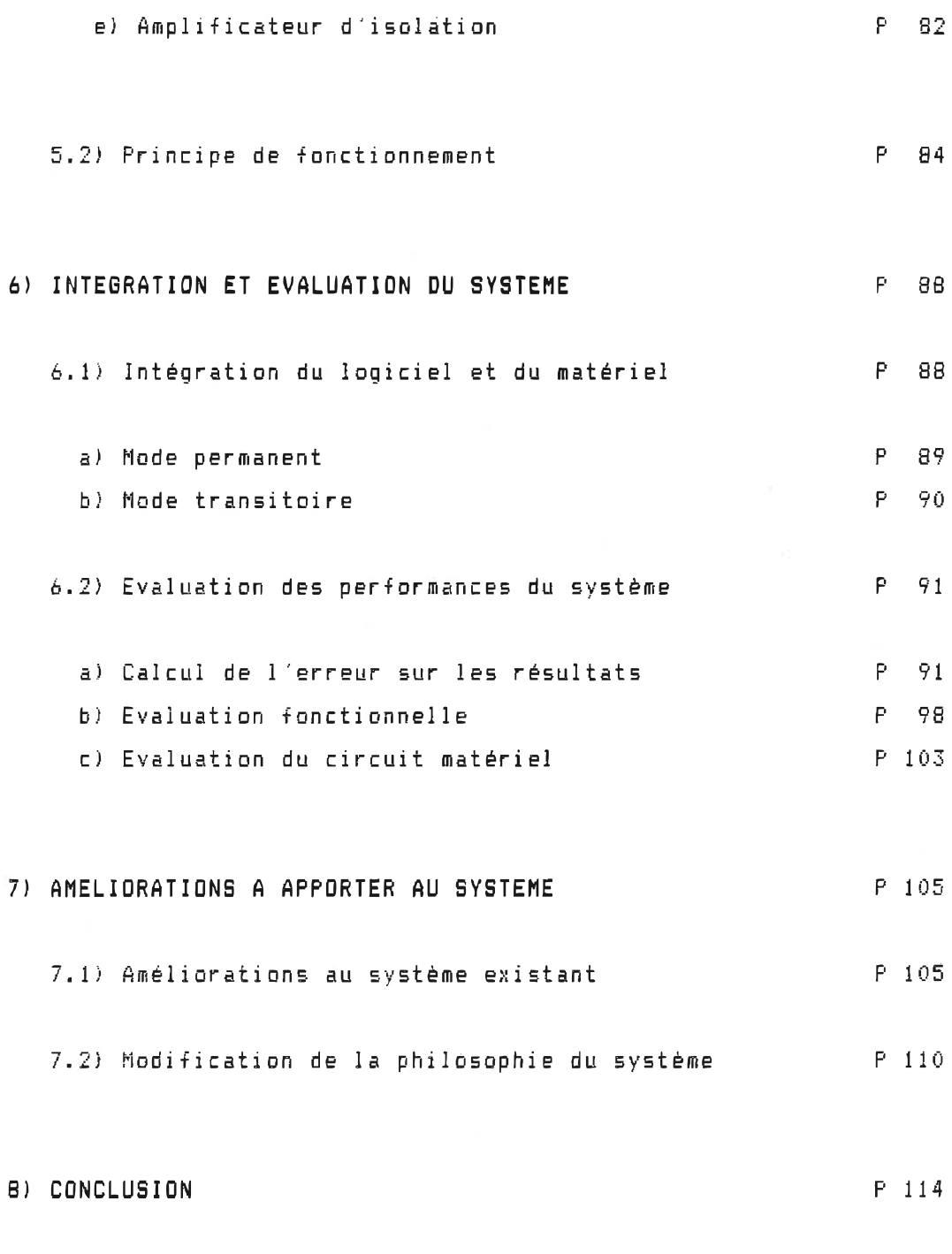

## BIBLIOGRAPHIE P 118

 $\tilde{\chi}$  .

ä

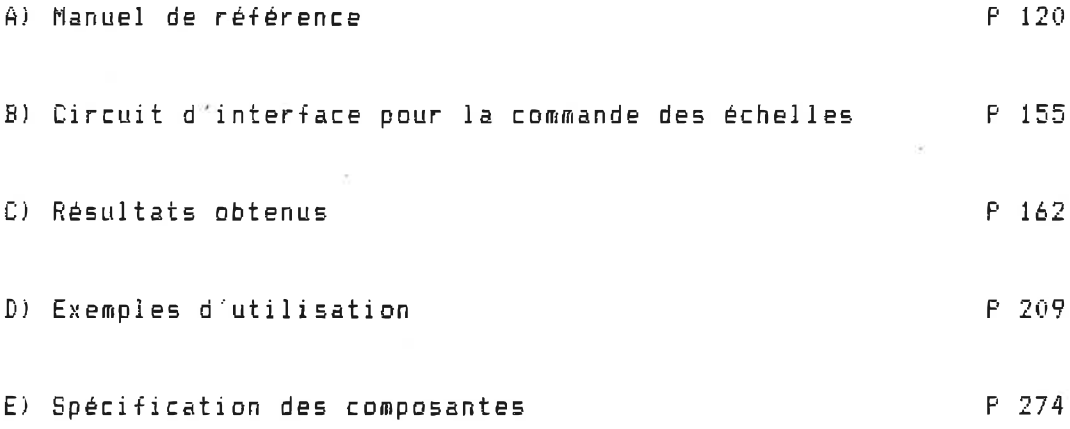

 $\ddot{\phantom{a}}$ 

i,

l,

#### CHAPITRE l

## INTRODUCTION

Dans un laboratoire d'électronique de puissance, il existe une certaine difficulté à faire l'acquisition des variables électriques qui sont normalement mesurées à l"aide d'instruments à affichage analogique. Le milieu particulièrement bruyant dans lequel s'effectuent les mesures, les points de tension ayant des références différentes sur les circuits, la gamme d'amplitude des signaux mesurés et les considérations relatives à la vitesse d'acquisition sont quelques unes des contraintes qui doivent êtres rencontrées par le système d'acquisition de données. Avec les récents développements en instrumentation (amplificateur d'isolation à haute performance), il est maintenant plus facile d'utiliser un ordinateur personnel pour effectuer l'acquisition de ces mesures. On propose donc un système d'acquisition informatisé apte à effectuer l'acquisition des données dans un laboratoire universitaire en offrant en plus l'automatisation de la prise des mesures, le traitement des données recueillies et la présentation des résultats.

Dans ce projet, on utilise un ordinateur personne! du type IBM-XT pour réaliser le système d'acquisition. Le programme, conçu entièrement dans le cadre de ce projet, agit comme contrôleur du système: il gère les acquisitions, le traitement et la présentation des résultats. Des instruments sont reliés, par bus IEEE-488, au système pour effectuer des mesures et les transférer au programme; ces

siesures. sont des données décrivant les paramètres du circuit comme la tension, le courant, la t'réquence, etc. On utiise une carte dédiée à l acquisition rapide pour recueillir les formes d'onde des signaux présents dans le circuit observé. Le traitement offre à i usager la possibilité d obtenir ie résultat d'un calcul sur les données recueillies; il est défini en fonction des calculs relatifs au domaine de l électronique de puissance. Le programme permet enfin la présentation des résultats sous les formes usuelles (tableau, graphique et courbe) et le choix du périphérique produisant le résultat (écran ou imprimante). Comme le programme est conçu de façon ffiodulaire et qu il permet de modifier la configuration du matériel d acquisition, il devient facile pour l usager de -faire face à différentes situations rencontrées en laboratoire.

Pour réaliser ce système, on utilise une méthode de travail élaborée en cinq points. Prernièrement, on précise l'objectit du projet et on consulte toute la documentation pouvant servir à la réalisation du système. Deuxièmement, on rédige une spécification fonctionnelle établissant ainsi les objectifs à réaliser pour chaque fonction du système. Troisièmement, après avoir étudié quelques solutions possibles, on choisit celle qui semble la meilleure en fonction du matériel disponible. Buatrièmement, suite à la réalisation du système sur les plans matériel et logiciel, on le soumet à une suite de tests permettant d'évaluer ses performances et de déceler les fonctions qui ne rencontrent pas les objectifs demandés. Finalement, on ffiodirie au besoin ces fonctions et an rédige la documentation destinée aux utilisateurs du système.

Ce document présente les informations décrivant le problème à résoudre et la solution retenue. On y décrit premièrement l objectif du projet et la spécification fonctionnelle établissant ainsi les besoins relatifs au système et les objectifs à rencontrer.

 $2.$ 

On présente ensuite le devis du système contenant les principes retenus pour l'accomplissement de chaque fonction du système. La conception préliminaire et la conception détaillée montrent ensuite les particularités logicielles et matérielles entourant la réalisation de ces fonctions. L'intégration du logiciel et du matériel nous permet ensuite d'évaluer complètement les performances du système. On termine enfin par l'énumération des éléments du système pouvant être améliorés et par une présentation critique des autres systèmes qui sont apparus au cours de la réalisation du projet. La documentation en annexes décrit les éléments spécifiques entourant l utilisation et le fonctionnement du système d'acquisition.

 $\mathbf{r}_\mathrm{a}$ 

3.

#### CHAPITRE 2

## DEFINITION DU PROBLEME

La définition du problème permet de cerner les exigences du projet dans son ensemble et de produire les documents qui serviront de référence pour la conception du système et l évaluation de ses performances. On commence par une analyse des besoins pour définir les éléments entourant l'opération et le fonctionnement du système d acquisition. De là, on dresse !a liste des entrées et des sorties décrivant les variables qui interagissent entre le système et le milieu environnant. Cette liste, une fois complétée et réajustée en fonction du matériel disponible, délimitera le champ d'application du système. La spécification fonctionnelle et les per+ormances anticipées sont les outils nécessaires à la conception et à l évaluation du système d'acquisition.

### 2. 1) ANALYSE DES BESOINS

La liste des besoins relatifs au système d'acquisition <sup>s</sup>'élabore en +onction des exigences de la clientèle visée. Pour ce faire, on enquête auprès des personnes susceptibles d'utiliser un tel système d'acquisition pour identifier les circuits et les expériences sur lesquels elles voudront obtenir de l'information ainsi que le milieu dans lequel s'opère les acquisitions.

Le public cibie se compose de chercheurs, d'étudiants et de techniciens travaillant en électronique de puissance ou en électrotechnique. On considère que ces personnes ont déjà travaillé avec un ordinateur et des instruments de mesure. Compte tenu de ces connaissances, le système d'acquisition doit être d utilisation facile. Plus le temps nécessaire à l"apprentissage de l'outil est court, plus les chances qu il soit populaire sont bonnes. La configuration du système, ie le temps mis pour indiquer la nature des acquisitions à effectuer, doit aussi être simple et réalisable en peu de temps. Si l'utilisateur passe des heures à configurer le système avant de l utiliser, il lui semblera alors plus efficace de s'en passer.

#### b) Circuits et expériences

La gamme des mesures pouvant être recueillies par le système d'acquisition doit couvrir au mieux les paramètres des circuits étudiés en électrotechnique et en électronique de puissance. La protection entre le circuit cible et l'électronique de l'ordinateur doit prévoir une isolation adéquate et une atténuation ajustable en fonction de l'amplitude du signal capté (amplitude variant de l'ordre du voit à quelques centaines de volts). Les points de tension sur le circuit ayant des références différentes, le système doit pouvoir recueillir ces tensions et les exprimés par rapport à chaque référence. La vitesse de l acquisition des formes d onde doit permettre une étude appropriée d'un signal ayant une fréquence de 60 hertz; cette fréquence étant celle de la tension fournie par le réseau. Les traitements offerts complètent les informations

recueillies en donnant, par simple appel de la fonction, le résultat du calcul d'une série de Fourrier DU tout autre calcul pertinent. La présentation des résultats tient compte des besoins du chercheur à tous les niveaux. On obtient rapidement le résultat des mesures à l'écran iorque le système sert d'outil d'alde à 1s conception. Lorque la présentation des résultats se fait sur papier, on s'assure qu'elle soit de qualité suffisante pour être utilisée lors de la publication de travaux de recherche.

## e) Milieu de travail

Le système d'acquisition est conçu pour être utilisé dans des laboratoires où se font des expériences en électronique de puisEsnce. Dans ces laboratoires, on note la présence d'un niveau appréciable de bruits électriques et électromagnétiques (EMF). Ces bruits sont générés par diverses charges à savoir des machines électriques, des convertisseurs de courant, etc. Le système doit être en mesure de fonctionner adéquatement en présence de ces bruits. Les circuits électroniques du système sont donc pourvus de filtres et d étage d'isolation qui empêchent ces bruits de s'introduire dans les signaux étudiés. De plus, comme les montages sont alimentés par la tension du réseau, on s'assure que notre module d'acquisition ait une protection efficace contre les perturbations pouvant se trouver sur cette tension. Enfin, pour permettre la construction du système d'acquisition sur une unité mobile pouvant se déplacer de laboratoire en laboratoire, on considère que les instruments de mesure sont à proximité de l'ordinateur; le choix de l'interface de communication IEEE-488 se fait en conséquence.

0.

### 2. 2) VARIABLES RELATIVES AUX ENTREES ET AUX SORTIES

La liste des variables donne le champ d'application du système d'acquisition. On y présente les informations véhiculées entre le système d'acquisition et son milieu; les variables transmises du milieu au système et celles que le système retourne.

#### ENTREES

Les variables relatives à l'entrée montrent les possibilités d acquisition du système. C'est une liste d'informatians que le système doit être en mesure d'échantillonner. On distingue deux groupes de données soit : les données brutes qui s'obtiennent sans traitement et les données traitées qui s'obtiennent psr un calcul fait sur les données brutes.

a) Données brutes

i) Les informations provenant d'instruments de mesure reliés à l'ordinateur

Ces informations décrivent les paramètres du circuit étudié. Elles sont recueillies avec des appareils de mesure indépendants; le choix des appareils de mesure se fera en fonction de ces informations.

- Tension continue
- Tension alternative
- Courant continu
- Courant alternatif
- Température
- Fréquence
- Vitesse d'une machine
- Accélération d'une machine
- Couple d'une machine

#### ii) Les infonnations provenant du module d'acquisition rapide

Ces informations nous donnent la représentation des formes d'onde des signaux de puissance présents dans le circuit. On échantillonne, point par point, les valeurs de tension du signal pour les convertir en représentation nuinérique. L'obtention de ces informations n'est possible que si l'acquisition des points se fait rapi dément.

#### b) Données traitées

Ces données s obtiennent par un calcul fait sur les données brutes reçues du module d'acquisition rapide. On obtient les informations décrivant la tension efficace, le courant efficace, la puissance apparente, la puissance réactive, le facteur de puissance et la fréquence du signal de tension en un point du circuit en appelant

un calcul sur les points de deux des formes d'onde recueillies avec le module d'acquisition rapide; une des fonnes d'onde doit représenter le signal de tension et l'autre le signal de courant. Comme ces informations décrivent les paramètres du circuit étudié, on les considère comme des données de l'acquisition plutôt que le résultat d'un traitement. On définit un appareil qui appelle le calcul de ces informations après chaque mesure et on considère les informations obtenues comme celles de tout autre appareil de mesure.

#### SORTIES

Les variables de sortie donnent les éléments entourant la présentation des résultats sur les mesures. On distingue la forme des résultats et les périphériques utilisés pour les produire.

## a) Farines des résultats

 $\mathcal{L}^{\mathcal{L}}(\mathcal{A})$  .

- Tableau
- Graphique
- Courbe (Forines d'onde)

## b) Périphériques utilisés

- Ecran cathodique
- Imprimante

#### 2. 3) MATERIEL DE BASE

Le relevé du matériel disponible nous permet d'établir les possibilités du système à répondre aux variables d'entrée et à produire les varisbîes de sortie. Pour obtenir les possibilités et les caractéristiques du système d'acquisition et des éléinents utilisés, on peut consulter la section "tableau des possibilités du système" de l annexe A.

L'ordinateur utilisé pour la gestion du système est de type IBH-XT. Il possède le mode turbo ce qui nous permet d'obtenir une plus grande vitesse à l'exécution des instructions (la fréquence d'horloge pouvant atteindre 8 MHz). Le clavier et l'écran cathodique servent à la communication entre l'usager et le programme. La carte graphique CGA permet l'obtention des graphiques et des formes d'onde à l'écran. Pour la présentation des résultats sur papier, on utilise une imprimante à matrice de type EPSON.

Une carte GF'IB de National Instruments permet la communication entre l'ordinateur et les instruments de mesure via le standard IEEE 488. Les instruments commandables avec cette carte sont deux multimètres soit: le HP3421A pouvant échantillonner des signaux de tension continue, tension alternative, résistance, température et la fréquence et, le KEITHLEY i75 qui lui, mesure la tension continue, la tension alternative, la résistance, le coursnt continu et ie courant alternatif. Le système possède aussi une carte d'acquisition LAB MASTER nécessaire à l'échantilonnage des formes d'onde. On traitera plus tard de la conception de l'interface de la commande des échelles conditionnant le signal du circuit avant qu'il ne-soit appliqué sur la carte d'acquisition.

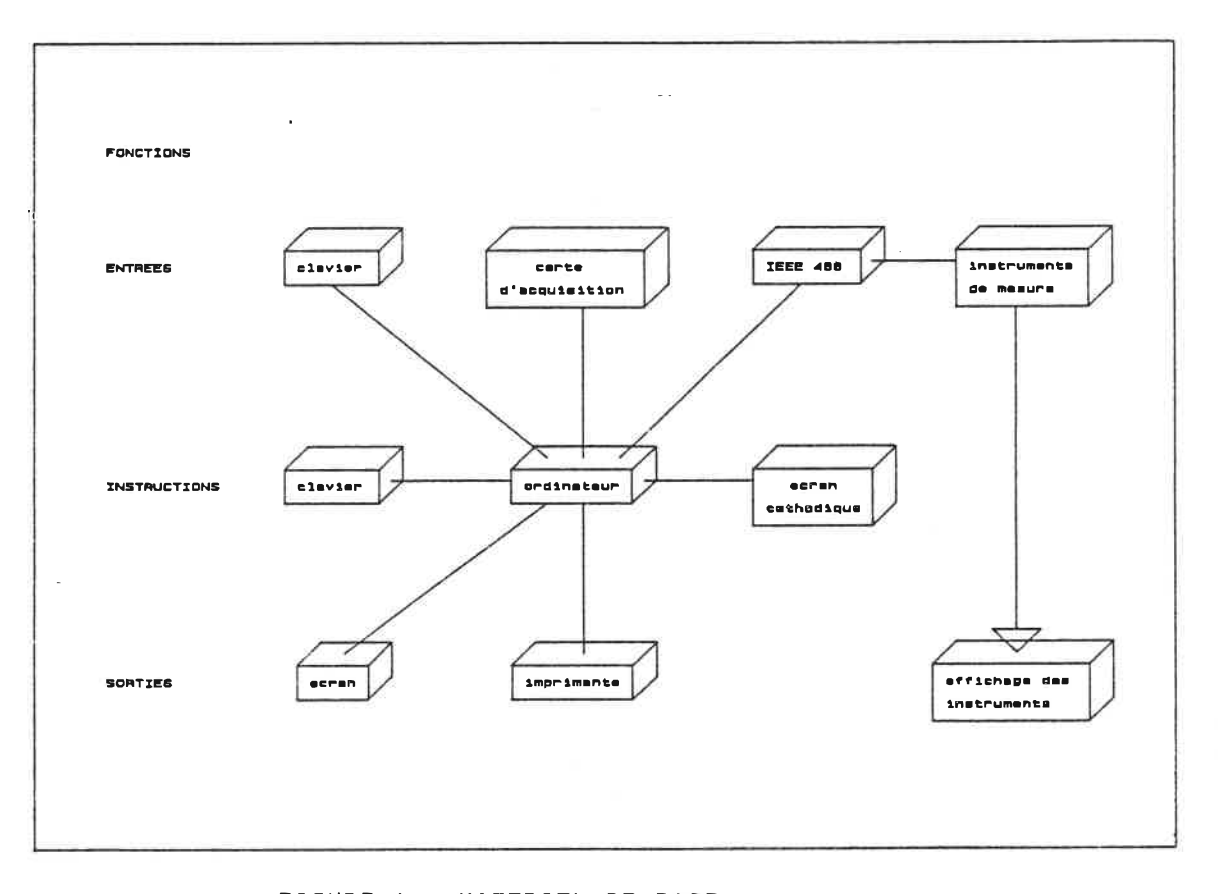

La figure 1 montre l'organisation du matériel utilisé pour le projet en fonction des tâches effectuées.

FIGURE l ; MATERIEL DE BASE

En faisant le relevé du matériel disponible, on remarque que le système ne possède pas d'intrument dédié à i acquisition des informations décrivant le comportement d'une machine (vitesse, accélération et couple). On notera en fin de document, les moyens d'obtenir ces informations.

## 2. 4) SPECIFICATION FONCTIONNELLE

La spécification fonctionnelle montre les objectifs qualitatifs, à renconter pour chaque élément du système. On présente ainsi ies attentes en ce qui concerne les per+omiances de fonctionnement du projet, les exigences en protection et en isolation sans imposer, pour  $1^\pi$ instant, des valeurs numériques rattachées aux performances anticipées.

#### a) L'acquisition des données

#### i) données brutes

Le système possède deux sources d'acquisition de données: les instruments reliés sur le bus IEEE 488 et le module d'acquisition rapide (carte d'acquisi tien LAB HASTER). Là précision des données recueillies avec les multimètres (IEEE 488) doit correspondre aux spécifications de chaque appareil. Le temps d acquisition pour ces mesures n étant pas un facteur dominant, nous posons comme contrainte qu après chaque mesure, le contrôle retourne immédiatement au programme. La mesure des formes d'onde étant faite via une carte d'acquisition, la précision de l'information recueillie est définie en fonction de la précision de la fréquence d'échantiIlonnage, du nombre de points utilisés pour décrire la forme d onde et de la correspondance entre la valeur du point de tension du signal étudié et la valeur lue.

## ii) Données traitées

Comme les données traitées s'obtiennent par un calcul fait sur les formes d'onde recueillies, leur précision dépend de la qualité de l'acquisition des formes d'onde et de la nature du calcul fait pour obtenir chaque information.

### b) Traitement des données

Le traitement des données est une opération par laquelle on obtient le résultat d'un calcul fait sur une des données recueillies. Cette opération diffère de celle permettant l'obtention des données traitées de deux façons. Premièrement, le résultat du traitement donne des informations supplémentaires sur la donnée recueillie alors que la donnée traitée est une information spécifique décrivant un des paraniètres du circuit étudié. Ensuite, on appelle le calcul du traitement après l'acquisition des données et sur une mesure choisie alors que le calcul des données traitées se fait à l acquisition et pour toutes les mesures.

L'option de traitement permet d'obtenir le résultat du calcul de la série de Fourrier BUF une des formes d'onde recueillies. La précision des résultat doit correspondre à celle des mesures utilisées pour le calcul. La rapidité d"exécution du calcul est aussi un des critères permettant d'évaluer les performances de cette option. Pour offrir un traitement qui s'adapte aux données recueillies, on demande à l usager de choisir la fréquence de la fondameritsle FO par rapport à laquelle se fait le calcul de la série. Le résultat du calcul s'observe sous forme de tableau et de spectre de fréquence.

#### e) Présentation des résultats

Là encore, la précision des résultats présentés doit correspondre à celle des mesures utilisées. Les résultats sont complets, de lecture agréable et s obtiennent de façon simple. De plus, on offre à l'utilisateur la possibilité de modifier les paramètres de la présentation en graphique (résolution verticale et nombre de mesures par page) pour adapter cette présentation au>; mesures recueillies. Comme certains périphériques sont plus perforinants que d'autres, l'évaluation de la qualité des présentations tient compte du choix du périphérique de sortie utilisé.

#### d) Système opérationnel (Logiciel)

Le système opérationnel gère l'acquisition des données, leur traitement et la présentation des résultats. Les considérations émises s appliquent à l'utilisation du système et aux possibiltés d'améliorations futures. Comme ce système est conçu pour répondre aux besoins de plusieurs applications, le programme doit permettre au système d'échantillonner des mesures différentes sans qu'on ait à modifier le programme ou la configuration matérielle du système. 'De cette façon, on procède à des échantillonnages différents en ne changeant que la configuration de l'acquisition; cette opération se faisant sans modification du programme. De plus, la structure du programme et les éléments qu'il utilise doivent se modifier facilement et permettre à un éventuel concepteur d'en améliorer les performances.

Les fonctions réalisées par le logiciel utilise su maximum les possibilités qu'offrent les éléments matériels du projet.

Le logiciel ne doit pas être l'élément limitant à la performance d'une fonction. Par une communication efficace entre le programme et l'usager, le système s'utilise de facon simple et rapide. Une documentation appropriée l"accompagne, tonnant un tout agréable à utiliser. Pour l'acquisition, le traitement et la présentation des résultats, le logiciel penriet à l'usager de définir les caracéristiques entourant l'opération de chaque fonction. Comme on ignore la nature des acquisitions effectuées, la flexibilité de ces opérations offre à l'usager la possibilité de les adapter aux besoins spécifiques de l'application.

#### e) Système physique (Matériel)

Le système physique est défini par les éléments du circuit conditionnant les signaux de puissance. Il atténue le signal de tension pour en permettre une lecture via la carte d'acquisition et offre une protection à l'ordinateur contre les perturbations présentes sur la tension du réseau. La précision de l'atténuation du signal et de la linéarité de la réponse des composantes dynamiques du circuit (amplificateur, Echantilloneur / Bloqueur, etc.), sont les éléments déterminant la qualité de l'échantilionnage. L isolation et la protection offerte, entre les signaux de puissance et l'electronique de l "ordinateur, sont aussi des éléments à considérer lors de l'évaluation des performances de ce circuit. Enfin, le système physique doit offrir une protection contre les erreurs de manipulation de l"utilisateur; l'électronique de l'ordinateur est protégée même si l'échelle choisie pour l'échantillonnage de la forme d'onde est trop petite.

 $\mathcal{Z}_\bullet$ 

15.

#### 2. 5) PERFORMANCES ANTICIPEES

 $Ce$  chapitre montre les objectifs quantitatifs à rencontrer par le système d'acquisition. Ces objectifs ne s'appliquent qu à la qualité de l'acquisition. Bien que les autres contraintes du système peuvent êtres quantifiées, nous limitons notre-étude à la qualité des inesures recueillies car elle détermine la performance du système d'acquisition. Nous présentons les performances anticipées pour les deux sources d'acquisition de données brutes.

#### a) Appareils reliés à l'ordinateur par GPIB

L erreur sur les siesures recueillies doit être inférieure à l X. Pour les KEITHLEY et le HP3421A, cette précision ne pose aucun problème car la résolution de ces appareils nous permet d'acquérir des données ayant une précision supérieure à celle demandée . ;4 1/2 chiffres significatifs pour le KEITHLEY, et de 3 1/2 à 5 1/2 chiffres significatifs pour le HP3421A).

#### b) Module d'acquisition rapide

L acquisition des formes d'onde se fait par l échantillonnage de plusieurs points sur un signal dont l'enseable donne la représentation de la tonne d'onde. Il y a une erreur reliée au nombre de points utilisés pour représenter la forme d'onde; elle est dite erreur de représentation. En fait, cette erreur augmente lorsque le nombre de points décrivant la forme d'onde diminue. Deux

autres erreurs sont inhérentes à l'acquisition de formes d'onde. Ces erreurs s'appliquent à l'acquisition d'un point. Elles sont:

i) Erreur sur la valeur du point

Cette erreur exprime la différence entre la valeur du point de tension du signal étudié et la représentation numérique retenue. Elle dépend de la précision des éléments formant le circuit de conditionnement du signal et de la précision de la conversion analogique / numérique. La somme des erreurs relatives à ces deux éléments doit être inférieure à l '/..

 $dR = d$  (conditionnement du signal) + d (conversion A/N)  $\leq 1\%$ 

ii) Erreur sur la fréquence d'échantillonnage

Cette erreur est reliée à la précision du temps d attente séparant l'acquisition de deux points d'une forme d'onde. Ce délai peut différer, en pratique, de celui fixé théoriquement par la fréquence d'échantillonnage. En fait, on peut interpréter le temps entre les points d'une forme d'onde comme étant de 100 us (fréquence d'échantilîonnage de 10 kHz) alors qu'en pratique, il est de 101 us. Cette erreur entraîne une mauvaise interprétation de la fréquence du signal étudié. Elle doit aussi être inférieure à l '/..

#### CHAPITRE 3

### DEVIS DU SYSTEME

Ce chapitre montre ies principes régissant la conception du système d acquisition. C'est l étape ou les analyses et les premières solutions sont exposées. On y présente premièrement la philosophie entourant la conception du système d'acquisition. On regarde ensuite le logiciel, ses particularités, ses limites et les solutions retenues pour la réalisation de chaque fonction. Nous terminons enfin avec 1 'analyse de la conception matérielle. On définit le rôle du circuit matériel, les éléments qui le composent et les particularités de son utilisation.

## **3.1! PHILOSOPHIE DU SYSTEME**

La philosophie du système se définit en fonction des besoins exprimés lors de la définition du problème. Dn attache une importance particulière é 1 'élaboration des principes caractérisant 1 ·acquisition des données. Des considérations relati��s à la présentation des résultats, é la variété des applications et aux possibilités d·améliorations futures *y* sont aussi mentionnées.

#### a) Acquisition de données

Le système d'acquisition est un outil servant à l'étude de circuits en électronique de puissance, circuits généralement montés en laboratoire. La gestion des différentes sources d ' infomati on et le processus utilisé pour effectuer l'acquisition des mesures sont définis en fonction des besoins inhérents à de telles études. Nous avons vu au chapitre 2, que les variables relatives à l'entrée étaient regroupées en données brutes pour les in+ormations provenant des appareils de mesure reliés à l'ordinateur par GPIB et pour celles provenant du module d acquisition rapide, et en données traitées pour les informations obtenues par un calcul fait sur les formes d'onde recueillies. Bien que ces informations soient de nature différentes, le système gère la cueillette de données de façon à uniformiser les opérations de manipulation sur celles-ci; ces opérations sont par exemple : sauvegarde des données sur fichier, traitement, présentation des résultats, etc. Ainsi, les informations obtenues par un calcul sur les formes d'onde recueillies seront considérées comme celles obtenues avec tout autre appareil de mesure.

De plus, le processus d'acquisition du système, processus par lequel le programme appelle la mesure de tous les appareils, est inspiré des méthodes utilisées en laboratoire. On note deux façon d'effectuer des mesures en laboratoire soit ; l) en ajustant un des paramètres de l'entrée du circuit et en effectuant une mesure ou 2) en effectuant des mesures à intervalles réguliers pour observer la variation du comportement d'un circuit dans le temps. Le système offre la possibilité d'effectuer les mesures dans ces deux modes. En tout temps, le programme garde le contrôle des opérations d'acquisition, aucun appareil échantillonne sur sa propre base de temps.

 $\widehat{\tau_2}$ 

#### b) Présentation des résultats

Le logiciel du système d acquisition gère la présentation des résultats. Cela implique que les modules de présentation graphique sont conçus et intégrés au programme du système d'acquisition. Bien que l'intégration de ces fonctions au système réduit la qualité des présentstions offertes, par rapport à celles obtenues avec un logiciel LOTUS par exemple, elle nous permet de garder la même philosophie d'uti11sation et de fonctionnement pour toutes les options du système. La communication entre le programme et l usager se fait donc de la niême façon pour l'obtention des résultats que pour les autres fonctions du système. Cela permet, en plus, de présenter le résultat d'une mesure immédiatement après son acquisition; caractéristique intéressante pour l'elaboration d une fonction ETALONNAGE.

## e) Variété des applications

Le système est conçu pour s'adapter à plusieurs types d'appîication. Pour répondre à ce besoin, on offre à l'usager la posibilité de configurer chaque option du système. La configuration de l'acquisition d'un appareil de mesure nous permet de conimander cet appareil de fsçon à ce qu'il puisse échantillonner une des variables du circuit étudié. Ainsi, on peut utiliser un canal du HP3421A pour effectuer la mesure d'une tension dans une application donnée, et s'en servir pour effectuer la mesure d'une fréquence dans une autre. De cette façon, toutes les tonctians d'acquisition d'un appareil peuvent être utilisées par le système. La configuration des options de traitement et de présentation des résultats perinet plutôt d adapter ces fonction à la nature de l application étudiée. On ajuste par

exemple la présentation d'un graphique en fonction de la valeur maximale et minimale des mesures, du nombre totale de mesures, etc.

### d) Modifications futures

Le logiciel du système d'acquisition, écrit et conçu dans le cadre du projet, appartient entièrement à l"école POLYTECHNIQUE. Cela nous permet d'offrir un suivi au système et de le rendre plus performant avec l'avènement de nouveaux développements en instrumentation. Seules les sous-routines de "National Instruments", sous-routines permettant la communication entre l'ordinateur et la carte GPIB, n'appartiennent pas à l'école. La conception du programme se fait de façon moduiaire; chaque ffiodule ayant une tâche précise. De cette façon, lorsqu'on désire améliorer les performances d'une fonction, on ne modifie que le module logiciel correspondant à la fonction. La documentation décrivant les éléments du logiciel (cahier annexe) est élaborée de façon à fournir toutes les inforinations nécessaires à la modification d'une fonction.

#### 3. 2) LOGICIEL

Le logiciel est l'élément qui contrôle les opérations du système d'acquisition. Il est élaboré de façon à ce que le système puisse accomplir les fonctions désirées tout en respectant la philosophie adoptée. Dans cette section, on présente les éléments caractérisant le logiciel dans son ensemble et les principes utilisés pour réaliser chaque fonction.

#### a) Eléments logiciels

#### i) Communication

La communication entre le programme et l usager <sup>s</sup>'effectue de deu>; façons: par la présentation de menus et par voie de formulaires. Les menus permettent à l'utilisateur de se déplacer dans le prograinme et d'accéder à la fonction désirée. Ils regroupent ies options selon la nature de leur application (initialisation, acquisition, etc. ), et présentent généralement les options dana l'ordre par lequel elles devraient être appelées. Les formulaires sont utilisés pour permettre à l'usager de configurer les fiches décrivant les options du système. Les fiches décrivent la nature et les paramètres de l'acquisition d'un appareil, définissent les informations nécessaires au traitement d'une donnée ou caractérisent la forme et la dimension de la présentation d'un résultat.

#### ii) Utilisation de l'espace mémoire

29

Comme ce système est conçu pour répondre à plusieurs types d application, il nous est impossible de déterminer à l'avance les besoins en espace mémoire pour chaque application. En choisissant l "attribution dynamique de la mémoire, pour délimiter l'espace mémoire associé aux mesures, on permet au programme de rationaliser l'espace mémoire en fonction des besoins inhérents à l'application uniquement. Cette propriété est due au fait que l'attribution de la mémoire se fait à l'exécution du programme plutôt qu'à sa compilation. La configuration de l'espace mémoire se fait en fonction du nombre

d'appareils utilisés et du nombre de mesures à prendre. Ainsi, plus le nombre d appareils de mesure requis pour une application est petit, plus l'espace mémoire disponible pour contenir le résultat des mesures est grand. La figure 2 montre une liste chaînée utilisée pour contenir le résultat des mesures du HP3421A. L'espace mémoire est défini pour les canaux 2 et 3, et pour chaque canal, on désire conserver la donnée de 3 mesures.

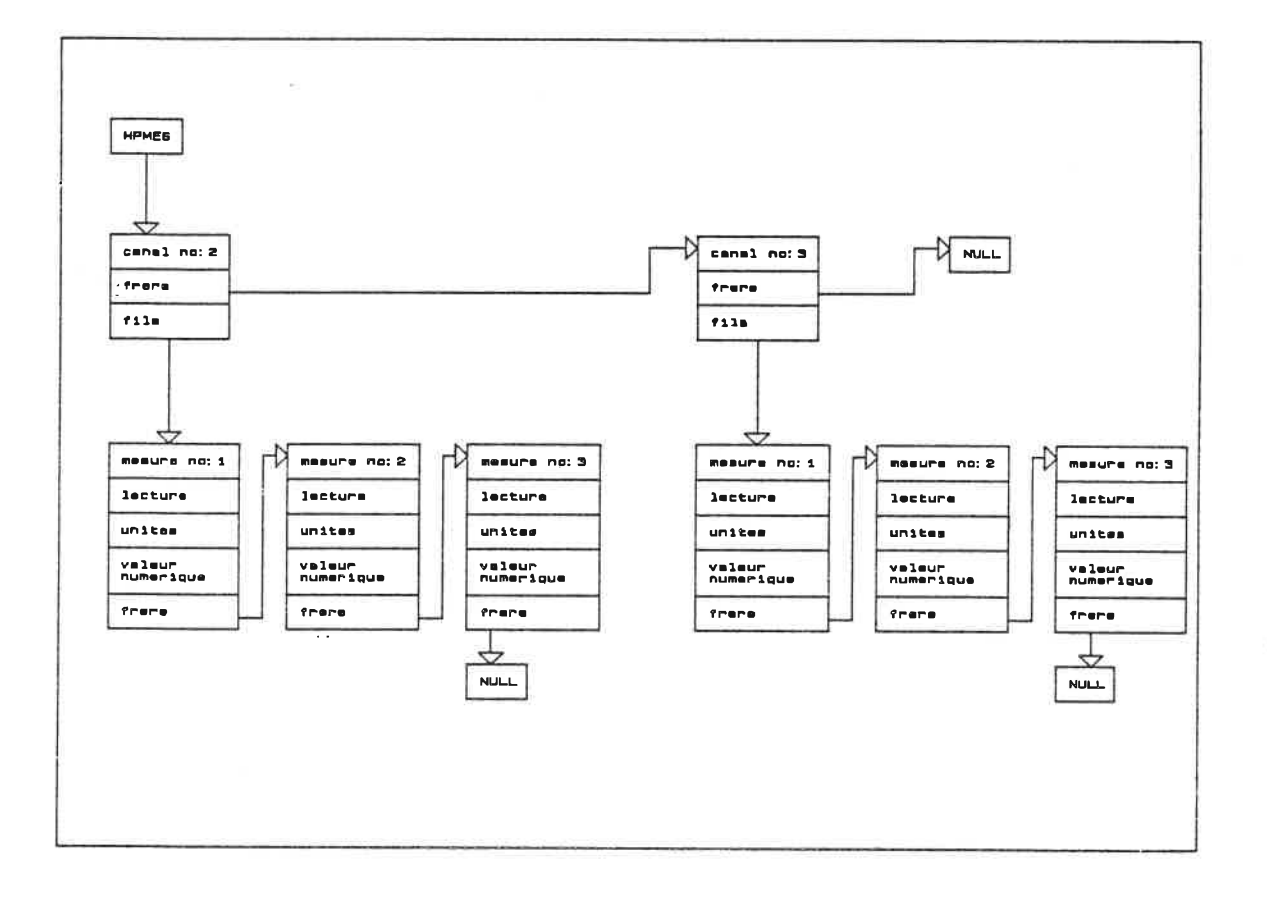

FIGURE 2 s LISTE CHAINEE DU HP3421A

23.

De plus, afin de réduire la quantité de mémoires associées aux mesures, le système offre la possibilité d'écrire le résultat de la mesure sur un fichier du disque rigide (disque C), une fois celle-ci complétée. Dans ce mode, l'espace mémoire n'est défini que pour une mesure; la mémoire servant de tampon entre la lecture de la mesure et le transfert de la donnée sur fichier. De cette façon, les besoins en mémoire ne dépendent plus du nombre de mesures à prendre, mais uniquement du nombre d'appareils utilisés. L'inconvénient majeur associé à l'utllisation d'un tel procédé est qu il faut ajouter le temps requis pour effectuer le transfert de la donnée sur fichier au temps nécessaire à l'échantillonnage d'une mesure.

#### iii) Rapidité des acquisitions

Pour accroître la vitesse à laquelle le système effectue l'échantilonnage des formes d'onde, le programme fait appel à des sous-routines écrites en langage machine. En utilisant ce langage, on réduit le nombre d instructions nécessaires à l acquisition d'un point d'une forme d'onde, augmentant ainsi la vitesse de son acquisition. De plus, afin d'utiliser toute la mémoire disponible, la donnée du point receuillie est placée directement à l'espace niémoire réservé pour ce point plutôt que dans une pile tampon. Ce placement en mémoire est possible grâce au;< propriétés des pointeurs dynaniiques. N005 en reparlerons, au chapitre 4. La figure 3 montre la liste chaînée utilisée pour contenir la représentation des -formes d'onde recueillies avec la carte LAB MASTER. Dans cet exemple, les canaux 0 et 8 sont utilisés pour lesquels, on prend deux mesures et pour chaque mesure, on utilise 5 points pour définir la forme d'onde.
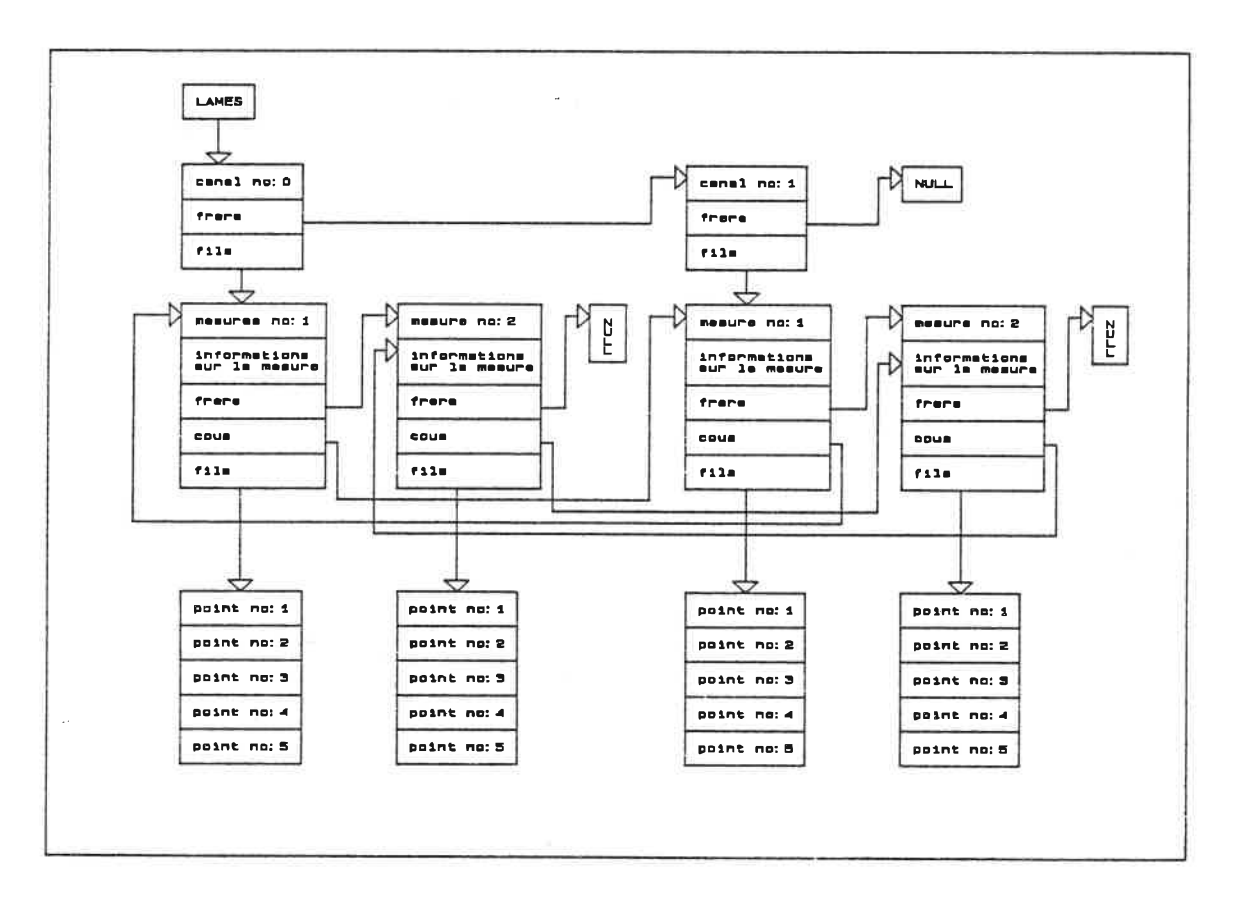

FIGURE 3 : LISTE CHAINEE DE LA CARTE LAB NASTER

### b) Réalisation des fonctions demandées

Le système d'acquisition gère l'acquisition des données, leur traitement et la présentation des résultats. Cette section montre les principes logiciels utilisés pour réaliser chaque fonction. Pour aider ie lecteur à comprendre le rôle de chaque fonction, on débute cette section par une brève présentation décrivant l'utilisation du système d'acquisition. Des informations supplémentaires sur l'utilisation et le rôle de chaque fonction sont données à l'annexe A "Manuel de référence".

Le système d'acquisition possède quatre opérations de base; l initialisation, l'acquisition, le traitement et la présentation des résultats. A l'INITIALISATION, l'usager choisit le processus par lequel le système opère la prise des mesures et pour chaque instrument, il définit la nature de la mesure à faire et les paramètres décrivant son acquisition. Cette opération se fait par la configuration de fiches; une fiche décrit le processus par lequel 5'opère la prise des mesures (Fiche acquisition GENERALE), et les autres fiches décrivent la nature et les paramètres de l'acquisition pour chaque instrument. Lorsque la configuration des fiches est complétée, on procède à la prise des mesures en appelant l option ACQUISITION. Le système procède alors à l'acquisition des mesures; il prépare les appareils à l'échahtillonnage des données, appelle la prise de la mesure et place la donnée de la mesure en mémoire ou sur fichier. Lorsque la prise des mesures est terminée, le système offre à l usager une option TRfiITEMENT qui permet d'obtenir le résultat du calcul de la série de Fourrier sur une des formes d'onde recueillies. L'utilisateur peut aussi obtenir le résultat sur les mesures en choisissant l'option PRESENTATION DES RESULTATS. Cette option permet d'obtenir le résultat des mesures sous la forme dérirée et à l'endroit choisi. De plus, cette option permet à l"usager de configurer la dimension de la présentation en graphique (valeur maximale, minimale, nombre de mesures par page, etc).

# i) Initialisation

Cette option permet à l'usager de choisir le processus par lequel s'opère la prise des mesures et de définir la nature et les paramètres de l'acquisition de chaque instrument. Premièrement, le programcne présente un menu donnant accès aux fiches décrivant l acquisition du système. Lorsque l'usager sélectionne une des fiches,

on lui présente la fiche choisie et les champs qui la définissent. Le programme permet ensuite à l'usager de modifier chaque champ de cette fiche pour qu'elle décrive le type d'acquisition désirée. Le programme actualise la variable décrivant l'acquisition, de l'appareil, ou du système, au fur et à mesure que l'usager modifie les champs de la fiche. Les variables, ainsi définies, serviront à l'accomplissement des opérations d'acquisitian et de présentation. L'initiaiisation se termine par une vérification; le programme s'assure alors que la configuration de chaque fiche soit compatible avec la disposition du matériel du système et attribue l'espace mémoire nécessaire à la conservation des données de la mesure.

## ii) L'acquisition des mesures

L'acquisition, c'est l'étape où le programme prépare les instrunents à l'échantillonnage des données, appelle la prise de la mesure et gère le placement de la donnée en mémoire ou sur fichier. On présente premièrement les processus par lesquels le système peut appeler la prise des mesures; le choi^ du processus se fait lorsqu'on configure la fiche décrivant l'acquisition générale. On montre ensuite comment s'effectue l'échantillonnage des données brutes pour les appareils de mesure reliés à l'ordinateur et pour le module d'acquisition rapide. On termine cette section en montrant comment s'opère l'acquisition des données traitées.

 $\mathbf{z}_k$ 

27.

### - Acquisition générale

Le programme appelle la prise de la mesure de tous les appareils selon un processus défini par l'acquisition générale. Ce processus indique entre autres, le mode de la prise dec mesures; Mode manuel Vs Mode automatique. Dans le mode manuel, le programme demande la mesure de tous les appareils lorsque l'usager appuie sur une touche. Dans le mode automatique, l'appel de la mesure se fait lorsque le temps écoulé depuis la dernière mesure est le même que celui indiqué sur la fiche. Dans les deux inodes, le programme utilise des modules effectuant l'acquisition pour chaque élément d'information. Ces modules gèrent l'acquisition de la mesure, la lecture du résultat. et le placement de la donnée en mémoire ou sur fichier. Lorsque le module a complété les opérations entourant la prise de la mesure, le contrôie retourne à l'acquisition générale d'où se décide la suite des opérations à faire; soit prise d'une autre mesure ou fin des acquisitions.

# - Mesure avec les appareils reliés à l'ordinateur avec le GPIB

Les instruments de mesure reliés à l'ordinateur avec le 6PIB, le HP3421A et le KEITHLEY 175, sont utilisés pour recueillir les informations décrivant le comportement du circuit. Le processus définissant l'acquisition des mesures, pour ces appareils, est élaboré de façon à être fonctionnel et à pouvoir s'adapter facilement à ia forme de communication utilisée par le GPIB. Comme le GPIB offre trois opérations de base pour communiquer avec les instruments (envoi d'une chaîne de caractères à l "i nstruinent, appel d'échantillonnage et lecture d'une chaîne de caractères retournée par l instrument),  $l$  acquisition des mesures se fait avec trois commandes soit :

- l) Envoi des informations décrivant la nature et les paramètres de l'acquisition.
- 2) Signal de la prise de la mesure
- 3? Lecture du résultat

La commande 1 est élaborée lorsque l'usager configure la fiche décrivant l'acquisition de l'appareil ou du canal. Le programme traite alors les informations de la fiche de façon à créer une chaîne de caractères qui provoquera l'acquisition désirée. La donnée lue avec la commande 3 est aussi une chaîne de caractères; elle exprime le résultat de la mesure. Le programme traite chaque caractère de la chaîne de façon à retrouver la valeur numérique exprimée.

Pour le KEITHLEY 175, la commande 1 n'est utilisée qu'à l acquisition de 1s première mesure. La fonction d'acquisition envoyée à l'appareil étant gardée en mémoire par celui-ci, chaque appel de la mesure provoquera une acquisition dont les paramètres seront définis par la commande mémorisée. Pour le HP3421A, on envoie la commande 1 avant l'acquisition de chaque mesure. Bien que cet appareil possède plusieurs canaux, il ne peut retenir qu'une seule fonction d'acquisition en mémoire. L'envoi de la commande 1 avant chaque mesure nqus permet donc d'utiliser des fonctions d'acquisition différentes pour chaque canal.

- Mesure avec le module d'acquisition rapide

Le module d'acquisition rapide (carte LAB MASTER) est utilisé pour effectuer l'acquisition des formes d'onde des signaux présents dans le circuit. L'acquisition d'une foroe d'onde se fait par l'échantillonnage de plusieurs points de tension (conversion analogique / numérique), dont l'ensemble donne la représentation de la forme d'onde. Lorsque qu'on demande à ce module d'effectuer UNE MESURE, il procède à I'acquisition d'UNE FORME D'ONDE pour chaque canal. Donc, si l'acquisition de tous les appareils (acquisition générale) est définie pour qu'il y ait prise de 10 mesures, chaque canal de la carte LfiB NASTER échantillonnera 10 formes d'onde. Il y a deux modes régissant le processus d'acquisition des points de la forme d"onde soit; Le mode PERMANENT et le mode TRANSITOIRE. Dans le mode PERMANENT, on échantillonne au complet tous les points de la forme d'onde d'un canal avant de débuter l'acquisition des points de la forme d'onde du canal suivant. Dans le mode TRANSITOIRE, l'acquisition des points des formes d'onde se fait pour tous les canaux en même temps. On utilise alors des échantillonneurs pour figer, à un instant précis, le signal de tension associé à chaque canal. On peut alors procéder à l'acquisition du point de chaque canal et considérer qu'ils ont été échantillonnés en même temps.

Dans les deux modes, le programme attend un signal de synchronisation avant de débuter les acquisitions; ce signal est donné lorsque la tension du canal 0 passe d'une valeur négative à une valeur positive. Dans le mode permanent, on attend la synchronisation avant de débuter l acquisition de chaque forme d'onde. Cela permet d'échantillonner toutes les formes d'onde par rapport à un évènement coffiffiun, sait le passage à 0 du signal associé au canal 0. Dans le mode transitoire, on attend la synchronisation avant de débuter l'acqui5ition de toutes, les formes d onde. Pour nous permettre

d'échantillonner les formes d'onde avec des fréquences d'échantiJlonnage différentes, on introduit un temps de délai entre l'acquisition de chaque point de la forme d'onde. La durée de ce délai se calcule en fonction de la fréquence d'échantillonnage choisie.

### - Acquisition des données traitées

Les informations correspondant aux données traitées sont: tension efficace, courant efficace, puissance apparente, puissance réactive, facteur de puissance et fréquence du signal de tension. On obtient ces informations par un calcul fait sur les points de deux formes d'onde recueillies avec le module d'acquisition rapide. Pour que les informations soient valides, il faut qu'une des formes d'onde représente le signal de tension en un point, et que l'autre représente le signal de courant qui lui est associé. Pour faciliter l'acquisition et la manipulation de ces informations, on définit un appareil de mesure, CAN JUM, qui appelle le calcul de ces informations après chaque mesure et place les informations obtenues en mémoire. La configuration de l'appareil CAN JUM nous permet d'indiquer le canal échantillonnant le signal de tension et celui échantillonnant le signal de courant. Les inforinations, ainsi recueillies avec CAN JUM, seront présentées comme celles de tout autre appareil de mesure.

### iii) Traitement des données

Le programme offre la possibilité d'obtenir le résultat du calcul de la série de Fourrier sur une des formes d'onde recueillies lors des acquisitions. En utilisant une fréquence de fondamentale définie par l'usager, le programme calcule les coefficients de la série de Fourrier à l"aide des formules:

```
An = 1/2T \sum x(n) * cas (n*m*WO)
Bn = 1/2T \sum x(n) * sin (n*m*WO)
```
et

Cn <sup>=</sup>CAn2 + Bn2 ]1'-2

Et offre le résultat sous forme de tableau ou de spectre de fréquence, à l'écran ou sur imprimante.

Note: WO correspond à la valeur en radian de la fréquence de fondamentale FO choisie par l'usager; elle est donnée par MO = 2 n FO.

iv) Présentation des résultats

La présentation des résultats nous permet d'obtenir le résultat sur les mesures sous fonne de tableau, de graphique DU de courbe (pour les -forines d onde). De plus, elle offre à l'usager le choix du périphérique produisant la sortie soit; l'écran ou

l'imprimante. Lorsque la présentation des tableaux et des graphiques se fait à l'écran, le programme ne peut pas afficher complètement l'enseinble des mesures recueillies. Pour résoudre ce problème, on af+'iche les fliesures en plusieurs groupes. On affiche le premier groupe de mesures et, à l'appui d'une touche, le programme présente le groupe de mesures suivant. On procède ainsi pour toutes les mesures recueillies. Pour présenter les graphiques et les courbes à l'écran, on utilise la carte CGA; Cette carte permet l'affichage de points à l'écran. Pour présenter ces résultats sur imprimante, on utilise l interruption "Print Screen" qui porte le contenu de la carte graphique sur imprimante. De cette façon, la conception des sous-routines de présentation sur imprimante se fait en s'inspirant de celles utilisées pour la présentation à l'écran. De plus, lorsqu on appelle la présentation sur imprimante, le programme peut utiliser les mêmes paramètres que ceux définis pour la présentation à l'écran.

Pour utiliser la présentation des résultats, on sélectionne premièrement le type d'appareil dont on désire obtenir le résultat (HP3421A, KEITHLEY etc) en appelant la fiche PRESENTATION qui lui correspond. On choisit ensuite le numéro de l'appareil ou du canal, on con+igure les paramètres de la présentation et de là, à l'appui d'une des touches "F4" à "F7", on obtient le résultat sous la forme désirée et à l'endroit choisi. La fiche PRESENTATION permet à l''usager de configurer les paramètres de ia présentation des graphiques. Il choisit ainsi le nombre de mesures par page et les valeurs limites déterminant la résolution verticale du graphique. Le progrsmme offre aussi ia présentation avec des tiches SELECTION. Ces fiches nous permettent d'obtenir, sur un même tableau ou graphique, le résultat des mesures recueillies avec plusieurs appareils (jusqu'à 5). On peut enfin obtenir une présentation sur imprimante en utilisant les fiches IMPRESSION. Ces fiches, une fois configurées, nous permettent d'obtenir l'impression de tous les résultats désirés à l'appui d'une touche.

## 3. 3) MATERIEL

Le matériel du projet décrit le circuit conçu pour conditionner et atténuer le signal échantillonné avant qu'il ne soit appliqué à un des canaux de la carte LAB MASTER. Ce circuit est donc utilisé pour permettre l'échantillonnage des f ormes d'onde. Dans cette section, on présente premièrement les éléments constituant la chaîne d'scquisition. Cette chsine est indispensable à l'acquisition de signaux via des convertisseurs A/N. On montre ensuite le principe régissant la commande des échelles par programmation utilisé pour assigner l'atténuation de signal désirée.

# a) Chaîne d'acquisition des signaux

La chaîne d'acquisition nous permet de conditionner le signal échantillonné pour permettre l'acquisition de la -forme d'onde via une carte d"acquisition. Cette chaîne permet d'atténuer le signal échantillonné, d'offrir une isolation entre le signal échantillonné et le signal conditionné et de protéger l'électronique de l'ordinateur contre les erreurs de manipulation. Voyons brièvement comment s'opère ces trois fonctions avant d'analyser les composantes de la chaîne.

Comme les signaux présents dans le circuit ont des amplitudes pouvant atteindre 1000 volts, on atténue le signal échantillonné pour que l'ainplitude du 5ignal présent sur les convertisseurs A/N de la carte soit in-férieure à 10 volts; cette amplitude étant le maximum permis pour la carte. Le système d'acquisition offre le choix de 8 échelles pour chaque canal soit: 1000, 400, 200, 100, 50, 20, 10 et 5 volts. Lorsqu'on sélectionne une de ces échelles, l'atténuation de la chaîne se fait de façon à ce

qu'un signal de 5 volts soit présent à l'entrée du canal de la carte d'acquisition lorsqu'un signal dont l'amplitude correspond à celle de l'échelle est échantillonné. Pour réaliser l'atténuation requise, on utilise la combinaisan de 4 atténuations et de deu?; gains. l atténuation est ot+erte par un circuit résistif et le gain, par l'amplificateur AD204. La combinaison des 4 atténuations et des 2 gains offre les 8 atténuations des 8 échelies comme le montre le tableau suivant :

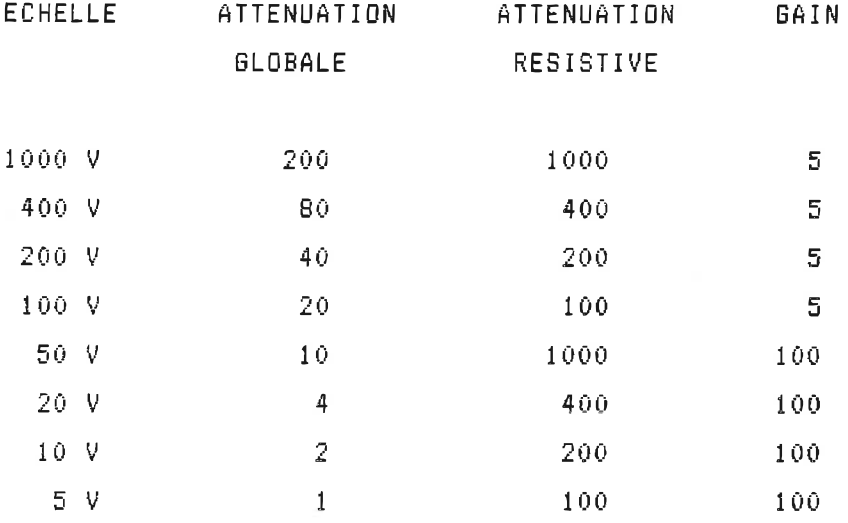

La chaîne offre aussi une isolation entre le signal échantillonné et celui conditionné. Cette isolation nous perniet d EKprimer le signal par rapport à une référence flottante; caractéristique intéressante pour effectuer l'échantillonnage de signaux ayant des points de référence différents. L'isolation est donnée par l'amplificateur AD204. Enfin, en atténuant le signal plus fortement que requis et, en l'amplifiant par la suite, on offre une protection à la carte LAB MASTER contre les erreurs de manipulation; si l'échelle choisie est trop petite, le signal sature. Cette protection contre les erreurs de manipulation se fait par contre au détriment de la qualité de la mesure. La figure 4 montre les éléments de la chaine d'acquisition. La présentation des modules, leurs fonctions et les considérations relatives à chacun d'eux suivent:

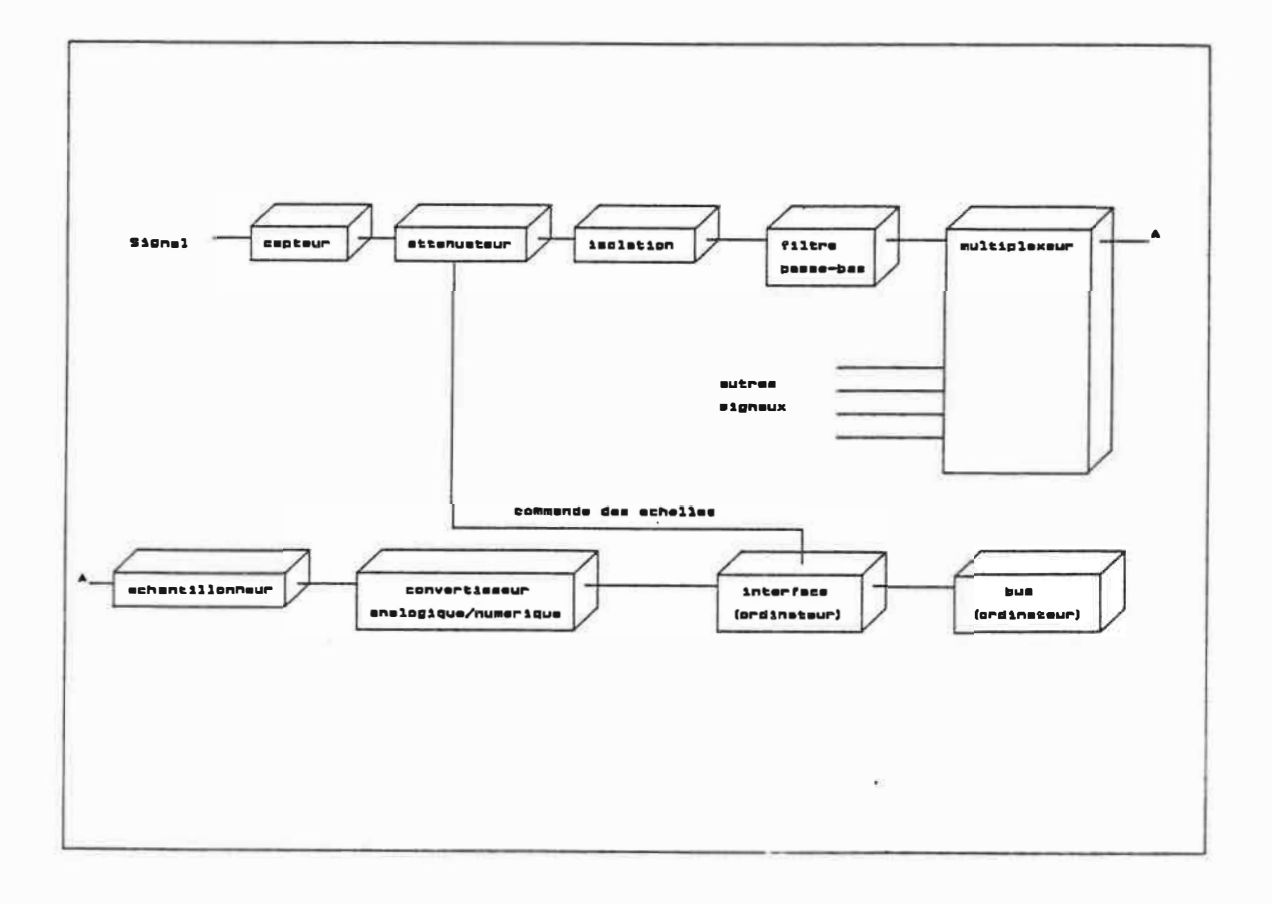

## FIGURE 4 CHAINE D'ACQUISITION DES SIGNAUX

36.

i) Capteur

Le capteur est l'élément qui transforme le signal de la mesure en un signal de tension. Pour l'échantillonnage des signaux de courant, il donne un signal de tension dont l"amplitude correspond à celle du signal de courant échantillonné. Le capteur n'est pas fourni, on suggère d'utiliser une sonde à effet de Hall. Le capteur n'est évidemment pas utilisé pour l'acquisition des signaux de tension.

### ii) Atténuateur

Ce module atténue le signal recueilli pour que l'amplitude du signal à la sortie du module soit inférieure à 5 volts. Le circuit offre 4 atténuations commandées par programmation soit; 1000, 400, 200 et 100 fois.

### iii) Amplificateur d'isolation

L'amplificateur d'isolation AD204 offre une Isolation entre le signal échantillonné et l'électronique de l'ordinateur. Les caractéristiques opérationnelles de cet amplificateur sont données à l'annexe E. De pius., on utilise ies possibilités de gain qu'offre cet amplificateur pour assigner, par programmation, deux gains sélectionnés en fonction de l'échelle choisie; Les deux gains sont 100 et 5. La combinaison des 4 atténuations offertes par le circuit atténuateur et des 2 gains de l"amplificateur donne les 8 atténuations globales requises pour les 8 échelles définies pour un canal (de 1000

volts à 5 volts).

### iv) Filtre passe bas

Le filtre passe bas est utilisé pour éliminer les signaux ayant une fréquence supérieure à 1/2 fois la fréquence d'échantillonnage, et cela, afin d'éviter le recouvrement de spectre. La chaîne d"acquisition ne possède pas un tel filtre. Le logiciel du système permettant plusieurs fréquences d'échantillonnage, il faudrait utiliser un filtre passe bas à fréquence de coupure cominandable pour ajuster la fréquence de coupure à 1/2 fois la fréquence d'échanti11onnage utilisée. L'usager est donc responsable d'utiliser une fréquence d échantillonnage assez grande par rapport à la fréquence des signaux d'entrée pour éviter le recouvrement de spectre. De plus, les signaux d'entrée doivent avoir une fréquence inférieure à 5 kHz car au delà de cette fréquence l'ampiificateur d'isolation AD204 n'a plus une réponse linéaire.

# v) Echantillonneur & Bloqueur

Les Echanti11oneurs & Bloqueurs ont étés ajoutés pour permettre l'échantillonnage des formes d'onde en mode transitoire. En mode perinanent, ils sont toujours en état échahtilonnage (donc inutilisé) mais en mode transitoire, les Echantillonneurs & Bloqueurs agissent au même moment pour figer les signaux associés aux 16 canaux et permettre l'acquisition des points comme si on les échantillonneraient de façon simultanée.

vi) Multiplexeur, Echantillonneur & Bloqueur, convertisseur A/N

Le multiplexeur de la carte LAB MASTER est utiliaé pour choisir le canal duquel on désire obtenir la valeur de la tension. L'Echantillonneur & BIoqueur fige le signal de tension pour en permettre la conversion et ie convertisseur A/N traite la tension présentée (entre 10 et -10 volts) pour donner la valeur numérique correspondant à son amplitude (avec 12 bits). Ces 3 éléments sont inclus dans la carte LAB MASTER.

# b) Commande des échelles par programmation

La commande des échelles par programmation est utilisée pour assigner l atténuation résistive et le gain d'ampll ficateur requis pour provoquer l'atténuation globale correspondant à l'échelle sélectionnée. La sélection d'une échelle se fait avec 8 lignes de commande dont une est active; celle correspondant à l'échelle désirée. Les lignes de sortie commandent des relais à deux sorties dont une est utilisée pour provoquer l'atténuation résistive, et l'autre pour donner le gain de l'amplificateur. Les ports de sortie de la carte LAB MASTER ne permettent pas de fournir l'état des échelles pour tous les canaux. Pour éviter ce problème, on utilise une bascule octale qui retient l'état de l échelle pour chaque canal. Le principe consiste à présenter l état de 1s nouvelle échelle à l'entrée de toutes les bascules et de ne permettre qu'à la bascule identifiée par l'adresse d'opérer le changeinent. Lorsque la bascule est à l'état désiré, l'échelle du canal est fixée jusqu'à ce qu'on décide à nouveau de la modifier.

 $\bar{\zeta}_i$ 

CHAPITRE 4

# CONCEPTION DU LOGICIEL

Cette section présente les éléments entourant ia conception du logiciel du système d'acquisition. On y regarde, en premier, les logiciels d'interface utilisés pour établir la communication entre le programme et les éléments matériels utilisés. On choisit ensuite le langage de programmation utilisé pour écrire le logiciel. On termine cette section en montrant les caractéristiques entourant la réalisation de certaines fonctions. La documentation du cahier annexe donne les informations suppléinentaires sur la mnémonique, la fonction et la structure des opérations utilisées pour chaque fonction du système. Le logiciel du système est conçu de façon modulaire. Cela implique que chaque fonction du système est produite par un module logiciei spécifique. La figure 5 montre le schéma bloc des trois premiers niveaux du programme. On remarque que les modules appellent d'autres modules de niveau inférieur pour accomplir leur tâche.

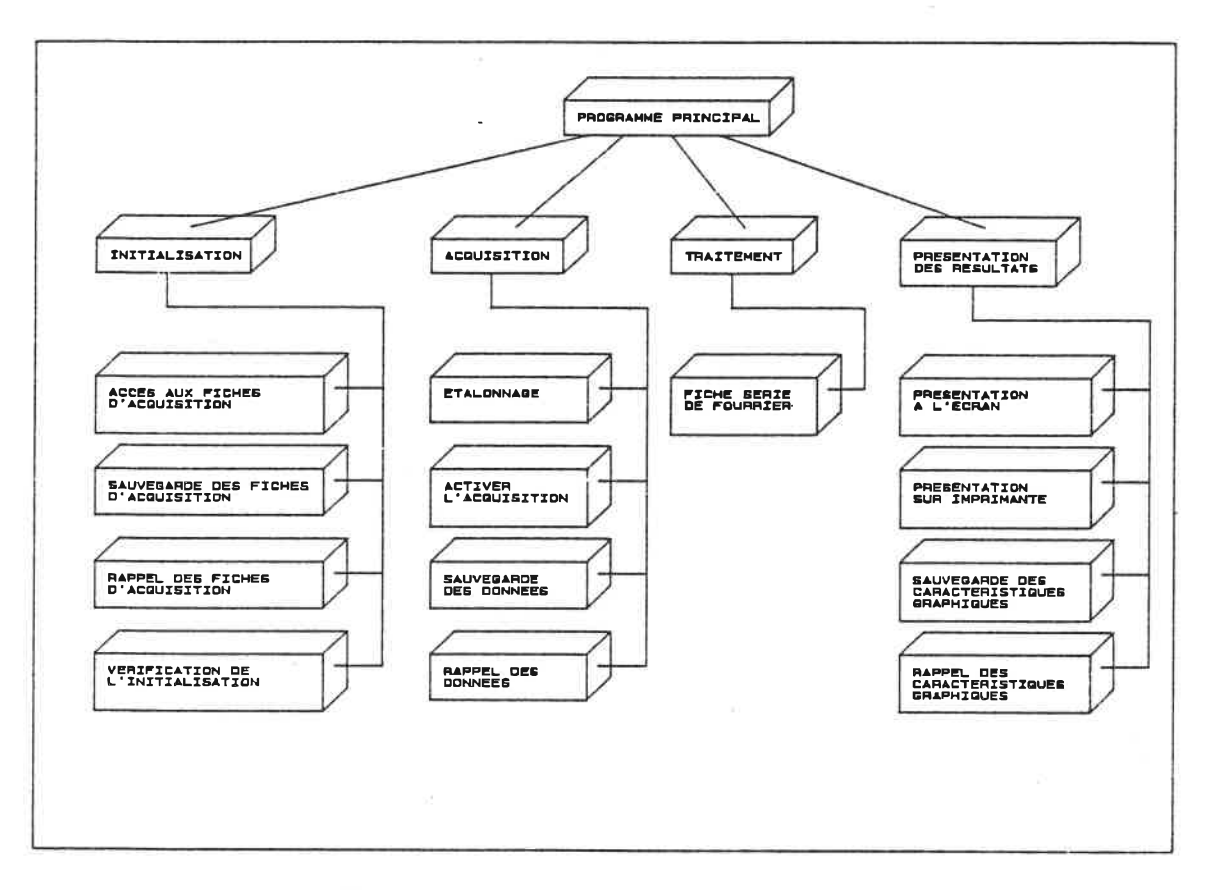

FIGURE 5 : SCHEMA BLOC DU PROGRAMME

# 4, 1) LOGICIELS D'INTERFACE

 $\epsilon_{\rm{max}}$ 

Pour réaliser certaines fonctions, le programme utilise des logiciels d'interface spécialement conçus pour aider à la communication 'entre le programme et les composantes matérielles du projet. Nous présentons ces logiciels et les particularités de leur utilisation. Pour l acquisition et la lecture des mesures faites via des instruinents reliés à l "ordinateur par le 6PIB, nous disposons de sous-routines de National Instruments disponibles en 4 versions de MICROSOFT soit: BASIC, FORTRAN, ASSEMBLER et LAN6A6E C. Les logiciels de langages différents, écrits par MICROSOFT, ont l'avantage de

pouvoir s'appeler un par l'autre. Ainsi, on peut appeler une sous-routine écrite en FORTRAN d'un programme écrit en LANGAGE C. Le choix du langage des sous-routines se portera sur celui qui sera le plus facile à intégrer au langage utilisé pour le programme du système d'acquisition.

La communication entre le programme et la carte d"acquisition LAB NASTER se fait par le tansfert de données via les ports d'entrée/'sortie de la carte. Les adresses de ces ports se situent de "FO" à "FF". On a volontairement choisit ces adresses pour faire les opérations d'entrée/sortie en mode direct et augmenter ainsi leur vitesse d'esécution. En effet, si une des adresses avait été supérieure à "FF", on aurait dù placer l'adresse dans un registre spécial avant de faire l'opération d entrée / sortie, ce qui aurait augmenter inutilement le temps d'exécution. Le logiciel effectue une opération "d'input" pour recueillir une donné fournie par la carte, et une opération "d'output" pour lui en communiquer une. La communication avec la carte "CGA" se fait normalement avec des instructions écrites en langage asseniblé. Nous disposons cependant de sous-routines écrites en langage C, plus faciles à utiliser, qui nous permettent d'effectuer les opérations de base; ces opérations sont le placement d'un point, le traçage d'une ligne, etc.. Enfin, le système communique avec les périphériques usuels de l"ordinateur sait l écran, le clavier .et l'imprimante. La communication avec ces périphériques ne pose aucun problème si on utilise un langage de programmation évolué.

## 4. 2) CHOIX DU LANGAGE ET CONFI6URATION DU LOGICIEL

Le langage utilisé pour écrire et compiler le programme de gestion du système d'acquisition est le langage "C". Les programmes écrits dans ce langage peuvent effectuer des opérations de haut niveau comme la communication avec les périphériques de l'ordinateur, et faire des opérations de bas niveau comme les opérations d'entrée' / sortie d'une carte de l'ordinateur. La vitesse d'exécution des instructions d'un programme écrit en langage "C" ne nous permet pas cependant de faire l'acquisition des formes d'onde. Pour faire ces acquisitions, le programine utilise donc des sous-routines écrites en langage assemblé. Pour qu'on puisse appeler une sous-routine écrite en langage assemblé d'un progranime écrit en langage "C", il faut que la définition de la sous-routine perinet une telle manipulation. Une façon pratique de produire une sous-routine compatible avec le langage "C" est de l'écrire premièrement en langage "C", et de la faire traduire en langage assemblé avec l'option "/Fa" du compilateur. On modifie alors la sous-routine, traduite en langage assemblé, pour réduire le nombre d'instructions et augmenter ainsi la vitesse de son exécution.

La compilation du programme se fait en modèle LARGE. Cela implique que, et l'adresse des instructions du programme, et l'adresse des variables sont définies par un numéro de segment et un numéro d'adresse. En utilisant ce modèle, la dimension de l'espace mémoire disponible pour le programme et les variables est de 640K. On doit tenir compte du mode d'adressage utilisé pour transférer ies données aux variables; on utilise alors le reqistre de segment "es" et le registre d'adresse "bx" pour accéder à l'espace mémoire désiré. Par exemple, si l'espace méinoire associé à une variable se trouve à l'adresse 100 du deuxième segment, on place la donnée contenue par cette variable dans le registre "ai" par les instructions:

43.

 $mov$  es, const (const = 2)  $mov$  al, WORD PTR es:[bx] (bx = 100)

WORD PTR indique que la donnée est contenue dans un octet.

# 4. 3) CONCEPTION DETAILLEE

Cette section montre les éléments logiciels caractérisant la réalisation de certaines fonctions du système. On analyse chaque fonction séparément; comment se fait la communication avec le matériel, le transfert des données, etc. On présente les éléments décrivant la communiaction entre le programme et l'usager, l'initialisation, l'acquisition, le traitement et la présentation des résui tats.

a) Communication entre le programme et l'usager

- Menus

Lorsque l'usager se déplace dans le programme pour accéder à la fonction désirée, la communication entre lui et le programme se tait par menus. Un menu présente le choix des options à l'usager et, dépendant du choix fait, le programme appelle une procédure pour réaliser la fonction demandée ou présente un autre menu. Lorsque le choix est de sortir du menu, le contrôle retourne au menu qui l<sup>pe</sup>avait appelé précédemment.

## - Formulaires

La communication par voie de formulaires permet à l'usager de modifier chaque champ d'une fiche pour qu'elle décrive la configuration désirée. Pour chaque fiche, on définit une variable tableau, avec champ, pour retenir les informations de la fiche. Le programme présente la fiche et les champs qui la composent, il active un des champs de la fiche en le montrant avec le curseur "->" et, lorsque l'usager appuie sur la touche "F2" (modification), le programme appelle la procédure permettant la modification de ce champ. Chaque modification du champ de la fiche entraîne une modification du champ de 1s variable. Si l'usager appuie sur la touche "Pg Dn" ou "Pg Up", le programme incréinente ou dÉcrémente l'indice du tableau de la variable, permettant ainsi la configuration d'un autre canal ou appareil.

# b) Initialisation

L initialisation est l'étape où l'usager configure les fiches décrivant l'acquisition du système et des appareils de mesure. Cette option donne accès à toutes les fiches ACQUISITION du système. Les opérations logicielles faites lorsqu'on configure les fiches acquisition du système, les particularités de l'initisalisation des appareils reliés par GF'IB et la vérification de l'initialisation sont les éléments montrés ici.

## i) Configuration des fiches d'acquisition

La configuration des champs des fiches ACQUISITION entraîne automatiquement la configuration des champs des variables associées à ces fiches. Les champs de ces variables indiquent par exemple, l"état du canal ou de l'appareil, l'échelle de la mesure et autres paramètres décrivant la nature de ia mesure.

Dans le cas où la variable est d'usage local, la relation entre l'état du champ de la variable et le traitement correspondant se fait sans contrainte; on fixe alors un choix de valeurs et le traitement se fait en conséquence. Par exemple, pour le champ MODE de la variable MANU (MANU. MOD), champ indiquant le mode <sup>a</sup>"'acquisitiOR du système, la configuration donne un des quatre états suivants; "l" pour l'acquisition manuelle, "2" pour l'acquisition automatique, "3" pour l'acquisition manuelle avec écriture des données sur fichier et "4" pour l'acquisition automatique avec données sur fichier. Lorsque le programme procède aux acquisitions, il verifie l état du champ de cette variable et appelle la sous-routine effectuant l'acquisition dans le inode désiré. Pour les opérations de traiteffient et de présenation des résultats, on se réfère aussi à cette variable pour savoir si les mesures sont déjà en mémoire (valeurs l et 2) ou si il faut les lire du fichier de données avant d'effectuer l'opération demandée (ffiodes 3 et 4). L'utilisation de variables locales se fait pour tous les appareils sauf ceux reliés à l'ordinateur par GPIB. On montre maintenant la particularité de leur confi guration.

46.

### ii) configuration pour les appareils reliés par 6PIB

Les variables décrivant les acquisitions faites avec le HP3421A et le KEITHLEY 175 possèdent des champs utilisés pour des applications locales, et des champs retenant les in-forinations nécessaires à la commande de ces appareils par GPIB. Nous regardons raairftenant l initialisation de l'acqui sition pour le HP3421A; certaines considérations sur la configuration des fiches du KEITHLEY seront mentionnées plus loin. Pour le HP3421A, multimètre à 7 canaux, on définit une variable permettant la comounication entre l'ordinateur et le HP3421A, la variable HP3421, et une variable tableau servant à définir les caractéristiques décrivant la mesure de chaque canal, la variable HPCAN. Dans le champ HP3421. NOM, on inscrit le non) de l'appareii tel qu'il est écrit dans le programme IBCOWF et pour HP3421. ADD, l'adresse de l'appareil sur le lien soit l'adresse 9. Lorsque le programme procède à la vérification de l'initialisation, il <sup>s</sup>'assure que la communication se fait correctement par l'opération:

 $BDI91 = IBFIND (hp3421.nam);$ 

La variable BDE93 contient un numéro servant à la cofflsiunication entre î'ordinateur et le HP3421A. Si la valeur retournée par cette opération est négative, cela indique que la communication ne s est pas faite correctement. Il faut alors vérifier la correspondance entre le nom assigné à HP3421. NAM et celui inscrit dans le programme IBCONF à l'adresse 9.

## **- Variable de commande**

La variable de commande HPCAN est un tableau dont l indice représente le numéro du canal du HP3421A. Le programme assigne aux champs de la variable, les caractères utiles à la construction de la chaine de commande lorsque l'usager configure la fiche acquisition du canal. La section "Etats des principales variables du programme" du cahier annexe montre la correspondance entre la fonction choisie et le caractère retenu. Nous regardons ici le processus de la sélection des caractères à 1 'aide d'un exemple. Si nous avons la fiche acquisition du canal 2 configurée de la· façon suivante:

r-------------------------------------------------------------, 1 1 f Fiche **ACQUISITION HP3421A** canal : 2 1 1 J 1 1 1 -> Etat du canal actif 1 1 Titre de la variable RESIS A 1 1 NaturE du signal échantillonné 2-wirê ohms 1 1 Echelle de la mesure 30 kD 1 1 Temps d'échantillonnage · - ! 1 Auto-zéro avant chaque mesure Oui 1 Nombre de chiffres significatifs  $\frac{1}{2}$  5 1/2 1 1  $\begin{bmatrix} 1 & 1 & 1 \\ 1 & 1 & 1 \\ 1 & 1 & 1 \end{bmatrix}$ F1: AIDE F2: MODIFICATION F10 8 SORTIR  $\frac{1}{1}$ L-------------------------------------------------------------�

La variable de commande est HPCAN[2]. Les caractères retenus s'appliquent au 5 derniers champs de la fiche. Pour la nature du signal échantillonné, on assigne le caractère '2 à HPCAN[2].f, l'échelle de la mesure donne *le* caractère ·+· à HPCAN[2].R1 et ·4· à HPCAN[2].R2 (HPCAN[2].RA1 a la valeur '0' car la mesure n'est pas en

mode auto-range)< le temps d'échantillonnage ne provoque aucun changement, l'auto-zéro assigne le caractère '1' à HPCANE2J. Z et le nombre de chiffres significatifs donne '5' à HPCAN[2]. N. Le programine utilise les caractères pour construire la chaîne de commande lorsqu'il appelle la fonction GENERATION IEEE 488.

La chaîne de commande contenue dans HPCANE2J. FON a la forme suivante:

HPCANC23 FONCOJ 'f ' HPCANE2] FONE1] '2" HPCAN[23, FONC23 ' r ' HPCAM[23 FONE3] '4' <code>HPCANE2].FONC4] = 'z</code>  $^{\circ}$ HPCAN[2].FON[5] = '1' HPCANC23 FON[63 'n ' HPCANC2] FONE7] '5- HPCANE23, FON[83 'l ' <code>HPCAN[2].FON[9]</code> =  $^{\circ}$ s' HPCfiN[23, FONC103 '2 HPCHNE23, FONC11] 't HPCHNE2], FONC123 '3 HPCAN[23, FONC13J

On remarque que les caractères no  $1, 3, 5, 7$  et  $10$ correspondent respectivement à HPCANE23. F, HPCAN[23. R2, HPCANC2]. Z, HPCANE2J. N et au caractère représentant le numéro du canal défini soit  $2^\circ$ . La fonction GENERATION IEEE 488 crée la chaîne de commande en insérant des caractères supplésnentaires et en enlevant les caractères superflus.

### - Particularités du KEITHLEY 175

La commmande des KEITHLEY 175 se fait sensiblement de la fflêine façon que pour le HP3421A sauf qu'il n'y a pas de numéro de canal. La variable KECAN est un tableau dont l'indice représente l adresse de l'appareil BUF le lien IEEE 488. On établit la communication entre l'ordinateur et les Keithley en utilisant par e>;eniple, la variable KECANClû] pour l'appareil situé à l'adresse 10. La construction de la chaîne de caractères se fait de la même façon. Il est à noter qu'on ne peut indiquer au KEITHLEY, la nature du signal à échantilloner. Il faut que l'usager place les interrupteurs de sélection de l'appareil à la fonction désirée. Le caractère retenu -à la configuration de la fiche est utilisé pour vérifier la position des interrupteurs de sélection de l'appareil.

### iii) Vérification de l'initialisation

La vérification de l'initialisation gère l'attribution de l'espace mémoire utilisé pour retenir le résultat des mesures et vérifie la communication entre l'ordinateur et les appareils reliés par 6PIB. Cette vérification se fait pour la carte GPIB, le HP3421A et les KEITHLEV par les opérations:

BD£OJ = IBFIND i"GPIBO"); « vérification du 6P-IB » BDC9] = IBFIND (HP3421. NAM); « vérification du HP3421A » BD[10] = IBFIND (KECAN[10]. NAM); « vérification du KEITHLEY 175 situé à i'adresse 10 »

Pour le KEITHLEY, on demande en plus l'identification du statut de chaque appareil a+in d'établir la correspondance entre l'état du champ "nature du signal échantillonné" de la fiche et la position des interrupteurs de fonction de l'appareil. Les instructions suivantes permettent la vérification pour l'appareil situé à l'adresse 10

IBCLR (BD[1Q]); IBWRT (EDC10], "U060X"); IBRD <BD[103, CHARC16]);

Le 3 ième caractère de CHARE16], CHAR[33 indique la fonction du multimètre sélectionnée par les interrupteurs. La nature du signal échantillonné inscrit sur la fiche doit correspondre à ce caractère.

e) L'acqulsition

L'acquisition comprend le processus par lequel le système appelle la mesure de tous' les appareils et les opérations nécessaires à la prise d'une mesure pour chaque appareii. On traite chaque élément en montrant les particularités de chaque opération et comment s'effectue le transfert de la donnée recueillie.

i) Mode d'acquisition du système

Le mode d'acquisition du système détermine la façon dont le programme appelle et traite la mesure de chaque appareil actif. On y distingue deux éléments spécifiques soit: l'appel des mesures et la conservation des données recueilles.

### - Mode d'acquisitions manuel VS automatique

Le système d'acquisition appelle la prise des mesures de façon manuelle ou automatique. Dans le mode manuel, on attend que l'usager appuie sur une touche avant d'appeler l'acquisition des mesures pour tous les appareils. La prise de la mesure se fait avec un module défini pour chaque appareil. Ces modules sont : mesure HP3421A, mesure KEITHLEY, mesure LAB MASTER ET mesure CAN JUM. Lorsque la raesure est complétée, le contrôle retourne au programme qui appelle le oiodule d'acquisition suivant ou attend que l'usager appuie sur une touche pour débuter la mesure suivante.

Dans le mode automatique, la prise de la mesure pour chaque appareil se fait en appelant les mêmes modules d'acquisition. La décision de l'appel des mesures se fait lorsque le temps écoulé depuis la dernière mesure est le même que celui inscrit sur la fiche acquisition GENERALE. On obtient le temps écoulé depuis la dernière inesure en appelant la lecture de l'horloge de i'ordinateur par les instructi ons:

 $\mathcal{I}$ 

time (&ltime);  $neutione = localtime (&Itime);$ 

La valeur du temps est indiquée par la variable "newtime" dont les champs sont:

newtime. hrs : heures newtime.min : minutes newtime. sec : secondes

- Placement des données: en mémoire OU sur fichier

Le système d'acquisition gère la manipulation des données recueillies en les placant en mémoire ou sur fichier. Lorsque les mesures sont gardées en mémoire, le programme trouve l'espace réservé à la mesure en se déplacant dans la liste de mémoire de l'appareil jusqu"à ce que le numéro de l'espace corresponde au numéro de la mesure et place le réultat de la mesure à cet endroit. Ce piaceinent en méinoire est fait par les modules d'acquisition de chaque appareil. Si la donnée de la mesure doit être écrite sur fichier, le prograinme écrit la donnée dans le fichier lorsque la mesure est complétée. II prend la donnée de la mesure en mémoire et i'écrit dans le bon fichier. Comme la mémoire n'est attribuée que pour une mesure, l'espace mémoire de la mesure est utilisé pour toutes les mesures; il sert de tampon entre la prise de ia mesure et l'écriture de la donnée sur fichier. Les fichiers utilisés pour garder les données sont de type binaire et se trouvent sur le disque rigide (lecteur C). Ils sont :

 $\overline{\mathbf{c}}_n$ 

data.hpm data. kem data. lab pour les mesures des canaux de HP3421A Pour les mesures des KEITHLEY : Pour les points des formes d'onde recueillies avec la csrte LAB HASTER data. jum **in Exercites** : Pour les informations des canaux de CAN JUM

# ii) Mesures des appareils reliés par 6PIB

La prise d'une mesure avec un appareil relié à l'ordinateur par le GPIB se fait avec les 3 opérations déjà définies soit: 1) envoi des informations décrivant la nature et les paramètres de l"acquisition, 2) signal de la prise d'une mesure et 3) lecture du résultat. Pour comprendre comment s'effectue la mesure, on regarde le processus de la prise d'une mesure pour le HP3421A dans le cas ou les données sont conservées en mémoire. Le processsus pour l'acquisition avec les KEITHLEY est sensiblement le même.

Le module d'acquisition du HP3421A, "mesure HP3421A", appelle l'échantillonnage d'une mesure pour chaque canal actif et place la donnée de la mesure en mémoire. On déplace les pointeurs dans la liste pour que celui du dernier niveau donne accès à l'espace correspondant au numéro de mesure désiré, on effectue l'acquisition de la mesure pour ce canal et on place la donnée de la mesure en ménioire avec le pointeur actualisé. Voyons à l'aide d'un exemple, l <sup>a</sup>acquisition de la troisième mesure avec le canal 2.

La première étape consiste à placer le pointeur AUX21 à l'espace réservé pour le canal choisi et le pointeur AUX22 pour balayer les mesures de ce canal.

(Pour noca = 2, numéro du canal choisi}

```
WHILE (aux21 -) noca != noca) {
 aux21 = aux21 -> frere;
} /* fin du while */
```
aux22 = aux21 -> fils; { Le pointeur balaie donc les mesures du canal 2, il se trouve à la mesure no 1}

On déplace ensuite le pointeur AUX22 de façon à ce qu'il pointe à la mesure désirée.

(Pour nomes = 3, numéro de la mesure à prendre}

```
WHILE (aux22 -) nomes != nomes) (
 aux22 = aux22 -> frère;
3 / \neq fin du while \neq /
```
On envoie la commande indiquant au canal, la nature et les paramètres pour l'acquisition demandée.

> . [NOCA = 2} (NOAP = 9 ce qui est i'adresse du HP3421AJ

IBWRT (BDINOAP], HFCANINOCAJ.FON);

Le contenu de DBINOAPJ est le numéro de communication entre l'ordinateur et is HP3421A assigné lors de la vérification de l'initialisation. HPCAN[NOCA]. FON contient la chaîne de caractères

construite lors de la configuration de la fiche acquisition du canal  $2.$ 

On envoie le signal qui provoque la prise de la mesure

IBTR6 (BDENOAP]);

On recueille ensuite la chaîne de caractères contenant ia donnée de la mesure faite.

IBRD (BDCNOAP3, REF, 13);

La variable REF contient la représentation en caractères de 1s valeur de la mesure.

 $\ddot{\phantom{0}}$ 

On assigne Is valeur lue à la variable qui lui correspond

```
aux22 \rightarrow mes[0] = ref[0]
aux22 -> mes[1] = ref[1]
aux22 -> mes[2] = ref[2]etc
```
A la fin des acquisitions, par une opération d'identification sur les caractères de la chaîne, on retrouve la valeur numérique exprimée et on l'assigne à aux22 -> nomb. Cette opération se fait en prenant un

caractère, ex "3" et en trouvant la valeur numérique 3. On effectue cette opération en soustrayant 30 hexadécimal à la valeur ASCII du caractère car le caractère "3" a la valeur 33 hex en ASCII; il en est de même pour tous les caractères représentant un des 10 nombres de "0" à "9". On multiplie le nombre par le multiple de 10 correspondant à la position du nombre dans la chaîne de caractères. On identifie ensuite le caractère "E" qui indique que les caractères suivants s'appliquent à l'exposant du nombre. On transpose ainsi le nombre en sa représentation numérique.

Pour les autres mesures, on répète les mêmes opérations en définissant préalablement les valeurs de "noca" et "nomes" pour qu'elles correspondent aux valeurs de "canal" et de "mesure" désirées.

### iii) Acquisition des formes d'onde

La carte LAB MASTER permet l'acquisition des formes d'onde des signaux présents dans le circuit. Le programme place les pointeurs de la liste méinolre des canaux LAB HASTER pour qu'ils pointent à la mesure et au canal désirés et transfère le contrôle à une sous-routine écrite en langage assemblé. Cette sous-routine procède à l'acquisition- des points de la forme d'onde, dans ie mode et à la fréquence désirés. Nous regardons le processus d'acquisition pour les formes d'onde dans le mode permanent et dans le mode transitoire.

- Mode perinanent

Dans le régime permanent, on échantillonne au complet les points de la forme d'onde associée à un canal avant de procéder à l acquisition de la forme d'onde du canal suivant. Nous regardons l'acquisition des points de la forme d'onde de la mesure 3 du canal 8.

On place premièrement le pointeur AUX2 au canal no 8 et le pointeur AUX3 pour balayer les mesures de ce canal.

. l Pour labch = 8, canal sélectionné 3-

```
aux2 = 1ames;
while (aux2 - b) labch != labch) {
  aux2 = aux2 \rightarrow free;3 / \neq fin du while \neq/
aux3 = aux2 -} fils;
```
On place ensuite le pointeur AUX3 à la mesure 3 et le pointeur HUX4 pour balayer les points de cette mesure (ou forme d'onde).

> /'\* nomes = 3, mesure désirée \*/ while (aux3  $\rightarrow$  nomes != nomes) ( aux $3 = \text{aux3} \rightarrow \text{ference};$  $?$  /\* fin du while  $*/$  $aux4 = aux3 -> fils;$

De là, on trans-fère le contrôle la sous-routine d'échantillonnage écrite en langage asseroblé

La sous-routine opère les acquisitions de tous les points de la forme d'onde. On commence par inscrire le numéro du segment contenu dans la variable AUX4 à la position 2 dans le registre de segment "es", et l'adresse contenue dans AUX4 à la position 0 dans le registre d'adresse "bx". On fait les instructions:

/'\* si \$T20004 contient le numéro du segment de la variable statique au $\times$ 4  $\times$ /

> $mov$  es.  $$T20004$ mov bx, WORD PTR es: aux4 mov es, WORD PTR es: aux 4+2

L'adressage par "es" et "bx" pointe maintenant au point no 1 de la mesure 3 du canal 8. On débute les acquisitions en appelant une première conversion Analogique / Numérique. Lorsque la conversion est treminée, le résultat se trouve à l'adresse 5 (octet le plus significatif) et à (octet le moins significatif) de la carte soit les adresses "F5" et "F6". On transfère le résultat des conversions aux endroits réservés pour ces points dans la liste soit:  $aux4 \rightarrow 1$ mes et  $aux4$  -> hmes. On fait les instructions suivantes:

> in al, 0f6h i adresse 6 de la carte) MOV BYTE PTR es: [bx+1], al (transfert à aux4 -> lmes)

> in ai, 0f5h MOV BYTE PTR es:[bx],al (transfert à aux4 -> hmes) (adresse 5 de la carte)

Pour faire l'acquisition du point suivant, on additionne 6 au registre "bx" pour que les registres "es" et "bx" pointent au point no 2 de la mesure. On appelle à nouveau une conversion A/N et, avec les iriêffies instructions, on place la donnée recueillie au bon endroit dans la liste de mémoire. On fait ces instructions pour l'acquisition de tous les points de la forme d'onde. La fin de l'acquisition se trouve lorsque le contenu du registre "bx" est égal à celui de "cx". On a donné à "cx", le contenu de "bx" à l'acquisition du premier point PLUS 6 fois la valeur du nombre de points à échantillonner.

L'exécution de ces instructions nous perniet d'échantillonner un point de ia tonne d'onde à tous les 25 us (fréquence d'échantilionnage 40 kHz). Pour échantillonner les points moins rapidement, on utilise une autre sous-routine qui effectue les ffiênies instructions en introduisant un temps de délai entre l'acquisition de chaque point. Ce délai est produit par une boucle d attente dont les instructions sont:

> $mov$  es,  $$T2005$ mov al, BYTE PTR es: 1t5  $mov$  es,  $$T2006$ roov ah, BYTE PTR es;\_ht5

\$WC400:

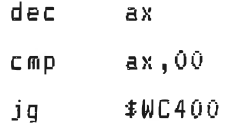

60.
Le nombre de tours de boucle dépend des valeurs contenues dans lt5 et ht5. Un tour de boucle s'effectue en 4 ys et la sous-routine, sans tour de boucle, effectue l'acquisition d'un point en 34 ys. Avant d'appeler la sous-routine d'acquisition, on assigne, à lt5 et ht5, les valeurs qui donneront un échantillonnage à la fréquence désirée. Le tableau suivant montre des exemples de valeurs pour obtenir la fréquence d'échantillonnage désirée.

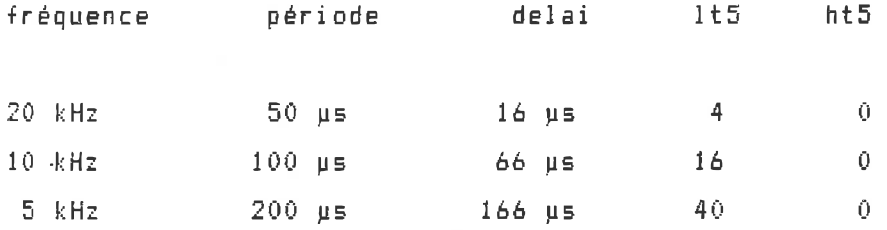

etc.

## - Mode transitoire

Pour l'échantillonnage des formes d'onde en mode transitoire, le programme fait l'acquisition des points des formes d'onde de tous les canaux en même temps. Pour augmenter la vitesse du transfert de la donnée en mémoire, et augmenter ainsi la vitesse des échantillonnages, on se déplace dans la liste de mémoire à l'aide du pointeur COUS. On montre ici l'acquisition des formes d'onde pour la mesure 3 des canau>; 0 et 8. Les données sont gardées en mémoire et seuls les canaux 0 et 8 sont actifs.

On place premièrement le pointeur AUX2 au canal 0 et le pointeur AUX3 pour balayer les mesures de ce canal.

```
/* Pour labch = 0, canal sélectionné */'
```

```
aux2 = 1ames:
while (aux2 -) labch != labch) \ellaux2 = aux2 -&f frere:
3 /* fin du while \star/
aux3 = aux2 -> fils:
```
On place ensuite le pointeur AUX3 à la mesure no 3,

```
/* nomes = 3, mesure désirée */
```

```
while (aux3 -) nomes != nomes) {
 aux3 = aux3 -& frere;
? /* fin du while */
```
De là, on transfère le contrôle à la sous-routine d'acquisition écrite en langage assemblé.

Pour cette sous-routine, on utilise ies registres "si" °t "di" pour contenir les valeurs de segment et d'adresse du pointeur AUX3, Ces registres nous permettent de conserver le contenu de AUX3 (qui pointe à la mesure désirée) lorsqu'on place le résultât de la conversion du point au niveau de AUX4. Le pointeur COUS nous permet de nous déplacer dans le deuxième niveau de la liste pour chaque canal actif. Dans notre exemple, lorsqu'on pointe à la mesure 3 du canal 0, un déplacement avec COUS nous permet d'accéder à la mesure 3 du canal 8 (canal actif suivant). Ce déplacement nous évite d'avoir à remonter au premier niveau de la liste pour trouver ie canal 8 et ensuite descendre au deuxième niveau et trouver la mesure 3, La première

instruction de la sous-routine est de donner à "si" et "di" les valeurs de segment et d'adresse contenues par AUX3.

 $m$ ov es. $$T20004$ 

mov si, WORD PTR es: aux3  $mov$  di, WORD PTR es:  $aux3+2$ 

Après l'exécution de ces instructions, on peut accéder directement à l'espace pointé par AUX3 en transférant le contenu le "si" et "di" dans "es" et "bx". Pour permettre l'acquisition des points no 1 des deu;-; formes d'onde, on CDinmande un BLOQUA6E de tous les Echantillonneurs & Bloqueurs. On commence par recueillir le point no 1 de la forme d'onde du canal 0. On appelle la conversion Analogique / Numérique du canal 0 et, lorsque celle-ci est complétée, on débute la convertion du canal suivant (canal 8) (La conversion A/N du canal suivant se fait donc lorsque la sous-routine fait les instrucions nénessaires au placement en mémoire de la donnée recueillie pour le premier canal). Pour placer en mémoire le résultat de la conversion terminée, on descend au niveau 3 de la liste (niveau des points de la mesure) sans modifier le contenu de "si" et "di". Cette opération se fait par les instrucions :

- Transfert du contenu de AUX3 aux registres "es" et "bx"

fnov es, si inov bK, di

- Déplacement des registres "es" et "bx" au niveau de AUX4 (points de la mesure)

> $mov$  ax, WORD PTR es: $[bx+4]$ no1/ es, WORD PTR e5:[bx+à] add ax, cx  $mov$  b $x$ , ax

On pointe maintenant à l'élément de mémoire correspondant au point no 1 de la mesure 3 du canal 0. On additionne "cx" à "ax" pour pointer au bon numéro de point. On opère le transfert des résultats dans aux4  $\Rightarrow$  lmes et aux4  $\Rightarrow$  hmes de la liste par:

> in al, 0f6h ( adresse 6 de la carte)  $mov$  BYTE PTR es: [bx+1], al (transfert à AUX4 -> lmes) in ai, 0f5h nov BYTE PTR es:[bx],al (transfert à AUX4 -> hmes) (adresse 5 de la carte)

L'acquisition du point 1 pour le canal 0 est maintenant complétée. On procède maintenant à l'acquisition du point l pour le canal 8. On déplace alors le pointeur "si" et "di" pour qu'il indique l'adresse de la mesure 3 du canal 8.

> fflov es, si mov bx, di mov di, WORD PTR es:[bx+14] mov si, WORD PTR es:[bx+16]

> > $\tau_{\star}$

à4.

Ces opérations sont équivalentes à faire aux $3 = 2$  -> cous en langage C. Lorsqu'on transférera le contenu de "si" et "di" dans les registres d'adressage, on pointera à la mesure no 3 du canal 8. On lit et place le résultat du point l du canal 8 par les mêmes instructions que pour celui du canal 0. On reconnaît la fin des acquisition pour le même numéro de point lorsque le transfert par AUX3 -> cous nous donne une adresse égale à aux3 -> star; le champ aux3 -> star contient l'adresse du premier canal actif de la liste. Comme le liens COUS est un lien circulaire, lorsqu'on revient au premier canal de la liste, cela indique qu'on a fait l acquisition du point pour tous les canaux  $active.$ 

On procède maintenant à l'acquisition du point suivant. On effectue . l'opération ECHANTILLONNAGE suivie d'un BLOQUA6E pour avoir la tension correspondant au point numéro 2. On additonne 6 au registre ex pour que lorsqu'on accède au niveau 3 de la liste, on pointe au point no 2. On refait les mêmes instructions pour acquérir le point no 2 que celles faites pour l'acquisition du point no l. On reconnaît la fin des acquisitions lorsque le-registre "cx" est égal à 6 FOIS le nombre de points utilisés par forme d'onde.

#### - Pour échantillonner à fréquence inférieure

Les opérations décrites plus haut permettent l'acquisition d'un point à tous 50 us. Cela donne une fréquence d'échantillonnage de 20 kHz / Nombre de canaux. Pour échantillonner à fréquence inférieure, on utilise une sous-routine qui introduit un temps de délai entre les opérations-ECHANTILLONNAGE-et-BLOQUAGE-à. l acquisition du point du dernier canal actif. Cette sous-routine effectue l'acquisition des points de deux canaux en 125 µs. Le délai

65.

 $\ddot{\mathbf{z}}$ 

introduit pour obtenir la fréquence d'échantillonnage désirée est donc :

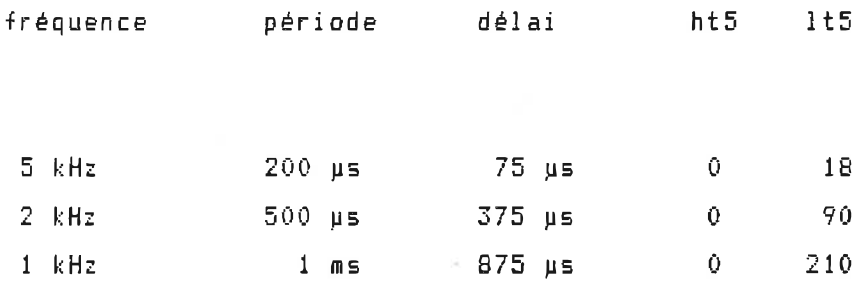

etc.

# d) Traitement des données

Le traitement offre la possibilité d'obtenir le résultat du calcul d'une série de Fourrier sur une des formes d'onde recueillies lors des acquisition. Pour obtenir ce résultat, le programme définit les valeurs utiles au traitement en tenant compte de la fréquence de fondamentale choisie par l'usager et procède par la suite au calcul des coefficients de la série.

i) Données nécessaires

 $-$  NFFT

NFFT est le nombre de points de la forme d'onde qui sera utilisé dans le calcul de la série de Fourrier. Il dépend de la fréquence de fondamentale choisie par l'usager et de la fréquence d'échantillonnage utilisée pour l'acquisition des formes d'onde. Il est donné par : NFFT = Fréquence d'échantilonnage /' FO. Si le nombre NFFT est plus grand que le nombre de points recueillis par forme d'onde, le programme ne procède pas au calcul.

 $-WO$ 

La fréquence WO est la fréquence utilisée pour le traitrement de la série de Fourrier. Cette fréquence correspond à la période déterminée par NFFT. Elle est donnée par ; WO =2 \* n /' NFFT

ii) Calcul de la série

Le calcul de la série de Fourrier se fait en trouvant les coefficients An et Bn pour chaque raie du spectre. On trouve les coefficients correspondant à l'indicé "n" en faisant une boucle qui nous permet de balayer les points de la forme d'onde du premier ju5qu'à celui correspondant à NFFT. Pour les coefficients An, on additionne dans un compteur le résultat de l'opération : "Valeur du point" FOIS "cos(n \* numéro du point \* WO). Pour les cofficients Bn,

1 'opération è faire avant 1 'addition au compteur est "Valeur du point" FOIS "sin (n \* numéro du point \* WO). A la sortie de la boucle, on multiplie la valeur des compteurs par i2 i NFFT). Le coefficient Cn se calcule en faisant l'opération [(An)<mark>2 + (B</mark>n)<mark>2]1/2</mark>,

# eJ Présentation des résultats

Cette section montre les principes entourant la présentation des résultats. On *y* analyse les trois formes de présentation soit: tableau, graphique et courbe. Pour chaque forme, on indique les particularités engendrées par le choix du périphérique de sortie utilisé soit; 1 'écran ou l'imprimante.

**i) Présentation de tableau**

#### ECRAN

L'écran ayant une dimension finie, on ne peut y afficher un tableau complet pour toutes les mesures recueillies. Pour présenter le tableau, *le* programme affiche les mesures par groupe de 10. Il affiche en permanence le cadre du tableau et les informations relatives à la nature de la mesure comme; titre de la variable, échelle de la mesure etc. Ensuite, on affiche les 10 premières mesures è l'écran et on attend quel 'usager appuie sur la touche "RETURN". Lorsque l'usager appuie sur la touche, le programme efface les mesures affich�es *et* présente les 10 mesures suivantes. On proçéde ainsi pour

toutes les mesures recueillies. Le programme utilise un compteur pour retenir le nombre de mesures affichées et savoir lorsque ce nombre est ÎO; on incrémente ce compteur à l'affichage d'une mesure et on le remet à 0 lorsqu'il atteint le nombre 10. Ce compteur est aussi utilisé pour l'affichage de la mesure. Les mesures étant présentés de la ligne 12 à 21, on additionne 12 au compteur pour trouver la ligne où on doit afficher la mesure avec la fonction LOCATE.

Ce type de présentation est utilisé pour produire le résultat en tableau des mesures du HP3421A, des KEITHLEY et des formes d'onde recueillies avec 1s carte LAB NASTER. Pour les in+ormations de CAN JUM et des SELECTIONS, on utilise le même principe sauf qu'on affiche le résultat de plusieurs mesures sur la même ligne. Pour CAN JUM, on affiche les 6 infonnations décrivant les caractéristiques électriques en un point, et pour les SELECTIONS les mesures des appareils définis dans la sélection.

#### IMPRIMANTE

L'obtention des tableaux sur imprimante ne pose pas les contraintes relatives au nombre de mesures à présenter; on Imprime les mesures de façon séquentielle, les unes à la suite des autres. Pour imprimer les mesures, on utilise la commande fprintf (stdprn, " ") qui transfère les données, écrites entre " " ou contenues dans une variable, à l'imprimante. On commence par imprimer les informations décrivant la nature de la mesure présentée; titre de la variable, l'échelle de la mesure, etc. Puis, on imprime le numéro et la valeur de la mesure sur une ligne en passant une ligne à chaque impression. Le programme actualise un compteur qui nous indique le numéro de la ligne sur laquelle se fait l'impression. Lorsque ce numéro est 60, on

69.

ferme le tableau, on passe 12 lignes {pour tenniner la page et débuter la suivante), on ouvre le tableau et on continue l'iinpression des mesures en remettant le numéro de la ligne à 6. On termine l'impression en fermant le tableau et en passant à la page suivante.

ii) Présentation en graphique

#### ECRAN

Pour les mêmes raisons que pour la présentation en tableau, le programme ne peut afficher le graphique de toutes les mesures sur une page. On présente donc un graphique pour chaque groupe de mesures. Le nombre de mesures portées en graphique pour une page est donné par le champ NOMBRE DE MESURES PAR PAGE de la fiche PRESENTATION. Le processus de présentation est le même que pour les tableaux ie. présentation d'un groupe de mesures, attente de l'appui de la touche RETURN et présentation du groupe de mesures suivant. Le programme affiche les informations décrivant la nature de la mesure à chaque graphique car il faut effacer la page graphique au camplet avant de présenter le graphique suivant. Le programme actualise un compteur qui varie de 0 jusqu'a NOMBRE DE MESURES PAR PAGE. Ce compteur est utilisé pour indiquer le nombre de mesures affichées et la position en x du. point sur le graphique.

Les valeurs définissant les limites verticales du graphique sont contenues dans les variables PMAX et PMIN. Le programme assigne à ces variables la valeur maximale et la valeur minimale des mesures recueillies. Si le champ VALEURS LIMITES (AUT) montre un état

"actif", le programme traite ces valeurs de façon à obtenir des nombres agréables pour la présentation. Par exemple, pour une valeur maximale est 356 et une valeur minimale est 124, on retient les valeurs 400 et 100 comme limite du graphique. Si le champ VALEURS LIMITES (AUT) a un état "inactif", le programme verifie si les mesures recueilles sont contenues entre les valeurs limites choisies par l usager. Si une des valeurs choisies est trop petite ou trop grande, le programme remplace cette valeur par la valeur minimale ou maximale des mesures.

Pour placer un point sur le graphique, le programme cherche les coordonnées en X et en Y de la mesure. La partie de la carte graphique utilisée pour la présentation du graphique est:

en  $x : 64 -> 464 (400 points)$ en  $y : 12 \rightarrow 172$  (160 points)

Pour la coordonnée en x, le programe utilise le compteur variant de 0 à NOMBRE DE MESURES PAR PAGE. L'opération suivante permet de tourver le point en x :

 $px = 64 + ($  (compteur / NOMBRE DE MESURES PAR PAGE)  $*$  400 )

Pour la coordonnée en y, on utilise les valeur limites PMAX et PHIN, et la valeur de la mesure. On trouve le point en y par;

 $py = 172 - ($  [(valeur de la mesure - PMIN) / (PMAX - PMIN)] \* 160)

Lorsque les coordonnées px et py sont trouvées, on place un carré à cet endroit avec 6RAFOR(px, py). On trace ensuite une ligne entre ce carré et le précédent si on ne traite pas ia première mesure du graphique.

GRAPHIQUE CAN JUM

Pour les graphiques de CAN JUM, un indicateur fiSELEC nous indique laquelle des 6 informations du canal il faut porter en graphique. L'indiquateur ASELEC varie avec le champ NATURE DU SIGNAL de ia -fiche PRESENTATION CAN JUM.

- GRAPHIQUE SELECTION

Pour les sélections, les mesures de'tous les appareils définis dans la sélection sont portées en graphique. Pour identifier les mesures, on utilise des formes différentes pour chaque appareil. Les formes sonti

 $apparei1 1 -> carr$ é appareil  $2 -$  rectangle appareil  $3 \rightarrow$  losange appareil  $4 \rightarrow$  étoile appareil  $5 \rightarrow$  triangle (pointe vers le bas)

Les champs VALEURS LIMITES (AUT), VALEUR MAXIMALE et VALEUR MINIMALE sont définis pour chaque appareil. Cela permet le déplacement vertical du groupe de mesures associé à un appareil et l'ajustement de la présentation finale.

### IMPRIMANTE

Pour produire les graphiques à l'imprimante, on présente les mesures sur la page graphique de l'ordinateur et on transfère le contenu de cette page sur imprimante avec l'opération "Print Screen". On utilise donc les opérations permettant la présentation des graphiques à l'écran en effectuant toutefois certaines nianipul atlons pour obtenir la présentation d'un graphique final continu; la résolution horizontale de la page graphique utilisée doit être de 0 à 639 au lieu de à4 à 464. On affiche un groupe de mesures sur la page graphique, on imprime cette page sur papier, on affiche le groupe suivant sur la page graphique et on l'imprime à la suite de la partie déjà présentée. On procède ainsi pour tous les groupes de mesures. Pour respecter les normes de présentation, on commence par imprimer le dernier groupe de mesures recueilies pour terminer avec le premier groupe. La présentation du graphique se complète en imprimant les infonnations décrivant la nature de la mesure.

On imprime le contenu de la page graphique avec les instructions:

 $into = 5$ int86 (intno,&inregs,&outregs);

Pour imprimer chaque page graphique et produire un graphique final continu, il faut reculer le chariot d'une ligne avant d'imprimer la page graphique; la commande "Print Screen" avançant le chariot d une ligne avant le début de l'impression. On fait reculer le chariot avec les instructions:

caral 27 cara2 64 tara3 = 1; cara4 36

fprintf (stdprn," %c%c", cara1, cara2); fprintf (stdprn," %c%c%c", cara1, cara3, cara4);  $fprintf$  (stdprn,"  $ZcZc$ ", caral, cara2);

Avant de commencer la présentation du graphique, le programme imprime des lignes blanches pour qu'à la fin, l'impression du début du graphique commence sur un début de page. Le nombre de lignes blanches à imprimer dépend du nombre de pages du graphique et des informations décrivant la nature de la mesure. Le tableau suivant montre le nombre de lignes correspondant à chaque impression.

- L'impression d'une page graphique se fait sur 53 lignes,

- Les informations sur les mesures demandent respectivement:

 $HP3421A = 26$  lignes  $KEITHLEY = 26 Lignes$ CAN JUM = 26 Lignes  $SELECTION = 43 Lignes$ 

En utilisant le nombre de pages contenant le graphique et la nature de l'appareil à présenter, on trouve le nombre de lignes blanches à imprimer avant de débuter l'impression du résultat.

iii) Présentation en courbes

#### ECRAN

Les courbes permettent la présentation des formes d'onde recueillies avec la carte d'acquisition. On produit toujours le résultat sur une page car le nombre de points maximal pour une forme d'onde, soit 400, est inférieur à la résolution horizontale de la carte CGA. Les limites verticales de la courbe sont déterminé par l'échelle sélectionnée pour la mesure. Ainsi, si l'échelle est de 20 volts, la courbe est exprimée entre +20 et -20 volts.

En gardant la mème résolution que pour la présentation en graphique à l"écran soit; px ; 64 -> 464 et py ; 12 -> 172, on trouve les coordonnées du point de la'façon suivante.

 $px = 64 +$  ((numéro du point / nombre de points) \* 400)  $py = 172 - ( (valueur du point - PMIN) / (PMAX - PMIN))$ 

de 400, on insère des points entre les-deux-points-affichés-par Si le nombre de points pour une forme d'onde n'est pas interpolation linéaire (1 pour 200 points et 3 pour 100 points).

Ainsi, le nombre de points affichés à l'écran est toujours de 400. Cela permet une présentation en courbe efficace même si le nombre de points par forme d'onde n'est pas de 400.

### IMPRIMANTE

 $\mathbb{C}^2$ 

La production de courbes sur imprimante ne demande aucun traitemnent spécial car toute l'infonnation se trouve sur une page. C'est la même sous-routine qui effectue la présentation à l'écran et sur imprimante. Le programme, après avoir présenté la courbe à l'écran, appelle l'interruption "Print Screen" qui transfère le contenu de la page graphique sur imprimante.

# CHAPITRE 5

# CONCEPTION DU MATERIEL

Ce chapitre montre les éléments décrivant la conception du circuit matériel pour le projet. Le circuit matériel élaboré permet de donner l'atténuation de signal requise pour l'échelle sélectionnée. Il comprend les éléments d'atténuation et d'amplification requis pour l'atténuation de signal, et les éléments permettant la commande par adresse des échelles. On présente premièrement les éléments qui composent le circuit matériel pour ensuite montrer comment ils agissent ensemble pour produire l'atténuation désirée. Pour aider le lecteur à mieux comprendre le fonctionnement du circuit matériel, on fera référence aux schémas du circuit présentés à l'annexe B "Circuit d'interface pour la commande des échelles".

### 5. 1) PRESENTATION DES MODULES COMPOSANT LE MATERIEL

Cette section présente les éléments produisant l'atténuation de signal correspondant à l'échelle sélectionnée et ceu>; nécessaires à la commande de cette atténuation. La fonction de chaque inodule est définie de façon à ce que l'ensemble du circuit puisse accomplir le rôle qui lui est assigné. On montre la tonction de chaque module et les caracéristiques entourant i accomplissement de leur tâche.

### a) Sélection d'échelle et sélection de canal

Au chapitre 3, nous avons vu que pour commander une échelle à un canal, on indiquait l'échelle à prendre à tous les canaux et on ne permettait qu'au canal choisi d'opérer le changement d'échelle. Pour créer la commande de l'échelle à prendre, on utilise 3 bits du port B de la carte et un décodeur 3/8. En plaçant les 3 bits à l'entrée du décodeur, on obtient à la sortie une ligne active et sept lignes inactives; la ligne active étant indiquée par les trois bits de l'entrée. Pour indiquer quel canal-opère le changement d'échelle, on procède de la même -façon en utilisant 4 bits du port B et un décodeur 4/là. La sortie du décodeur 3/8 est donc utilisée pour définir l atténuation requise par l'échelle, et celle du décodeur 4/16 pour indiquer le canal sur lequel s'opère le changement d'échelle.

#### b) Bascule octale

On utilise une bascule octale pour retenir l'état des 8 lignes définissant l'échelle sélectionnée pour chaque canal. Lorsque qu'on assigne l"échelle sélectionnée à une bascule octale, celle-ci retient son état jusqu'à ce qu on demande un nouveau changement d'échelle pour ce canal.

78.

#### e) Relais de commande

Les 8 relais de commande, associés à chaque canal, servent à ajuster le circuit atténuateur de tension et à programmer le qain de l'amplificateur. Par une commande donnée avec la sortie de la bascule octale, le relais associé à la ligne active enclenche 2 sorties distinctes dont une sert à l'ajustement de l'atténuateur de tension, et l'autre à la commande du gain. Chaque sortie du relais possède une connexion normalement ouverte et une connexion normalement fermée. Dans les deux cas on utilise la connexion normalement ouverte. La fonction du relais est de fermer le chemin qui était normalement ouvert pour placer une résistance supplémentaire sur un circuit et en changer ainsi les caractéristiques d'opération.

### d) Atténuateur de tension

Le circuit atténuateur de tension est utilisé pour atténuer le signal échantillonné et donner un signal d'amplitude assez faible pour qu'il soit utilisable par les composantes électroniques du reste du circuit. Le circuit est un diviseur de tension balancé ie. que la résistance sur laquelle se trouve le signal atténué est situé entre deux résistances. Le circuit donne quatre atténuations différentes soit; 1000, 400, 200 et 100. Le choix de l'atténuation dépend de l'échelle sélectionnée. On étudie maintenant le processus de la sélection de chaque atténuation.

L atténuation du circuit est donnée par la formule:

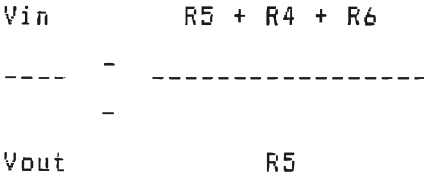

La modification de l'atténuation du circuit se fait lorsqu'un des relais provoque le placement d'une résistance en parallèle avec la résistance R5. La formule de l'atténuation devient :

**SALE** 

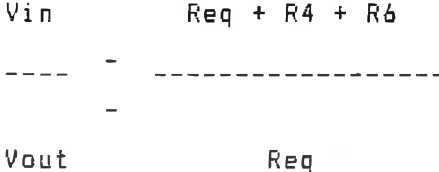

Où Req est égale à (R5 /'/ la résistance ajoutée), Lorsque l échelle sélectionnée est de 1000 volts ou de 50 volts, l'atténuât!on du circuit résistif doit être de 1000. Pour réaliser cette atténuation, on relie ensemble la sortie des deux relais associés à ces échelles, soit REL7 et REL3, pour que 'lorsqu'un des relais est activé, le point H et le point D soient reliés ensemble (figure 6). La figure 6 montre le circuit d'atténuation et d'amplification pour le conditionnement du signal.

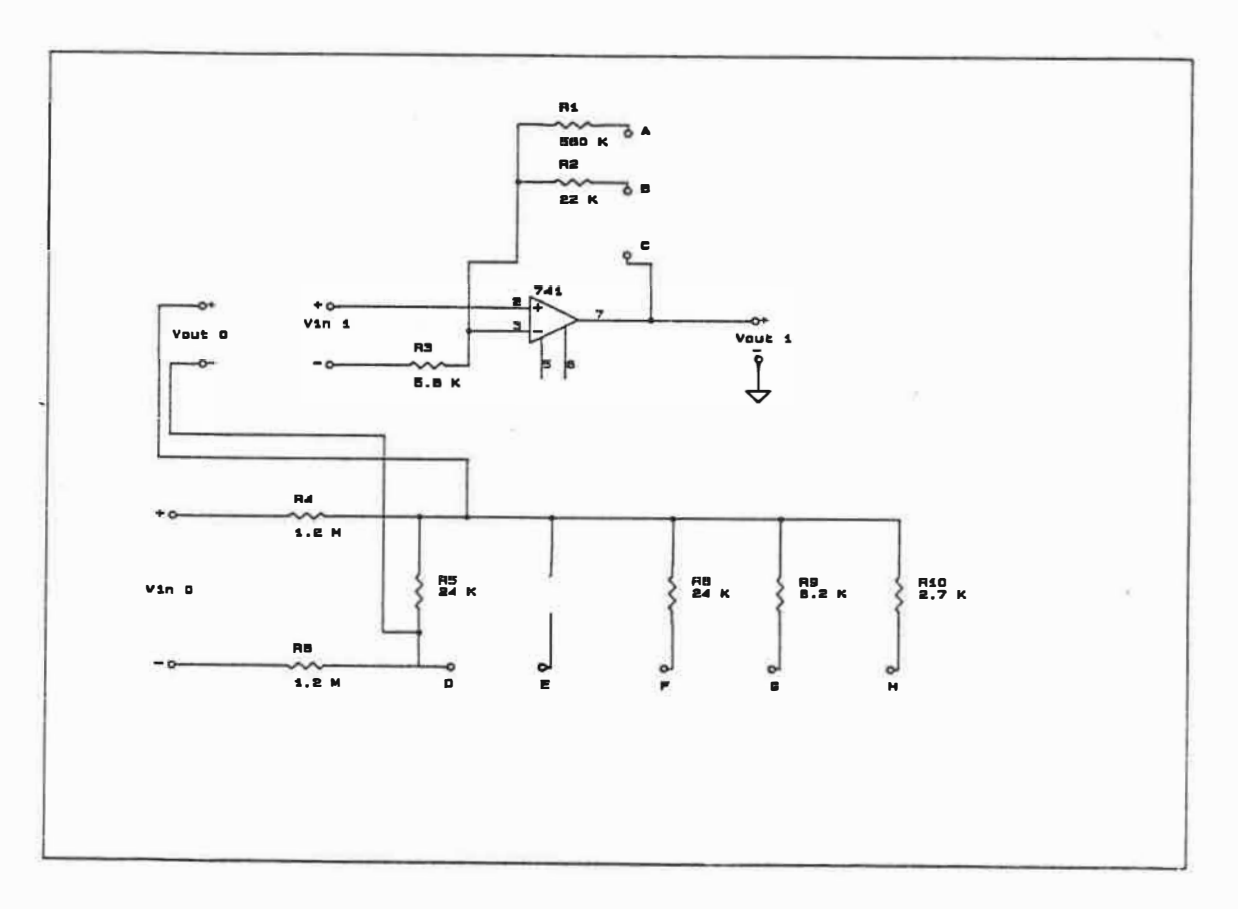

FIGURE 6 CIRCUIT D'ATTENUATION ET D'AMPLIFICATION

Lorsqu'il y a un chemin entre le point H et le point D, la résistance R10 se place en parallèle avec la résistance R5 donnant une résistance équivalente de

 $\text{Reg} = (2, 7k\Omega + 24 \ k\Omega)$  /  $(2, 7k\Omega + 24k\Omega)$ 

**<sup>=</sup>**64,8 kû i 26,7kû

**= 2 ., 43 kû** 

On ajustera la valeur de la résistance RlO pour que Req soit égale 2,4 kO. Le circuit résistif avec Req = 2,4k0 donne une atténuation de 1000.

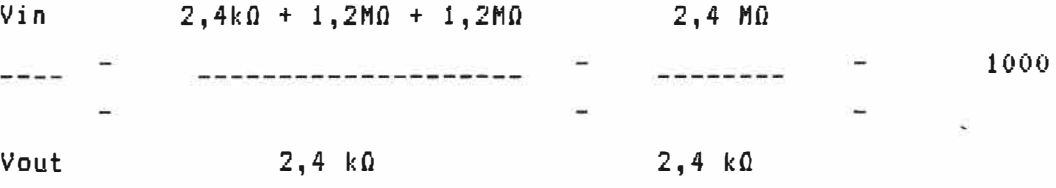

Pour les échelles de 400 volts et 20 volts, l'atténuation de 400 s'obtient en reliant la sortie des relais REL 6 et REL 2 pour que, lorsqu'un des deux relais est activé, les points G et D soient reliés. La résistance R9 se place alors en parallèle avec R5. La résistance équivalente Req = 6 k $\Omega$  donne l'atténuation de 400. Pour les échelles 200 et 10 volts, les relais REL 5 et REL 1 placent RB pour donner l'atténuation de 200. Les échelles 100 et 5 volts ne provoquent aucun placement de résistance; 1 'atténuation du circuit sans modification étant l'atténuation requise pour ces échelles.

# **e) Amplificateur d'isolation**

L'amplificateur d'isolation est utilisé pour isoler le signal qui sera appliqué à l'entrée des convertisseurs Analogiques / Numériques *de* celui donné à la sortie du circuit atténuateur de tension. On utilise aussi $\;$  l'amplificateur $\;$  pour $\;$  donner $\;$  un $\;$  gain $\;$  au $\;$ signal. En atténuant le signal plus fortement que requis et en l'amplifiant par la suite, on augmente la protection offerte contre les erreurs de manipulation. De cette façon, si l'échelle choisie pour la mesure est trop petite, le signal à la sortie de 1 'amplificateur

sature bien que le signal à l'entrée ait une amplitude acceptable. Nous étudions ici les caractéristiques de gain de l'amplificatieur.

Par le même processus que pour la modification du circuit atténuateur de tension, l'agencement des 8 relais nous permet de commander 2 gains (5 et 100) au AD204. La commande du gain 5'effectue en plaçant une résistance sur la branche de rétroaction de l'ainplificateur par l'intermédiaire du chemin créé par la fermeture de la sortie du relais activé. La formule du gain de l'amplificateur en configuration non-inverseuse est donnée par;

$$
Gain = 1 + Rf
$$
\n
$$
---
$$
\n
$$
R3
$$

Les échelles 1000, 400, 200 et 100 demandent un gain de 5. Pour obtenir ce gain, on relie la sortie des relais REL 7, REL 6, REL 5 et REL 4 pour que, lorsqu'un de ces relais est activé, les points B et C ifigure 6) soient reliés, donnant ainsi une résistance  $Rf = 22 k\Omega$ . Le gain de 5 est alors donné par :

Gain =  $1 + 22k\Omega$  $\frac{1}{2}$ 5.6k0 Gain =  $1 + 3, 9 = 4, 9$ 

En ajustant la valeur de ia résistance R2, on obtient un gain de 5.

Pour avoir un gain de 100, correspondant aux échelles 50, 20, 10 et 5 volts, on relie la sortie des relais REL 3, REL 2, REL î et REL 0 pour qu'ils provoquent le placement de la résistance RI (560 kΩ) sur la branche de rétroaction lorsqu'un de ces relais est activé. Le gain est donné par ;

 $Gain = 1 + 560k0$  $\frac{1}{2}$ 5, 6kQ

Gain =  $1 + 100 = 101$ 

En ajustant la valeur de la résistance RI, on obtient un gain de 100.

### 5. 2) PRINCIPE DE FONCTIONNEMENT

Nous regardons maintenant comment agit chaque élément du circuit sur le suivant pour que l'ensemble accomplisse le rôle qui lui est assigné. La sélection d'échelle indique sur 3 lignes (PBO, PB1 et PB2 du schéma 1 de l'annexe B), le numéro de l'échelle choisie. Si on désire l échelle no 3, on donne la valeur  $3$  (011) en assignant à

chaque ligne l'état: PB2:0, PB1:1 et PB0:1. Ces trois lignes sont portées� 1 'entrée du décodeur 3/8 (74LS138 du schéma 1). Le décodeur active iniveau actif bas) la ligne représentée par le nombre de 1 'entrée. Ainsi, pour 1 échelle no 3, la sortie du décodeur sera:

 $L0 \pm 1$  $L1 \n\equiv 1$ L2 ≬ 1  $L3 \pm 0$  (Actif)  $L4 = 1$  $L5 \t{1}$  $L6$  if  $1 =$  $L7 : 1$ 

La sortie du décodeur donnant un état actif bas, on relie chaque ligne du décodeur à la base d'un transistor NPN (Ql à QB du schéma 1) ce qui donne une sortie avec état actif haut lorsqu'on la p�end au collecteur du transistor, L'utilisation des transistors, pour inverser les signaux logiques, permet en plus de fournir le courant nécessaire à 1 'envoi de la commande pour les 16 bascules octales simultanément (745373 du schéma 2). Pour enregistrer un état actif â 1 'entrée de la bascule, le signal doit avoir une amplitude de 2 volts et être en mesure de fournir un courant de 20 µA. La résistance de collecteur du transistor étant de 1 kû, la tension de colllecteur chutte de 5 volts à 4,68 volts lorsqu'il y a 0,32 mA (16 \* 20 µA) qui circule dans le transistor ce qui est suffisant pour activer l'entrée des 16 bascules en même temps. On place une résistance de 20 k $\Omega$  entre la sortie du décodeur 3i8 et la base du transistor pour limiter le courant fourni par le décodeur au transistor.

Les 8 lignes de sortie des transistors sont appliquées simultanément aux 8 lignes d'entrée de chaque bascule octale. Pour que la bascule octale opère un changement d'état à la sortie, il faut que son signal OUTPUT CONTROL soit à la masse et que le signal BATE affiche l'état l suivit de l'état 0. Lorsque le signal GATE est à l'état 1. les données à l'entrée de la bascule sont portées à la sortie et lorsque le signal BATE est à l'état 0, les états des lignes de sortie de la bascule restent inchangés. Pour que les changements d'états ne se fassent que sur la bascule désirée, il faut que le signal de GATE affiche l'état l suivi d'un 0 pour la bascule choisie, et qu'il reste à 0 pour les 15 autres bascules. On réalise cette conimande en ne permettant au signal GATE d'avoir l'état l, que si la ligne ACTIV ECH (appel du changement d'échelie) et la ligne SELCAN du canal (ligne qui designe si le canal doit opérer le changement d'échelle) ont des états actifs.

Les lignes de sélection de canal SELCAN sont définies de la même façon que pour les lignes de sélection d'échelle. On place la commande du canal à sélectionner sur 4 lignes du port B de la carte (PB4 à PB7 su schéina li qui seront portées à l'entrée d'un décodeur 4/16 donnant à la sortie les 16 lignes SELCAN (SELCAN 0 à SELCAN 15 du schéma 1). Comme les lignes SELCAN on un niveau actif bas (le décodeur 4/16 donnant une sortie active basse), on définit la commande fiCTIV ECH pour qu'elle ait aussi un niveau actif bas. Pour chaque bascule, on fait entrer la ligne ACTIV ECH et la ligne SELCAN du canal dans un NOR (74LS02 du schéma 2) pour que sa sortie donne ia commande GATE. De cette façon, le signal GATE n'a l'état 1 que lorsque les deux signaux de l"entrée ont les états 0. Les lignes de sortie de la bascule octale commandent 8 relais (244N du schéma 2) qui modifient l'atténuation du circuit résistif (schéma 3) et le gain de l amplificateur d'isolation (schéma 4).

Les 8 lignes de sortie de la bascule octale entrent à la base d un transistor utilisé comme interrupteur (611 à 025 du schéma  $2)$ . Lorsque le signal de base est à 5 volts, le transistor se comporte de façon à laisser passer le courant du collecteur à l'émetteur. La bobine du relais étant placée entre 12 volts et le collecteur du transistor, lorsque le courant circule dans le transistor, il circule aussi dans la bobine et enclenche le relais. Si la tension de base est de 0 volt, le transistor bloque pour empêcher le courant de circuler dans la bobine et forcer l'extinction du relais.

L'action des relais permet de modifier l'opération du circuit atténuateur de tension et le gain de l'amplif testeur AD204. La combinaison de ces deux éléments donne l'atténuation requise pour l'échelle sélectionée. Lorsque le relais est enclenché, lasortie normalement ouverte se ferme pour créer un chemin. En plaçant les bonnes résistances sur les bons chemins, on obtient les caractéristiques désirées pour le circuit,

#### CHAPITRE 6

# INTEGRATION ET EVALUATION DU SYSTEME

Ce chapitre montre comment se fait l'intégration des éléments matériels et logiciels du système et présente 1 'évaluation complète de ses performances. Premièrement, on regarde les instructions logicielles qui provoquent une réaction matérielle du système et celles qui permettent au logiciel *de*  recueillir une information fournie par le matériel; ces opérations sont présentées dans *le* contexte de leur utilisation i.e. 1 'acquisition des formes d'onde. On présente ensuite 1 'évaluation des performances du système; ces performances s'appliquent aux principales options du système !acquisition, traitement et présentation des résultats), à 1 ·approche logicielle utilisée et au circuit matériel développé pour permettre l'acquisition des signaux de puissance.

# 6. 1) INTEGRATION DU LOGICIEL ET DU MATERIEL

É.

Le matériel élaboré pour ce projet permet la commande du circuit atténuateur de tension destiné à traiter les signaux recueillis pour qu'ils soient utilisables avec une carte d'acquisition. L'intégration de 1 ·ensembie matériel-logiciel ne s'applique donc qu'à l'acquisition des formes d'onde. On montre ici les commandes données par logiciel et les réponses matérielles pour

les deux modes caractérisant l'échantillonnage des formes d'onde soit: le mode "permanent" et le mode "transitoire".

#### a) Mode permanent

Dans ce mode, on recueille tous les points de la forme d onde pour un canal avant de débuter l'acquisition des points de la forme d'onde du canal suivant. La première étape consiste à placer les atténuateurs de tension à i'état désiré.

# i) Ajustement des atténuateurs de tension

Cette étape se fait par une boucle qui traite tous les canaux de la carte LAB MASTER. Pour chaque canal actif, on place la valeur du numéro de l'échelle sélectionnée (0 à 7-) dans les 3 bits les inoins signi-ficatifs du port B, et le numéro du canal auquel on assigne l'échelle dans les 4 bits les plus significatifs. Lorsque le port E contient ces deux valeurs, on inscrit un 1 suivi d'un 0 au bit 0 du part C. Le bit 0 du port C est utilisé pour définir la ligne ACTIV ECti du matériel. Cette opération permet à la bascule octale associée au canal sélectionné d'opérer le changement d'échelle. On procède ainsi pour tous les canaux actifs. Ces opérations se font sans vérification. Lorsque tous le= atténuateurs de tension sont à l'état désiré, on débute l'acquisition des points.

#### ii) Acquisition des points de la forme d'onde

Dans le mode permanent, on assigne aux Echantillonneurs & Blogueurs l'état "Echantillonnage" en permanence; on écrit le nombre 0 au bit l du port C. On attend ensuite le signal de synchronisation. Le signal du canal 0 est traité de façon à donner l'état 1 sur le bit 7 du port A lorsque le signal est positif, et l'état 0 lorsque le signal est négatif. Par un traitement logiciel approprié, on débute les acquisitions lorsque la forme d'onde du canal 0 passe d'une valeur négative à une valeur positive. Le choi?; du canal de la carte LAB MASTER dont on désire obtenir une conversion A/N se fait en écrivant le numéro du canal à l'adresse 5 de la carte. On débute la conversion en écrivant 0 à l "adresse 6. On vérifie si la conversion est terminée en appelant la valeur contenue à l'adresse 4 de la carte. Lorsque l'état du bit 7 indique que la conversion est terminée (état 1), on recueille l'octet le moins significatif à l'adresse 5 et le plus significatis à l'adresse 6. L'acquisition d'un point étant faite, on attend le temps nécessaire avant de répéter ces opérations pour échantillonner le point suivant.

# b) Mode transitoire

L'acquisition en mode transitoire se fait sensiblement de la fliêrne façon. On utilise cependant les Echantillonneurs & Bloqueurs de façon différente. Lorsque les atténuateurs de tension sont ajustés et que la synchronisation est trouvée, le programme cammande à tous les Echantillonneurs & Bloqueurs d'ef+ectuer un BLOQUAGE (l dans le bit l du port C). Le programme procède alors à î'acquisition du point pour chaque canal actif. Il attend ensuite le temps nécessaire et fait l'opération ECHANTILLONNAGE suivi d'un BLOQUHGE. Ces opérations permettent de retenir les tensions associées au point suivant. On peut alors effectuer l'acqulsition du point suivant pour chaque canal. Le programme procède ainsi pour l'acquisition de tous les points des formes d'onde.

# 6. 2) EVALUATION DES PERFORMANCES DU SYSTEME

Cette section présente les perfonnances obtenues avec le système d'acquisition réalisé en laboratoire. On montre premièrement le calcul de l'erreur sur les résultats obtenus pour chaque fonction du systèfne (acquisition, traitement et présentation des résultats). On procède ensuite à une évaluation fonctionnelle des performances du logiciel servant à la gestion du système et à la réalisation de chaque fonction. On termine enfin par une étude sur les performances du circuit matériel. Pour compléter cette analyse, on suggère au lecteur de consulter l'annexe C "Résultats obtenus" où sont montrés des exemples de résultats obtenus pour toutes les fonctions du système.

### a) Calcul de l'erreur sur les résultats

Le calcul de l'erreur nous permet de voir les éléments qui affectent la précision des résultats obtenus pour chaque fonction du système. Comme la valeur de certaines erreurs varie en fonction de i'application choisie (ex: la précision de la inesure acquise dépend de la nature du signal échantillonné et de l'échelle de la mesure), on attache peu d'importance aux valeurs numériques trouvées pour les erreurs; on regarde plutôt d'où proviennent ces erreurs et comment elles affectent la précision du résultat.

i) Acquisition

La précision d'une acquisition dépend de l'élement utilisé pour faire l'échantillonnage de la mesure. On montre le calcul de l erreur pour les deux sources de données brutes soit : les appareils reliés à l"ordinateur par 6PIB et le module d'acquisition rapide. On inontre ensuite l'erreur sur les données traitées recueillies avec CAN JUM.

#### - Appareils reliés à l'ordinateur par 6PIB

La précision des données recueillies avec les instruments reliés à l'ordinateur par le GPIB dépend de la résolution de chaque appareil. Ainsi, pour le HP3421A, l'erreur sur ia mesure varie de 0,05% à 0,0005% car le nombre de chiffres significatifs varie de  $3$   $1/2$  à  $5$   $1/2$  chiffres. Pour le Keithley 175, l'erreur sur la mesure est de  $0,005\%$  car le nombre de chiffres utilisés est de 4 1/2 chiffres. Comme l'erreur engendrée par le choix de l'échelle pour la ffiesure, et celîe donnée par la spécification de l'appareil pour le type de mesure effectuée dépend de la nature de l'acquisition faite, on les néglige dans notre calcul; elles devront être incluses dans le calcul pour savoir la précision exacte d'un acquisition. Comme il n'y a pas de perte d'information lors du trans-fert de la donnée de l'appareil au système, la précision de la donnée recueillie correspond à celle fournie par l"appareil.

### - Module d'acquisition rapide

Pour évaluer la qualité de l'échantillonnage d'une forme d'onde, on analyse la précision sur les trois éléments qui la caractérisent soit : l) la précision sur la valeur du point, 2) la précision de la fréquence d'échanti11onnage et 3) la précision de la représentation.

# l) Précision sur la valeur du point

Lorsque le système procède à l'acquisition du point de la forme d'onde, la donnée du point recueillie peut différer légèrement de celle du point de tension associé à la forme d'onde. Cette erreur dépend de la résolution du convertisseur A/N de ia carte LAB MASTER et de la précision des composantes matérielles qui traitent le signal avant qu'il ne soit appliqué au convertisseur. L'erreur relative totale se trouve en faisant la somme des erreura relatives associées à chaque élément du circuit. Pour le circuit atténuateur de tension, nous ne disposons pas de résistances précises à 17. et de potentiomètres d'ajustement pour augmenter la précision de l'atténuation; ces deux éléments devant être inclus lors de la réalisation du circuit sur' circuit imprimé. Nous n'analyserons pas l'erreur d'atténuation qui est alors générée, soit environ 57., mais plutôt celle qui est causée par les autres éléments du circuit. L'utilisation des convertisseurs A/N de la carte d'acquisition donne une réponse précise au 12 ième bit. La conversion donne donc une erreur de  $0.5/2^{12} = 0.0127$ . L'Echantillonneur & Bloqueur donne une erreur de 0,01%. L'amplificateur d'isolation AD204 est précis à 99,5%. En additionnant l'erreur relative de chaque élément, on trouve une erreur de  $0,012 + 0,01 + 0,5 = 0,52$ %. Cette erreur exprime la

précision du point recueilli.

#### 2) Précision de la fréquence d'échantillonnage

Cette précision montre la corrélation entre la fréquence d'échantillonnage effective et celle théorique. Comme la fréquence d'échantil lonnage expériinentale est produite par une boucle d'attente logicielle, la précision de la fréquence dépend de la résolution de 1s boucle. Un tour de boucle se faisant en 4 ps, l'erreur maximale sur le délai est donc de 2 µs. Cette erreur ne s'applique pas à l'acquisition des formes d'onde avec une fréquence d'échantillonnage de 40 kHz car cette acquisition se fait sans délai. L'erreur relative sur la fréquence d'échanti llonnage se trouve en divisant l'erreur sur le délai (2 ya) par la période de la fréquence d'échantillonnage. Par exemple, pour une fréquence d'échantillonnage de 10 kHz, l'erreur relative est de :  $2 \mu s / 100 \mu s = 2\lambda$ , L'erreur maximale est produite lorsque l'échantillonnage se fait à 20 kHz; elle est de 4%. Le calcul de -l'erreur relative est le ffiêiiie pour le mode transitoire et pour le mode perinenent car on utilise la même boucle d'attente.

#### 3) Précision de la représentation de la forme d'onde

La précision sur la représentation d'une forme d'onde est déterminée par le nombre de points utilisés pour la décrire. Le programme permet d'échantillonner 100, 200 ou 400 points par forme d'onde. L'erreur engendrée par l'utilisation d'un nombre limité de points pour représenter une forine d'onde n'est pas quantifiable. On peut cependant procéder à une étude qualitative de la représentation

de ia forme d onde en effectuant la même acquisition avec différents nombres de points. Cette étude est montrée à l'essai 6 de l'annexe C. On remarque que lorsqu'on utilise 400 points par forme d'onde, le résultat de l'acquisition est satisfaisant. Par contre, pour des nombres de 100 et 200 points, la sinusoïde perd de sa qualité et montre des cassures. Le choix d'un nombre de points inférieur à 400 ne devrait être utilisé que pour l'acquisition d'un signal ayant une fréquence supérieure à 100 Hz; impossible à exprimer en totalité par 400 points avec la fréquence d'échantillonnage maximale de 40 kHz. Donc, pour des signaux ayant une fréquence entre 100 Hz et 200 Hz, on utilise 200 points, et pour les signaux dont la fréquence varie entre 200 et 400 Hz, on utilise 100 points.

#### - Précision des informations de CAN JUM

Comme les informations de CAN JUM s obtiennent par un calcul fait sur les formes d'onde recueilles, la précision de ces informations dépend de la précision de l'acquisition des formes d'onde et de la nature du calcul fait pour obtenir chaque information. Nous montrons ici le calcul de l'erreur sur chaque information lorsque l'échantillonnage du signal de tension montre une période complète sur 300 points. Pour chaque calcul fait avec les points de la forme d'onde, l'erreur associée au nombre de points décrivant une période est donnée par (l /' 300), soit 0, 33X; nous appelons cette erreur : erreur sur la période. Par exemple, pour obtenir la fréquence du signal de tension, on compte le nombre de points exprimant une période complète, L'erreur sur l'obtention de cette information est donc égale à l'erreur sur la période soit 0. 33X; nous négligeons ici l'erreur sur la fréquence d'échantilionnage car elle dépend de la fréquence d'échantillonnage choisie.

Pour calculer la valeur de la tension efficace, on fait une somination des valeurs des points de tension élevées au carré, et cela, pour un nombre de points correspondant à une période de signal. On divise ensuite le résultat de la sommation par le nombre de points utilisés pour obtenir la valeur de la tension efficace. L erreur sur le résultat de ce calcul tient compte évidemment de l'erreur sur la période soit 0, 33X. De plus, lorsqu'on élève ia valeur du point de tension au carrée, on ajoute deux fois l'erreur relative sur la valeur du point lu à l'acquisition de la forine d'onde soit ; 2 \* 0, 52'X = 1,04%. L'erreur relative sur l'obtention de la tension efficace est donc d'au moins :  $1,04\%$  +  $0,33\%$  =  $1,37\%$ . Le même calcul d'erreur <sup>s</sup>'applique pour le courant efficace et la puissance réactive car les calculs faits pour obtenir ces informations sont de même nature. Pour obtenir la puissance apparente, on multiplie la tension efficace et le courant efficace. L'erreur relative sur l'obtention de cette information est donc la somme des erreurs associées à chaque information, soit :  $1,37$ % +  $1,37$ % =  $2,74$ %. Le facteur de puissance se trouve en divisant la puisaance réactive par la puissance apparente. L'erreur relative sur l'obtention de cette information est aussi la somme des erreurs relatives associée à chaque information, soit 1,37%  $+ 2, 74\% = 4, 11\%$ .

Deux autres sources d'erreur sont associées à l'utilisation de l'appareil CAN JUM. La première est reliée à la précision du convertisseur Courant / Tension utilisé comme capteur pour l'échantillonnage du signal de courant. Comme ce capteur n'est pas inclus dans le système, l'erreur de conversion dépend du capteur utilisé par l'usager. On se contente de mentionner ce fait à l'utilisateur. La deuxième erreur est causée par le déphasage entre i'échantil tonnage du signal de tension et de celui du signal de courant. Si on utilise le mode transitoire, la synchronisation des échantillonnages dépend uniquement de la précision de la commande BLOËUABE des Echanti11onneurs & Bloqueurs 582; eiie est supérieure à i
us. Si on utilise le mode permanent, la précision des mesures dépend de la stabilité du comportement du circuit en régime permanent.

### ii) Le traitement

La précision du résultat du calcul de la série de Fourrier dépend de la précision de l'acquisition des formes d'onde et de la nature du calcul fait. Le calcul de la série de Fourrier se fait en calculant les coefficients An et Bn, pour trouver Cn avec Cn =  $[An^2 + Bn^2]^{1/2}$ . Le calcul du coefficient An se trouve en faisant la sommation du résultat de l'équation : "Valeur du point" FOIS "cos (n \* numéro du point \* WO)", et cela pour un nombre de points donné par NFFT. Nous divisons ensuite le résultat de la sommation par 2 \* NFFT pour obtenir le coefficient An. Le calcul de Bn se fait avec la même formule en remplaçant toutefois "cos (n \* numéro du point \* WO)" par "sin in \* numéro du point \* WO). Comme NFFT est donné par la formule NFFT = Fréquence d'échanti11onnage /' FO, l'erreur relative sur la . fréquence de calcul FO est donnée par la résolution du nombre NFFT. Pour un nombre NFFT de 300, cette erreur est de 1 / 300 soit 0,33%; ici encore, on ne tient pas compte de l'erreur sur la fréquence d échantillonnage. Pour le calcul des coefficient, on doit tenir compte de l'erreur relative sur la valeur du point lu, soit 0, 52X. L'erreur relative sur la valeur de chaque raie est donc d'au moins 0, 85X pour NFFT = 300.

#### iii) Présentation des résultats

La précision de la présentation en tableau est évidemment optimale. Le nombre de chiffres que peut contenir une variable d'un programme écrit en langage "C" étant plus grand que le nombre de chiffres significatifs de la mesure la plus précise  $(5 \t1/2)$ chiffres), il n'y a aucune perte d'information à la sauvegarde de la donnée ni lorsque qu'on affiche cette donnée à l'écran ou sur imprimante. L'erreur sur la présentation en graphique et en courbe dépend de la résolution utilisée avec la carte C6A. Comme on utilise 160 points de résolution verticale, l'erreur relative sur 1s présentation d'un point est donnée par  $(0.5 / 160) = 0.32$ . Cette erreur s'obtient lorsque le point à afficher se trouve exactement entre deux points de la carte graphique. Il faut ajouter  $=$  ce  $0.3\%$  à l'erreur sur la (nesure recueillie pour obtenir l'erreur sur la présentation en graphique de la mesure.

# b) Evaluation fonctionnelle

L'évaluation fonctionnelle montre les performances du logiciel utilisé pour gérer le système d'acquisition et réaliser chaque fonction. L'étude de cette section nous pemet de voir si les performances du système d'acquisition rencontrent les objectifs visés et respectent le devis du système.

#### i) Logiciel de gestion

Les per+orinances du logiciel de gestion s'évaluent en fonction de la facilité avec laquelle le système s'utilise, des possibilités d'adapter les fonctions du système à l'application désirée et aux possibilités d'améliorations futures. Le programme communique avec l'usager par voies de menus et de formulaires. Comme les principes entourant la communication entre le programme et l'usager sont les mêmes pour toutes les options du système, l'apprentissage de l outil fait lorsque l'usager utilise les premières options lui sert pour toutes les autres options du Eystème. En utilisant des fiches pour décrire les paramètres des options du système, on permet à l'usager d'adapter ces options pour répondre à l'application désirée. A l'initialisation, la configuration desfiches ACQUISITION permet au système d'adapter ses fonctions d'acquisition pour répondre aux variables de l'entrée. Au traitement et à la présentation des résultats, la configuration des fiches permet d'adapter l'opération de l"option en fonction de l'application désirée. Ainsi, lorsqu'on désire obtenir la présentation en graphique des mesures, on choisit le nombre de mesures à présenter par page en fonction du nombre de mesures total ou du taux de variation des mesures. On définit les valeurs minimale et maximale en fonction des données de la mesure de façon à obtenir une présentation agréable. Pour réaliser le logiciel du système, on a utilisé une approche de conception modulaire. Chaque fonction du système se réalise avec un inodule logiciel spéci-fique. Cette approche nous perinet de modifier facilement une fonction en ne modifiant que le module réalisant la fonction sans affecter l'opération des autres modules.

 $\mathcal{Z}_1$ 

99,

il) Logiciel utilisé pour réaliser chaque fonction

- Acquisition

Nous évaluons maintenant les performances du logiciel utilisé pour effectuer l'acquisition des mesures. Pour définir l'appel de la inesure de tous les appareils, le système utilise deux modes d'acquisition soit: le mode "manuel" et le mode "automatique". La possibilité qu<sup>m</sup>a le système d'effectuer les mesures dans ces deux modes permet à l'usager d'adapter l'acquisition du système de façon à répondre aux principales applications de laboratoire. On peut ainsi procéder à l'étude du comportement d'un circuit lorsqu'on change un des paramètres de l'entrée (mode manuel), ou acquérir les informations décrivant le circuit de façon automatique pour observer la variation du comportement du circuit dans le temps (mode automatique).

Les performances du logiciel utilisé pour effectuer l acquisition des mesures avec des appareils reliés à l'ordinateur par 6PIB sont satisfaisantes. Le processus défini pour faire l acquisition d'une mesure soit: 1) envoi des informations définissant la nature et les paramètres de la mesure, 2) appel de la mesure et 3 ) lecture du résultat, a été élaboré de façon à ce que le système puisse utiliser toutes les fonctions définies pour chaque appareil; seule la mesure de la température avec le HP3421A n'est pas disponible. Le processus de la mesure n'engendre aucune perte d ' inforination, se fait sans erreur et de façon rapide.

Pour le module d'acquisition rapide (LAB MASTER), la structure du logiciel utilisé et les éléments qui le compose permettent au système de faire l'acquisition des points de la forme d'onde à grande vitesse. En mode "permanent", on peut échantillonner les points d'une forme d'onde à 40 kHz; ce qui est le maximum permis avec cette carte. En mode "transitoire", la fréquence maximale est de 17 kHz / nombre de canaux. En gardant la même approche logicielle, on pourrait atteindre 20 kHz /' nombre de canau?; en utilisant des Echantillonneurs / Bloqueurs ayant un meilleur Temps de Monté Maximal. Due au faible TMM des E/B 582, on doit attendre 25 us après la commande d'ECHANTILLONNAGE avant d'appeler une commande de -BLOQUAGE. La fréquence de 20 kHz par canaux est toutefois la moitié de la fréquence optimale-de 40 kHz / nombre de canaux; nous en reparlerons au chapitre suivant. Avec les sous-routines écrites en langage machine et l'accès direct à l'espace mémoire, le programme peut effectuer I'échantillonnage des points de la forme d'onde et placer la donnée du point recueilli directement en médioire. En plaçant la donnée du point recueillie directement en mémoire, on utilise toute la mémoire qu'offre l'ordinateur. Si la donnée du point recueillie avait été placée dans une pile tampon avant le transfert en mémoire, la dimension de la méfnoire disponible pour conserver les points des formes d onde aurait été de 64 k au lieu de 640 k.

Pour obtenir les informations décrivant les caractéristiques électriques en un point, nous svons choisi de faire un calcul sur les points des formes d'onde recueillis et d'appeler ce calcul avec CAN JUM pour chaque mesure de forme d'onde. Cette façon de procéder nous permet d'utiliser les données de CAN JUM comme celle de tout autre appareil de mesure. Le problème encouru avec ce procédé est que la précision des informations ne dépend pas seulement de la précision de i'acquisition des formes d'onde, mais aussi du calcul fait pour obtenir ces informations.

Traitement

Pour le traitement, le programme permet à l'usager de choisir la fréquence de fondamentale FO par rapport à laquelle est exprimée la série de Fourrier. Comme on ignore la nature des formes d'onde qui seront recueillies, le choix de la fréquence FO permet à l'usager d'adapter le calcul en fonction des formes d'onde recueillies. Le résultat du calcul est assez précis, le seul défaut est que le temps mis pour faire ce calcul est trop grand pour qu'on puisse définir l'obtention des séries de Fourrier lors des acqulsi ti ans.

Présentation des résultats

Pour la présentation des résultats, nous constatons preniièrement que la qualité de la présentation des tableaux est très bonne. On note cependant que le programme ne tient pas compte de nanibre de chiffres significatifs lors de l"affichage de la mesure. Pour tous les tableaux, le programme exprime toujours le nombre de la mesure avec 6 chiffres ce qui correspond à la résolution maximale de 5 1/2 chiffres pour le HP3421A. Donc, si une mesures est exprimée avec moins de chiffres significatifs, le programme ajoute des 0. Il serait préférable de ne présenter que les chiffres significatifs et cela, pour éviter une interprétation erronnée sur la précision de la mesure. Pour la présentation en courbe, on a limité le nombre de points par farine d'onde à 400 pour que chaque forme d'onde puisse être présentée sur une page graphique (résolution horizontale de 640 points). Cette caractéristique facilite la présentation des courbes mais elle limite la qualité des acquisitions. Comme la tension du réseau a-une fréquence de 60 Hz,. on pourrait exprimer cette tension avec un nombre

de points de 666 points, soit 40 kHz/àO Hz. Nous reparlerons de la façon d'obtenir ce nombre de points en gardant la même philosophie de présentation. Pour la présentation des graphiques avec l imprimante, on a choisi de présenter chaque partie du graphique sur la page graphique et d'envoyer le résultat sur iinprimante avec "Print Screen". Cette procédure limite la qualité des graphiques à la résolution de 1s carte graphique. On reparlera de la façon d'améliorer la présentation de ces sorties sur impninante.

# e) Evaluation du circuit matériel

Pour évaluer les performances du circuit matériel, on analyse premièrement le comportement du circuit lors de l'acquisition des formes d'onde. On regarde ensuite la protection offerte au système contre les fortes tensions pouvant se trouver dans les circuits étudiés.

#### i) Comportement du circuit

Les composantes choisies pour la réalisation du matériel sont toutes adéquates sauf en ce qui concerne l"Echantillonneur & Bloqueur AD582. Le faible TMM de cette composante nous oblige à attendre 25 µs après la commande de l'ECHANTILLONNAGE avant d'appeler un BLOQUAGE. Cela réduit la fréquence d'échantillonnage maximale en mode "transitoire" de 20 kHz / nombre de canaux à 17 kHz / nombre de canaux; la fréquence étant alors déterminée non seulement par le temps nécessaire pour opérer les acquisitions, mais aussi par les 25 ps nécessaires au AD582. En ce qui a trait au circuit en général, les

performances sont exellentes. Les décodeurs 3/8 et 4/16, et les bascules octales liroitent le nonbre de bits utilisés pour commander l'atténuation pour chaque canal. La faiblesse du circuit est de ne pas posséder de filtres passe-bas à fréquence commandable. On risque ainsi des erreurs de synchronisation et le recouvrement de spectre si on échantionne ies signaux avec une fréquence d'échantillonnage trop faible

### iî) Protection offerte

Le circuit offre une protection et une isolation entre le signal échantillonné et l'électronique de l'ordinateur. On a vu au chapitre 5 que les Batténuations des échelles s'obtiennent avec 4 atténuations résistives et 2 gsins. La protection du circuit vient du fait que le signal est atténué plus fortement que requis pour être ensuite amplifié. Ainsi, si l'utilisateur du circuit sélectionne une échelle trop petite, le signal à l'entrée des convertisseur A/N ne dépasse pas 5 volts car l"amplificateur d'isolation sature. On établit la protection offerte en calculant l amplitude maximale du signal à l'entrée qui ne présente aucun danger pour l'ordinateur. Le circuit résistif offre une atténuation minimale de 100. Le signal de sortie du circuit ne doit pas dépasser 5 volts. On trouve donc que pour des tensions d'entrée inférieures à 500 volts, il n'y a aucun danger pour i'ordinateur. L'isolatlon est fournie par l'amplficateur AD204. Les caractéristiques de cet amplificateur montrent que l'isolation en mode commun est de 1000 volts.

104.

### CHAPITRE 7

# AMELIORATIONS A APPORTER AU SYSTEME

Ce chapitre présente des suggestions de modification à apporter au système pour en améliorer les performances de fonctionnement. On montre permièrement les modifications s'appliquant aux fonctions du système. Ces modifications, matérieiles ou lagicielles, nous permettent d'obtenir des fonctions plus performantes tout en respectant la philosophie du système existant. On montre ensuite des changements de philsophie permettant d'utiliser une approche différente pour résoudre le problème et répondre à une epécifi cation plus exigeante.

# 7. 1) AMELIORATIONS AU SYSTEME EXISTANT

Au chapitre 6, nous avons remarquer que les perfonnances des fonctions du système respectaient la spécification fonctionnelle posée. Nous montrons ici comment améliorer l'opération de certaines fonctions tout en maintenant le principe de leur utilisation pour qu elles puissent s'appeler du système d'acquisition monté en laboratoire. On présente les modifications selon la fonction à améliorer sans distinguer si elles sont de nature logicielle ou matérielle; chaque modification matériel entraîne généralement certaines manipulations logicielles et inversement.

a) Acquisition

Lorsqu'on améliore les performances de l'acquisition du système, on augmente les possibilités qu'offre celui-ci à répondre aux variables de l'entrée. Les modifications proposées doivent s'implanter facilement et ne demander aucun aiustement du système. On montre comment améliorer la variété des acquisitions, l'opération de l'acquisition en mode "automatique" et l'acquisition des formes d'onde.

# i) Variété des acquisitions

En observant la gamme des tonctions d'acquisition qu'offre le système monté en laboratoire, on remarque que certains types de mesure proposés su chapitre 2 ne sont actuellement pas disponibes. Par exemple, on ne peut effectuer des mesures de température avec le HP3421A. De plus, le système ne possède pas les éléments permettant l<sup>e</sup>acquisition des informations décrivant le comportement d'une machine (vibration, vitesse, couple, etc). Ces informations pourraient facilement être recueillies avec le système en utilisant une interface pour convertir la valeur mesurée en une valeur de tension continue, On utiliserait alors un des appareils pouvant échantillonner la tension continue pour mesurer la sortie de cette interface. Pour que les informations recueillies puissent s'interpréter facilement, on devrait toutefois ajouter des champs aux fiches associées aux appareils de mesure pour indiquer les unités de la mesure et le facteur de conversion de l"interface s'il en est. Ainsi, les tableaux et graphiques de ces mesures s'observeraient en fonction de la valeur mesurée plutôt qu'en fonction de la tension produite par l'interface.

ii) Acquisition en mode "automatique"

Pour permettre au système de faire l'acquisition des mesures en mode "automatique", le programme entre dans une boucle d'attente qui se termine lorsque le temps écoulé depuis la dernière mesure est le mêine que celui indiqué sur la fiche ACBUISÎTION GENERALE. L'utilisation de ce procédé, bien qu'il soit efficace, nous empêche d'utiliser l'ordinateur pour des fins personnelles lorsque le système est en attente d'une mesure. Pour pallier à ce problème, on suggère plutôt d'appeler la prise des mesures par interruption. Ce procédé nous permet d'utiliser l'ordinateur entre chaque mesure car lorsque l'interruption est appelée, l"adresse de l'instruction du programme en exécution est gardée en mémoire.

#### iii) Acquisition des formes d'onde

Pour améliorer la qualité de l"acquisition des tonnes d'onde, on suggère d'apporter des modifications au circuit atténuateur de tension, au type d'Echantillonneur & Bloqueur utilisé pour les acquisitions en fnode "transitoire" et d'ajouter des filtres passe-bas à fréquence de coupure commandable. Nous présenterons à la section suivante comment améliorer ce type de mesure en changeant le module d'acquisition rapide.

Pour réaliser le circuit atténuateur de tension au laboratoire, nous avons utilisé des résistances précises à 5%. Pour augmenter la précision de l'atténuation, on suggère de remplacer ces résistances par des résistances précises à 17. et des potentiomètres d'a justement. En augmentant la précision de l'atténuation fait sur le

signal échantillonné, on augmente nécessairement la qualité de l'acquisition du point de la forme d'onde. Le choix de l'Echantillonneur & Bloqueur AD582 liinite la vitesse de l'acquisition des formes d'onde en mode "transitoire". Le temps de 25 µs qu'il faut attendre entre la commande ECHANTILLONNAGE et la commande de BLOQUAGE, s'ajoute au temps requis pour faire l'acquisitions des points et fait chuter la fréquence d'échantillonnage maximale de 20 kHz / Nombre canaux à 17 kHz / Nombre de canaux. On propose donc d'utiliser des Echantillonneurs & Bloqueurs de type ADSHM-5k dont la précision est de 0. 01 7. et le temps d'acquisition de 300 ne. En utilisant ces Echantillonneurs & Blocqueurs, on éliminerait le délai entre la cofflfnande d'ECHANTILLONNA6E et celle de BL08UA6E ce qui nous permetterait d'avoir une fréquence maximale en mode "transitoire" de 20 kHz / Nombre de canaux.

Nous avons mentionné déjà que le circuit de conditionnement du aignal ne possédait pas de filtres passe-bas destinés à éliminer les signaux ayant une fréquence supérieure à 1/2 fois la fréquence d'échantillannage ou pour filtrer le signal de synchronisation. Comme la fréquence d'échantillonnage varie en fonction du choix de l'usager, on propose d'ajouter des filtres passe-bas dont 1s fréquence de coupure se commande par progrsmmation. Ainsi, lorsqu'on recueillerait les signaux avec une fréquence d'échantillonnage spécifique, la commande des filtres ajusterait leur fréquence de coupure à 1/2 fois celle utilisée pour l'échantillonnage. Pour le filtre du signal de synchronisation, on choisirait plutôt une . fréquence de coupure correspondant à 1/10 fois la fréquence d'échantillonnage utilisée; la fonction de ce filtre étant de ne laisser passer que la fondamentale du signal. La possibilité de choisir la fréquence de coupure de ces filtres via des fiches pourrait même être envisagée.

A l'élaboration du devis du système, on a fixé à 400 le nombre maximal de points par forme d'onde pour que toutes les formes d'onde recueillies puissent s'observer sur une page graphique de la carte C6A; la résolution horizontale de cette carte étant de 640 points. Cela nous a permis, entre autres, d'offrir une option ETALONNAGE pour l'acquisition des formes d'onde. En utilisant une carte EGA pour produire les graphiques à i'écran, on pourrait fscileinent échantillonner 800 points par forme d'onde et garder la fflêffie approche de présentation car la résolution de cette carte est de 1280 points horizontaux par 400 points verticaux. Il est intéressant de noter que 800 points par forme d'onde suffiraient pour contenir entièrement la représentation d'un signal typique de 60 hertz; le noffibre de points pouvant représenter un signal de àO hertz lorsqu on échantillonne à 40 kHz étant de 666. De plus, la précision de la représentation graphique de la farine d'onde serait doublée car la résolutian verticale passerait de 200 à 400.

# e) Traitement des données

L'option de traitemet offre la possibitilé d'obtenir le résultat du calcul de la série de Fourrier fait sur une des formes d'ónde recueillies. On note cependant que des calculs comme le facteur de déplacement, le délai, le déphasage ne sont pas disponibles. il y a deux facons d'offrir le résultat de ces calculs à l'utilisateur soit: 1) les offrir via des données traitées comme cela a été fait pour l "appareil CAN JUM ou 2) offrir le résultat du calcul de l'information après l'acquisition des données comme pour l'obtention des séries de Fourrier, Le choix de l'approche utilisée dépend de la nature du résultat obtenu. Si le résultat du calcul donne des informations décrivant les paramètres du circuit étudié, il est préférable de les offrir via des données traitées car elles se manipuleront comme celles

### d) Présentation des graphiques sur papier

Le système permet la présentation des graphiques sur papier en affichant chaque partie du graphique à l'écran et en transférant les données du graphique affiché sur imprimante par l 'interruption "Print Screen". L'imprimante EPSON permet pourtant le placement de points sur papier avec les fonctions PX et PY. En utilisant ces fonctions, on obtiendrait des présentations dont la précision ne dépendrait plus de la précision de la carte graphique mais uniquement des caractéristiques du périphérique de sortie utilisé. De plus, on aurait avantage à utiliser une table traçante, plutôt que l imprimante, pour produire ces graphiques. Ce périphérique étant conçu pour réaliser ce genre de présentation, la qualité des présentations ne serait limitée que par la qualité des mesures.

### 7. 2) MODIFICATION DE LA PHILOSOPHIE DU SYSTEME

Cette section présente les suggestions de modification à apporter à !a philosophie d'opération du système. Ces changements nous permettent d'utiliser une approche différente pour résoudre le problème et obtenir une opération plus performante. Ces modifications s'appliquent à l'acquisition des données et à leur présentation.

#### a) Acquisition des données

Les améliorations apportées à la philosophie d'acquisition du système nous permettront de développer un système s'adaptant plus facilement aux besoins généralement rencontrés en électronique de puissance. On montre ici une nouvelle façon d'appeler is mesure de tous les appareils et comment développer une nouvelle approche pour les acquisitions rapides.

#### i) Acquisition de tous les appareils

Le système réalisé en laboratoire offre la possibilité de faire l'acquisition des mesures de façon "manuelle" ou "automatique". Avec l'emploi de ces deux modes, le système peut aisément répondre aux besoins en acquisition inhérents aux applications de type laboratoire. On ne pourrait, par contre, utiliser le système pour faire l'acquisition des données destinées à un système de contrôle; ce genre de système demandant que chaque instrument échantillonne les mesures de façon différente. Pour palier à ce problème, on devrait ajouter un mode d'acquisition qui nous permet d indiquer le temps entre les mesures pour chaque appareil. En utilisant ce mode, un appareil pourrait échantillonner les mesures à toutes les 5 secondes alors qu'un autre les échantillonnerait à toutes les heures. On devra prévoir un code de priorité pour indiquer la marche à suivre advenant le cas où deux appareils demandent la prise d'une mesure siinultanément et redéfinir la présentation des résultat de façon à tenir compte des temps différents qui séparent la prise des mesures pour chaque appareil.

 $\mathbb{R}^2$ 

111

# ii) Nodule d'acquisition rapide

Le système peut acquérir les données rapidement grâce à la carte d'acqulsition LAB MASTER. Le iogiciei conçu pour faire l'acquisition des données avec cette carte a été développé en tonctian des carcatéristiques de la carte soit: 16 canaux multiplexés, fréquence d'échantillonnage 40 kHz, etc. On présente ici deux façons d'améliorer ces acquisitions en changeant le module d'acquisition rapide. Premièrement, on pourrait utiliser un module d'acquisition indépendant (oscilloscope numériques) relié à l'ordinateur. Ce type de module permet généralement de faire des acquisitions à très grande vitesse et de conserver les données dans un bloc de mémoire spécifique. La qualité des acquisitions serait exellente et dépendrait de la spécification de î'appareil utilisé. L'appel de ia mesure pour cet appareil se ferait alors comme celui des autres appareils de mesure reliés à l"ordinateur. Le seul inconvénient- relié à l'utilisation d'un tel module est le coût généralement élevé de ces appareils. Deuxièmenent, on pourrait choisir une carte d'acquisition plus performante. A l'évaluation des perforinances du système, on a remarqué que la fréquence d'échanti11onnage en mode "transitoire", avec la carte LAB MASTER, dépendait du nombre de canaux utilisés. Cette caractéristique est due au fait que la carte ne possède qu'un seul convertisseur A/N pour les 16 canaux disponibles sur la carte. En choisissant une carte d'acquisition possédant des convertisseurs A/N pour chaque cannai, on aurait une fréquence d'échati11onnage en mode "transitoire" qui ne dépendrait plus du nombre de canaux utilisés. Les autres caractéristiques à rechercher pour la nouvelle carte d'acquisition sont ; la vitesse de la consersion A/'N, ia précision de la conversion, l'utilisation d'un module de mémoire pour la conservation des données et le nombre de canaux disponibles.

112.

En changeant ie module d'acquisition rapide, on suggère au concepteur de redéfinir le processus par lequel se fait l'acquisition des points pour qu'il s'adapte au module utilisé. On pourrait, par exemple, définir le mode d'acquisition des points pour chaque canal plutôt que pour tous les canaux. Un canal pourrait alors échantillonner une forme d'onde avec un certain nombre de points et une fréquence d'échantillonnage spécifique tandis qu'un autre aurait sa propre fréquence et son propre nombre de points. On pourrait aussi utiliser un canal pour l'échantillonnage d'un seul peint; il servirait alors d'apareil de mesure pour la tension continue. La présentation des formes d'onde devra tenir compte des nouvelles possibilités qu'offre le module d<sup>e</sup>acquisition rapide.

#### b) Présentation des graphiques

Pour la présentation des graphiques, on a choisi de concevoir le logiciel de présentation plutôt que d'utiiiser un logiciel déjà existant. Bien que cette approche nous permet d'intégrer plus facilement les opérations de présentation aux autres opérations du système, on ne peut atteindre la qualité de présentation qu'offrent les logiciels présentement disponible sur le marché. On suggége donc d'utiiiser un logiciel déjà existant et de le choisir en fonction des possibilités graphiques qu'il offre et de la facilité avec laquelle il s intégrerait au système.

113.

#### CHAPITRE 8

### CONCLUSION

Nous avons vu dans ce rapport les éléments entourant la conception et la réalisation du système d'acquisition. Nous résumons ici les éléments mis en relief par la réalisation de ce projet pour diriger le lecteur dans la poursuite éventuelle des travaux. Nous présentons premièrement les performances atteintes et les objectifs rencontrés qui rendent compte des possibilités qu'offre l'approche utilisée pour la réalisation de ce projet. Nous énonçons ensuite des suggestions de changement à apporter au système afin d'améliorer les per+oririances de certaines fonctions pour que le système puisse répondre à d'autres besoins inhérents à la mesure en laboratoire d"e!ectronique de puissance.

Les performances du système monté en laboratoire rencontrent les objectifs posés à la spécification fonctionnelle. On présente ici les principales caractéristiques du système d'acquisition. Ces carcatéristiques s'appiiquent à ia possibilité de faire des acquisitions en utilisant plusieurs niveaux de communication, à la facilité avec laquelle le système s'utilise, à la configuratian des options qui nous permet d'utiliser le système dans plusieurs applications, aux avantages qu'offre l'approche modulaire utilisée pour concevoir le logiciel et aux perforinances de l'échantillonnage des formes d'onde des signaux de puissance présents dans le circuit. Premièrement le système peut acquérir des données via

plusieurs niveaux de communication. On peut donc, avec le même système, recueillir des données fournies par des instruments reliés à l"ordinateur par le bus IEEE 488 et obtenir la représentation numérique des formes d'onde grâce au module d'acquisition rapide. Cette caractéristique nous permet d'intégrer plusieurs types d'élements d'acquisition au système tout en gardant la même philosophie d'opération. On laisse ainsi 1s porte ouverte à des améliorations futures en offrant la possibilité au concepteur d'utiliser l'appareil de son choix et la forme de communication qui lui semblera la plus appropriée. Le système d'acquisition s'utilise facilement par toutes personnes ayant déjà travaillé avec un ordinateur et des instruments de mesure. On obtient cette caractéristique en gardant la même forme de communication pour toutes les options du programme. Les menus sont simples et s'utilisent aisément car les options sont groupées selon la nature de leur fonction (initialisation, acquisition, etc.). Les formulaires permettent à l'usager de configurer les fiches de façon rapide et efficace. De plus, chaque modification de champ entraîne une vérification par le programme; ceci nous assure que la configuration de la fiche est adéquate. Un système qui s'utilise facilement éyideffiffient plus de chance d'être populaire auprès de la clientèle à laquelle on le destine.

Le système est conçu pour répondre à plusieurs applications. En utilisant des fiches pour décrire l'opération des options du système, on permet à l'usager de configurer chaque option pour qu'elle s'adapte à l'application désirée. La configuration de l'acqui slti on nous pemiet de définir les fonctions d'acquisition du système de façon à échantillonner les variables désirées. La configuration des optioris de traitement et de présentation des résultats nous permet plutôt d'ajuster le calcul du traitement et de diinensl onner la présentation des résultats pour répondre aux besoins de l"appllcation. La configuration des options permet au système

d'avoir un vaste champ d'appiications ce qui augmente son intérêt auprès de la clientèle visée. Le logiciel du système est conçu de façon modulaire. Comme chaque fonction est réalisée par un module logiciel spécifique, la modification et l'amélioration d'une fonction se fait en ne modifiant que le module qui la réalise. On adapte ainsi facilement chaque modification aux autres fonctions du système pour une intégration rapide et efficace. Enfin, ce système permet l'échantillonnage des formes d'onde représentant les signaux de puissance présents dans le circuit. Par un circuit d'interface inatériel spécialement conçu pour ce projet, on échantliionne chaque signal par rapport à un point de référence spécifique et on CDinmande l'atténuation du signal en fonction de l'amplitude du signal à mesurer. De plus, l'interface protège l'électronique de l'ordinateur contre les erreurs de manipulation et offre une isolation entre le signal échantillonné sur le montage de laboratoire et celui utilisé pour l'acquisition.

Bien que le système répond bien à la spécification posée, on présente ici quelques suggestions de modification qui permettront d améiiorer les per-fomiances du système et répondre à une spécification plus exigeante. Ces modifications s'appliquent au mode d acquisition du système, à l'échanti11onnage des données avec le module d'acquisition rapide, à la gamme des calculs offerts au traitement et à l amélioration des présentations de graphique sur imprimante. Premièrement, on suggère d'ajouter d'autres modes pour régir l'acqulsition du système. L'utilisation des modes "manuei" et "automatique" nous permet de faire l"acquisition des mesures pour des applications de type laboratoire uniquenent; Dn ne peut utiliser ce système pour faire l"acquisition des données pour un système de contrôle. Afin de permettre au système de faire l'acquisition des mesures pour de tel système, an devrait offrir un mode d"acquisition permettant à chaque appareil d'échanti11onner ies inesures sur sa propre base de temps. Le module d'acquisition rapide, bien qu'il

116.

permet au système d'échantillonner adéquatement les formes d'onde, pourrait offrir d'autres avantages. Avec une carte d"acquisition possédant des convertisseurs A/'N pour chaque canal, on obtiendrait une vitesse d'acquisition en mode transitoire qui ne dépendrait plus du nombre de canaux utilisés. De plus, on aurait avantage à ne pas fixer le mode d'acquisition pour tous les canaux mais permettre à chaque canal de faire une acquisition spécifique. L'option de traitement n of+re que le résultat du calcul de la série de Fourrier sur une des formes d'onde recueillies. L'approche logicielle utilisée nous permet cependant d'intégrer facilement d'autres calculs à cette option. Les calculs du facteur de distorsion et de déplacement pourraient s obtenir pour chaque information recueillie avec CAN JUM. Le résultat de ces calculs étant nécessaire pour connaître les pertes propres à un circuit d'électronique de puissance, l'obtention instantanée de ces résultats créerait un intérêt nouveau pour ce système. Enfin, pour améliorer la présentation des graphiques sur imprimante, on suggère d'utiiiser une table traçante plutôt que l'imprimante EPSON. Ce périphérique étant conçu pour produire ce genre de résultat, la qualité des présentations ne serait limitée que par la qualité des mesures.

 $\sim$ 

L'intégration de ces modifications au système peut se réaliser très facilement. Comme le système est de conception locale et que la documentation du cahier annexe décrit complètement chaque fonction du système, on suggère au concepteur de définir le problème à résoudre pour la fonction à modifier, de concevoir cette fonction et de l'intégrer au système en respectant les contraintes imposées par la philosophie adoptée. Si le concepteur dé5ire concevoir un système ayant une nouvelle philosophie d'opérstion, il pourra alors utiliser certaines fonctions du système en les modifiant pour qu'elles s adaptent à la nouvelle philosophie.

# BIBLI06RAPHIE

- l. SCiENTÎFIC SOLUTIONS, "LAB MASTER Installation Manual User's Guide (Rev. A)". Scientific Solutions Press, (1985).
- 2. CAPITAL EQUIPMENT, "PC 488 Programming and Reference Manual". Capital Equipment Corporation, Burlington, Hassachusetts (1984).
- 3. NATIONAL INSTRUMENTS, "GPIB\_PC Function Calls for C Language". National Instruments, Austin, Texas (1986).
- 4. HEWLETT-PACKARD, "3421A Data Acquisition/Controle Unit -Operating, Programing and Configuration Manual". Hewlett-Packard Compagny, Loverland, Colorado (1982).
- 5. ANSI, "Eiectrical Instrumentation Digital Heasuring Instruments". American National Stradards Institute, NORME C39.6 (1969).
- 6. CERR, M., ENGRAND, J.C. et ROSSMANN, F., "Instrumentation industrielle" (2 volumes). Technique et Documentation, Paris (1980).
- 7. KELLY, A. et POHL, I., "A Book on C". Benjamin/Cummings Publishing Compagny, Inc. Menlo Park, California (1984).
- 8. RAYNAULD, J., "Cahier annexe du mémoire Système informatisé d'acqulsltion de données adapté à l électronique de puissance". Ecole Polytechnique, département de génie électrique, Montréal (1989) .

9. SCHMID, C.F. et STANTON, E.S., "Handbook of Graphic Presentation". (2e Edition). Wiley, New-York, N.J. (1979).

### ANNEXE A

# MANUEL DE REFERENCE

Le manuel de référence présente la description des options du programme et des caractéristiques qui entourent l'utilisation de chacune d'elles. Il est le guide qui permet à l'usager d'utiliser le système d'acquisition correctement. On présente premièrement le tableau des possibilités du système d'acquisition pour donner ensuite les inforinations nécessaires à l'utilisation de chaque opti on

# D TABLEAU DES POSSIBILITES DU SYSTEME D'ACQUISITION

Ce tableau montre les possibilités et les caractéristiques du système pour l'acquisition, le traitement et la présentation des résultats. Pour chaque fonction, on donne les informations relatives aux éléments matériels utilisés.

```
r--------------------------------------------------------------------, 
   A) ACQUISITION
   il Acquisition du 1ystéme 
    (* offerte par le système d'acquisition *)
   Mode d'acquisition : manuel ou automatique
   Option : 
      - Sauvegarde des données sur fichier
      - Etalonnage des mesures
   iil HP3421A: 
   Nombre de canaux disponibles : 8
   Mesures disponibles : 
      - Tension continue
      - Tension alternative
      - Résistance
      - Fréquence
   Echelles disponibles 
      - Tension continue
      - Tension alternative
                                300 V à 0,3 V 
                                30 V à 0,3 V 
      - Résistance
      - Fréquence
                                30 MD à 300 ohms 
                                1/10s à 10 s 
   Options : 
      - Mesure en mode "auto-range"
      - Auto-zéro avant la mesure
   Précision sur la mesure 
      - 5 1/2 chiffres
      - 4 1/2 chiffres
      - 3 1/2 chiffres
   iii) KEITHLEY
   Nombre d'appareils disponibles 
jusqu'à 14 (non inclus) 
   Hesures disponibles 
      - Tension continue
      - Tension alternative
      1 - Courant continu
      1 - Courant alternatif
      - R\bar{e}sistance
L--------------------------------------------------------------------J
```
 $\sim$ 

1

Echelles disponibles Tension Tensi on Courant Courant Rési stance continue alternativ continu alternatif 1000 V à 200 mV 1000 V à 200 iriV 10 A à 200 pH 10 A à 200 yA l MO à 200 ohiris Options ; - Hesure en mode "auto-range" - Valeurs exprimées en décibel (pour la tension) Précision sur la mesure : 4 1/2 chiffres iv) LAB MASTER Nombre de canaux de la carte : 16 canaux unipolaires ou 8 canaux | différentiels (interface montée l pour 2 canaux uniquement) letter to the service of the service of the service of the service of the service of Nombre de points par mesure :  $400,200$  et  $100$ Fréquence d'échantillonnage maximale : 40 kHz Choix de la fréquence d'échantillonnage : de 40 kHz à 10 Hz  $(*$  offert par le système  $*)$ Modes d'acquisition : permanent ou transitoire  $(*$  offerts par le système d'acquisition  $*)$ Précision de l acquisition numérique ; 12 bits l Echelles disponibles : de 1000  $V$  à 5  $V$  $(*$  offertes par le système d'acquisition  $*)$ Options :  $\ddot{t}$  offertes par le système d'acquisition  $\ddot{t}$ ) is in the system of  $\ddot{t}$ - Calculs sur les formes d'onde recueillies pour obtenir les informations suivantes: - Tension efficace - Courant efficace - Puissance apparente - Puissance réactive - Facteur de puissance - Fréquence du signal de tension l Note : le mode d'acquisition transitoire, les échelles pour la mesure et les calculs offerts ne sont disponibles que pour 2 canaux (0 et 8) \*)

t

B) TRAITEMENT  $($  $\ddot{*}$  offert par le système d'acquisition  $\ddot{*}$ ) Calcul offert série de Fourrier sur une des tomes d'onde recueillie Présentation de la série de Fourrier : Tableau ou Spectre des fréquences C) PRESENTATION DES RESULTATS (\* offerte par le systèoe d'acquisition \*) Fonnes de la présentation: Tableau - Graphique - Courbe (forme d'onde) Endroits des présentations: - A l'écran cathodique - Sur papier (imprimante) Résolution des courbes et graphiques (carte C6A): Horizontale Horizontale : 400 points<br>Verticale : 200 points 200 points Options : -- Choix des limites horizontale et verticale pour la présentation en graphique - Possibilité d obtenir la présentation des résultats de 5 appareils simultanémen<sup>.</sup>

 $\mathbf{z}_i$ 

### II) UTILISATION DES OPTIONS DU SYSTEME

Cette section présente la description de l'utilisation des options du système. Premièrement, on montre les principes régissant la communication entre le programme et l'usager. Ces principes sont utilisés pour toutes les options du système. On présente ensuite toutes les fiches utilitaires du système; on voit la fiche dans son ensemble, le râle de chaque champ et les conséquences engendrées par le choix de certaines configurations.

#### 1) COMMUNICATION AVEC L'USAGER

La communication entre le programme et l'usager s'effectue de deux façons soit: 1) par menus présentés à l'usager et 2) par voie de formulaire. Les menus perinettent à l'usager de se déplacer dans le programme et d'accéder à la fonction désirée. Lorsque cette fonction est activée, le programme présente une fiche que l'usager doit modifier de façon à ce qu'elle décrive les caractéristiques désirées. Les fiches sont utilisées pour décrire l'acquisition du système et des appareils de mesure, le calcul du traitement des données et la dimension de la présentation des résultats. Les éléments d'une fiche et le processus de modification sont:

fiche TITRE DE LA FICHE no : NUMERO DE LA FICHE  $\Rightarrow$  champ1 champ2 champ 3 CHAMP1 CHOISI : CHAMP2 CHOISI CHAMP3 CHOISI

#### A) ELEMENTS D'UNE FICHE

#### l) Le titre de la fiche

Le titre identifie la nature de l'objet décrit par la fiche. Il indique si la fiche est associée à l'acquisition des données, au traitement ou à la présentation des résultats. De plus, il montre la nature de l'appareil sélectionné soit: HP3421A, KEITHLEY 175, LAB MASTER, CAN JUM ou SELECTION.

### 2) Numéro de la fiche

Le numéro de la fiche indique le numéro du canal de l'appareil (HP3421A, LAB MASTER et CAN JUM), le numéro de l'adresse de l'appareil sur le lien IEEE 488 (KEITHLEY 175) ou est utilisé pour différencier les fiches de même nature (SELECTION).

#### 3) Le champ

Le champ est utilisé pour retenir une des informations de la fiche. Si par exemple, la fiche décrit les caractéristiques de l'acquisition d'un appareil de mesure, les champs-sont-de-type-Echelle de la mesure- -Titre de la variable- -Etat du canal- etc.

### B) MODIFICATION D'UNE FICHE

 $\bar{a}$ 

La modification d'une fiche s'applique au numéro de la fiche et à l'état de chaque champ. Le titre d'une fiche ne se change pas car il identifie la fiche. On montre les principes entourant la modification chaque élément.

On inodifie le numéro de la fiche en appuyant sur les touches "Pg Dn", "Pg Up", "End" et "Home". Le résultat engendré par la sélection d'une de ces touches est :

> Pg Dn ; Incréroente du numéro de la fiche Pg Up : Décremente du numéro de la fiche<br>End : Sélection du dernier numéro de f : Sélection du dernier numéro de fiche Home : Sélection du premier numéro de fiche

### ii) Modification de l'état du champ de la fiche

Pour modifier l'état d'un champ, on déplace le curseur "->" à l'aide des touches "<sup>@</sup>" et " $\frac{1}{2}$ " pour qu'il pointe au champ désiré et on appuie sur la touche "F2". Le programme demande alors les informations nécessaires à la modification de l'état du champ. Si le champ pointé est décrit par une suite d'états spécifiques ex: Echelle de la mesure, Etat du canal, etc., la modification peut se faire avec les touches "+" et "-". La touche "+" donne l état suivant au champ et la touche "-" donne l"état précédent.

#### 2) FICHES DESCRIPTIVES DU SYSTEME

On présente maintenant les fiches décrivant les options du système. On regroupe les fiches selon la nature de l'option qu'elles décrivent (acquisition,traitement et présentation des résultats). Après avoir indiqué le râle de l'option, on présente les fiches qui s y rattachent, on définit leur fonction et on étudie les particularités du choix de l'état pour les champs de chaque fiche.

### 2. 1) ACQUISITION

L acquisition, c'est l'option avec laquelle le système opère la prise des mesures. Les paramètres et les informations décrivant l'acquisition du système et des appareils de mesure sont contenues dans les fiches ACQUISITION. L usager a accès à ces fiches à l'INITIALISATION .en appelant le choi;; "Accès aux -fiches d'acquisition". Les fiches et leur description sont:

# a) Fiche ACQUISITION GENERALE

La fiche acquisition générale permet de configurer le mode d'acquisition du système. Les champs de la fiche et leur définition sont;

- i) Mode d'acquisition
- il) Nombre de mesures
- iii) Temps entre chaque mesure

i) Mode d 'acquisition

Les 4 modes d'acquisition sont;

- l) Manuel
- 2) Automatique
- 3) Manuel (données sur fichier)
- 4) Automatique (données sur fichier)

#### l) Acquisition manuelle

Ce mode indique que le programme attend que l'usager appuie sur une touche avant de commander l'acquisition de tous les appareils. C'est un mode utilisé pour faire l'étude du comportement d un circuit lorsqu'on modifie un des paramètres de l'entrée.

ex: Etude du comportement d'un transformateur lorsqu'on varie la fréquence de la tension d'entrée.

### 2) Acquisition automatique

Ce mode indique que les mesures sont prises à intervalles réguliers; le temps entre les mesures est défini par l'utilisateur. Ce mode est utilisé pour faire l'étude d'un circuit dont ie comportement varie dans le temps.

ex: Etude de la stabilité d'un convertisseur DC / AC pour une opération s'étendant sur une journé.

#### 3) et 4)

Les modes 3) et 4) correspondent aux modes 1) et 2) en ce qui a trait à l'appel de la mesure. Ils indiquent donc que les données de l'acquisition seront écrites sur fichier après chaque mesure plutôt que conservées en mémoire. Ces modes sont plus lents que les modes 1) et 2) car il faut transférer la donnée sur fichier, mais ont l'avantage d'utiliser moins d'espace mémoire; l'espace mémoire étant défini pour une mesure plutôt que pour toutes les mesures.

#### il) Nombre de mesures

Ce champ décrit le nombre de mesures à prendre. Dans les modes automatiques (2 et 4), il indique au programme la fin de la prise des fnesures. Dans les modes où les données sont conservées en mémoire (1 et 2), il est utilisé pour délimiter l'espace mémoire. Dans le mode 3), il n'a aucune utilité mais le programme ne permet pas l'acquisition d'une mesure au-delà de ce nombre.

#### iii) Temps entre chaque acquisition

Ce champ indique l'intervalle de temps séparant la prise des mesures en mode automatique. On y définit le temps en Heures, en Minutes et en Secondes.

#### B) Appareils reliés à l'ordinateur par GPIB

Le système permet l'acquisition des mesures faites avec des instruments de mesure reliés à l'ordinateur par GPIB. Cette carte permet la communication entre l'ordinateur IBM-XT et les appareils HP3421A et KEITHLY 175. La description des fonctions disponibles et des fiches associées à chaque appareil sont:

#### i) Le HP3421A

Les mesures pouvant être échantillonnées avec IE HP342ÎA sont;

- Tension continue
- Tension alternative
- Courant continu
- Courant alternatif
- Impédance
- Température
- Fréquence

Pour chaque type de mesure, on choisit les paramètres décrivant la prise de la mesure. Ils sont:

- Echelle de la mesure
- Temps d'echantillonnage
- Auto-zéro avant chaque mesures
- Nombre de chiffres significatifs

Les fiches ACQUISITION permettent à l'usager de définir la nature de la mesure et les paramètres décrivant leur acquisition. La fiche ACQUISITION HP3421A est utilisée pour gérer la communication entre l'ordinateur et l"appareil HP3421A. Les fiches ACQUISITION  $HP3421A$  CANAL, pour définissent l acquisition de chaque canal.

i) Fiche ACQUISITION HP3421A

les champs de cette fiche sont

- l) Etat
- $2)$  Nom
- 3) Adresse

# l) Etat

L'état de l'appareil indique si le HP3421A permet aux canaux d'échantillonner des mesures lors des acquisitions. Le choix est "Actif" et "Inactif".

#### $2)$  No $a$

Le nom de l appareil est utilisé par le GPIB pour identifier l'appareil sur le lien IEEE 488 (ce nom doit correspondre à celui inscrit dans le programme IBCONF).

### 3) Adresse

 $\mathcal{L}_{\mathcal{A}}$ 

Ce champ est utilisé pour indiquer l'adresse de l appareil sur le iien IEEE 488 (cette adresse doit correspondre à celle définie dans le programme IBCONF).

### il) Fiche ACQUISITION HP3421A canal :

Cette fiche contient les paramètres décrivant l'acquisition pour un canal. Le canal défini est celui donné par ie numéro de la fiche. Les champs de cette fiche sont;

- l) Etat du canal
- 2) Titre de la variable
- 3) Nature du signal échantillonné
- 4) Echelle de la mesure
- 5) Temps d'échantillonnage
- 6) Auto-zéro avant chaque mesure
- 7) Nombre de chiffres significatifs

l) Etat du canal

L'état du canal indique si des mesures recueillies avec ce canal. Le choix est "Actif" et "Inactif". seront

### 2) Titre de la variable

Le titre de la variable est le nom utilisé pour identifier les mesures lors de la présentation des résultats.

#### 3) Nature du signal échantillonné

La nature du signal échantillonné indique la fonction du multimètre à utiliser pour l'acquisition avec ce canal. Le choix est:

- Tension continue
- $\blacksquare$  Tension alternative  $\blacksquare$
- Résistance (2 Wire Ohms)
- Fréquence

Note: On remarque que les options "Résistance (4 Wire Ohms)", "Température" et "Température de référence" ne sont pas utilisées.

# 4) Echelle de la mesure

Ce champ indique l'échelle qui sera utilisée pour la prise de ia mesure. Le chai?; des échelles dépend de la nature du signal à échantillonner. Les choix sont:

# a) Pour la tension continue

- Auto-range
- 300 volts
- 30 volts
- $-3$  valts
- $-0, 3$  volts
# b) Pour la tension alternative - Auto - range 30 volts 3 volts e) Pour la résistance s

- Auto - range  $-30$  MO  $-3 MQ$  $-300 k0$  $-30 k$  $-3 k\Omega$  $-300$  ohms

#### 5) Temps d'échantillonnage

Le temps d'échantillonnage est le temps requis pour faire l'acquisition des mesures de tension alternative et de fréquence. Le choix est:

> $-1/10$  de seconde l seconde  $-10$  secondes

On additionne le temps d'échanti11onage et le temps d'acquisition de l'appareii pour obtenir le temps requis pour faire une mesure. La résolution en fréquence de la mesure dépend du temps d'échantillonnage. Ainsi, si le temps d'échantillonnage choisi est de . 1 seconde, la résolution en fréquence sera de 10 Hz. Pour un temps de l seconde elle sera de l Hz, et pour 10 secondes elle sera de . 1 Hz.

## à) ftuto-zéro avant la mesure

Ce champ indique si l'appareil appelle une mesure du zéro avant d'effectuer chaque mesure. Cette option augmente la précision de l'acquisition car on élimine ainsi les erreurs de zéro dùes aux caractéristiques de l'appareil. Le temps requis pour faire l'acquisition d'une mesure est par contre doublé. Le choix est "Oui" et "Non".

# 7) Nombre de chiffres significatifs

Ce nombre indique combien de chiffres exprimeront la donnée de la mesure. Il détermine la précision de la mesure. Le choix est:

> $-5$  1/2 chiffres  $-4$  1/2 chiffres  $-3$   $1/2$  chiffres

Le temps requis pour faire  $1^\circ$  acquisition d une mesure augmente avec le nombre de chiffres significatifs car les convertisseurs analogiques /' numériques du HP3421A procèdent par intégration. On utilise un temps d'intégration de 16,6 ms pour obtenir une valeur précise à 4 1/2 chiffres et un temps de  $1,6$  ms<sup>2</sup> pour obtenir 3 1/2 chiffres. Pour obtenir une valeur précise à 5 1/2 chiffres, le HP3421A effectue 10 mesures avec un temps de 16,6 ms et donne la moyenne des mesures comme résultat; le temps pour cette mesure est donc de 166 ms. La réjection en mode normal augmente avec ie nombre de chiffres utilisés. Le NHR est de 0 DB pour 3 1/2 chiffres, de 59 DB pour 4 1/2 chiffres et de 80 DB pour 5 1/2 chiffres.

# ii) Le KEITHLEV 175

Le choix de la nature de la mesure pour le KEITHLEY 175 est:

- Tension continue

- Tension alternative
- Résistance
- Courant continu
- Courant alternatif

Les paramètres décrivant cette mesure sont:

- Echelle de la mesure

- Lecture normale Vs décibel <Pour la tension)

# - **Fiche** ACQUISITION KEITHLEV ND

Ces fiches décrivent les paramètres *de*  ! 'acquisition pour chaque appareil KEITHLEY. L'appareil d�fini est celui dont 1 'adresse sur le lien IEE 488 correspond au numéro de la fiche. Les champs de la fiche sont:

 $\tau_{\rm e}$ 

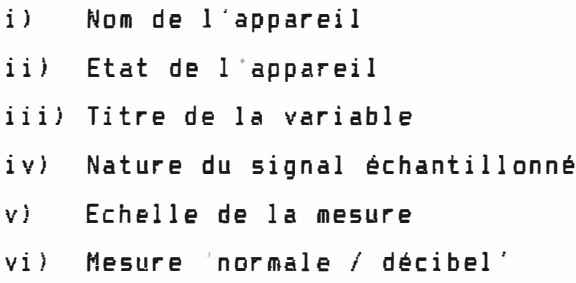

i) Nom de l'appareil

Le nom de l'appareil est utilisé par le GPIB pour identifier cet appareil sur le lien IEEE 488 (ce nom doit correspondre à celui inscrit dans le programme IBCONF).

ii) Etat de l'appareil

Ce champ indique si cet appareil effectuera des mesures lors des acquisitions. Le choix est "Actif" et "Inactif",

# iii) Titre de la variable

Le titre de !a variable est le nom utilisé pour identifier les mesures lors de la pésentation des résultats.

# iv) Nature du signal échantillonné

La nature du signal échantillonné Indique la fonction du multiiriètre à utiliser pour acquérir les mesures avec cet appareil. Le choix est:

- Tension continue
- Tension alternative
- Rési stance
- Courant continu
- Courant alternatif

Note; Bien que le KEITHLEY ne permet pas qu'on lui envoie une commande indiquant la nature du signal échantillonné, le programme utilise cette information pour vérifier si la position des interrupteurs de 1 'appareil correspond à la fonction désirée par 1 'usager.

# $v$ ) Echelle de la mesure

Ce champ indique l'échelle qui sera utilisée pour l'acquisition des mesures. Le choix des échelles varie selon la nature du signal à échantilloner. Les choix sont:

**1> pour la tension**

- Auto range
- 1000 volts
- $= 200$  volts
- $-20$  volts
- ... .,;. volts
- $-200$  mV

b) Pour la résistance **:** 

ä

- Auto range  $-1$  **MD**  $200 k0$  $\sqrt[3]{20}$  k  $\Omega$  $-2 k0$ 
	- $-200$  ohms

vi) **Mesure 'normale/ décibel'**

Ce champ indique si la mesure recueillie est exprimée en valeur normale ou *en* valeur décibel. *Ce* champ n'est utilisé que pour les mesures de tension. Le choix est "Normale" et "Décibel•.

# Cl Le module d'acquisition **rapide** CLAB MASTER)

La carte LAB MASTER permet l'échantillonnage des formes d'onde représentant les signaux de puissance. La fiche ACQUISITION LAB MASTER est utilisée pour définir le mode d'échantillonage de la carte, et les fiches ACQUISITION LAB MASTER CANAL servent à décrire les paramètres del 'acquisition pour chaque canal.

# il FICHE ACQUISITION LAB MASTER

Les champs de cette fiche sont:

- a) Etat de la carte
- bJ Mode d'acquisition
- ci Fréquence d'échantillonnage
- d) Nombre de points

#### al Etat **de la carte**

Ce champ indique si la carte LAB MASTER permet aux canaux d'échantillonner les formes d'onde lors des acquisitions. Le choix est "Actif" et "Inactif".

Le mode d'échantillonnage définit le processus par lequel s'effectue l'acquisition des points de la forme d'onde. Le choix est "Mode permanent" et "Mode transitoire".

# - Mode permanent

Le mode permanent indique que les points de la forme d'onde sont échantillonnés au complet pour un canal avant de procéder à l'acquisition des points pour le canal suivant. L'acquisition des points de chaque forme d'onde étant faite à des instants différents, il faut que l'acquisition de chacune d'elles débute avec le même signal de synchronisation. Pour utiliser ce mode, 11 faut que le système étudié ait une réponse en régime permanent constante pendant l'acquisition des mesures.

#### Mode transitoire

Dans le mode transitoire, les points de toutes les formes d'onde sont recueillis en même temps. Pour effectuer l'échantillonnage dans ce mode, on utilise des échantillonneurs & bloqueurs qui figent les signaux de tension et permettent une acquisition des points tout comme si on procédait à un échantillonnage simultané. Ce mode ne permet pas de faire-des-acquisitions aussi rapidement que dans le mode permanent car 11 faut convertir la tension associée à chaque canai avant de procéder à l acquisition du point suivant. On utilise ce mode lorsque la réponse en régime permanent du circuit n'est pas stable.

# e) Fréquence d'échantillonnage

Cette fréquence indique le temps qui sépare l'échantillonnage de deux points d'une forme d'onde. La fréquence d'échantillonnage maximale pour le mode transitoire varie en fonction du nombre de canaux utilisés car la carte ne possède qu'un convertisseur A/N. Le choix des fréquences est montré pour les deux modes:

mode permanent :

 $-40$  kHz  $-20$  kHz  $-10$   $kHz$  $-5$  kHz  $-2$  kHz  $-1$  kHz 500 Hz  $-200$  Hz  $-100$  Hz 50 Hz  $-20$  Hz  $-10$  Hz

mode transitoire ;

- Fréquence maxiinale (elle est de 17 kHz divisé par le nombre de canaux utilisés. ex si on utilise 2 canaux, la fréquence  $maximale$  est de 17 kHz/2 = 8,5 kHz).

- $-5$  kHz
- $-2$  kHz
- $-1$  k Hz
- $-500$  Hz
- $-200$  Hz
- $-100$  Hz
- $-50$  Hz
- $-20$  Hz
- $-10$  Hz

# d) Nombre de points

Ce champ indique le nombre de points utilisés pour représnter une forme d'onde. Le choix est:

> - 400 points - 200 points - 100 points

# e) Temps d'acquisition de la carte

Le temps requis pour faire l'acquisition des formes d'onde dépend du mode d'acquisition, du nombre de points et du nombre de canaux actifs. On montre le calcul du temps pour les deux modes.

- Mode permanent :

Pour le mode permanent, le temps requis pour faire l"acquisition des formes d'onde est EGAL au nombre de points de la forme d'onde FOIS la période associée à la fréquence d'échantillonnage FOIS le nombre de canaux actifs. On multiplie ce temps par 2 pour

tenir compte du délai maximal entrainé par l´attente des synchroni sations.

- Mode transitoire .'

Pour le mode transitoire, le temps requis est EGAL à la période associée à la fréquence d'échantillonnage FOIS le nombre de points de la forme d'onde. On multiplie ce temps par 2 pour tenir compte du délai entraîné par l'attente du début des acquisitions.

## ii) Fiche ACQUISITION LAB MASTER canal s

Cette fiche décrit les paramètres de l'acquisition d'un canal de la carte LAB MASTER. -Les champs de la fiche sont:

> Etat du canal - Titre de la variable Echelle de la mesure

a) Etat du canal

L'état du canal indique si ce canal effectuera des échantilionnages lors des acquisitions. Le choix est "Actif" et "Inactif".

# b) Titre de la variable

Le titre de la variable est le nom utiiisé pour identifier les formes d'onde lors de la présentation des résultats.

## c) Echelle de la mesure

Ce champ indique l'échelle qui sera utilisée pour la mesure de la forme d'onde. Le choix est:

> $-1000$  volts  $-400$  volts  $-200$  volts  $-100$  volts  $-50$  volts  $-20$  volts  $-10$  volts 5 volts

#### D) CAN JUM

CAN JUH est un appareil de mesure qui appelle un calcul fait sur les points de deux des formes d'onde recueillies et nous permet d'obtenir les informations décrivant la tensions efficace, le courant efficace, la puissance apparente et réactive, le facteur de puissance et la fréquence du signal de tension. La configuration de CAN JUH indique le canal de la carte qui échantillonne le signal de tension et celui qui échantillonne le signal de courant. Le système permet la configuration de 8 canaux de CAN JUM ; ils correspondent aux 16 canaux de la carte LAB MASTER. La fiche ACQUISITION CAN JUM permet de définir l'acquisition pour un canal.

# - Fiche ACQUISITION CAN JUM canal i

Le numéro du canal indique le canai de la carte LAB MASTER qui échantillonne le signal de tension. Les champs de la -fiche sont:

- Etat de l'appareil
- Titre de la variable
- Canal de courant
- facteur de convertion

# i) Etat du canal

L'état du canal indique si ce canal appelle les calculs nécessaires à l"obtention des informations de puissance après les acquisitions. Le choix est "Actif" et "Inactif".

# ii) Titre de la variable

Le titre de la variable est le nom utilisé pour identifier les informations lors de la présentation des résultats.

## iii) Canal de courant

Le canal de courant indique le canal de la carte LAB MASTER qui échantillonne le signal de courant.

 $\sim 10^{11}$  m  $^{-1}$  .

SW)

ex: Si le numéro du canal de CAN JUM est 0 et que le canal de courant est 8, la tension est échantillonnée avec le canal 0 et le courant avec le canal 8.

# iv) Facteur de conversion

Ce facteur est utilisé pour convertir une valeur exprimée en volts en une valeur en ampères lorsqu'on utilise une sonde à effet de Hall. La carte LAB MASTER permettant l'acquisition d'un signal de tension uniquement, on obtient la valeur du courant exprimée en ampères en multipliant ia donnée recueillie par le facteur de conversion.

# 2. 2) TRAITEMENT

Le traitement permet d'obtenir le résultat du calcul de la série de Fourrier fait sur une des formes d'onde recueillie lors des acquisitions. En utilisant une fréquence de fondamentale choisie par l"usager, le programme calcule les coefficients de la série de Fourrier avec les formules:

An = 1/2T Σ x(n) \* cos (n\*m\*W0 Bn = 1/2T Σ x(n) \* sin (n\*m\*WO) et Cn = [An2 + Bn2]1/2

La fiche SÉRIE d'identifier la iorme d'onde à traiter et d'obtenir le résultat désiré. permet à l'usager

fiche SERIE DE FOURRIER canal  $\rightarrow$  Etat du canal  $\rightarrow$  actif Numéro de la mesure : 1 Fréquence Fo (Hz) : 100

L"usager définit le numéro du canal de la fiche pour qu'il indique le numéro du canal de la carte LAB MASTER qui a échantilonné la forme d'onde à traiter. De là, il choisit le numéro de la mesure et la fréquence de fondainentale FO par rapport à laquelie il désire obtenir ia série. Les optlans F4 et F5 donnent le résultat de la série de Fourrier sous forme de tableau, et les options F6 et F7 donnent le spectre des fréquences du signai. Les options F4 et F6 affichent le résultat à l'écran, et les options F5 et F7 permettent l'obtention de ces résultats sur imprimante.

## 5) PRESENTATION DES RESULTATS

 $\widetilde{\mathfrak{m}}$ 

Cette option comprend tous les aspects entourant la présentation du résultat sur les mesures. Elle implique la mise en tableau des résultats, la création des graphiques et l'affichage des formes d'onde obtenues. On peut obtenir ia présentation des résultats de deux façons soit par: I) La présentation à l écran ou 2) La présentation sur imprimante.

## 5. 1) Présentation à l'écran

La présentation à l'écran indique qu'on accède à une fiche correspondant à un appareil de mesure et que de là, on choisit la forme de la présentation du résultat et l'endroit où il est produit. Les fiches PRESENTATION sont définies pour chaque appareil de mesure. Les champs de ces fiches ne s'appliquent qu'à la présentation en graphique et en courbe; les tableaux étant toujours produits de la même façon. On analyse chaque fiche séparément.

## a)  $HP3421A$

La fiche PRESENTATION HP3421A est utilisée pour décrire la présentation de chaque canal du HF342iH. On accède au canal désiré

fiche PRESENTATION (HP3421A) canal Etat du canal : actif > Nombre de mesures (page) ; 10 Valeurs limites (aut) : actif Valeur maximale : 0.0000 Valeur (ni ni mai e : 0. 0000

#### - Nombre de mesures (page)

Ce champ indique le nombre de mesures affichées sur une page du graphique. La résolution horizontale du graphique diminue lorsque le nombre de mesures par page augmente. Le choix pour ce nombre est;

- 5 mesures
- 10 mesures  $\sim$   $-$
- 20 mesures
- 50 mesures
- 100 mesures
- 200 mesures
- 400 mesures

79

# - Valeurs limites (aut)

Ce champ indique si les valeurs maximale et minimale du graphique sont fixées par le programme ou par l'usager. Le choix est:

 $\pm 1$ 

Actif (Valeurs fixées par le programme)

- Inactif (Valeurs fixées par l'usager)

#### - Valeur maximale et valeur minimale

Ces deux champs sont utilisés lorsque le champ VALEURS LIMITES (AUT) montre l'état "Inactif". Le programme utilise alors ces valeurs pour déterminer les limites verticales du graphique.

Les touches "F4", "F5", "F6" et "F7" servent à définir la forme de la présentation du résultat et l'endroit où l'usager désire les obtenir. Les fonctions sont;

F4 : Présentation du tableau à l écran

F5 : Présentation du tableau sur imprimante F6 : Présentation du graphique à l'écran

F7 : Présentation du graphique sur imprimante

#### b) KEITHLEY

Les fiches PRESENTATION KEITHLEY ont la même fonction que celles utilisées pour les canaux du HP3421A. L'obtention des résultats se fait aussi de la mène façon. Il suffit d'appuyer sur la touche "Pg Dp" ou la touche "F'g Dn" pour que le numéro de la fiche indique l'adresse du KEITHLEY sur le lien IEEE 488. De là, on appelle la fonction désirée.

 $c)$  LAB MASTER

La fiche PRESENTATION LâB HASTER décrit la présentation de la forme d onde obtenue avec le canal de la carte correspondant au numéro de la fiche. Elle se présente comme suit:

fiche PRESENTATION LAB HASTER canal Etat du canal- : actif -> Numéro de la mesure Echelle de la mesure l 5

#### - Numéro de la mesure

Ce numéro indique le numéro de la mesure de la forme d onde à observer.

# - Echelle de la mesure

L échelle de ia mesure indique la résolution verticale de la présentation de la courbe. Elle peut di+férer de celle utilisée lors de mesures, elle indique maintenant les limites entre lesquelles s exprime la forme d'onde.

Les options "F4" à "F7" sont utilisées pour sélectionner la forine de la présentation du résultat et l'endroit où ils seront produits. Les fonctions sont:

F4 ; Présentation du tableau des points à l'écran F5 : Présentation du tableau des points sur imprimante Fa : Présentation de la courbe à l'écran F7 : Présentation de la courbe sur imprimanrte

# d) CAN JUM

La fiche PRESENTATION CAN JUM permet de gérer la présentation des informations obtenues avec un des canaux de CAN JUM. La fiche est;

Fiche PRESENTATION CAN JUM canal ; 0 Etat du canal -> Nature du signal Nombre de mesures (page) Valeurs limites (aut) Valeur maximal Valeur minimale actif Veff 10 actif 0. 0000 0. 0000

# - Nature du signal

La nature du signal indique laquelle des 6 informations on désire observer lorsqu'on appelle la création d'un graphique.

#### - Autres champs

Les autres champs sont les mêmes que pour les fiches PRESENTATION HP3421A.

Les fonctions "F4" à "F7" engendrent aussi les même résultats que pour la fiche PRESENTATION HP3421A. La présentation du tableau montre cependant les 6 informations sur le même tableau.

### e) SELECTION

On peut obtenir la présentation de plusieurs mesures sur un même tableau ou graphique en utilisant la fiche présentation SELECTION. Elle se présente comme suit;

fiche PRESENTATION SELECTION no ; l -> Titre du graphique : graphique #1  $\frac{1}{2}$   $\frac{1}{2}$ Nonibre de mesures (page) : Inactif Appareil # l Valeurs limites (aut) Actif 0. 0000 Valeur maximale Valeur minimale 0. 0000 : Inactif Appareil #1  $\mathcal{L}$  . Inactif Appareil #2 Appareil #3 Ā. Inactif Appareil #4 Inactif Appareil #5 Insctif  $\mathsf{F}_{1}$ AIDE F2 : MODIF F4 : Tableau (ECR) F5 Tableau (IMP) F6 F10 ; SORTIR Graphique (ECR) F7 ; graphique (IMP)

On identifie l'appareil no l de cette sélection en plaçant le curseur au chaffip APPAREIL #î et en appuyant sur F2. Le programme nous demande alors les informations permettant d'identifier l'appareil #1. Pour définir un autre appareil, on appuie sur les touches +' et '-', lorsque le curseur "->" pointe au champ AF'PAREiL #, jusqu'à ce que le numéro de l'appareil soit celui désiré et on appuie sur "F2". Les informations au bas de la fiche montrent les 5 appareils et leur définition. L'appareii indiqué au champ APPHREIL # est montré en "revers vidéo". Les fonctions F4 à F7 sont les mêmes que pour les autres appareils.

#### 5.2) Présentation sur imprimante

Pour utiliser la présentation sur imprimante, on doit définir les fiches IMPRESSION (indiquant les appareils dont on désire obtenir la présentation des mesures) avant de faire l'appel-de l"impression des résultats. Les fiches IMPRESSION sont définies pour tous les appareils de mesure, pour les sélections et pour l'obtention de la série de Fourrier. On présente aaintenant ces fiches.

## a) HP3421A, KEITHLEY et SELECTION

Les fiches IMPRESSION de ces trois éléments sont identiques. On préaente la fiche IMPRESSION pour le HP3421A. Les fiches pour le KEITHLEY et les SELECTION s'utilisent de la même façon

Fiche IMPRESSION HP3421A canal : 2 Impression d'un tableau ; Inactif Impression d'un graphique : Inactif 

- Impression d'un tableau

L'état de ce champ indique si on désire l'obtention du tableau des mesures pour ce canal,

## - Impression d'un graphique

L'état de ce champ indique si on désire l'obtention du graphique des mesures pour ce canal

# b) Lab master et série de Fourrier

Les fiches IMPRESSION étant identiques, elles <sup>s</sup>'utilisent de la même façon. La fiche utilisée pour un canal de la carte LAB MASTER est:

Fiche IMPRESSION LAB MASTER canal: 0 -> Impression d'un tableau linpression d'une courbe Mesure de départ Mesure de -fin Incrément des inesures

- Impression

Les champs "impression" indiquent si on procède à l impression du tableau des points et à celle de la courbe pour ce canal.

- Mesure de départ, mesure de fin et incrément de mesures

Ces champs indiquent les mesures sur lesquelles on désire obtenir la présentation des tableaux et des formes d'onde.

e) CAN JUN

La fiche IMPRESSION CAN JUM permet la configuration de la présentation des informations de CAN JUM. Elle a la forme:

Fiche IMPRESSION CAN JUM canal > Nature du signal Impression d'un tableau Impression d'un graphique

L'état de ce champ indique si on désire un tabieau des 6 inforinations du canal de CAN JUM

# - Impression d'un graphique

L'état de ce champ indique si on désire obtenir l'impression d'un graphique sur les informations correspondant au signal identifié par le champ NATURE DU SIGNAL. Il faut donc modifier le champ NATURE DU SIGNAL pour utiliser le champ IMPRESSION D'UN GRAPHIQUE $\sim 10^7$ 

# ANNEXE B

# CIRCUIT D'INTERFACE POUR LA COMMANDE DES ECHELLES

Cette annexe présente le circuit permettant la commande des échelles des canau>; de la carte LAB MASTER. Le circuit est présenté en quatre schémas. Les schémas présentent les éléments utilisés pour le circuit et les principales lignes de commande. Pour chaque schéma, on indique la procédure à suivre pour réaliser ie circuit des autres canaux.

## SCHEMA #1

Sur ce schéma, on retrouve la sortie des ports I/O de la carte LAB MASTER, les décodeurs 3/8 et 4/16 et le circuit de détection du passage à 0 (signal du canal 0) utilisé pour fournir le signal de symchronisation. Ce circuit crée les lignes de commande pour la sélection d'une échelle : COMM ECH 0 à COMM ECH 7, les iignes servant à identifier le canal sur lequel on désire modifier l'échelle ;SEL CAN 0 à SEL CAN 15, la ligne qui commande les Echantillonneurs & Bloqueurs COMM HOLD et la ligne qui active le changement d'échelle : ACTIV ECH. A l'entrée, le circuit reçoit le signal de sortie de l'ampiificateur d'isolation associé au canal 0 : Voutl 0. Ce circuit est complet, ne doit être monté qu'une fois et dans sa forme actuelle.

# SCHEMA #2

Ce schéma montre la commande des relais pour le canal 0. On y trouve la bascule octale associée au canal 0, les 8 relai5 de commande et le NOR utilisé pour cofnmander la bascule. A l'entrée du. circuit, on retrouve les 8 lignes de commande pour la sélection d'une échelle ; COMM ECH 0 à COMM ECH 7, la ligne qui identifie si le changement d'échelle se fait pour le canal 0 : SEL CAN 0 et la ligne qui active le changement d'échelle : ACTIV ECH. A la sortie, on trouve les lignes qui permettent la modification du circuit atténuateur de tension: EC5 à EC1000 et EC COM, et les lignes qui servent à programmer le gain de l'amplificateur : AV5, AV100 et AV com. Pour obtenir le circuit de la commande des relais des 15 autres canaux, on monte le même circuit en remplacant la ligne SEL CAN 0 par celle correspondant au canal désiré.

## SCHEMA #3

Ce schéma montre la commande du circuit atténuateur de tension pour le canal 0. A l'entrée, on retrouve le signal échantillonné pour ce canal (signal exprimé entre Vi 0 et Vi -0) et les lignes qui permettent la modification du circuit atténuateur de tension : EC 5 à EC 1000 et la ligne EC COM. A la sortie, le circuit donne le signal atténué; signal exprimé entre Vo 0 et com 0. Pour faire le circuit atténuateur des autres canaux, on remplace le signal d'entrée exprimé entre Vi 0 et Vi -0 par celui correspondant au canal sélectionné et on utilise les lignes de commande EC5 à EC 1000 et EC COH associées à ce même canal. La sortie est alors donnée entre Va (numéro de canal) et com (numéro de canal).

## SCHEMA #4

Ce schéma montre le conditionnement et l'isolation des signaux destinés aux canaux 0 et 8. Il se compose des amplificateurs d'isolation et des Echantillonneurs & Bloqueurs associés aux canaux 0 et 8. Les signaux à l'entrée sont : Vo 0 et com 0 pour le canal 0, et Vo 8 et com 8 pour le canal 8. On retrouve aussi les lignes qui servent à programmer le gain de chaque amplificateur : AV 5, AV 100 et AV COM pour le canal 0 et AV 5, AV 100 et AV COM pour le canal 8. On trouve enfin la ligne qui commande les échantillonneurs & Bloqueurs : COHH HOLD. li n'y a pss de sortie car le signal entre dans les convertisseurs A/'N de la carte. Pour créer le circuit des autres canaux, on monte l'amplificateur d'isolation et l'Echantillonneur & Bloqueur pour chaque canal en utilisant les signaux et les lignes de commande qui leur sont associés.

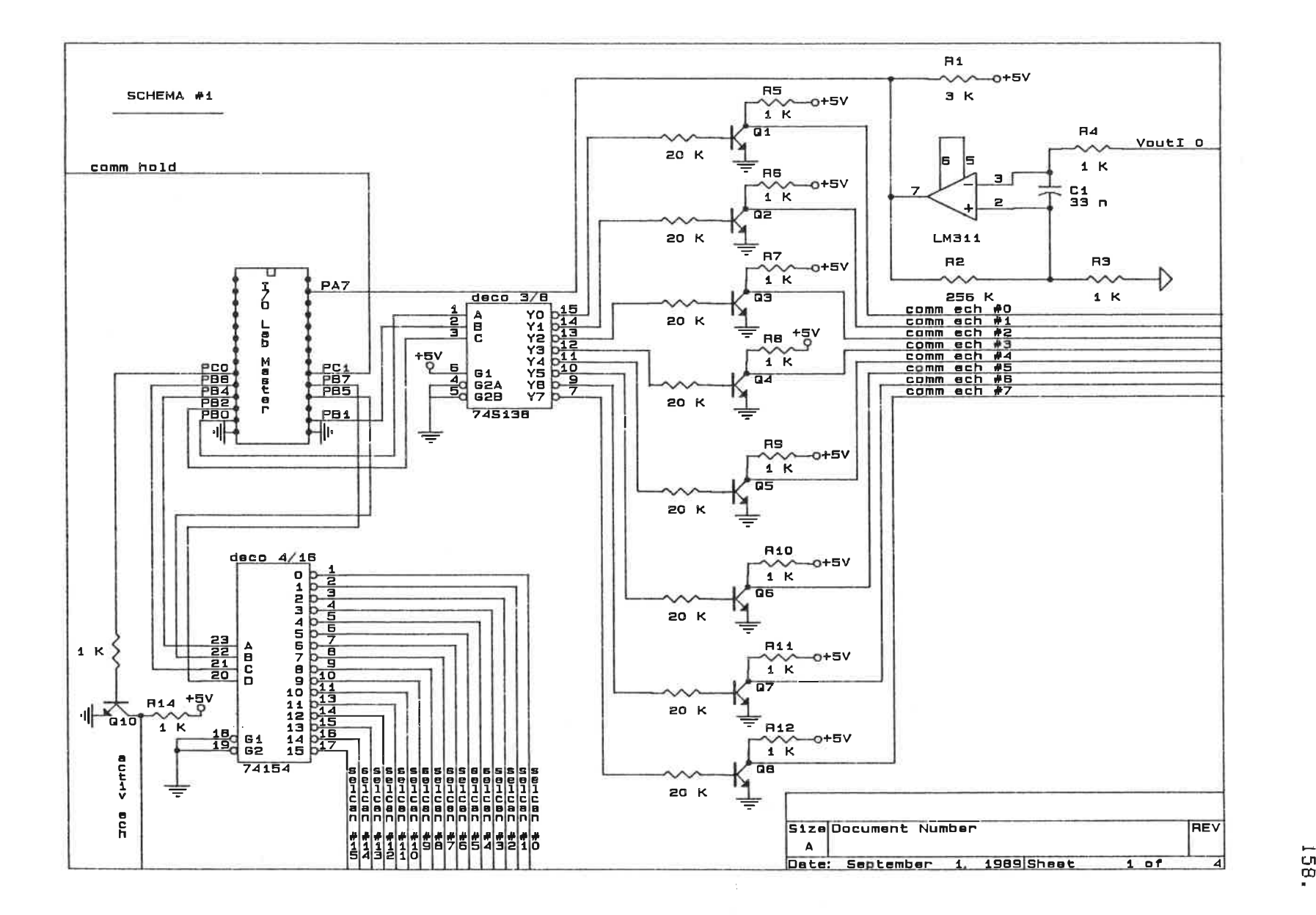

-97

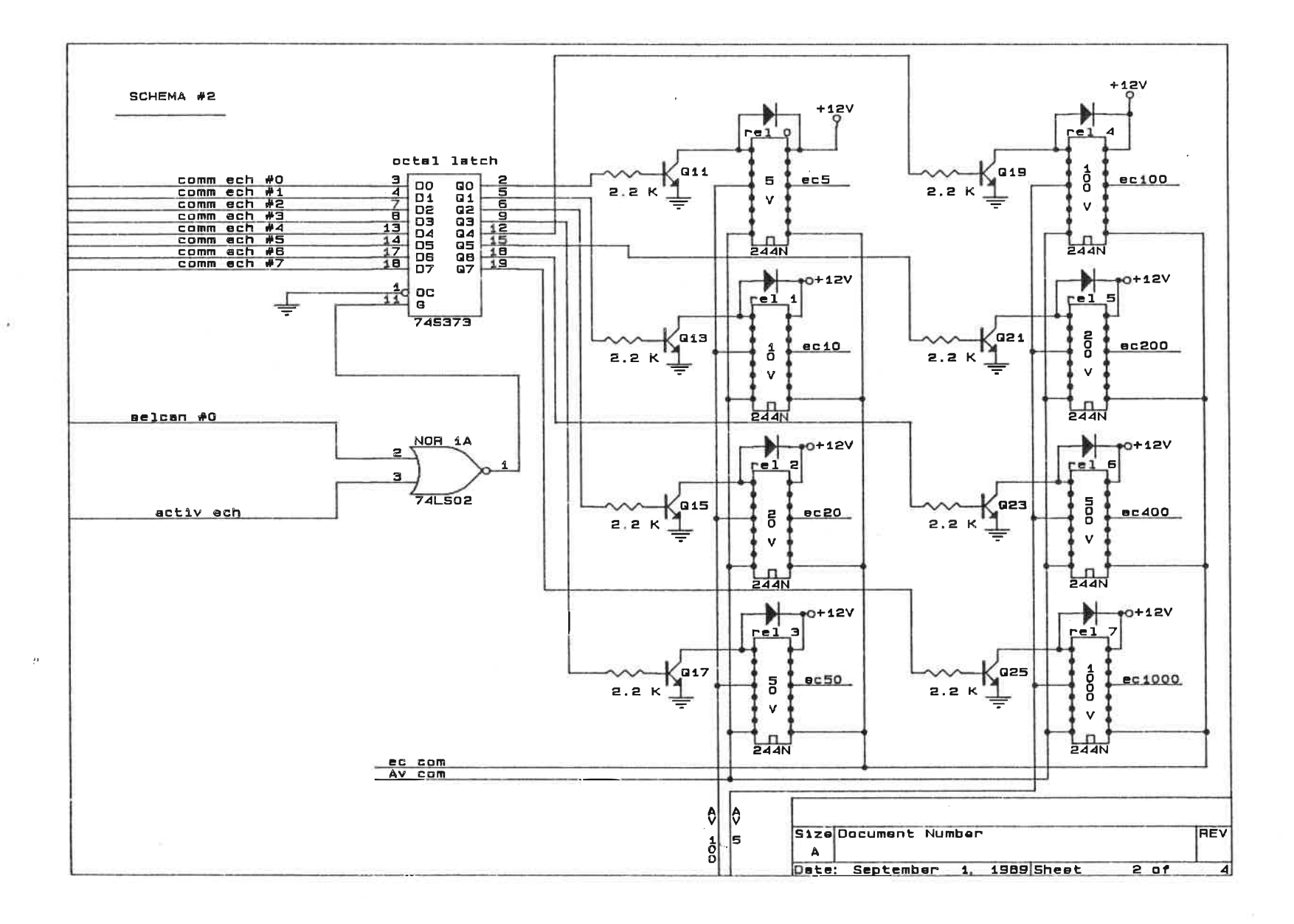

U1 ~0

 $\mathcal{D}$ 

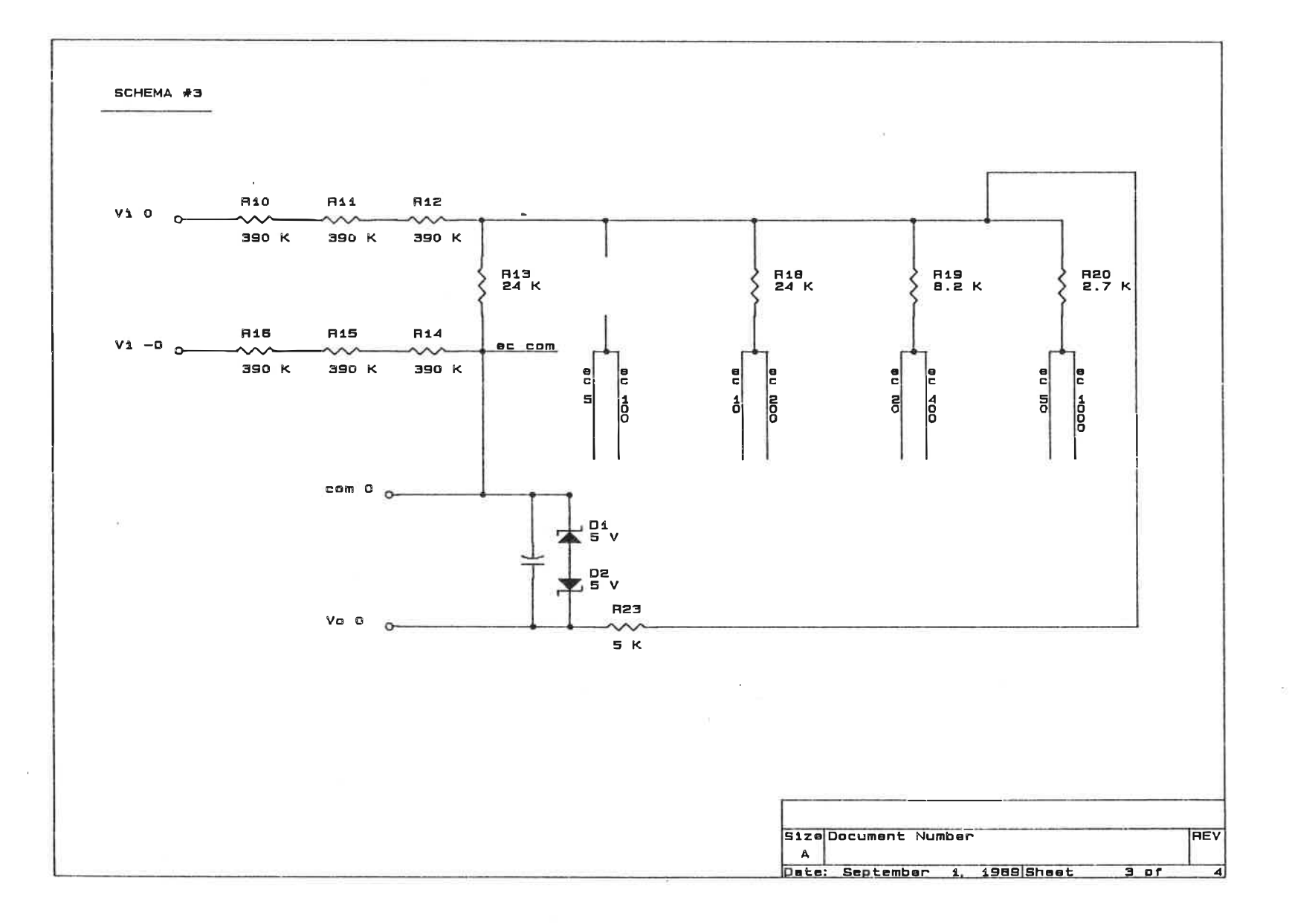

0- 0

 $\sigma_{\rm{max}}=10$ 

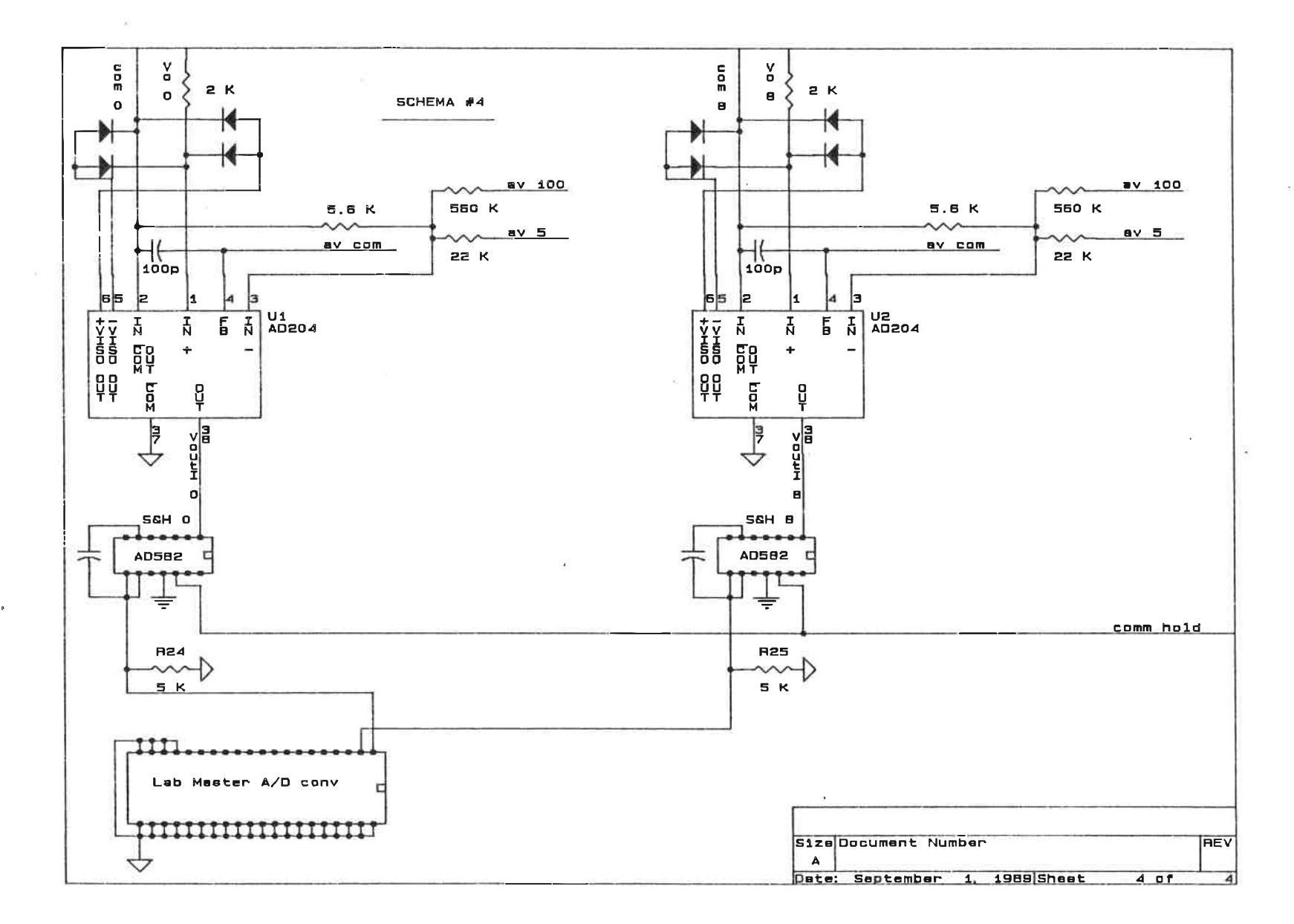

 $\mathcal{D}$ 

191

# ANNEXE C

# RESULTATS OBTENUS

Cette section niontre les résultats obtenus avec le système d'acquisition. Le lecteur sera à même de juger du bon fonctionnement du système en comparant ces résultats avec les performances anticipées aux chapitres 2 et 3. On présente des exemples de résultats pour chaque option du système; ils sont regroupés en essais. Un texte décrit la nature et les paramètres de chaque essai!; les résultats obtenus pour chaque essai se trouvent à la fin de l'annexe. Pour limiter le nombre de pages, on utilise des photocopies avec réduction pour montrer les résultats associés à l'acquisition et au traitement. Les résultat obtenus pour la présentation des résultats OSSAI 11 et ESSAI 12) sont évidefflfnent sous leur forme réelle et se trouvent dans l'étui en fin de document.

# l) INITIALISATION

L'initialisation, c'est l'étape où l'usager configure l'acquisition du système et des appareils de mesure. On tient compte des critères s'appliquant à la communication entre l'usager et le système et des possibilités en acquisition qu offre l"utilisation de cette option.

 $A$  l'initialisation, la communication entre l<sup>e</sup>usager et le programme se fait par voie de formulaires. On utilise cette forme de communication car elle nous permet de modifier chaque information décrivant l acquisition de l'appareil sans affecter l'état des autres inforfnations. Si on regarde, par exemple, la fiche ACQUISITION (HP3421H) canal : 2.

fiche ACQUISITION HP3421A canal  $-3$ Etat du canal Actif Titre de la variable : Titre Nature du signal échantillonné Tension Echelle de 1s mesure 300 V Temps d'échantillonnage<br>Auto-zéro avant la mesure Auto-zéro avant la mesure Noinbre de chiffres significatifs non 5\_l/'2\_Chiffres FI : AIDE F2 ; MODIFICATION FiO ; SORTIR

Chaque champ de la fiche décrit une information spécifique. On modifie un champ en déplaçant le curseur "->" pour qu'il pointe au champ désiré et en appuyant sur la touche "F2" (MODIFICATION). Par exemple, pour donner le titre "Essail" à la mesure faite avec le canal 2, on déplace le curseur "->" au champ TITRE DE LA VARIABLE et on appuie sur "F2". Le programme nous demande alors :

> TITRE DE LA VARIABLE Titre :

On écrit le nom Essail et on appuie sur <CR>. La fiche devient:

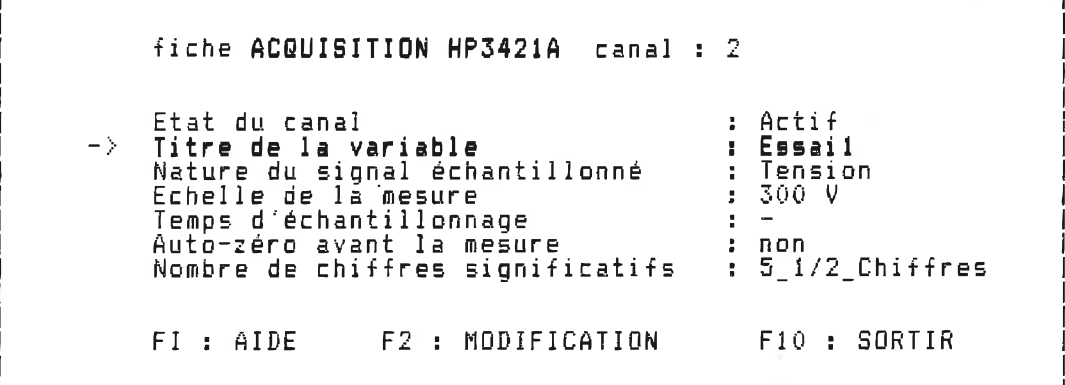

On modifie ainsi tous les champs de la fiche. Le champ ETAT DU CANAL nous permet d'activer ou de désactiver la prise des mesures pour ce canal. Cela nous permet de conserver les informations de la fiche même si on ne désire pas prendre des mesures avec ce canal. Certains champs de la fiche peuvent se modifier avec les touches "+" et "-". Cette option est offerte lorsque le champ est défini par des états spécifiques. Si on est au champ ECHELLE DE LA MESURE : 300 V et qu'on appuie sur "-", le champ devient autoffiatiqueraent ECHELLE DE LA MESURE ; 30 V ce qui est l"échelle inférieure iinmédiate. Si OR sppuie sur "+", l'ECHELLE DE LA MESURE redevient 300 V. Cette option permet de configurer les fiches plus rapidement. Lorsque l'appareil de mesure possède plusieurs canaux ou si il peut se situer à plusieurs adresses sur le lien IEEE 488, on accède au canal ou à l'appareil suivant en appuyant sur la touche "Pg Dn"; la touche "Pg Dp" reculant le numéro d'un canal ou d'un appareil.

Comme les appareils reliés par GPIB ont des fonctions d'acquisition limitées, l'utilisation d'une option INITIALISATION ne limite en rien les possibilités en acquisition de chaque appreil. On peut ainsi utiliser l'appareil pour effectuer un type de mesure dans une application donnée et le configurer de façon différente pour une autre application. Cette approche permet donc d'utiliser toutes les fonctions d'acquisition du HP3421A et du KEITHLEY.

# 2) ACQUISITION

L'acquisition, c'est l'étape où s'effectue la prise des mesures. Pour l'analyse des résultats, on regarde premièrement les perforinances en acquisition pour chaque appareil. On termine cette analyse en montrant l'utllisation de l'option ETALONNAGE; cette option permet entre autres d'ajuster les caractéristiques de l'acquisition des formes d'onde avant d'effectuer la prise des mesures. Comme l'équipement disponible en laboratoire ne nous permet pas de faire une étude précise sur les valeurs des mesures obtenues, les essais montrent des exemples de mesures pour des valeurs de signaux approximatifs

# a) HP342ÎA

Le HP3421A est un multimètre à 7 canaux. L'interface disponible permet l'utilisation des canaux 2, 3 et 4. Nous effectuons 2 essais pour cet appareil. Le premier montre la mesure d'un même signal avec les trois canaux de l'appareil, et le deuxième montre l'utilisation de toutes les fonctions disponibles pour un canal.

Pour cet essai, on procède à l'acquisition de 10 mesures de tension continue d'une valeur de 2 volts; l'intervalle de temps entre les inesures est de 5 secondes (mode automatique avec données sur fichier). Les canaux 2, 3 et 4 échantillonnent le même signal. Les tableaux de l essai 1 montrent les résultats obtenus pour les trois canaux.

#### ESSAI 2

Cet essai montre l'acquisition des mesures faite avec le canal 3 pour toutes les fonctions d'acquisition disponibles. Pour chaque fonction, on échantillonne 10 mesures avec 5 secondes entre chaque mesure. Le premier tableau (Essai\_2.1) montre les mesures d'une tension continue de 2 volts et le deuxième (Essai 2.2) montre les mesures d'une tension alternative de l volt. Le troisième tableau  $(Essi-2,3)$  montre les mesures d'une résistance de 2 k $\Omega$  et le quatrième tableau (Essai 2.4) celui des mesures d'une fréquence de 100 hertz.

# b) KEITHLEY

Le KEITHLEY 175 est un multimètre pouvant effectuer des mesures de tension, de courant et de résistance. Pour ies mesures de tension, l'appareil offre en plus la possibilité d'obtenir de la mesure exprimée en décibel. L'essai 3 montre des mesures pour toutes les options de l'appareil.

### ESSAI 3

L'essai 3 montre la prise de 10 mesures pour toute fonctions du KEITHLEY. Le premier tableau inontre les mesures d'une tension continue de 4 volts (Essai\_3.1). Le deuxième tableau exprime les mesures d'une tension alternative de 2 volts (E55ai\_3. 2). Le troisième présente les mesures d'une résistance de 10 k $\Omega$ (Es5ai\_3. 3). Le quatrième montre les mesures d'un courant continu de 5 mA (Essai 3.4) et le cinquième tableau celui des mesures d'un courant alternatif de 1 mA (Essai 3.5). Le tableau à montre les mesures d'une tension continue de 10 volts exprimées en valeur décibel . ;E55ai\_3. 6). La valeur décibel étant donnée par 20 \* log f Valeur mesurée / l), une mesure de 10 volts donnera une valeur de 20 décibels. Le dernier tableau (Essai 3.7) montre les mesures d'une tension altervative de 5 volts exprimées en décibel (13.98 décibels).

# e) Module d'acquisition rapide <LAB MASTER)

La carte LAB MASTER est utilisée pour échantillonner les formes d'onde des signaux de puissance. L'interface de conditionnement du signal n'est montée que pour les canaux 0 et 8. Notre étude se limite donc à l'acquisition faite avec ces deu?; canaux. L'étude de l'acquisition se fait en quatre essais. L'essai 4 montre l'acquisition de différentes formes d'onde en utilisant le mode permanent et le mode transitoire. L"essai 5 montre l'acquisition d'une forme d'onde avec des fréquences d'échantillonnage différentes. L'essai 6 montre l'acquisition d'une forme d'onde avec un nombre de points différents et l'essai 7, l'acquisition d'une forme d'onde avec des échelles di ftérentes.

167.

ESSAI 4

ESSAI 4.1 ( Acquisition en mode permanent)

Nous plaçons au canal 0 le signal sortant du générateur d'onde et on inverse les sondes de façon à obtenir le représentation inverse du signal pour le canal 8. Les signaux étudiés ont une amplitude de 3 volts et une fréquence de 50 hertz. Le signal de la mesure 1 est une sinusoide, celui de la mesure 2 est une onde trianguleire et celui de la mesure 3 est une onde carrée. Les trois premières formes d"onde sont celles obtenues pour le canal 0 et les trois suivantes sont celles du canal 8.

## ESSAI 4. 2 ( Acquisition en mode transitoire)

L étude se fait de 1s mène façon que pour le régime persianent; la fréquence du signal étudié est cependant de 20 hertz.

#### ESSAI 5

L'essai 5 montre l'acquisition d'une forme d'onde triangulaire d'ampliture 3 volts et de fréquence 50 hertz avec des fréquences d'échantillonnage différentes. La première courbe montre la forme d'onde recueillie lorsqu'on échantillonne à 20 kHz (Essai 5.1), la deuxième est obtenue lorsqu'on échantillonne à 10 KHz (Essai 5.2) et la dernière forme d'onde (Essai 5.3) est celle
obtenue lorsqu'on échantillonne à 5 KHz.

## ESSAI 6

Cet essai montre l'acquisition d'une forme d'onde sinusoidale d'amplitude 3 volts et de fréquence 100 hertz lorsqu'on utilise des nombres de points différents pour décrire la forme d'onde. La première forme d'onde est obtenue lorsqu'on utilise 400 points par forme d'onde (Essai\_6.1), la deuxième est obtenue avec 200 points (E5sai\_ù. 2) et la dernière avec 100 points (E5sai\_6. 3),

Note: On ajuste la -fréquence d'échanti11onnsge pour avoir une étude comparative ( Fech / Nb de points = cte).

# ESSAI 7

Pour cet essai, on regarde l'acquisition d'une sinusoide de 4 volts et de fréquence 50 hertz lorsqu'on change l échelle de la mesure. La première forme d'onde est obtenue avec une échelle de 5 volts (Essai\_7.1), la deuxième avec une échelle de 10 volts (Essai\_7.2), la troisième montre l'acquisiton de la forme d'onde avec une écheile de 20 volts (Essai\_7. 3) et ia quatrième avec une échelle de 50 volts (Essai\_7. 4).

## d) L'appareil CAN JUH

L'appareil CAN JUM est utilisé pour recueillir les informations décrivant les caractéristiques électriques en un point. On peut définir 8 canaux de CfiN JUM correspondant aux 16 canaux de la carte. Comme l'interface n'est montée que pour deux canaux, nous avons la possibilité d'utiliser un canal de cet appareil soit celui où la tension est échantillonné avec le canal 0 et le courant avec le canal 8. L'essai 8 montre l'utilisation de l'appareil CAN JUM canal 0.

## ESSAI 8

Cet essai montre une étude des formes d"onde et de la puissance pour une phase d'un redresseur à 6 thyristors. On utilise le canal 0 pour échantillonner le signal de tension de la phase fi. Pour recueillir le signal de courant, on utilise le canal 8; on relie là sortie de la sonde à effet de Hall à l'entrée de ce canal. On obtient ainsi le courant de la phase A en utilisant le facteur de conversion l volt -> 10 ampères (Ce facteur de conversion est demandé lorsqu'on configure la fiche CAN JUM du canal 0). L'étude se fait en 6 mesures. La première mesure montre le comportement de la phase A lorsque l'angle d'allumage des thyristors est de 0 degré. La deuxième mesure <sup>s</sup>"obtient avec un angle de 10 degrés. On procède ainsi pour les 6 mesures en augmentant l'angle d'allumage de 10 degrés entre chaque mesure. Le mode d'acquisition du système doit être "manuel" car il faut modifier l'angle d'allumage entre chaque mesure. Les résultats cbtenus montrent l'évolution de la phase A pour toute l"étude. Les 6 premières formes d'onde sont celles recueillies avec le canal 0 et décrivent la tension de la phase A. Les 6 autres formes d'onde sont obtenues avec le canal 8 et montrent donc le courant de la phase A;

î 70.

comme les formes d'onde de courant sont exprimées en volts (il faut inultipîier les valeurs de tension par 10 pour obtenir une valeur en ampères;. On présente enfin le tableau CAN JUH montrant l'évalution des informations pour les 6 mesures. Les valeurs de courant sont exactes, car, le facteur de conversion défini sur la fiche CAN JUM est utilisé.

## e) ETALONNAGE

L'option ETALONNAGE permet d'effectuer une mesure et d obtenir le résultat automatiquement à l'écran. Cette option est disponible pour tous les appareils de inesure. Nous regardons ici l'option ETALONNASE de la carte LAB MASTER car elle nous perniet d'ajuster les paramètres de l'acquisition afin d'obtenir une représentation adéquate de la forme d onde

## ESSAI 9

L'essai 9 montre l'utilisation de l'option étalonnage avec une forme d'onde sinusoidale de 4 volts et une fréquence de 50 hertz. Le canal 0 échantillonne le signal proprement dit et le canal 8 donne la représentation inverse du signai (sondes inversées). La première forme d'onde est obtenues à l'appel de l'option ETALONNAGE (LAB MASTER). On remarque que le curseur pointe au champ CANNAL NO : Q. Lorsqu'on appuie sur la touche "+", on obtient la représentation du canal 8 iforme d'onde numéro 2). De là, si on pointe au champ ECHELLE : 5 (appuyer sur la touche " ") et qu'on appuie sur "+", on obtient la représentation du canal 8 avec l'échelle de la mesure portée à 10

171.

172.

(forme d'onde numéro 3i. Enfin, si on pointe au champ FREQ ; 10\_KHz et qu'on appuie sur "-", on obtient la forme d'onde du canal 8 pour une . fréquence d échantillonnage de 5 kHz (forme d'onde numéro 4).

stall in

# 3) TRAITEMENT

Le traitement permet d"obtenir le résultat du calcul de la série de Fourrier fait sur une des formes d'onde recueillies lors des acquisitions. L'essai 10 montre l'obtention de ce résultat pour 'différents signaux.

## ESSAI 10

 $\mathbb{Q}$ 

Cet essai montre l'acquisition de trois formes d'onde différentes îsinusoidaie, triangulaire et carré) et la série de Fourrier obtenue pour chacune d'elles. Les signaux ont une amplitude de 3 volts et une fréquence de 40 hertz. La première mesure montre la forme d'onde sinusoïdale et la série de Fourrier obtenue avec une FO égale à 40 Hz. La deuxième mesure montre l'onde triangulaire et sa série de Fourrier et la troisième celle de l'onde carrée et de sa série de Fourrier.

## 4) PRESENTATION DES RESULTATS

La présentation des résultats nous permet d'obtenir le résultat des mesures sous trois formes soit: l) le tableau, 2) le graphique et 3) la courbe. La présentation en tableau a été utilisée pour obtenir le résultat des mesures des appareils HP3421A, KEITHLEY et CAN JUH. Pour la présentation des formes d'onde, on a utilisé ia présentation en courbe. Nous étudions ici la communication entre le programme et l'usager pour ensuite procéder à deux essais. Le premier essai montre l obtention des tableaux et des graphiques pour une série de mesures. L'autre essai montre l'utilisation de la fiche présentation SELECTION.

## COMMUNICATION

Lorsqu on choisit la présentation à l'écran, le programme présente la fiche PRESENTATION correspondant à l'appareil choisi. Par exemple, si on désire procéder à la présentation des mesures recueillies, avec le HP3421A, le programme nous présente la fiche présentation HP3421A du cana! 2 :

FI F6 fiche PRESENTATION HP3421A canal : 2 Etat du canal en executive de la partif Nombre de mesures (pages) ; 10 Valeurs limites (aut) : Actif<br>Valeur maximale : 0.0000 Valeur maximale Valeur miniinale : 0. 0000 AIDE F2 : HODIF F4 GRAPHIQUE (ECR) F7 TABLEAU (ECR) F5 GRAPHIQUE (l HP J TABLEAU (IMP) F10 : SORTIR

Les champs de cette fiche ne définissent que ia présentation en graphique. Pour obtenir un tableau à l'écran, on appuie sur la touche "F4". L'appui de la touche "F5" permet la présentation du tableau sur imprimante. Avant de procéder à la présentation des graphiques, l'usager doit s'assurer que les champs de la fiche décrivent les états désirés. Le champ NOMBRE DE MESURES (PAGE) détermine la résolution horizontale du graphique; le nombre de mesures qui seront présentées sur une page graphique. Le champ VALEURS LIMITES (AUT) indique si le programme fixe les limites verticales du graphique. Si l'état est actif, le programme appelle une sous-routine qui fixe les valeurs limites. Si l'état est inactif, ie programe utilise les valeurs des champs VALEUR MAXIMALE et VALEUR MINIMALE. Ces champs sont utilisés pour la présentation à l'écran et sur imprimante. L'appui de la touche "F6" permet l'obtention d'un graphique à l'écran et "F7" donne le graphique sur imprimante.

## ESSAI 11

L essai 11 montre la présentatian en tableau et en graphique (à l'écran et sur imprimante) pour des mesures de tension continue prises avec le KEITHLEY situé à l'adresse 10. Nous utilisons le mode d'acquisition "manuel" (données écrites sur fichier) pour effectuer les acquisitions. On prend 20 mesures d'un signal de tension dont l'amplitude varie entre 0,5 volt et 9,5 volts. Les deux premiers tableaux sont ceux présentés à l'écran lorsqu'on choisit la fonction TABLEAU ECRAN. Après l'affichage du premier tableau (mesures 1 à 10). on obtient les 10 dernières mesures en appuyant sur <RETURN>. Le troisième tableau est celui obtenu lorsqu'on sélectionne l'option TABLEAU IMPRIMANTE. Les deux premiers graphiques sont ceux présentés à l"écran lorsqu'on appelle l'option GRAPHIQUE ECRAN (graphique de 10 mesures à la fois). Le troisième graphique correspond à celui présenté

174.

lorsqu'on choisit l'option GRAPHIQUE IMPRIMANTE. Le graphique 4 est obtenu lorsque le champ NOMBRE DE MESURES (PAGE) affiche l'état "20" et le graphique 5, lorsque ce champ affiche l'état "5". Le dernier graphique s'obtient avec un nonibre de inesures par page de 10 et le champ VALEURS LIMITES (AUT) à l'état "inactif". On assigne aiors à la valeur maximale le nombre "+10" et à la valeur minimale le nombre "-10 ".

## ESSAI 12

L'essai 12 montre les résultats obtenus en utilisant la fiche PRESENTATION SELECTION. Le canal 3 du HP342ÎH est utilisé pour recueillir les mesures de résistance et le KEITHLEY de l'adresse 10 pour recueillir les mesures de tension. la valeur de la résistance varie avec le numéro de la mesure de la façon suivante; îk, 2k, 3k, 4k, 5k, 1k, 2k etc. Le signal de tension varie de la même façon que pour l essai 11. On utilise le mode manuel pour effectuer les 20 mesures. Dans la sélection, on assigne les mesures du canal 3 du HP3421A à l'appareil #1 et les mesures du KEITHLEY de l'adresse 10 à i 'appareil #2. .

Le premier tableau montre les mesures prises avec les 2 appareils. Le premier graphique montre l'évolution simultanée de ces inesures. On note que le graphique présenté est difficile à lire car les courbes se coupent plusieurs fois. Pour palier à ce problème, on désactive les champs VALEURS LIMITES (AUT) des deux appareils ce qui nous permet de déplacer chaque courbe verticalement et d'en modifier  $i'$ amplitude. Pour l'appareil #1, on assigne 10 k $\Omega$  à la valeur maximale et 0 kO à la valeur minimale. Pour l'appareil #2, la valeur maximale est de 10 volts et de -10 volts pour la valeur

175.

minimale. Le deuxième graphique montre l'évolution de ces deux mesures avec les nouvelles limites verticales. Le tableau suivant montre les mesures présentées lorsqu'on assigne à chaque mesure, les appareils #3 et #4 plutôt que les appareils #1 et #2. Le dernier graphique montre alors l'évolution des deux mesures; on remarque que la forme utilisée pour identifier les mesures a changé. A chaque appareil de la sélection correspond une forme identificatrice différente.

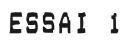

 $\bar{\Xi}$ 

Ì

### **HP3421A**

Canal no : 2

Titre : Essai\_1.1<br>
Fonction : Tension\_continue<br>
Echelle : Auto\_range<br>
Mode d'acquisition : Aut\_fichier<br>
Teaps entre les eesures : 0 heures : 0 minutes : 5 emcondes

Ŷ.

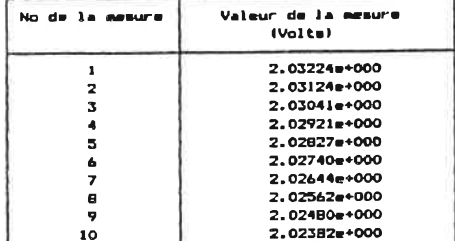

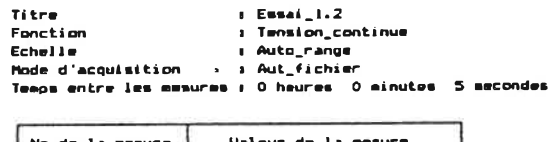

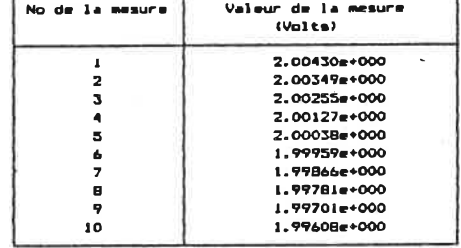

#### **HP3421A**

Canal no : 4

Titre : Essai\_1.3<br>Echelle : Tension\_continue<br>Echelle : Auto\_range<br>Mode d'acquisition : Aut\_fichier<br>Teaps entre les aesures : O heures : O minutes : S mecondes

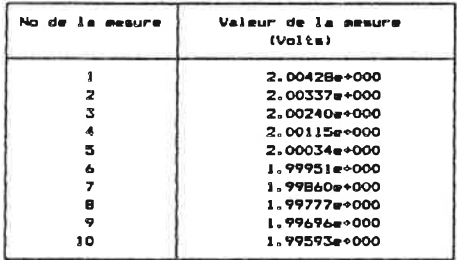

#### **HP3421A**

Canal no : 3

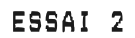

 $\widetilde{\omega}$ 

 $\mathcal{A}=\frac{1}{2}+\frac{1}{2}+\frac{1$ 

**HP3421A** 

Ti tre

Canel no : 3

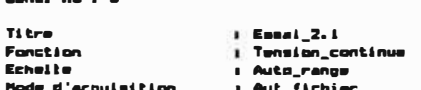

ecnerie : recommendation<br>Rode d'acquisition : Aut\_fichier<br>Teaps entre les aesures : O heures : O minutes : S secondes

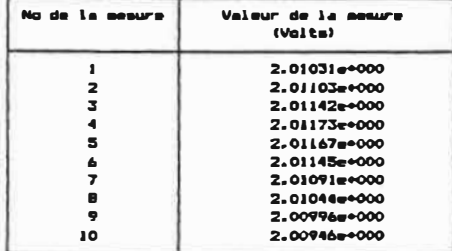

**HP3421A** 

Cenal no : 3

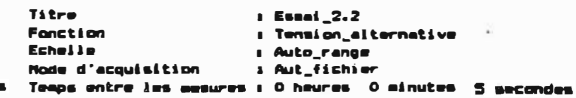

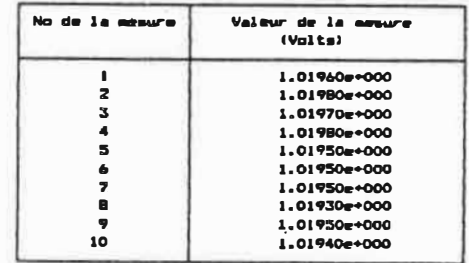

**NP3421A** 

Canal no : 3

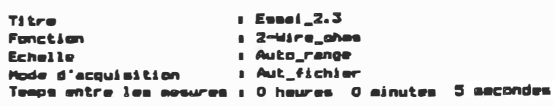

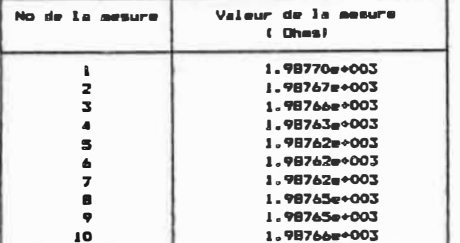

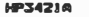

Canal no # 3

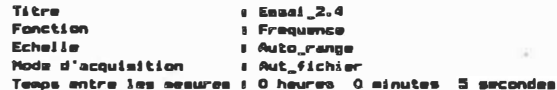

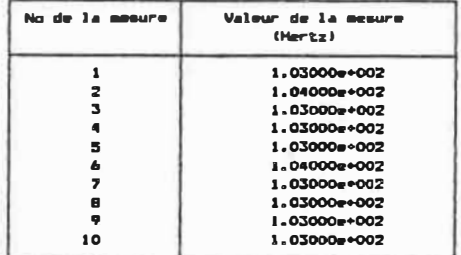

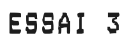

 $\ddot{\phantom{a}}$ 

 $\hat{\mathbf{b}}$ 

KETTHLY 175

Appareil no : 10

```
: Emsai_3.1<br>: Tension_continue<br>: Auto_range<br>: Aut_fichier
Titre
Fonction<br>Echelle
Mode d'acquisition
Teaps entre les mesures : 0 haures 0 minutes 5 secondes
```
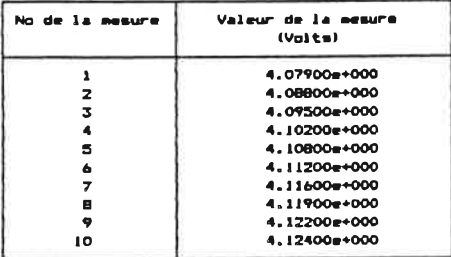

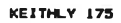

Appareil no : 10

Titre : Essai\_3.2<br>
Fonction : Tension\_alternative<br>
Echelle : Auto\_range<br>
Mode d'acquisition : Aut\_fichier<br>
Temps entre les mesurem : O heurem : D minutem : S mecondem

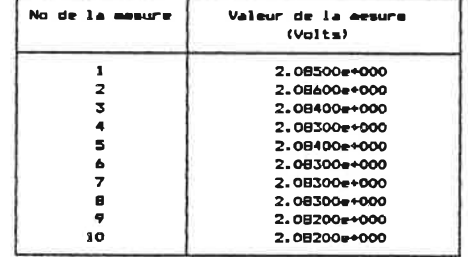

KEITHLY 175

Appareil no : 10

KEITHLY 175

Appareil no : 10

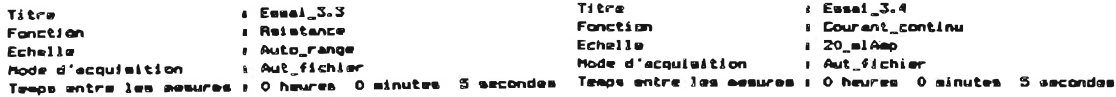

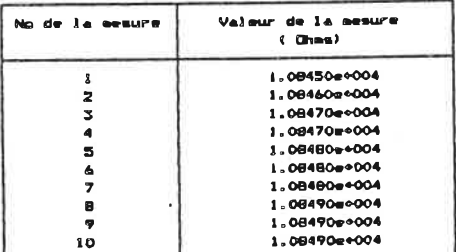

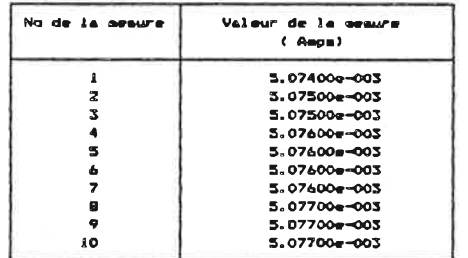

KEITHLY 175

#### Appareil no : 10

No de la mesure

 $\pmb{\mathsf{I}}$ 

 $\frac{2}{3}$ 

 $\bullet$ 

 $\overline{\phantom{a}}$ 

 $\frac{6}{7}$ 

e<br>9

 $10$ 

#### Titre  $1.51441 - 3.7$ Fonction : Courant\_elternatif Echelie  $1 \t 2 = 1$  Amp Mode d'acquisition I Aut\_fichier Temps entre les mesures ; 0 heures 0 minutes 5 secondes

Valeur de la mesure

(Amps)

 $1.00700e-003$ <br>1.00400e-003

1.00600e-003

1.00600e-003

 $1.00500e - 003$ 

1.00500e-003

1.00500e-003

1.00400e-003

1.00400e-003

1.00300e-003

#### No de la mesure **Valeur** de la mesure  $($  V\_DB) 2.02800e+001  $\mathbf{I}$  $\frac{z}{3}$ 2.02800e+001 2.02800e+001  $\blacktriangleleft$ 2.02800e+001  $\mathbf{s}$ 2.02800e+001  $\pmb{\mathsf{G}}$ 2.02800e+001  $\overline{z}$ 2.02800e+001  $\frac{\mathbf{e}}{\mathbf{p}}$ 2.02800e+001

 $\overline{10}$ 

### KEITHLY 175

Appareil no : 10

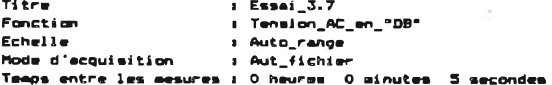

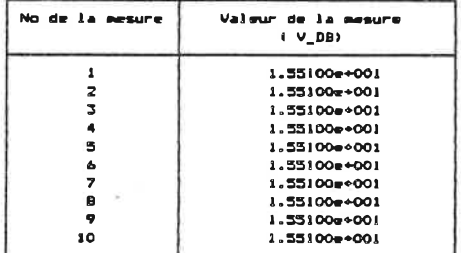

#### KEITHLY 175

**Titre** 

Fonction

Echelle:

Appareil no : 10

1 Eusai 3.6 **I** Tension\_DC\_en\_"DB" i Auto\_range Hode d'acquisition  $1$  Aut\_ $\overline{f}$ ichier

Teaps entre les mesures : 0 heures 0 ainutes 5 secondes

2.02800e+001

2.02800e+001

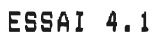

 $\bar{z}_i$ 

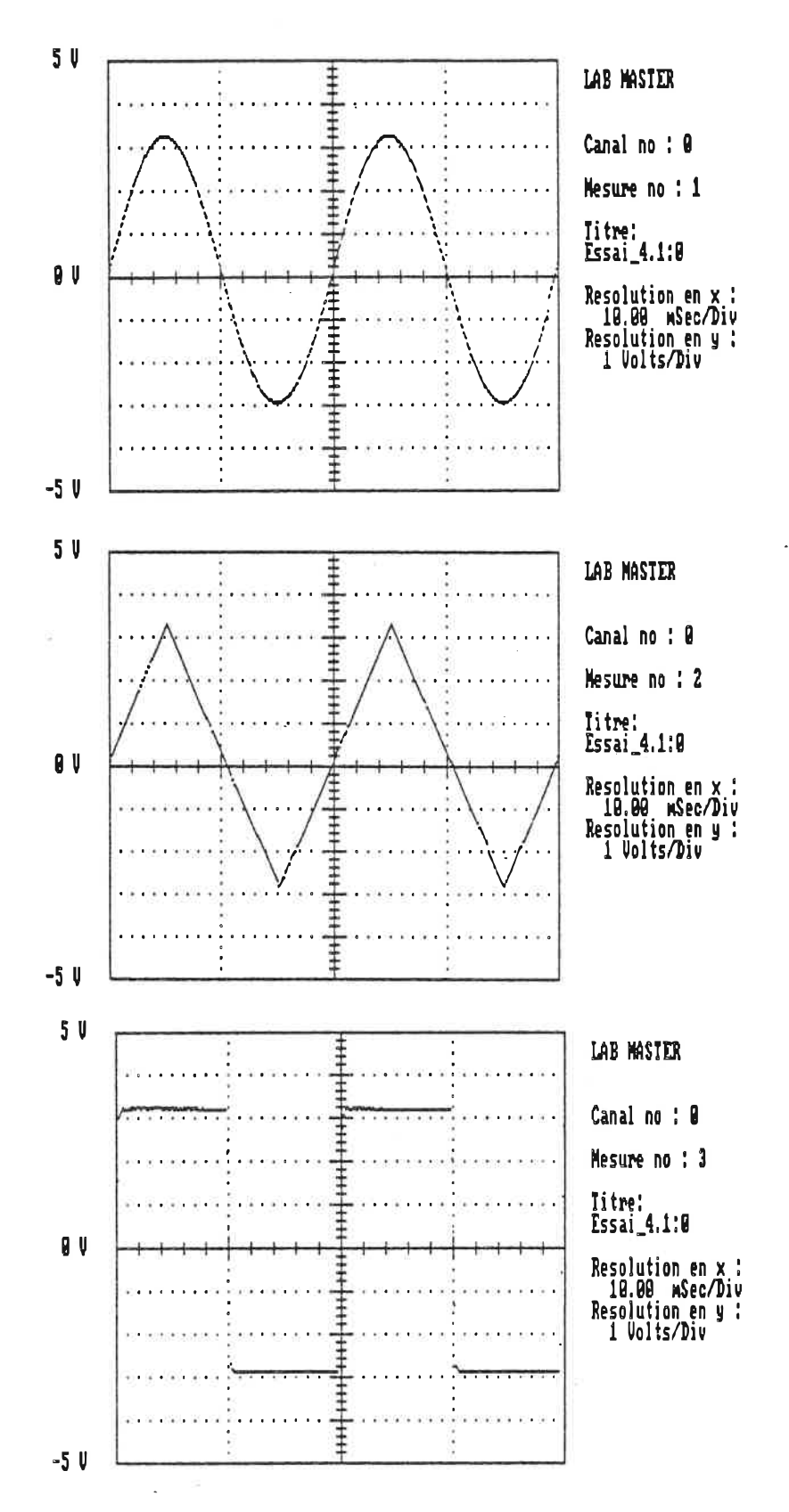

 $\pm$ 

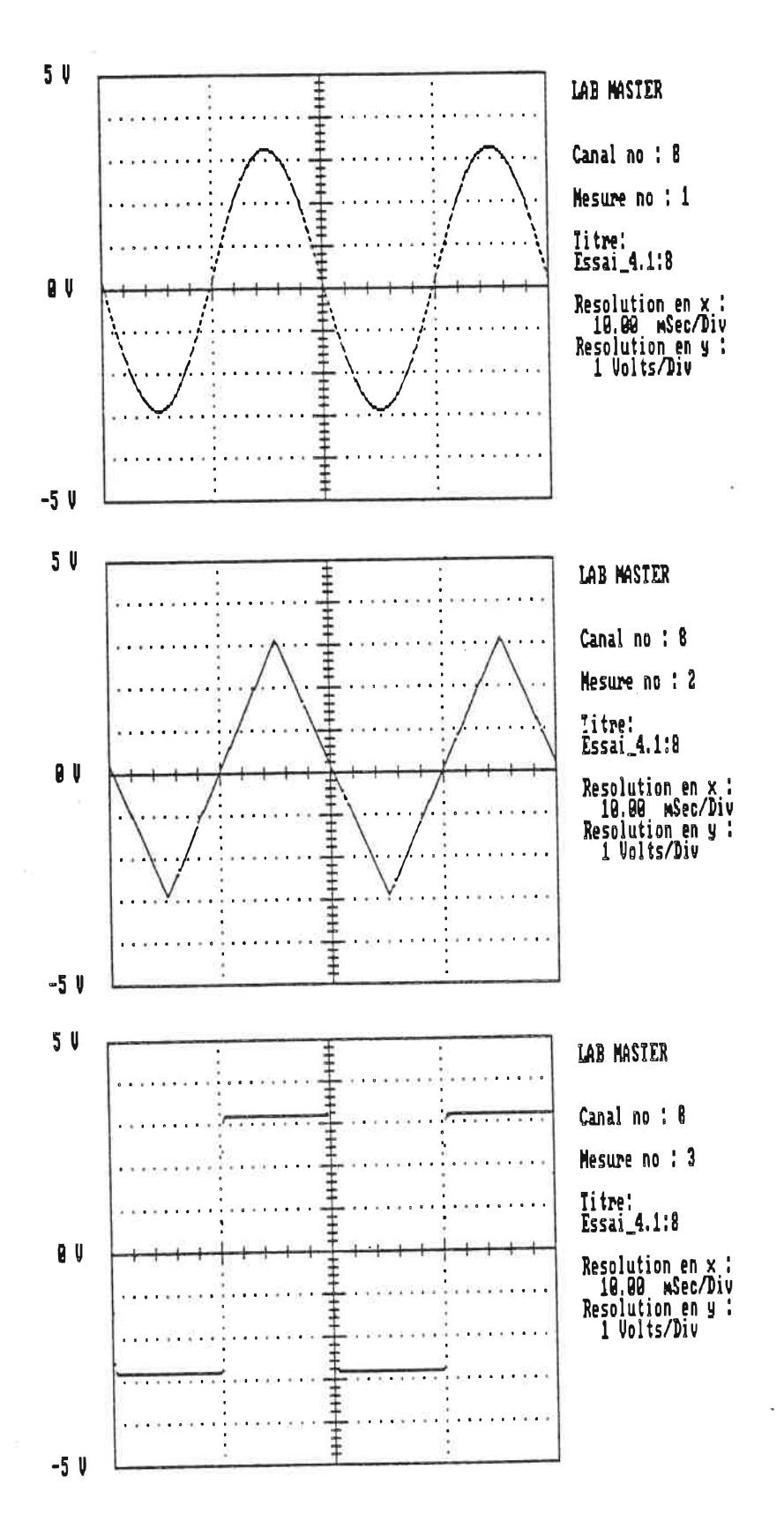

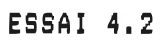

 $\epsilon$ 

 $\ddot{\phantom{a}}$ 

 $\mathcal{Z}$  . <br> <br> :  $\mathcal{R}$ 

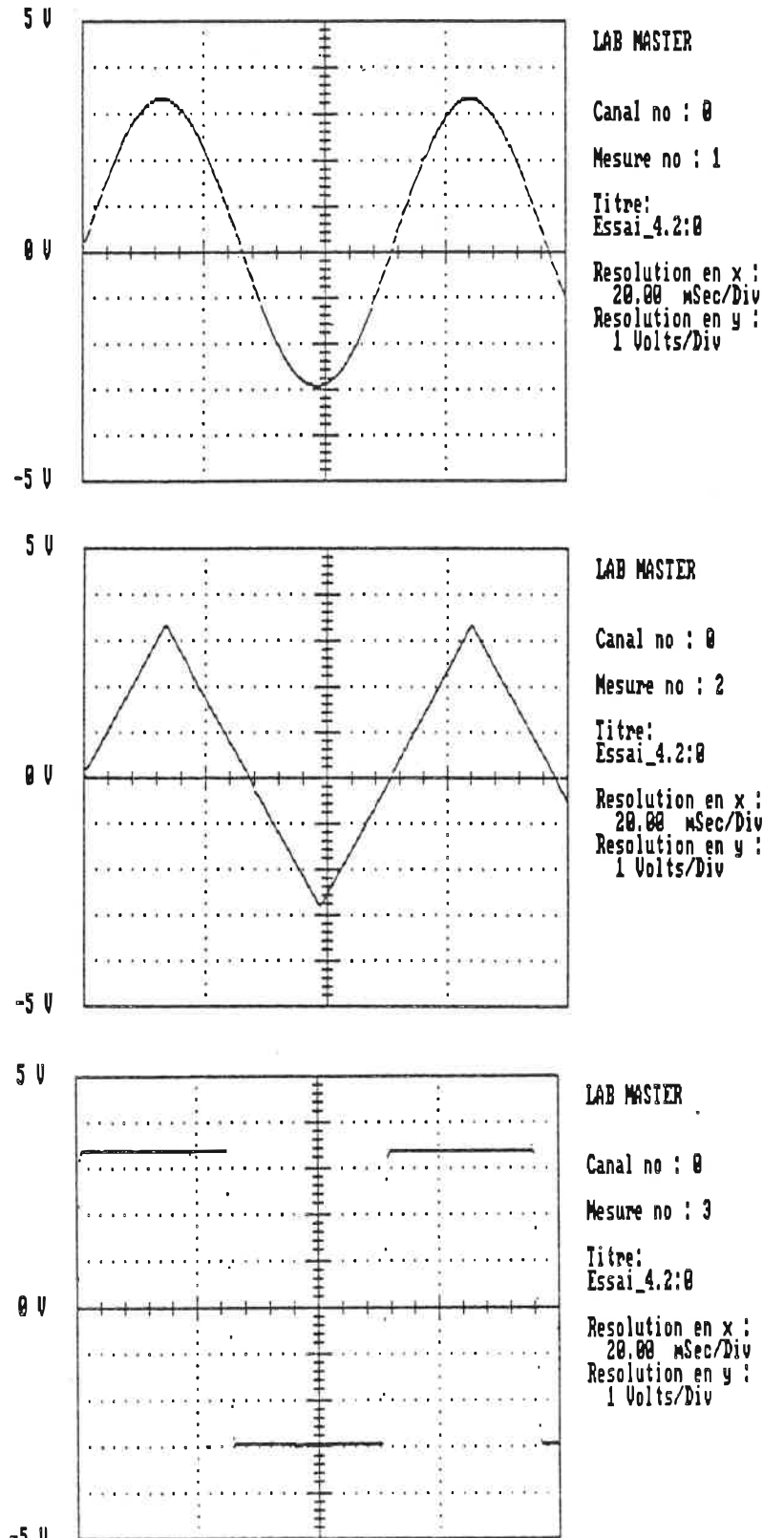

 $-5<sup>0</sup>$ 

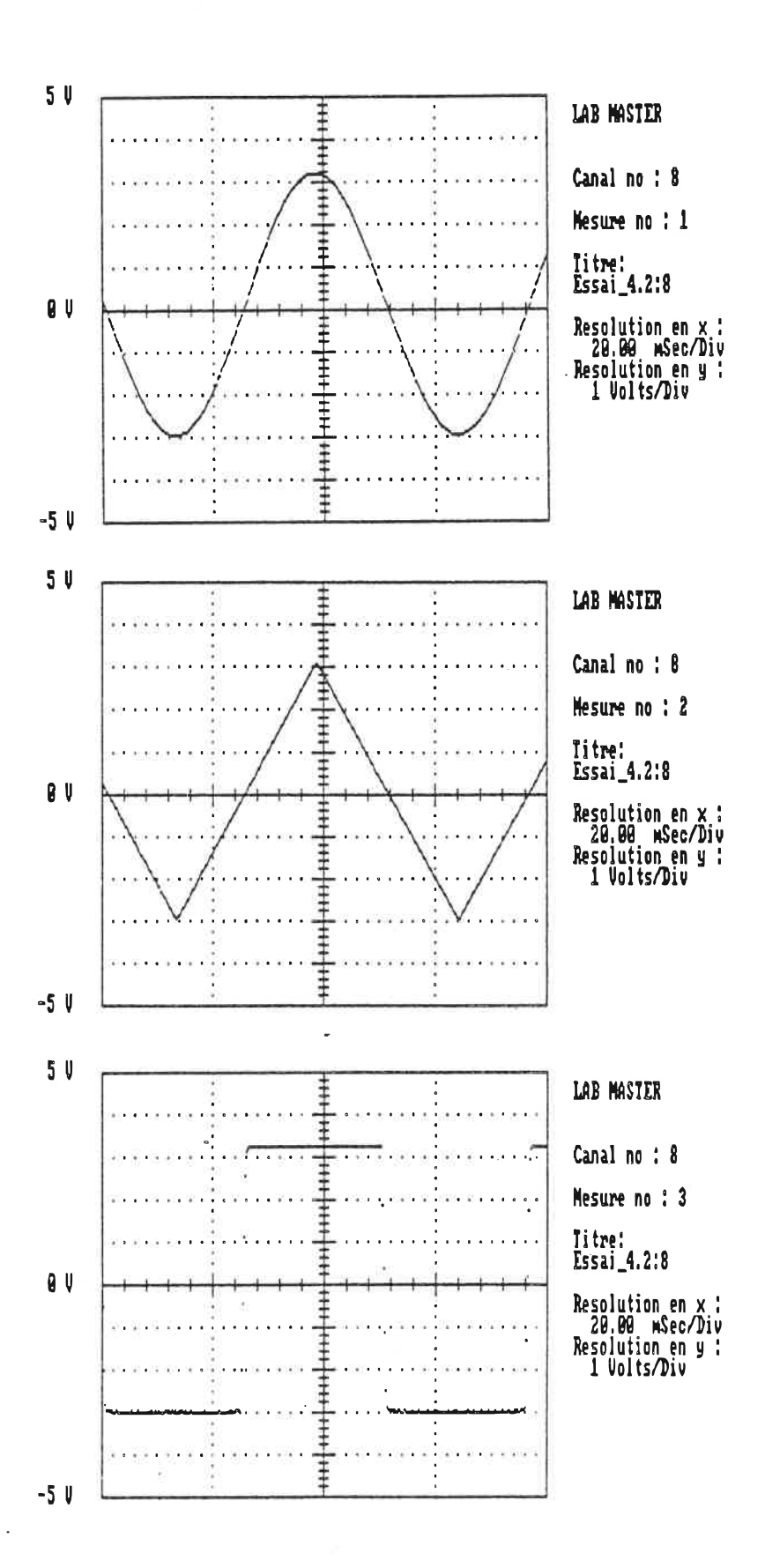

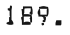

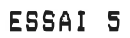

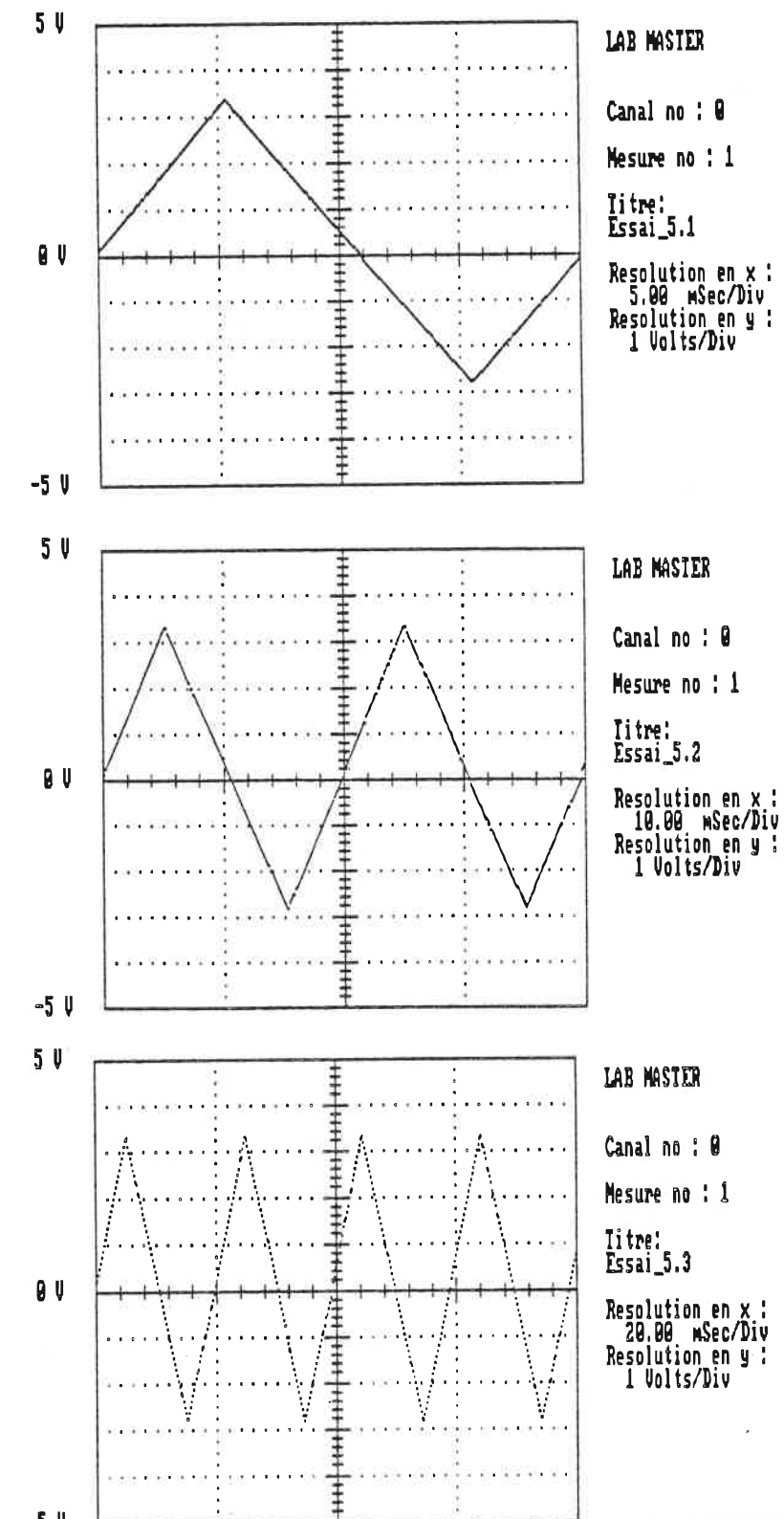

 $-5<sup>0</sup>$ 

 $\mathbf{r}$ 

 $\frac{1}{2}$ ä,

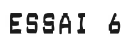

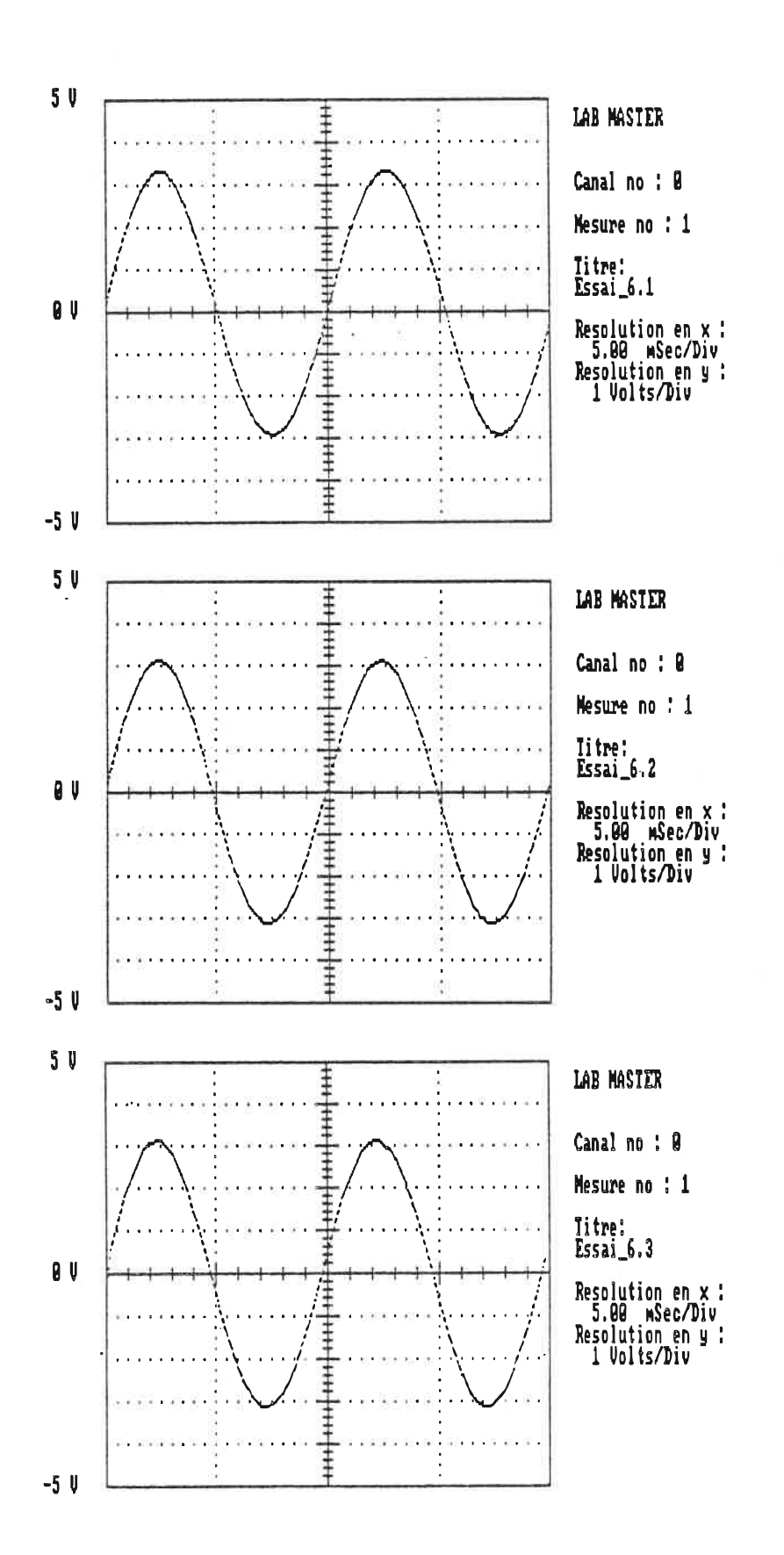

193.

 $\sim 50$ 

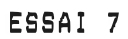

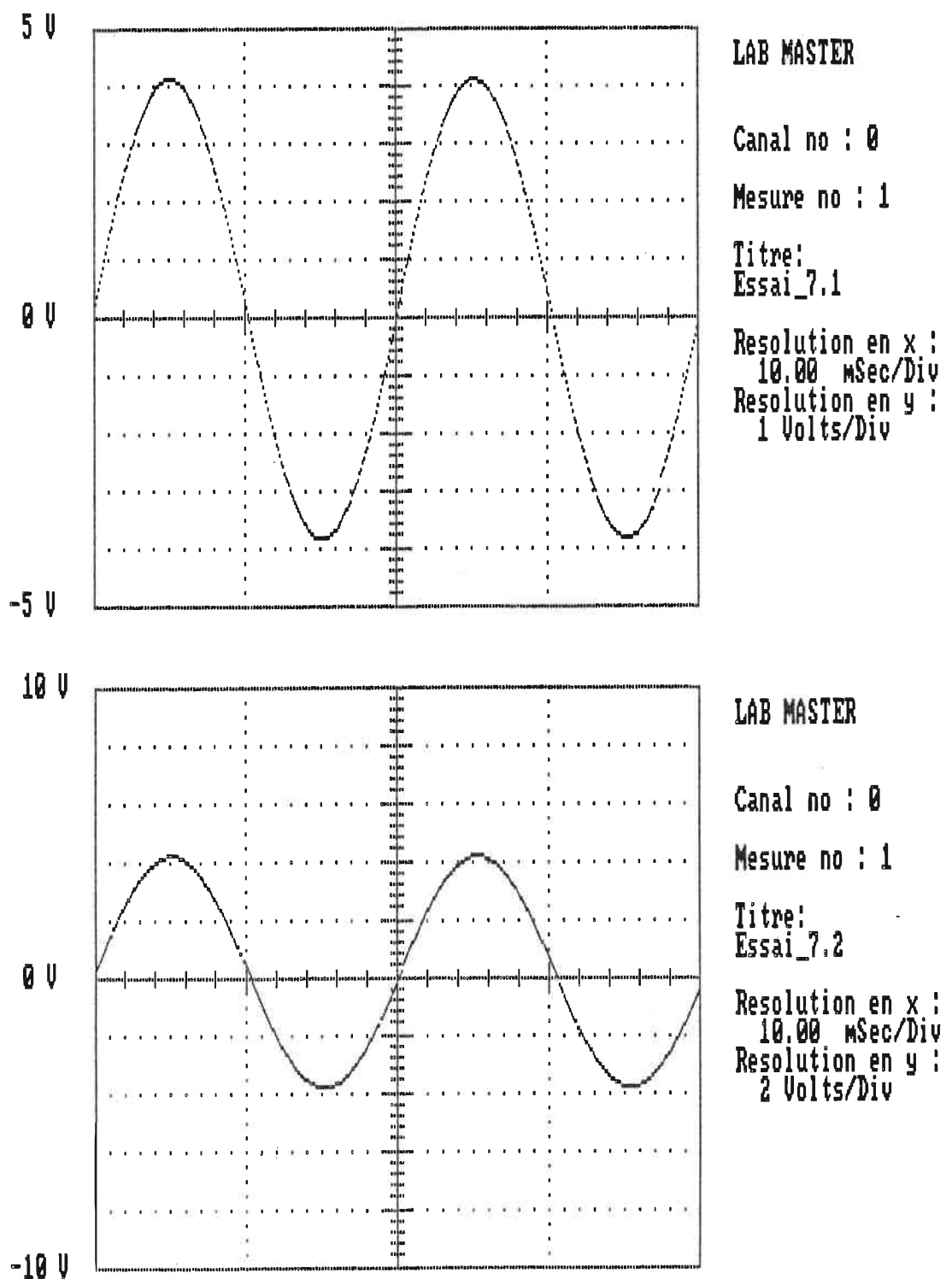

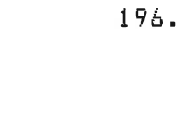

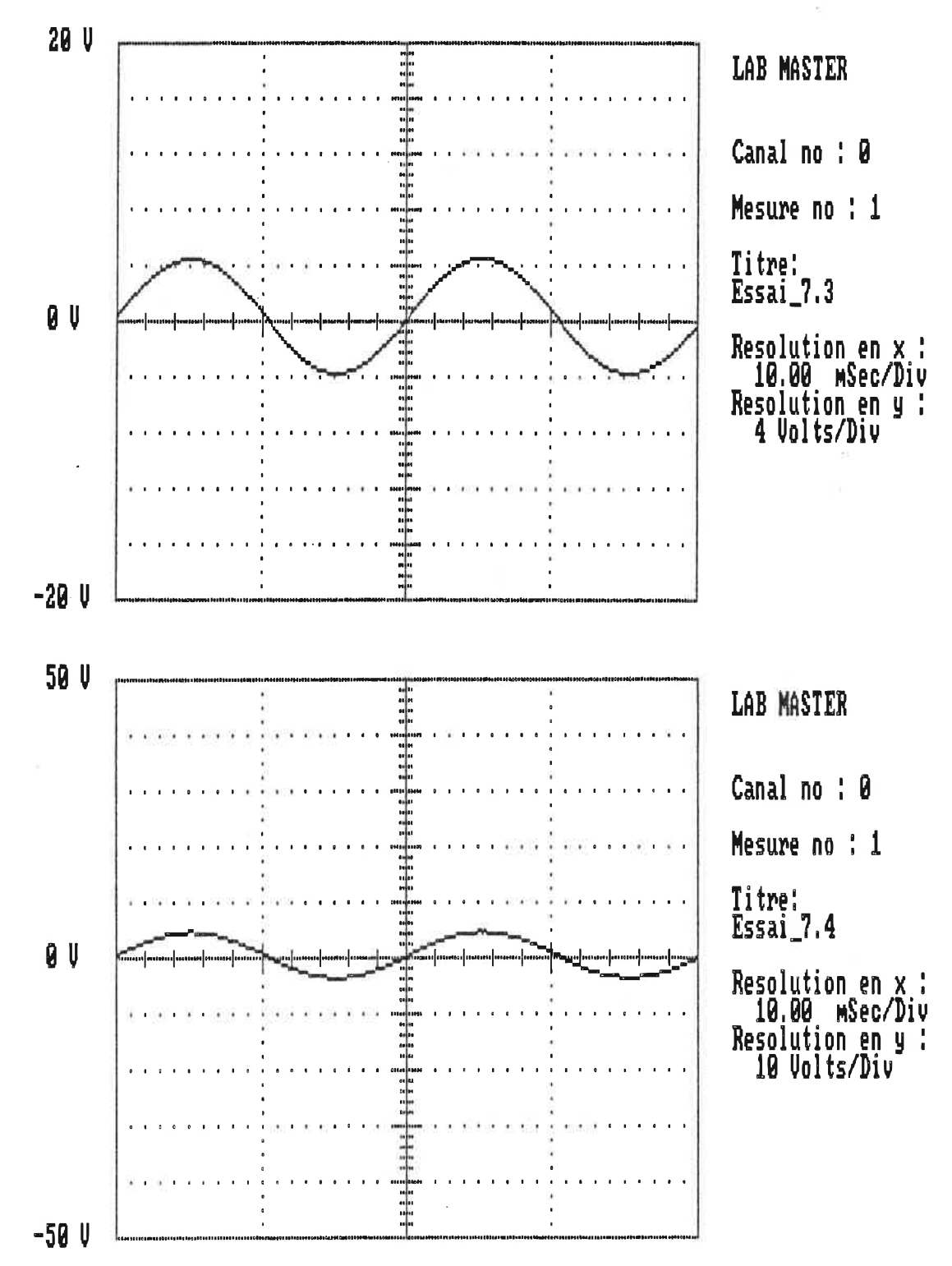

 $\bar{\xi}_s$ 

i.

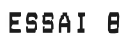

 $\overline{a}$ 

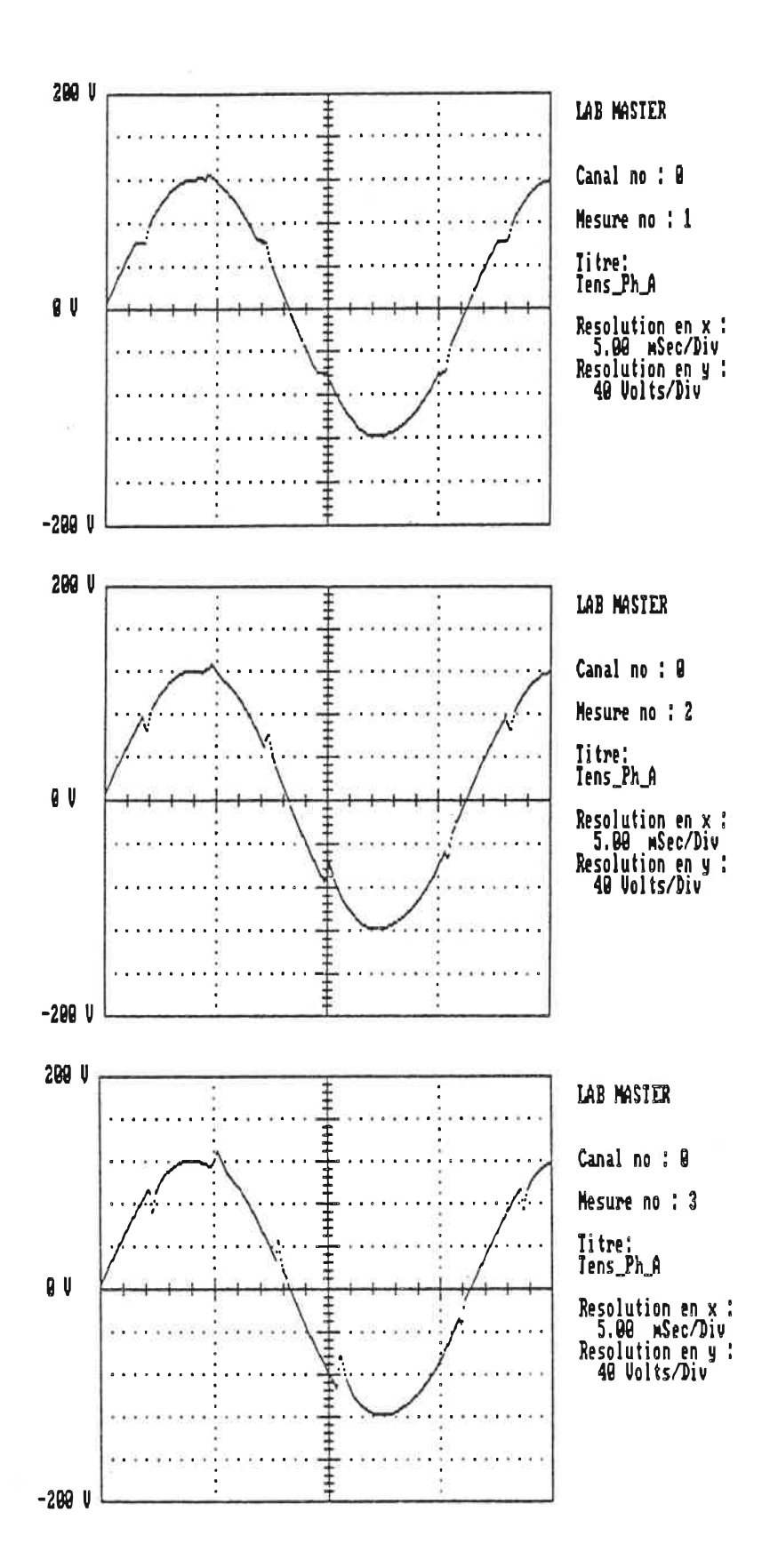

198.

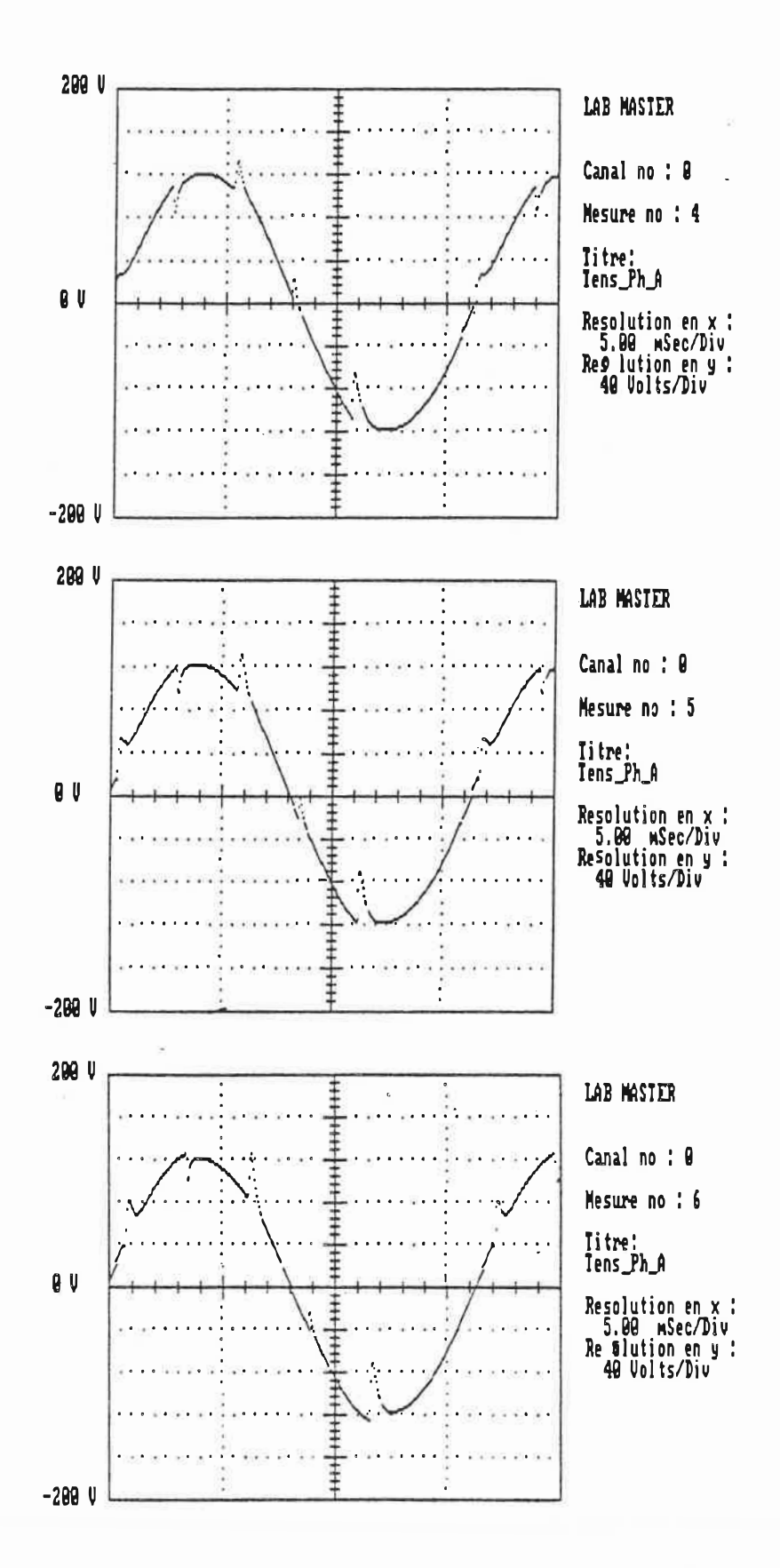

 $\bullet$ 

 $\sim$ 

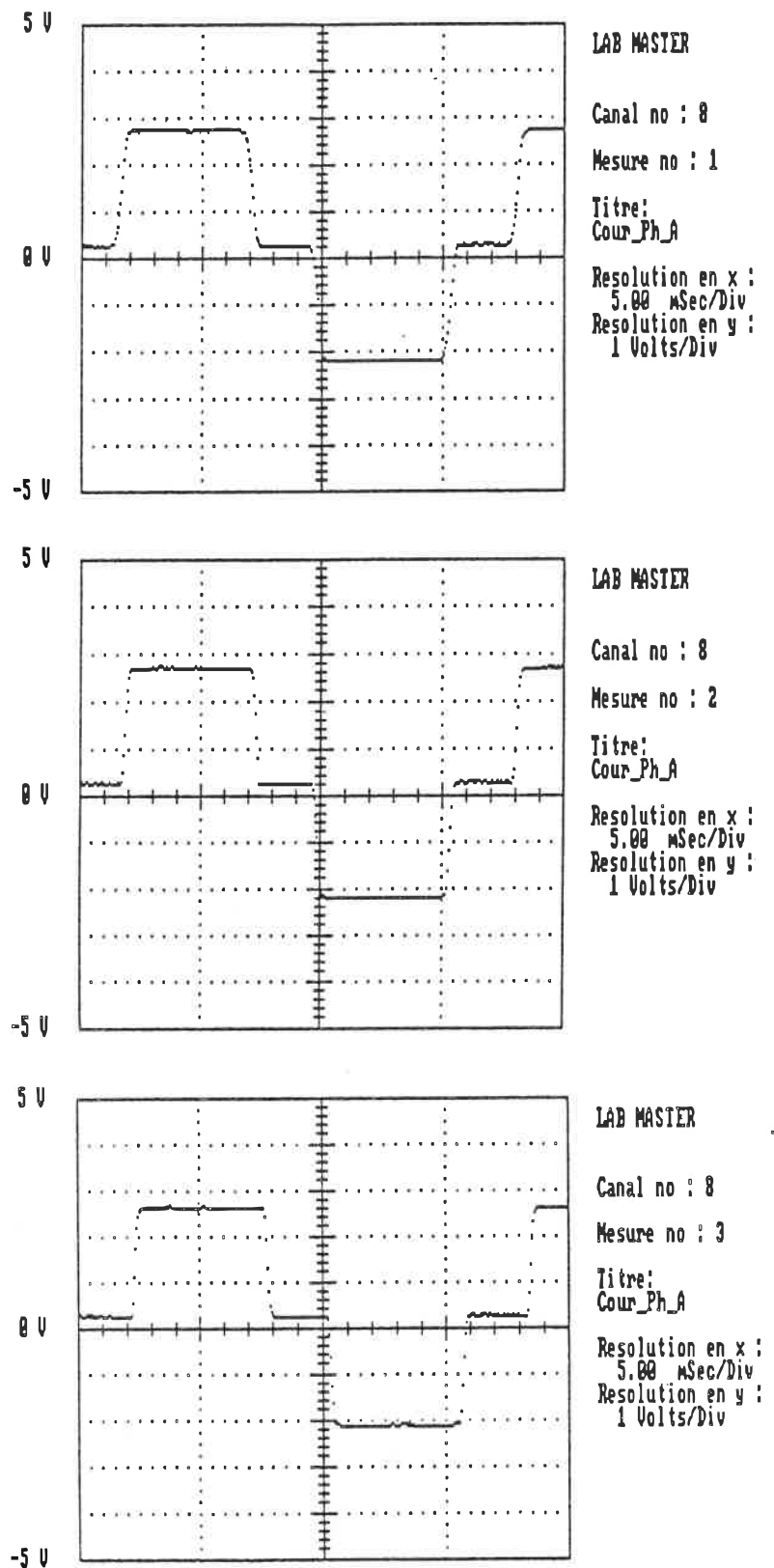

50 LAB MASTER  $\ddot{\ddagger}$ Canal no : 8 Mesure no : 4 ò. Iitre:<br>Cour\_Ph\_A  $\mathbf{0}$  U Resolution en x :<br>5.00 mSec/Div<br>Resolution en y :<br>1 Volts/Div =<br>=<br>= |<br>|<br>|<br>|<br>|<br>| ≢  $-5<sub>U</sub>$  $5<sup>U</sup>$ ŧ **LAB MASTER** Canal no : 8  $\ddagger$ Mesure no : 5 4 ŧ Titre:<br>Cour\_Ph\_A g U Resolution en x :<br>5.00 mSec/Div<br>Resolution en y :<br>1 Volts/Div  $+ + + + + + + + + +$ ŧ  $-5<sup>1</sup>$  $\overline{a}$ 5 V  $\ddagger$ LAB MASTER l<br>T Canal no : 8  $+ + + + + + + + + +$ Mesure no : 6 Titre:<br>Cour\_Ph\_A  $0<sup>1</sup>$ ======= Resolution en x :<br>5.00 mSec/Div<br>Resolution en y :<br>1 Volts/Div キキキ ŧ  $-5<sup>1</sup>$ 

CAN JUM no : 0

 $\sqrt{2}$ 

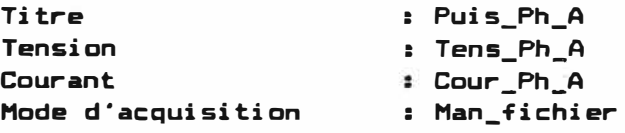

 $\mathcal{A}$ 

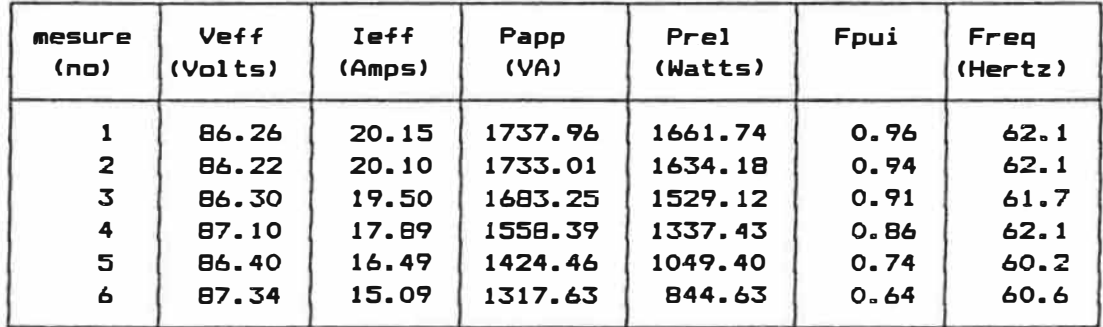

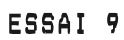

 $\tilde{\gamma}$ 

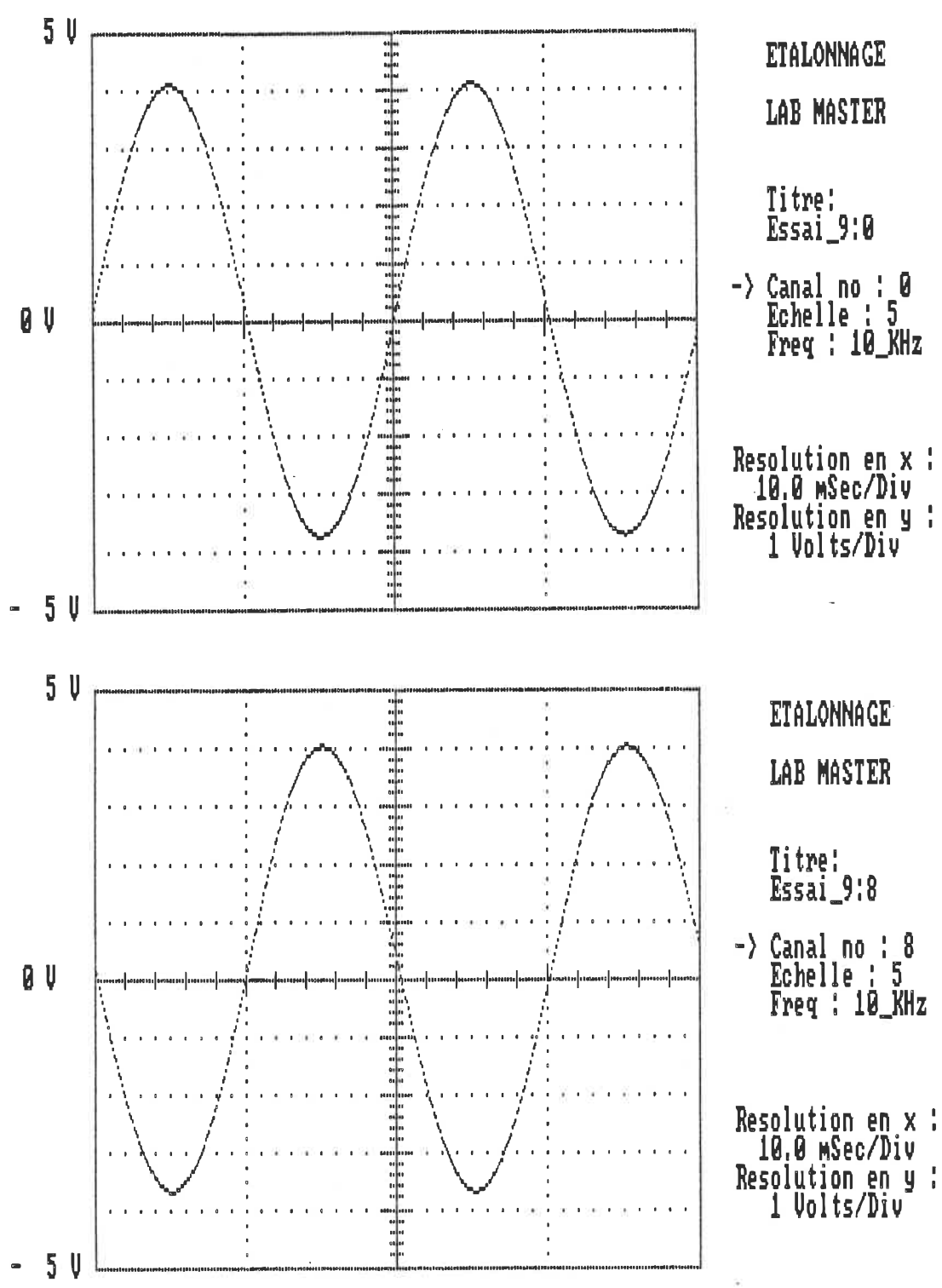
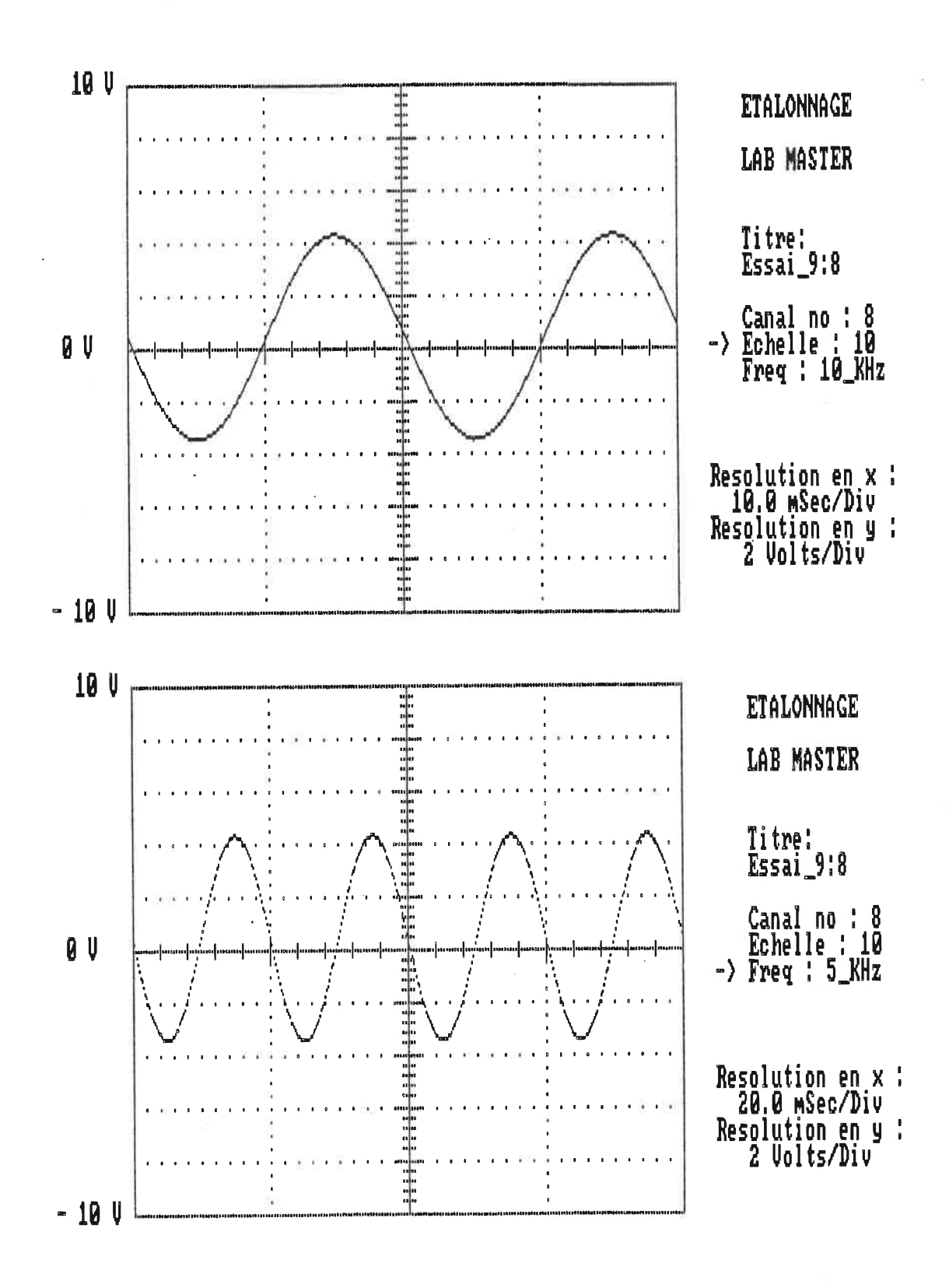

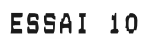

Д.  $\sim$ 

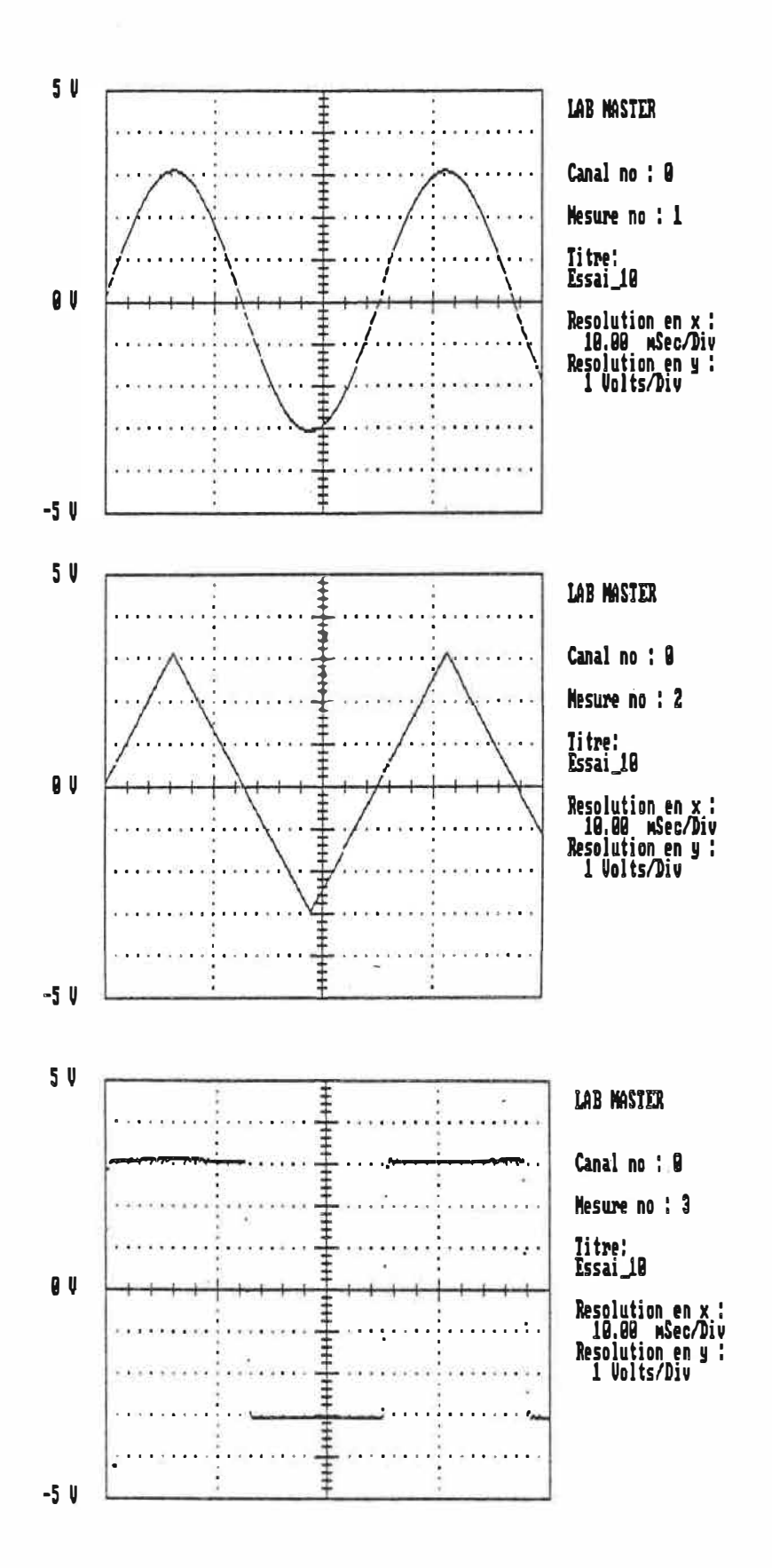

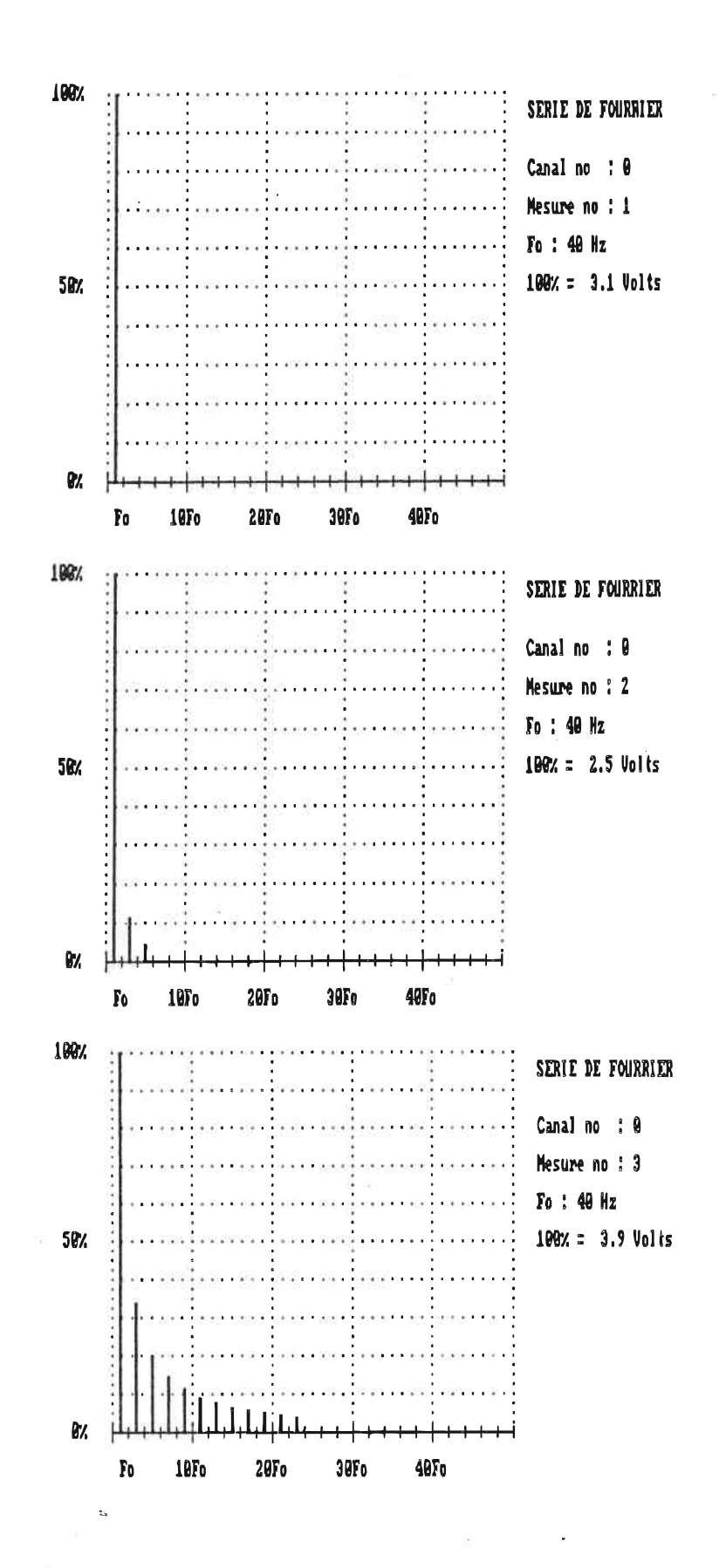

ANNEXE D

# EXEMPLES D'UTILISATION

Pour familiariser l'usager avec le fonctionnement du système d'acquisition, nous proposons deux exemples d'utilisation qui montrent les étapes permettant de configurer le système, procéder aux<sup>:</sup> mesures et obtenir le résultat sur ces mesures. Le lecteur n'a qu'à suivre chaque étape pour réaliser l'exemple et comparer les résultats obtenus avec ceux présentés. Pour chaque exemple, on présente le problème à résoudre et les étapes menant à sa résolution.

Le premier exemple montre une façon de mesurer des valeurs de résistance avec le KEITHLEY 175 et le HP342ÎA. Bien que cet exemple ne montre pas une utilisation efficace du système d acquisition, il permet au lecteur de se familiariser avec le fonctionnement du système sans risques pour lui ou pour l'ordinateur. Après cet exemple, le lecteur devrait comprendre l'opération du système et les principes entourant la configuration des fiches. Le deuxième exemple montre comment obtenir les informations décrivant les caractéristiques électriques en un point du circuit (tension efficace, puissance, etc) en utilisant deux canaux de la carte LAB MASTER. Pour réaliser cet exemple. le lecteur devrait connaître le fonctionnement du système, donc avoir déjà fait la première expérience, et avoir des connaissances suffisantes en électronique de puissance pour comprendre le fonctionnement d'un redresseur à thyristors. Les résultats obtenus pour ces deux expériences se trouvent en fin d'annexe. Nous commençons cette section en montrant les opérations de configuration qui permettent au système d'utiliser les éléments matériels désirés.

#### CONFIGURATION DU SYSTEME

La configuration permet au système d'utiliser les appareils de mesure HP3421A et KEITHLEY 175 pour faire l ·acquisition de certaines données et d'utiliser les· composantes matérielles dédiées à la présentation des résultats. Elle comprend une étape de mise en place du matériel (relier physiquement les appareils de mesure), une étape de configurati�n logicielle (par programme, on assigne les nom et adresse de chaque appareil) et une étape qui active les programmes utilitaires pour la création des graphiques. On utilise cette configuration pour les deux exemples.

#### 1) MISE EN PLACE DU MATERIEL

- 1.1) Relier le HP3421A à la carte 6PIB au moyen d'un c&ble IEEE 498
- 1.2) Relier le KEITHLEY 175 au HP3421A au moyen d'un c�ble IEEE 488

Note: Le lien entre les appareils est sériel iSerial connection)

1.3) Ajuster les interrupteurs **d'adresse** du KEITHLEY 175 pourque son adresse soit 10

# 2) CONFIGURATION LOGICIELLE DU **GPIB**

2.1) Allumer l'ordinateur (Aucune disquette ne doit se trouver dans les lecteurs A et B)

2.2) L'écran affiche alors

C:  $>$ 

2.3) Taper la commande

C:\)ibconf <CR>

Vous êtes maintenant dans le programme de configuration IBCONF

2.4) Déplacer le curseur jusqu'à DEV 9

- relier DEV9 au GPIBO avec la commande FS

- changer le nom DEV9 pour HP3421A avec la commande F4

2.5) Déplacer le curseur jusqu'à DEV10

- Relier DEV10 à GPIBO avec la commande F5

- Changer le nom DEVlô pour HP1750 avec la commande F4

2.6) Sauver les modifications après avoir fait la commande F9 (commande pour sortir)

2.7) Reinitialiser l'ordinateur pour activer les changements

 $\mathcal{L}_{\rm{max}}$  . The set of the  $\mathcal{L}_{\rm{max}}$ 

#### 3) UTILISATION DE LA CARTE GRAPHIQUE POUR L'IMPRIMANTE ET APPEL DU **PROGRAMME**  $-1000$

 $3.1)$  On envoie la commande suivante :

C: \>graphics <CR>

Cette commande permet d'imprimer le contenu d'une page graphique avec la commande "Print Screen". L'écran affiche:

- Entrez dans le sous-répertoire MSC en donnant la commande:

 $C: \triangle$ ed msc  $\langle CR \rangle$ 

L écran affiche alors

C:\MSC>

- Pour appeler le programme ACQUISITION, on entre la commande

C:\MSC> maS <CR>

Vous êtes maintenant dans le programme ACQUISITION, le menu principal apparaît à l écran;

 $C: \Delta$ 

PROGRAMME ACQUISITION Choix du programme : l) Initialisation 2) Acquisition 3) Traitement 4) Présentation des résultats 5) Sortir du programme

EXEMPLE 1

Le premier exemple montre la mesure des valeurs de résistance avec les appareils HP3421A et KEITHLEY 175. On énonce l'exposé du problème, les directives à suivre pour mettre en place le inatériel nécessaire à cette expérience et les opérations permettant la configuration du système, la prise des mesures et l'obtention des résultats.

l) EXPOSE DU PROBLEME

TITRE; Mesure de 3 résistances

PROBLEME :

On désire mesurer la valeur de 3 résistances (RESIS A, RESIS\_B et RESIS\_B) à intervalles réguliers. En fait, on doit prendre 10 mesures de ces 3 valeurs à tous les 20 secondes. L échantiannage total s'effectue donc en 190 secondes.

Les valeurs des résistances sont:

RESIS  $A = 2 k0$ RESIS  $B = 3 k\Omega$ RESIS  $C = 4 k0$ 

Après l acquisition des mesures, on désire obtenir les résultats suivants :

1 Tableau exprimant les mesures de RESIS\_A l Tableau exprimant ies mesures de RESIS\_B l Tableau exprimant les mesures de RESIS\_C

2) MISE EN PLACE DU MATERIEL POUR CETTE EXPERIENCE

2. 1) MATERIEL NECESSAIRE

- IBM-PC
- Interface IEEE 488
- $-$  Un HP3421A
- Un KEITHLEV 175
- $-$  Une résistance de 2 kO
- Une résistance de 3 kO
- $-$  Une résistance de 4 kû
- Une imprimante FX80S
- Une carte graphique C6A

# 2.2) MISE EN PLACE DES RESISTANCES

- Placer RESIS A (2 kû) au canal 3 du HP3421A (câble vert et câble jaune)
- Placer RESIS B (3 kO) au canal 4 du HP3421A (câble brun et cable rouge)
- Relier les sondes du KEITHLEY 175 à RESIS\_C (4 kû)

 $\mathbb{Z}^p$ 

- Allumer le HP3421A et le KEITHLEY 175

## 3) UTILISATION DU **PROGRAMME**

 $\ddot{\phantom{1}}$ 

Après avoir appelé le programme ACQUISITION, on accède au menu principal:

r--------------------------------------------, **1**<br>**1 PROGRAMME ACQUISITION 1**  $1 - \frac{3}{2}$ 1 1 **1** Choix du programme **1**  1 1 1 U Initialisation 1 1 2) Acquisition 1 **1** 3i Traitement **1**  J 4) Présentation des résultats 1 1 5) Sortir du programme 1 1 1 L--------------------------------------------� ä.

 $\epsilon$  :

### 3. 1) INITIALISATION DE L'ACQUISITION

Avant de procéder à l"acquisition des mesures, on définit les paramètres de l'acquisition du système et des appareils de mesure en choisiEsant l'option INITIALISATION (option l). Cette étape perniet de choisir le mode d'acquisition du système et d'indiquer la nature et les paramètres de l'acquisition de chaque appareil de mesure. Le programme présente alors le menu INITIALISATION.

menu INITIALISATION Choix du module: 1) Accès aux fiches d'acquisitio 2) Sauvegarde des fiches d acquisition 3) 3) Rappel des fiches d'acquisition<br>4) Vérification de l'initialisation 5) Sortir du module

Pour définir l'acquisition de façon à effectuer les mesures pour répondre au problème, on accède aux fiches d'acquisition en choisissant l'option ACCES AUX FICHES D'HCQUISITION (option l). Le programme présente alors le menu ACCES FICHES

menu ACCES FICHES Ch ai?; du module : l) Fiche ACQUISITION GENERALE 2) Fiche ACBUISITION HP3421A 3) Fiche ACQUISITION KEITHLEY 4) Fiche ACQUISITION LAB MASTER 5) Fiche ACQUISITION CAN JUM 6) Sortir du module

## 3. 1. 1) CONFI6URATION DE L'ACQUISITION GENERALE

Pour configurer le processus d'acquisition du système de façon à prendre 10 mesures en attendant 20 secondes entre chacune d elles, on choisit la fiche ACOUISITION GENERALE (optian l). Le programme présente alors la fiche ACQUISITION GENERALE.

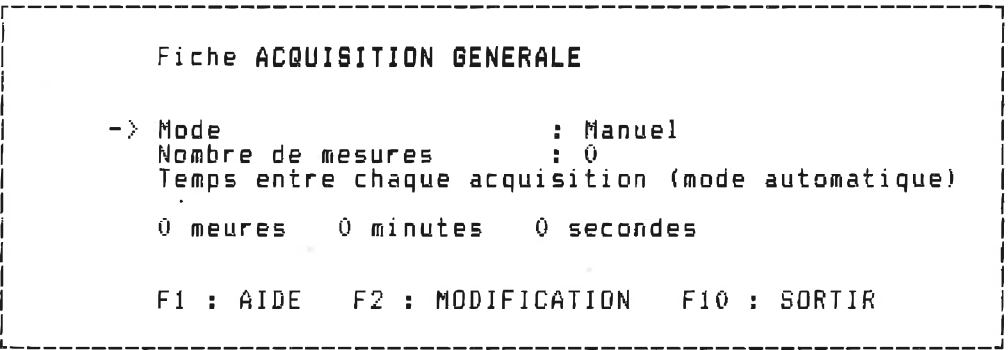

Pour que le système effectue des mesures à intervalles réguliers, il faut que le mode d'acquisition soit AUTOMATIQUE. On fflodifie donc le champ MODE de 1s fiche. Pour ce faire, on déplace le curseur "->" à l'aide des touches "^" et "^" jusqu'à ce qu'il pointe au champ MODE et on appuie sur "F2" (modification). Le programme présente alors le choix:

------------------------------MODE D'ACBUISJTIDN Choix du mode : \_ l) Mode manuel 2) Mode automatique 3) Mode manuel (données sur fichier 4) Mode automatique (données sur fichieri

-----------------------------

- On entre le nombre 2 pour avoir un mode d'acquisition AUTOMATIQUE. Le programme remontre la fiche-ACQUISITION GENERALE avec le mode d'acquisition choisi.

Fiche ACQUISITION GENERALE > Mode<br>- Nombre de mesures : 0 : 0 Temps entre chaque acquisition (mode automatique) 0 heures 0 minutes 0 secondes FI : AIDE F2 ; MODIFICATION F10 : SORTIR

Pour que le nombre de mesures à prendre sait de 10, on inodifie le chaop NOMBRE DE MESURES. Pour ce faire, on place le curseur "->" devant le champ NOMBRE DE MESURES et on appuie sur "F2". Le programme demande alors ;

.\_\_\_\_\_\_\_\_\_\_\_\_\_\_\_\_\_\_\_\_\_\_\_\_\_ NOMBRE DE MESURES Nombre;

On écrit le nombre 10 et on appuie sur <RETURN>. Le programme présente à nouveau la fiche ACQUISITION GENERALE

Fiche ACQUISITION 5ENERALE Mode : Autoiriatique Nombre de mesures i 10 Nombre de mesures : 10<br>Temps entre chaque acquisition (mode automatique)  $\rightarrow$ 0 heures 0 minutes 0 secondes Fi ; AIDE F2 : MODIFICATION F10 : SORTIR

Pour que le temps entre chaque mesure soit de 20 secondes, on modifie le champ TEMPS ENTRE CHAQUE ACQUISITION. Pour ce faire, on place le curseur devant le champ TEMPS ENTRE CHAQUE ACQUISITION et on appuie sur "F2" Le programme demande :

Temps entre chaque acquisition

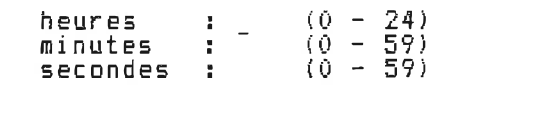

On inscrit le nombre 0 (pour indiquer 0 heure) et on appuie sur <RETURN>. Le programme demande :

Temps entre chaque acquisition heures ininutes secondes  $0 (0 - 24)$ (0 - 59) iO - 59)

On inscrit le nombre 0 (pour indiquer 0 minute) et on appuie sur <RETURN>. Le programme demande alors :

Temps entre chaque acquisition  $(0 - 24)$  $3 - 0$ heures  $\pm 0$  $(0 - 59)$ minutes  $(0 - 59)$ secondes : \_

- On inscrit le nombre 20 (pour indiquer 20 secondes) et on appuie sur <RETURN>. Le programme montre alors la fiche ACQUISITION GENERALE avec la configuration désirée.

Fiche ACQUISITION 6ENERALE Mode : Automatique Nombre de mesures  $\rightarrow$  Temps entre chaque acquisition (mode automatique) 0 heures 0 minutes 20 secondes FI : AIDE F2 : MODIFICATION FîO : SORTIR

La configuration de la fiche ACQUISITION GENERALE est maintenant complétée. Son état nous indique que les mesures serontprises automatiquement, qu'il y aura prise de 10 mesures et que l'intervalle de temps entre chaque mesure sera de 20 secondes. On appuie sur la touche "Flû" pour sortir de cette configuration et retourner au menu ACCES FICHES.

On définit maintenant l'acquisition des appareils de mesure HP3421A et KEITHLEY 175. Lors de la mise en place du matériel (étape 2) nous avons associé RESIS\_A au canal 3 du HP3421A, RESIS\_B au canal 4 du HP3421A et RESIS C au KEITHLEY 175. Nous procédons maintenant à la configuration de HP3421A et du KEITHLEY 175 en tenant compte de cette mise en place.

## 3. 1. 2) CONFIGURATION DU HP3421A

On se trouve au menu ACCES FICHE.

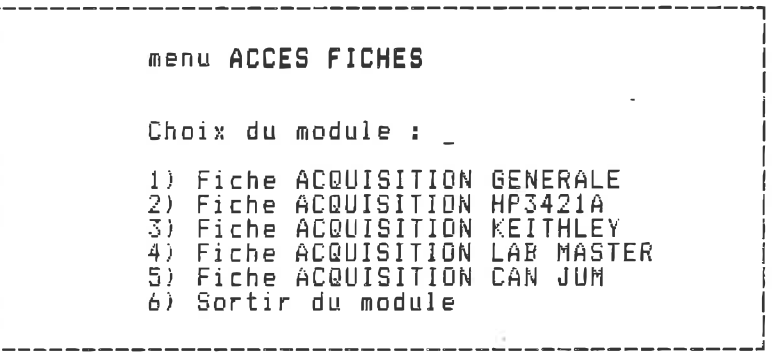

- Pour configurer l'acquisition du HP3421A, on accède à la fiche ACQUISITION HP3421A (option 2). Le programme présente alors la fiche !

fiche ACQUISITION HP3421A  $-$ > Etat Nom Adresse : Inactif HP3421A : 9 FI : AIDE F.3 : . ACCES AUX CANAUX F2 : MODIFICATION F10 ; SORTIR

Cette fiche est utilisée pour établir la communication entre l ordinateur et le HP342ÎA. Pour permettre aux canaux de cet appareil d'effectuer des mesures, on modifie le champ ETAT pour qu'il soit "Actif". La fiche devient :

fiche ACQUISITION HP3421A Etat î Actif Nom : HP3421A Adresse : 9 FI : AIDE F.3 ; ACCES AUX CANAUX F2 : MODIFICATION F10 ; SORTIR

Les champs NOM et ADRESSE de cette fiche on déjà des valeurs par défaut. Le nom HP3421A est celui qu'on a donné à DEV 9 à la configuration iogicielledu GPIB. DEV9 indiquait que l'adresse de cet appareil était 9. On conserve donc l état de ces deus champs. On définit niai ntenant l ' âcqul si tion des canaux du HP3421H. On accède aux fiches associées aux canaux de l'appareil en appuyant sur la touche "F3". Le programme nous montre alors la fiche d'acquisition pour le canal 2.

fiche ACQUISITION HP3421A canal -> Etat du canal Inactif  $\frac{1}{2}$  Titre Titre de la variable Nature du signai échantillonné Echelle de la mesure  $\sim$   $\sim$ Temps d'échantillonnage  $\mathbb{R}^n$ Auto-zéro avant chaque mesure Nombre de chiffres significatifs FI : AIDE F2 : MODIFICATION F10 : SORTIR

Le canal 2 du HP3421A n'est pas utilisé dans cet exefflple. On accède à la fiche du canal 3 en appuyant sur la touche "Pg Dn". Le programme montre alors la fiche.

fiche ACQUISITION HP3421A canal : 3 -> Etat du canal Inactif Titre Titre de la variable Nature du signal échantillonné Echelle de la inesure  $\sim$  10 Auto-zéro avant chaque mesure Temps d'échantillonnage Nombre de chiffres significatifs Fî : AIDE F2 : MODIFICATION F10 ; SORTIR 

On active la prise des mesures pour ce canal en donnant l'état "Actif" au champ ETAT DU CANAL. La fiche devient:

fiche ACQUISITION HP3421A canal: 3 Actif  $\rightarrow$  Etat du canal Titre de la variable : Titre<br>: \_ Nature du signal échantillonné ia D Echelle de la mesure in D Temps d'échantillonnag Auto-zéro avant chaque mesure Nombre de chiffres significatifs FI ; AIDE F2 : MODIFICATION F10 : SORTIR ------------------------

Pour donner le non RESIS\_A à cette mesure, on déplace le curseur pour qu'il pointe au champ TITRE DE LA VARIABLE et on appuie sur "F2". Le programme demande alors:

TITRE DE LA VARIABLE Titre;

\_\_\_\_\_\_\_\_\_\_\_\_\_\_\_\_\_\_

On écrit RE3IS\_A et on appuie sur <RE.TURN>. Le programme montre la fiche avec le nouveau titre.

224.

fiche ACQUISITION HP3421A canal : 3 Etat du canal Actif  $\rightarrow$  Titre de la variable : RESIS\_A Nature du signal échantillonné  $\pm$ Echelle de la mesure  $\overline{\mathbf{r}}$ ÷ Temps d'échantillonnage Auto-zéro avant chaque mesure ÷. Nombre de chiffres significatifs FI ; AIDE F2 : MODIFICATION F10 : SORTIR

Pour que ce canal puisse échnati11onner des valeurs de résistance, on modifie le champ NATURE DU SI6NAL ECHANTILLONNE. On place le curseur à ce champ et on appuie sur "F2". Le programme demande ;

> NATURE DU SIGNAL ECHANTILLONNE Choix de la nature : l) Tension DC 2) Tension AC 3) Résistance (2 Wire-ohms) 4) Fréquence

 $\mathbf{r}_i$ 

- On sélectionne la mesure de résistance en entrant le nombre 3. Le programme demande ensuite:

ECHELLE DE LA MESURE Choix de l'échelle : 1) Auto range<br>2) 30 MΩ<br>3) 3 MΩ<br>4) 300 kΩ<br>5) 30 kΩ<br>6) 3 kΩ<br>7) 300 ohms

On sélectionne l'échelle 3 kΩ en entrant le nombre 6. Le programme demande:

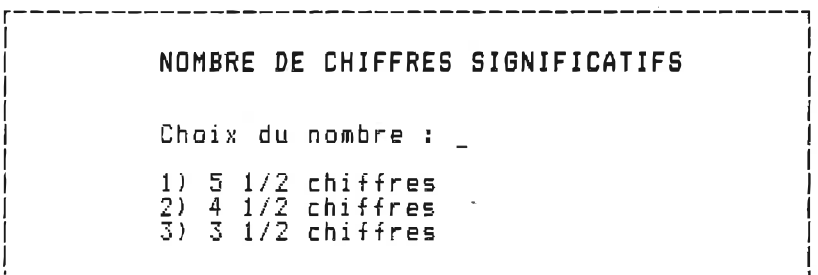

- On sélectionne 5 1/2 chiffres en entrant le nombre 1. Le programme demande:

AUTO-ZERO AVANT LA MESURE Choix :  $\overline{ }$ 1) Auto-zéro (OFF)<br>2) Auto-zéro (ON)

 $\mathbb{D}_t$ 

- On entre le nombre 2 pour qu'il y ait une mesure du zéro avant chaque mesure (ceci augmente la précision de la mesure). Le programme nous montre alors la fiche du canal 3 avec la configuration désirée.

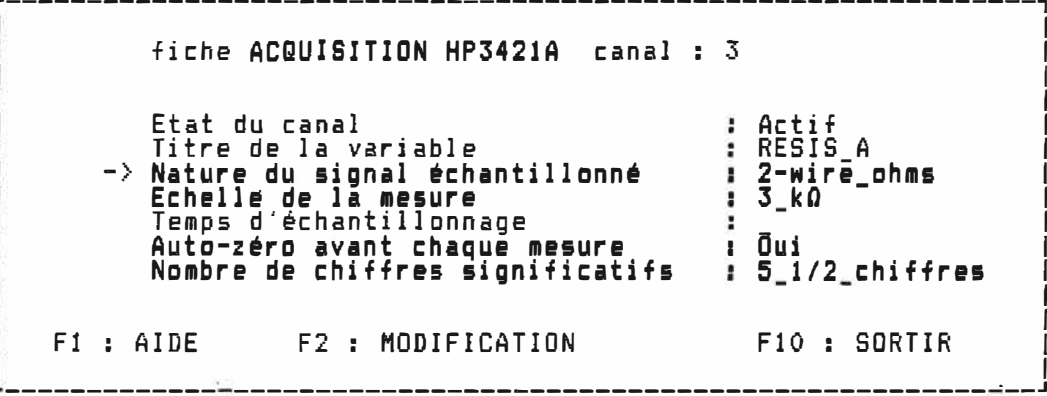

On remarque que lorsqu'on modifie le champ NATURE DU SIGNAL ECHANTILLONNE, le programme nous demande de modifier tous les champs suivants avant de redonner accès à la fiche. Ce processus empêche l'envoi d'une commande illégale lors des acquisitions. On peut modifier un des champs qui se trouve sous le champ NATURE DU SIGNAL ECHANTILLONNE lorsque le programme nous a de nouveau donné accès à la fiche. ex: déplacer le curseur "->" pour qu'il pointe au champ ECHELLE DE LA MESURE et appuyer sur "F2". Le programme demande :

ECHELLE DE LA MESURE Choix de l'échelle l) Auto range 2) 3) 4) 5? À) 7) 30 HQ 3 HQ 300 kk 30 k0 3 k0 300 ohms

- On entre le nombre l pour que l'échelle de la mesure soit en Biode "ftuto-range". Le programe montre la fiche du canal 3 avec la nouvelle échelle.

fiche ACQUISITION HP3421A canal: 3 Etat du canal Actif Titre de la variable RESIS\_H 2-wire ohms Nature du signal échantillonné Auto-range -> Echelle de la mesure Temps d'échantillonnage - 2 Oui Auto-zéro avant chaque mesure 5 1/2 chiffres Nombre de chiffres significatifs F10 : SORTIR F1 : AIDE . F2 : MODIFICATION

li est iflipossible de modifier le champ TEMPS D'ECHANTILLONNABE lorsque le champ NATURE DU SIGNAL ECHANTILLONNE indique "Résistance" car cette option est inutilisée lorsqu on mesure une valeur de résistance. La configuration de l'acquisition pour le canal 3 est maintenant complétée. Ce canal mesure des valeurs de résistance sur l'échelle auto-range, prend une mesure du zéro avant chaque mesure et le nombre de chi+tres significatifs retenus pour

chaque donnée de Is mesure est de 5 et 1/2. La configuration de l'acquisition pour le canal 4 se fait de la même façon. A partir de la fiche du canal 3:

fiche ACQUISITION HP3421A canal: 3 Etat du canal fictif RESÎS\_A 2-wire ohms Titre de la variable Nature du signal échantillonné Echelle de la mesure -> Échelle de la mesure<br>Temps d'échantillonnage Auto-range Auto-zéro avant chaque mesure : Dui Nombre de chiffres significatifs 5\_ 1/2 chiffres Fi AIDE F2 : MODIFICATION F10 ; SORTIR

On accède à la fiche acquisition du canal 4 en appuyant sur la touche "Pg Dn". Le programme montre alors la fiche du canal 4:

fiche ACQUISITION HP3421A canal Etat du canal : Inactif : Titre Titre de la variable Nature du signal échantillonné  $\mathbf{r}$ -> Echelle de la mesure -91 Temps d'échantillonnage φD Auto-zéro avant chaque mesure Nombre de chiffres Elgnificatifs

On configure la fiche du canal 4 de la même façon que pour le canal 3. On assigne cependant le nom RESIS\_B au champ TITRE DE LA VARIABLE plutôt que RESIS\_A. La fiche du canal 4 devrait avoir la configuration suivante:

fiche ACQUISITION HP3421A canal: 4 Etat du canal Ti tre de la vari able Nature du signal échantillonné Echelle de la mesure Temps d'échantillonnage Auto-zéro avant chaque mesure Nombre de chiffres significatif: FI : AIDE F2 : MODIFICATION Actif RESIS\_B 2-wire ohms Auto-range Oui 5 1/2 chif+res F10 : SORTIR

Nous avons maintenant terminé la configuration des canau?; 3 et 4 du HP3421A. On revient au menu ACCES FICHES en appuyant sur la touche "F10"

raenu ACCES FICHES Choix du module : l) Acquisition lénérale 2) 3) 4) 5) 6) Sortir du module Hcqui si tlon Acquisition Acquisition Acquisition 1P3421A KEITHLEY LAB MASTER CAN JUH

3. 1. 3) CONFIBURATION DU KEITHLEY 175

On donne maintenant au KEITHLEY 175 la con+iguration pour qu'il mesure les valeurs de RESIS  $C = (4 \kappa \Omega)$ . On accède aux fiches d'acquisition KEITHLEY en appuyant sur la touche "3". Le programme ffiontre alors la fiche pour un KEITHLEY situé à l'adresse 0.

fiche ACQUISITION KEITHLEY no : 0 Nom de l'appareil (IBCONF) Apparei<br>Inactif Etat de l'apparei  $\frac{1}{2}$   $\frac{1}{2}$ Titre de la variable  $\sim 40$ Nature du signal échantillonné<br>Echelle de la mesure  $\mathbf{r}$ Mesure 'nornial / décibel'  $\mathcal{L}_{\mathcal{L}}$ FI AIDE F2 : MODIFICATION F10 : SORTIR ---------------------

On accède à la fiche du KEITHLEY situé à l'adresse 10 en appuyant sur la touche "Pg Dn" jusqu'à ce que le numéro de la fiche soit 10. Le programme montre alors :

fiche ACQUISITION KEITHLEY no : 10 Appareil Non) de i'appareil (IBCONF) Inactit Etat de l'apparei Titre de la variable Nature du signal échantillonné Q. Echelle de ia inesure  $\cdot$   $\overline{\phantom{a}}$ Mesure normal / décibel' FI : AIDE F2 : MODIFICATION F 10 : SORTIR

← On modifie le champ NOM DE L'APPAREIL pour que le nom soit HPÎ750. Ce nom est celui donné à DEV 10 lors de la configuration loglcielle du 6PIB. On appuie sur "F2" lorsque ie curseur pointe au champ NOM DE L'APPfiREIL. Le programme demande;

231

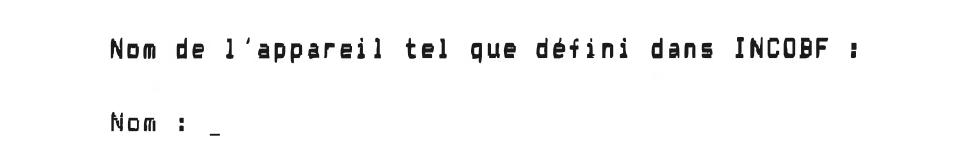

On écrit le nom HPÎ570 et on appuie sur <RETURN>. Le programine montre la fiche avec le nom HP1750.

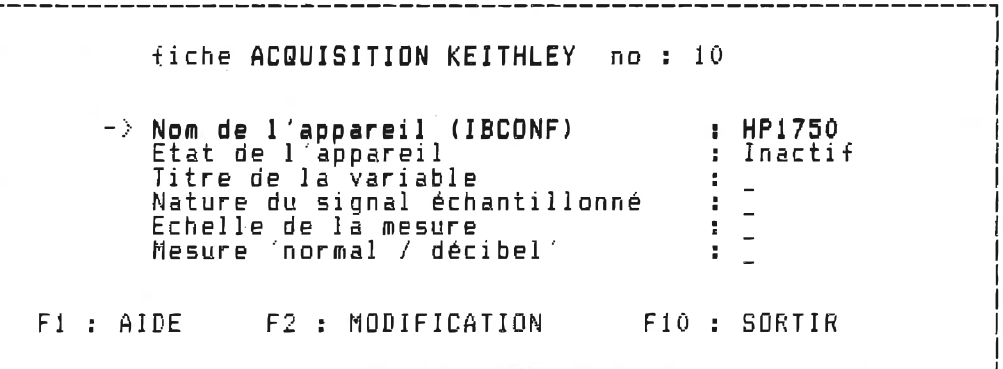

- On donne ensuite l'état "Actif" au champ ETAT DE L'APPAREIL pour que celui-ci puisse prendre des mesures lors des acquisitions. La fiche devient:

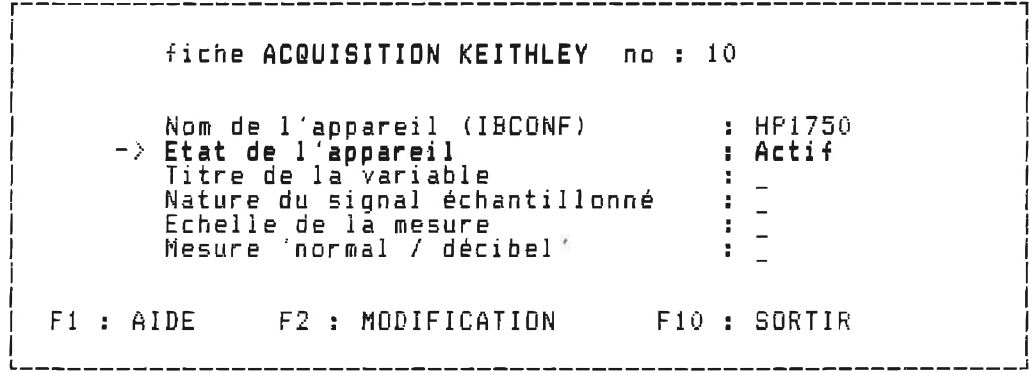

- On modifie le champ TITRE DE LA VARIABLE pour lui donner le nom RESIS\_C. La fiche devient:

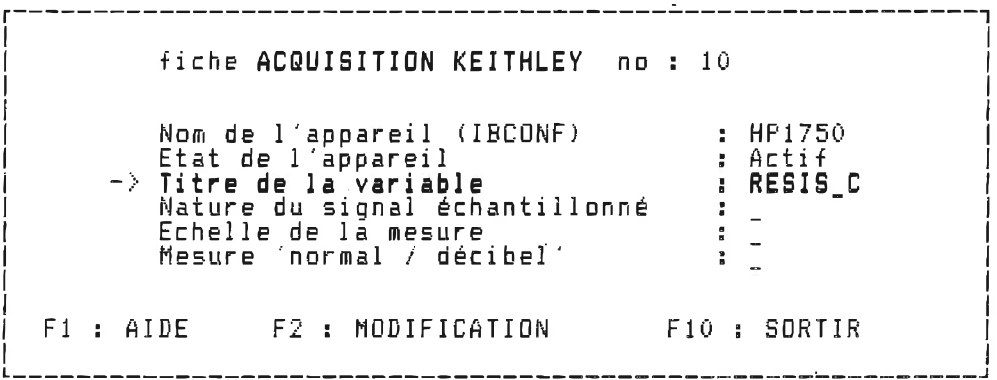

On modifie le champ NATURE DU SIGNAL ECHANTILLONNE pour que l'appareil mesure des valeurs de résistance. On déplace le curseur jusqu'à ce qu'il pointe au champ NATURE DU SIONAL ECHANTILLONNE et on appuie sur "F2". Le programme demande :

NATURE DU SI6NAL ECHANTILLONNE Choix de la nature : l) Tension continue 2) Tension alternativ<br>3) Résistance 4) Courant continu<br>5) Courant alternati

- On sélectionne la mesure des résistances en inscrivant le nombre 3. Le programme demande :

ECHELLE DE LA MESURE Choix de l'échelle : 1) Auto-range<br>2) 1000 kΩ 3) 200 kiï 4)  $20 \; k\Omega$ 5) 2 kiï 6) 200 ohms

On sélectionne l<sup>e</sup>échelle 20 kΩ. Le programme présente alors la fiche du KEITHLEY avec la configuration désirée.

fiche ACQUISITION KEITHLEY no: 10 Nom de l'appareil (IBCONF)  $: HP1750$ Etat de l'appareil : Actif : RESIS C Titre de la variable  $\Rightarrow$  Nature du signal échantillonné : Resistance Echelle de la mesure<br>Mesure 'normal / décibel'  $\pm 20$ <sub>k</sub> $\Omega$  $\mathbf{r}$ Fi : AIDE F2 : MODIFICATION F10 : SORTIR

SIGNAL modifie le champ NATURE DU Lonsqu'on ECHANTILLONNE, le programme nous demande de modifier le champ suivant avant de nous redonner accès à la fiche. Ce processus évite l'envoi d'une commande illégale lors des acquisitions. On peut modifier un des champs qui se trouve sous le champ NATURE DU SIGNAL ECHANTILLONNE lorsque le programme nous a de nouveau donné accès à la fiche. Ex: déplacer le curseur "->" pour qu'il pointe au champ ECHELLE DE LA MESURE et appuyer sur "F2". Le programme demande :

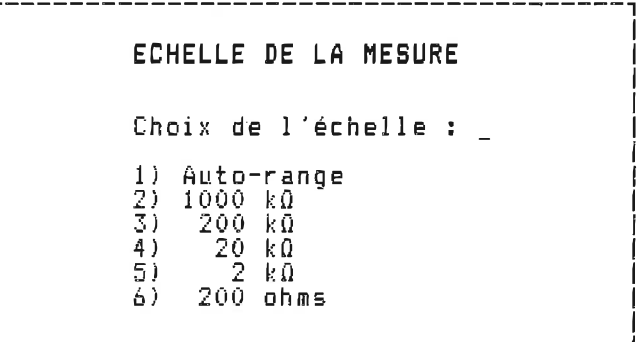

- On entre le nombre "1" pour que l'échelle de la mesure soit en mode "auto-range". Le programme montre alors la fiche du KEITHLEY avec la nouvelle échelle.

fiche ACQUISITION KEITHLEY no : 10 Nom de l"appareil (IBCONF) : HP1750 Etat de l'appareil Actif RESIS\_D Titre de la variable : resistance Nature du signal échantillonné Auto-range Echelle de la mesure Mesure 'normal / décibel"  $\mathbf{R}$ FI : AIDE F2 : MODIFICATION F10 SORTIR ----------------------------

La configuration de la fiche KEITHLEY 175 étant complétée, on retourne au menu ACCES FICHES en appuyant sur la touche "F10".

menu ACCES FICHES Choix du module : l) Acquisition GENERALE 2) 3) 4) 5) 6) Sortir du module Hcquisi tion Acquisition Acqui sition Acqui sition HP3421A KEITHLEY LAB MASTER CAN JUH

 $\sim 10^{-11}$ 

Comme toutes les fiches de l'acquisition sont définies, on quitte le menu ACCES FICHES (option 6). Le programme présente alors le menu INITIALISATION.

menu INITIALISATION Choix du module: 1) Accès aux fiches d'acquisition 2) Sauvegarde des fiches d'acquisitio 3) Rappel des fiches d'acquisltion 4) Vérification de l ' initialisation 5) Sortir du module

# 3. 1. 4) VERIFICATION DE L'INITIALISATION

L'étape suivante consiste à vérifier l'initialisation (option 4). Lors de la vérification de l'initialisation le programme effectue les trois opérations suivantes:

- 1) Il vérifie si la communication entre l'ordinateur et les appareils reliés par GPIB se fait correctement.
- 2) Il vérifie si le champ NATURE DU SIGNAL ECHANTILLONNE de la fiche ACQUISITION KEITHLEY no : 10 correspond à la fonction définie par la position des interrupteurs de fonction du KEITHLEY situé à l'adresse 10 (donc s'assurer que l'interrupteur û est choisi).
- 3} II attribut l'espace méinoire nécessaire à la conservation des données de l'acquisition des données.

Si les trois étapes ont été faites sans erreurs, le programme affiche le message suivant ;

 $\mathbb{R}$ 

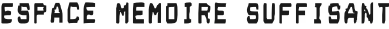

APPUYER SUR (CR)

Si non, un message apparaît indiquant la source de l'erreur. Après avoir appuyé sur <CR>, le programme présente le menu INITIALISATION.

menu INITIALISATION Choix du module: 1) Accès aux fiches d'acquisition<br>2) Sauvegarde des fiches d'acquisition<br>3) Rappel des fiches d'acquisition<br>4) Vérification de l'initialisation 5) Sortir du module

- On retourne au menu du programme en sortant du menu INITIALISATION (option 5).

PROGRAMME ACQUISITION Choix du programme : 1) Initialisation 2) Acquisition 3) Traitement<br>4) Présentation des résultats 5) Sortir du programme

 $\mathbf{z}_i$ 

On passe à l'étape suivante, l'acquisition des mesures

### 3. 2) ACQUISITION DES MESURES

On procède à l'acquisition des mesures en choissant l'option ACQUISITION (option 2). Le programme présente alors le menu ACBUISITION.

menu ACQUISITION Choix du module : l) Etalonnaae 2) Activer l*'*acquisitio 3) Sauvegarde des données 4) Rappel des données 5) Sortir du module

On active l'acquisition (option 2) pour préparer le système à effectuer les mesures. Le menu apparaît:

 $\mathcal{A}$ 

\_\_\_\_\_\_\_\_\_\_\_\_\_\_\_\_\_\_ aenu MESURE AUTOMATIBUE Choix du module : l) Débuter l'acquisitio 2) Sortir du module

On débute les acquisitions ioption l) lorsque le circuit à étudier est en place. Le programme procède à la prise des mesures en affichant le numéro de la mesure et le temps écoulé depuis la dernière mesure. Lorsque le système effectue la prise d'une mesure, il affiche MESURE en rouge. Lorsqu'il est en attente, il affiche ATTENTE en vert. A la fin des acquisitions, le programe retourne au menu ACQUISITION.

menu ACQUISITION Choix du module ; l) Etalonnage 2) Activer l'acquisitio 3) Sauvegarde des données 4) Rappel des données 5) Sortir du module

- Comme l'acquisition des mesures est complétée, on retourne au menu principal (option 5). Le programme montre:

PROGRAMME ACQUISITION Choix du programme. : l) Initialisation 2) Acquisitio 3) Traitement 4) Présentation des résultats 5) Sortir du programme

 $\epsilon$
La prochaine étape consiste à observer le résultat de l'acquisition. On appuie sur la touche "4". Le programme présente alors le menu PRESENTATION DES RESULTATS;

menu PRESENTATION DES RESULTATS Choix du module : 1} Présentation à l"écran 2) Présentation sur imprimante 3) Sauvegarde des sélections 4) Rappel des sélections 5) Sortir du module

Pour obtenir rapidement le résultat sur les mesures d'un appareil, on choisit la présentation à l'écran (option l). Cette option indique que l'usager accède à une fiche associée à l'appareil de mesure et qu'il obtient, à l'appui d'une touche, le résultat sous la forme désirée et à l"endroit choisi.

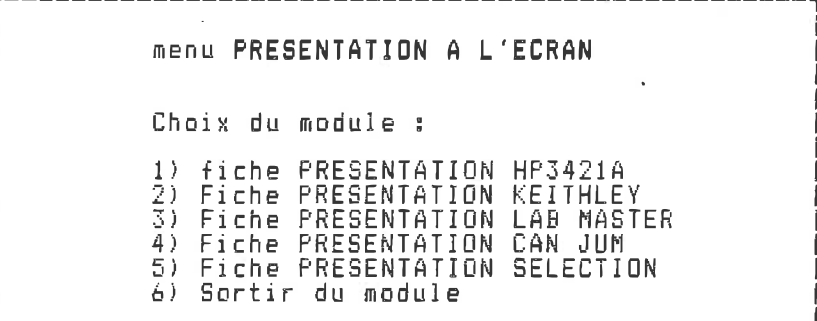

Pour obtenir un résultat sur les mesures de RESIS A et RESIS B, on choisit l'obtion 1. Le programme montre la fiche PRESENTATION HP3421A canal : 2.

fiche PRESENTATION HP3421A canal : 2 Etat du canal Inactif âge) 10 Nombre de inesures i Inactif Valeurs limites (au<br>Valeur maximale Valeur maximale<br>Valeur maximale<br>Valeur minimale 0. 00000 0. 00000 F1 : AIDE F2<br>F6 : GRAPHIQUE  $=$  1 MODIFICATION F4: TABLEAU <ECR) F5; TABLEAU (IHP) F10 : SORTIR GRAPHIQUE (ECR) F7 GRAPHIBUE (l HP)

- On accède à la fiche présentation du canal 3 en appuyant sur "Po Dn". Le programme montre:

F1 : AIDE F2 : MODIFICATION F4: TABLEAU (ECR) F5: TABLEAU (IMP) F6 GRfiPHIGUE (ECR) F7 : GRAPHIQUE (IMP) F10 : SORTIR fiche PRESENTATION HP3421A canal ; 3 Etat du canal ; Actif Nonibre de mesures (page) ; 10 Valeurs limites iaut) ; Inactif Valeur maxifliale ; 0. 00000 Valeur minimale : : 0.00000

> - On obtient un tableau des mesures de RESIS\_A en appuyant sur "F5". $\sim$

- On accède à la fiche PRESENTATION du canal 4 en appuyant sur la touche "Pg Dn".

fiche PRESENTATION HP3421A canal : 4 Etat du canal : Inactif -> Nombre de mesures (page) : 10 Valeurs limites (aut) ; Inactif Valeur maximale : 0.00000 Valeur maximale : 0.000000<br>Valeur minimale : 0.00000 FI : AIDE F2 : MODIFICATION F6 ; GRAPHIQUE (ECR) F7 F4: TABLEAU (ECR) GRAPHIQUE (IMP) F5; TABLEAU (IHP) F10 : SORTIR

On obtient le tableau des mesures de RESÎS\_B en appuyant sur la touche "F5". La présentation des résultats pour les deux canauî; du HP3421A étant faite, on retourne au menu PRESENTATION A L'ECRAN en appuyant sur la touche "FiO".

menu PRESENTATION A L'ECRAN Choix du module : l) Fiche PRESENTATION HP3421A 2) Fiche PRESENTATION KEITHLEY 3) Fiche PRESENTATION CAN JUM 4) Fiche PRESENTATION SELECTION 5) Sortir du module 

- Pour obtenir le résultat sur les mesures de RESIS\_C, on choisit  $l$  option 2. Le programme montre la fiche:

243.

fiche PRESENTATION KEITHLEY no : Q Etat du canal ; Inactif -> Nombre de mesures (page) : 10 Valeurs limites (aut) : Inactif<br>Valeur maximale : 0.00000 Valeur maximale<br>Valeur maximale : 0.00000<br>Valeur minimale : 0.00000  $=1$ F6 AIDE F2 i 6RAPHIQUE MODIFICATION (ECR) F7 F4: TABLEAU (ECR. GRAPHIBUE (IMP) F5: TABLEAU (IHP.i F10 ; SORTIR

Cette fiche correspond au KEITHLEY situé à l'adresse 0. On appuie sur la touche "Pg Dn" jusqu'à ce que le numéro de la fiche indique 10. Le programme présente :

 $=1$ F1 : AIDE F2 : MODIFICATION F4: TABLEAU (ECR) F5: TABLEAU (IMP.<br>F6 : GRAPHIQUE (ECR) = F7 : GRAPHIQUE (IMP) = F10 : SORIIR -> Nombre de mesures (page) : 10 fiche PRESENTATION KEITHLEY no : 10 Etat du canal : Actif Valeurs limites (aut) <sup>;</sup> : Inactif Valeur maximale : 0,00000<br>Valeur minimale : 0.00000 GRAPHIBUE (ECR) F7 : BRAPHIBUE (IMP) F10 : SORTIR

- On obtient le tableau des mesures de RESIS\_C en appuyant sur la touche "F5". On appuie sur "F10" pour retourner au menu PRESENTATION A L'ECRAN. L'expérience étant terminée, on sort du programme.

#### EXEMPLE 2

L'exemple 2 montre la mesure des informations décrivant les caractéristiques électriques (tension, puissance, etc.) d'une phase d'un redresseur à thysistors. Pour réaliser cette expérience, on utilise deux des canaux de la carte LAB MASTER; un canal échantillonne le signal de tension et l'autre le signal de courant. En utilisant un canal de CAN JUM, pour appeler les calculs sur les points des deux formes d'onde recueillies, on obtient les informations mentionnées tout comme si elles avaient été échantillonnées avec un instrument de nesure. On présente cet exemple de la même façon que pour l'exemple 1.

#### l) EXPOSE DE PROBLEME

## TITRE : Mesure des inforoations sur une phase d'un redresseur à thyristors.

#### PROBLEME :

On désire mesurer les formes d'onde associées au signal de tension et de courant de la phase A d'un redresseur à thyristors. Cette étude se fait pour des angles d'allumage de 0, 10, 20, 30, 40 et 50 degrés. De plus, on désire obtenir la tension efficace, le courant efficace, la puissance apparente, la puissance réactive, le facteur de puissance et la fréquence du signal de tension pour tous les angles d'allumage. Le signal de tension est échantillonné avec le canal 0 et le signal de courant avec le canal 8. On utilise une sonde à effet de Hall comme capteur pour la mesure du courant; cette sonde envoie un signai de tension avec un rapport de l volt pour 10 ampères. Les

- Les 6 formes d'onde de tension pour tous les angles d'allumage.
- Les 6 formes d'onde de courant pour tous les angles d'allumage.
- Un tableau montrant l évolution des informations de puissance pour tous les angles d'allumage.
- Un graphique montrant l évolution de la tension efficace.
- Un graphique montrant l'évolution du courant efficace.
- Un graphique de l'évolution de la puissance réactive.
- Un graphique montrant l évolution du facteur de puissance.

### 2) DISPOSITION DU MATERIEL POUR L'EXPERIENCE

#### 2. 1) MATERIEL NECESSAIRE

- Un ordinateur IBH-PC
- Une interface iEEE 488
- Une sonde à effet de Hall
- Une imprimante FX80S
- Une carte graphique CGA

#### 2. 2) MISE EN PLACE POUR LA MESURE DE LA TENSION ET DU COURANT

- Relier les sondes du canal 0 pour qu'il échantillonne la tension de la phase A.
- Prendre le fil dans lequel circule le courant de la phase A et l'enrouler de 4 tours sur la sonde à effet de Hall

Cela donne l volt à la sortie pour 10 ampères de courant.

 $-$  Relier la sortie de cette sonde à l'entrée du canal 8.

 $\overline{\phantom{0}}$ Comme charge, on utilise un chariot de lampes et trois inductances. La valeur de la résistance est de (10 r //' 10 r  $1/7$  5 r  $1/1$  r). La valeur de l'inductance totale est de 90  $mH$ 

#### 3) UTILISATION DU PROGRAMME

Après avoir appelé le programme acquisition, on 'accède au menu principal:

PROGRAMME ACQUISITION Choix du programme : l) Initialisation 2) Acquisition<br>3) Traitement 3) Traiteinent 4) Présentation des résultats 5) Sortir du programme 

#### 3. 1) INITIALISATION DE L'ACQUISITION

Avant de procéder aux mesures, on configure les paramètres de l''acquisition en choisissant l'option INITIALISATION (option 2). Le programme présente alors le menu INITIALISATION.

menu INITIALISATION Choix du module: l) 2) 3} 4) Si Sortir du niodule Accès aux fiches d'acquisitio Sauvegarde des fiches d'acquisition Rappel des fiches d'acquisition Vérification de l'initialisation

Pour configurer l'acquisition du système et des appareils de ffiesure, on accède aux fiches d'acquisition (option l). Le programme montre:

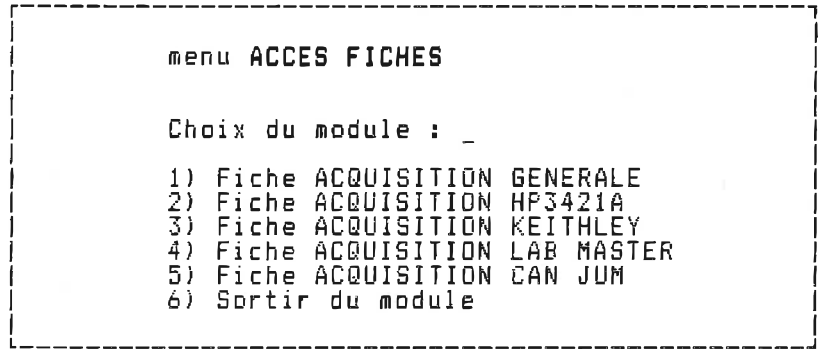

3. 1. 1) INITIALISATION DE L'AC8UISITION GENERALE

Pour configurer l'acquisition du système de façon à répondre au problème posé, on accède à la fiche ACQUISITION GENERALE (option 1). Le programme montre:

Fiche ACQUISITION 6ENERALE Mode : Manuel  $\rightarrow$  Nombre de mesures :  $\ddot{\theta}$ Temps entre chaque acquisition (mode automatique)  $0$  heures  $0$  minutes  $0$  secondes FI : AIDE F2 : MODIFICATION F10 : SORTIR

Cette expérience nous demande de changer l'angle d'ailumage des thyristors entre chaque mesure, on utilise donc un mode d'acquisition manuel. On suggère aussi d'écrire les données-des ffiesures sur fichier après chaque mesure pour sauver de l'espace mémoire. Enfin, le nombre de mesures à prendre doit être de 6 car il y a à angles d'aîluniage dans cette expérience.

- On modifie cette fiche de façon à ce que le mode d'acquisition soit "manuel avec "données sur fichier" et le nombre de mesures de 6. La fiche devrait avoir la configuration suivante:

-------------------

Fiche ACQUISITION GENERALE Mode i Man\_Fichier  $\rightarrow$  Nombre de mesures Temps entre chaque acquisition (mode automatique) û heures 0 minutes 0 secondes F1 : AIDE F2 : MODIFICATION F10 : SORTIR

La configuration de l'acquisition générale étant complétée. on retourne au menu ACCES FICHES (touche "F10"). Le menu apparaît alors à l'écran:

\_\_\_\_\_\_\_\_\_\_\_\_\_\_\_\_\_\_\_\_\_\_\_\_\_\_\_\_\_\_\_\_\_\_ menu ACCES FICHES Choix du module : l) Fiche ACQUISITION GENERALE 2) Fiche ACBUISITION HP3421A 3) ACQUISITION KEITHLEY Fi che 4) ACQUISITION LAB MASTER Fi che 5) ACQUISITION CAN JUM Fiche 6) Sortir du aiodule

On procède maintenant à la configuration de l acquisition des formes d'onde avec la carte LAB MASTER (Option 4). Le programme présente la fiche ACQUISITION LAB MASTER.

Fiche ACQUISITION LAB MASTER > Etat de la carte Mode d'échantillonnage Fréquence d'échantillonnage Nombre de points FI : AIDE F3 ; ACCES AUX CANAUX F2: MODIFICATION F10 SORTIR Inactif Permanent 1 kHz<br>200

- On modifie cette fiche de façon à ce qu'elle indique un état "Actif", un mode d'échantillonnage "Permanent", une fréquence d'échantillonnage de "20 kHz" et un nombre de points de "400". La fiche devrait avoir la forme suivante:

 $\tau_{\rm c}$ 

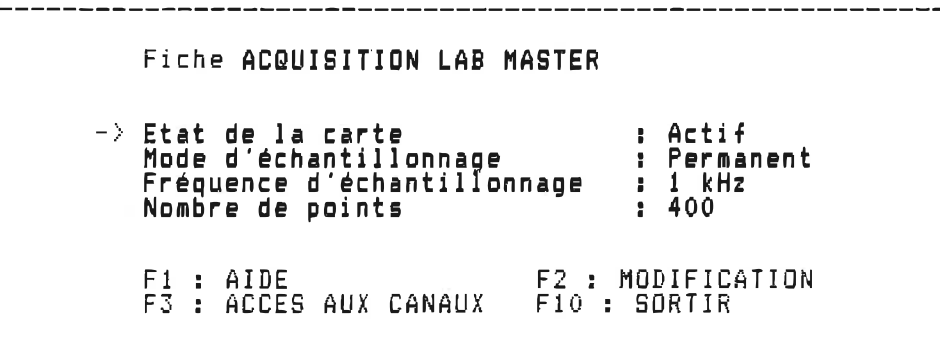

Note : On pourrait aussi choisir un mode d'échantillonnage "Transitoire" pour faire l'acquisitipn des points des formes d'onde. Ce mode donnerait des calculs de puissance plus précis car les points du aignai de tension et du signal de courant seraient échantillonnés au même instant. Mais comme la fréquence d'échantillonnage maximale pour ce mode est de 17 kHz / Nb de canaux, la fréquence d'échantilonnage de 8.5 kHz (avec 2 canaux) nous obligerait à choisir un nombre de points par formes d'onde de 200 (signal de 60 hertz) ce qui limiterait la précision de l'acquisition des formes d'onde. Notre étude supposera donc que la réponse en régime peroianent du circuit est constante.

Lorsque la configuration de la fiche AC8UISITION LAB MASTER est complétée, on accède aux fiches des canaux en appuyant sur la touche "F3". Le programme nous présente alors la fiche ACQUISITION LAB HASTER canal ; 0

Fiche ACQUISITION LAB MASTER canal: 0 -> Etat du canal > Etat du canal : Inactif Titre de la variable : Titre Echelle de la mesure : 10 valts FI s AIDE F2 ; MODIFICATION F10 : SORTIR

Le canal 0 échantillonne le signal de tension. On modifie la fiche de façon à ce que l'état du canal soit "Actif", le titre de la variable "Ten5\_Ph\_ A" et l'échelle de la mesure "200 volts". Si le réseau nous fournit 240 volts et que l'auto-transformateur est à 60%, un échelle de 200 volts sera suffisante pour contenir le signal. La fiche devrait avoir la forme suivante:

Fiche ACQUISITION LAB MASTER canal : 0 Etat du canal Titre de la variable Echelle de la mesure Actif Tens\_Ph\_A 200 volîs FI : AIDE . F2 : MODIFICATION F10 ; SORTIR !. ""\_"\_\_^\_\_\_\_\_\_\_\_\_\_\_"\_\_\_\_\_\_\_\_\_\_\_\_\_\_\_\_\_\_\_\_\_\_\_\_\_\_\_\_\_\_\_\_\_\_\_\_\_\_\_\_\_\_\_j

-------------------------

On accède maintenant à la fiche du canal 8 en appuyant sur "F'g Dn" jusqu'à ce que le numéro de la fiche soit de 8. Le programme montre alors la fiche:

'52.

Fiche AC8UISITION LAB MASTER canal : 8 Etat du canal Titre de la variable Echelle de la mesure Inacti f Titre 10 volts FI : AIDE F2 : MODIFICATION F10 : SORTIR

Le canal 8 échantillonne le signal de courant. On modifie Is fiche de façon à ce que l'état du canal soit "actit", le titre de la variable soit "Cour Ph\_ A" et l'échelle de la mesure indique "5 volts"; le courant de la phase ne dépassant pas 50 ampères avec la charge résistive choisie (rappel : la sonde à effet de Hall donne 1 volt pour 10 ampères). La fiche devrait avoir la forme suivante:

.---------------------------**------**Fiche ACQUISITION LAB MASTER canal : 8  $\Rightarrow$  Etat du canal Actif Titre de la variable Cour\_Ph\_*(*<br>5 voIts Echelle de la mesure F1 : AIDE F2 : MODIFICATION F10 : SORTIR

On a terminé la configuration des fiches des canaux de la carte LAB MASTER. On retourne au menu ACCES FICHES en appuyant sur la touche "F10". Le programme présente alors le menu :

menu ACCES FICHES Choix du module : l) Fiche ACQUISITION GENERALE 2) 3) 4) 5) 6) Sortir du module Fiche Fiche Fiche Fiche ACQUISITION ACQUISITION ACQUISITION ACBUISITION HP3421A KEITHLEY LAB MASTER CAN JUM

On définit maintenant le canal de CfiN JUH nous permettant d'obtenir les in+orinations sur les caractéristiques électriques de la phase A (option 5). Le programme présente la fiche du canal 0;

Fiche ACQUISITION CAN JUH canal ; 0 > Etat du canal : Inactif Titre de la variable ; Titre Csnal de courant : 8 Facteur de conversion : 1. 0000 FI ; AIDE F2 : MODIFICATION F10 : SORTIR

Comme le numéro du canal de CAN JUM correspond numéro du canal de la carte LAB HASTER qui échantillonne le signal de tension, on 56 trouve à la bonne fiche car le canal 0 échantllionne le signal de tension dans l'expérience. On modifie cette fiche de façon à ce que l'état du canal soit "Actif", le titre de la variable soit "Puis\_Ph\_A", le canal de courant indique "8" et le facteur de conversion "10". Ce facteur est celui par lequel le programme multiplie le signal de tension pour obtenir une valeur en ampères. La fiche devrait avoir la forme suivante:

 $\mathcal{A}$ 

Fiche ACQUISITION CAN JUM canal : 0  $\rightarrow$  Etat du canal Titre de la variable Canal de courant Facteur de conversion : 10. 0000 : Actif : Puis\_Ph\_A  $: B$ FI : AIDE F2 ; MODIFICATION F10 : SORTIR

Nous avons terminé la configuration des fiches acquisition. On retourne au menu ACCES FICHES et, de là, au menu INITIALISATION, le menu est:

menu INITIALISATION **1996** Choix du module: l) Accès aux fiches d'acquisition 2) Sauvegarde des fiches d'acquisitio 3) Rappel des fiches d'acquisition 4) Vérification de l'initiallsation 5) Sortir du module

On choisit la vérification de l'initialisation (option 4) pour que le programme attribut l'espace mémoire nécessaire à la conservation des données de l'acquisition. Le programme affiche le message "ESPACE MEMOIRE SUFFISANT". On sort de ce menu pour retourner au menu du programme acquisition:

PROGRAMME ACQUISITION Choix du programme : l) Initialisation 2) Acquisition 3) Traitement 4) Présentation des résultats 5) Sortir du programme

On procède maintenant à l'acquisition des mesures.

### 3. 2) ACQUISITION DES MESURES

On choisit l'option 2 pour procéder à l'acquisition des mesures. Le programme nous montre alors le menu ACQUISITION.

Menu ACQUISITION Choix du module : l) Etalonnage 2) Activer l acquisition 3) Sauvegarde des données 4) Rappel des données 5) Sortir du module

On choisit l'option 2 pour préparer le système à l'acquisition des mesures. Le programme présente le menu-MESURE MANUELLE

Note ; On peut préalablement choisir l'option ETALONNAGE pour observer l'acqui sition des fonries d'onde et ajuster les paramètres de l"acquisition avec la carte LAB MASTER.

> Menu MESURE MANUELLE (Données sur fichier) Choix du module : l) Débuter l'acquisition 2) Sortir du module

On choisit l'option l pour débuter les acquisitions. Le programnie présente alors;

MESURE MANUELLE ( données sur fichier) Mesure no : l Choix du module : l) Effectuer une mesure 2) Sortir du module

Avant d'effectuer la première mesure, on place le circuit à étudier pour que l"angle d'allumage soit de 0 degré. On place les interupteurs aux positions 1111 1111. On alimente le circuit en plaçant i auto-transfomaieur à àO '/.. Lorsque ces opérations sont faites, on appuie sur la touche l. La première mesure est maintenant complétée. Le programme affiche alors :

MESURE MANUELLE (données sur fichier) Mesure no : 2 Chois du module : l) Effectuer une mesure 2) Sortir du module

- On change l'angle d'allumage pour qu'il soit de 10 degrés en plaçant les interrupteurs aux positions 1101 0000 et on appuie de nouveau sur la touche l.
- On procède ainsi pour toutes les mesures en modifiant l'angle d'allumage selon le rapport:

degrés positions des interupteurs

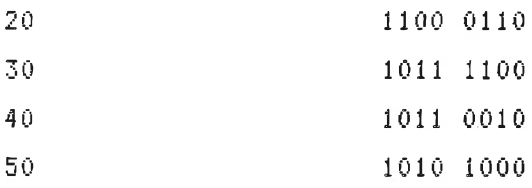

Lorsque les 6 mesures sont prises, on retourne au menu du programme acquisition:

PROGRAMME ACQUISITION Choix du programme : \_ l) Initialisation 2) Acquisition 3) Traitement 4) Présentation des résultats 5) Sortir du programme

On procède maintenant à la présentation des résultats.

### 3. 3) PRESENTATION DES RESULTATS

Pour obtenir les résultats de l "acquisition, on choisit l'option 4. Le programme présente le menu:

menu PRESENTATION DES RESULTATS Choix du nodule ; i) Présentation à l'écran 2) Présentation sur imprimante 3) Sauvegarde des sélections 4) Rappel des sélections 5) Sortir du module

Pour observer le résultat sur les mesures, on choisit la présentation à l'écran (option 1). Le programme présente:

menu PRESENTATION A L'ECRAN Choix du module : l) fiche PRESENTATION HP3421A 2) Fiche PRESENTATION KEITHLEY 3) Fiche PRESENTATION LAB MASTER 4) Fiche PRESENTATION CAN JUM 5) Fiche PRESENTATION SELECTION à) Sortir du module

Pour obtenir les formes d'onde de tension et de courant, on choisit l'option 3. Le programme montre alors la fiche présentation du canal 0:

fiche PRESENTATION LAB MASTER canal Etst du canal > Numéro de la mesure Echelle de la mesure Actif l.  $-200$ FI : AIDE F2 ; MODIFICATION F4; TABLEAU (ECR) F5: TABLEAU iIMP)j F6 : COURBE (ECR) F7 : GOURBE (IMP) F10 : SORTIR

> - Pour obtenir la forme d'onde du signal de la tension correspondant à l'angle 0 degré (mesure l), on appuie sur la touche "F7". Pour 1s forme d'onde du signal de tension obtenue avec un angle de 10 degrés (mesure 2), on modifie la fiche pour que le numéro de la mesure sait de 2 et on appuie sur "F7". On procède ainsi pour les 6 formes d'onde.

On accède à la fiche présentation du canal 8 en appuyant sur "Pg Dn" jusqu'à ce que le numéro de la fiche soit de 8. Le programme montre alors:

FI AIDE F2 : MODIFICATION F4: TABLEAU (ECR) F5: TABLEAU (IHP) F 6 COURBE (ECR) F7 . COURBE (IMP) F10 : SORTIR fiche PRESENTATION LAB MASTER canal : 8 Etat du canal -> Numéro de la mesure Echelle de la mesure : 0 fictif 6 :

> On replace le numéro de la mesure à l et on recommence pour avoir les 6 formes d'onde de courant correspondant aux 6 angles d'allumage.

L'obtention des formes d'onde étant terminée, on sort de la fiche ("F10") et on retourne au menu PRESENTATION A L'ECRAN

--------------------------

menu PRESENTATION A L'ECRAN Choix du module : 1) Fiche PRESENTATION HP3421A 2) Fiche PRESENTATION KEITHLEY 3) Fiche PRESENTATION LAB MASTER 4) Fiche PRESENTATION CAN JUH 5) Fiche PRESENTATION SELECTION 6) Sortir du module \_\_\_\_\_\_\_\_\_\_\_\_\_\_\_\_\_\_\_\_\_\_\_\_\_

 $\epsilon_{\rm c}$ 

On procède maintenant à l'obtention des informations décrivant les caractéristiques électriques de la phase A (option 4). Le programme présente alors la fiche présentation CAN JUM du canal 0:

\_\_\_\_\_\_\_\_\_\_\_\_\_\_\_\_\_\_\_\_\_\_\_\_\_\_\_\_ fiche PRESENTATION CAN JUM canal Etat du canal Actif Veff -> Nature du signal 10 Nombre de mesures (page) Inactif Valeurs limites (aut) Valeur maximale 0. 00000 Valeur minimale 0. 00000 F5: TABLEAU (IMP)  $\mathsf{F}_1$ F4: TABLEAU (ECR) fiir'E F2 : MODIFICATION F6 GRAPHI8UE (ECR) F7 : GRAPHIQUE (IMP) F 10 : SORTIR

- On obtient le tableau des informations de CAN JUM pour les 6 mesures en appuyant sur la touche "F5".

Pour les graphiques, on donne au champ NATURE DU SIGNAL l'état de l ' infonp, ati on dont on désire obtenir un graphique et on appuie sur "F7".

- Comme le champ nature du signal indique "tension efficace", on appuie sur "F7" pour obtenir le graphique de cette informati on.
- Pour obtenir le graphique du courant efficace, on modifie le champ nature du signal pour qu'il indique le courant efficace. La fiche devrait avoir la forme;

 $\zeta_{\rm d}$ 

 $=1$ F.6 fiche PRESENTATION CAN JUM canal : 0 Etat du canal  $\rightarrow$  Nature du signal Nombre de mesures (page) Valeurs limites (aut)<br>Valeur maximale Valeur maximale<br>Valeur minimale Actif leff 10 Inactif 0. 00000 0. 00000 AIDE F2 GRAPHI8UE MODIFICATION (ECR) F7 F4: TABLEAU (ECR} BRAPHIGUE (INP) F5; TABLEAU (IMP? F10 : SORTIR

- De là, on appuie sur la touche "F7" pour obtenir le graphique.
- Pour obtenir le graphique de la puissance réactive et du facteur de puissance, on modifie premièrement le champ MATURE DU SIBNAL pour qu il indique l'in+ormation désirée et on appuie sur "F7".

Cette expérience est maintenant terminée, on sort de programme.

EXEMPLE 1

## RESULTATS OBTENUS

**MP3421A** 

**MP3421A** 

ź.

Canal no y 4

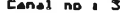

Titre , RESIS\_A<br>Fonction : 2-Wire\_ches<br>Echelle : Auto\_range<br>Mode d'acquisition : Automatique<br>Temps antre les mesures : 0 heures : 0 minutes :20 secondes

Titre : RESIS\_B<br>Fonction : 2-Wire\_ohas<br>Echelle : Auto\_range<br>Mode d'acquisition : Automatique<br>Temps entre les amsures : 0 heures : 0 sinutes :20 secondes

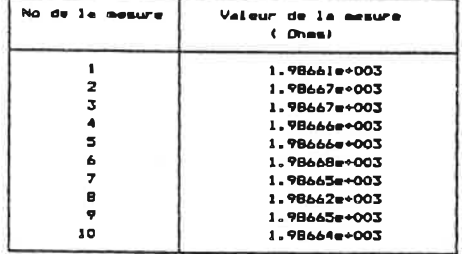

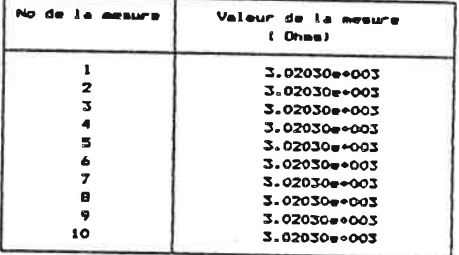

J.

KEITHLY 175

Appereil no : 10

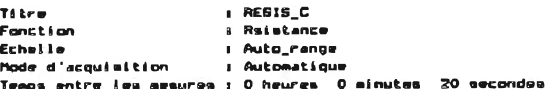

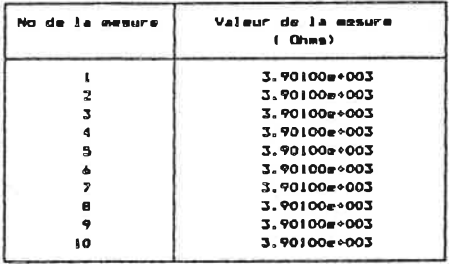

í.

## EXEMPLE 2

i.

RESULTATS OBTENUS

.

V.

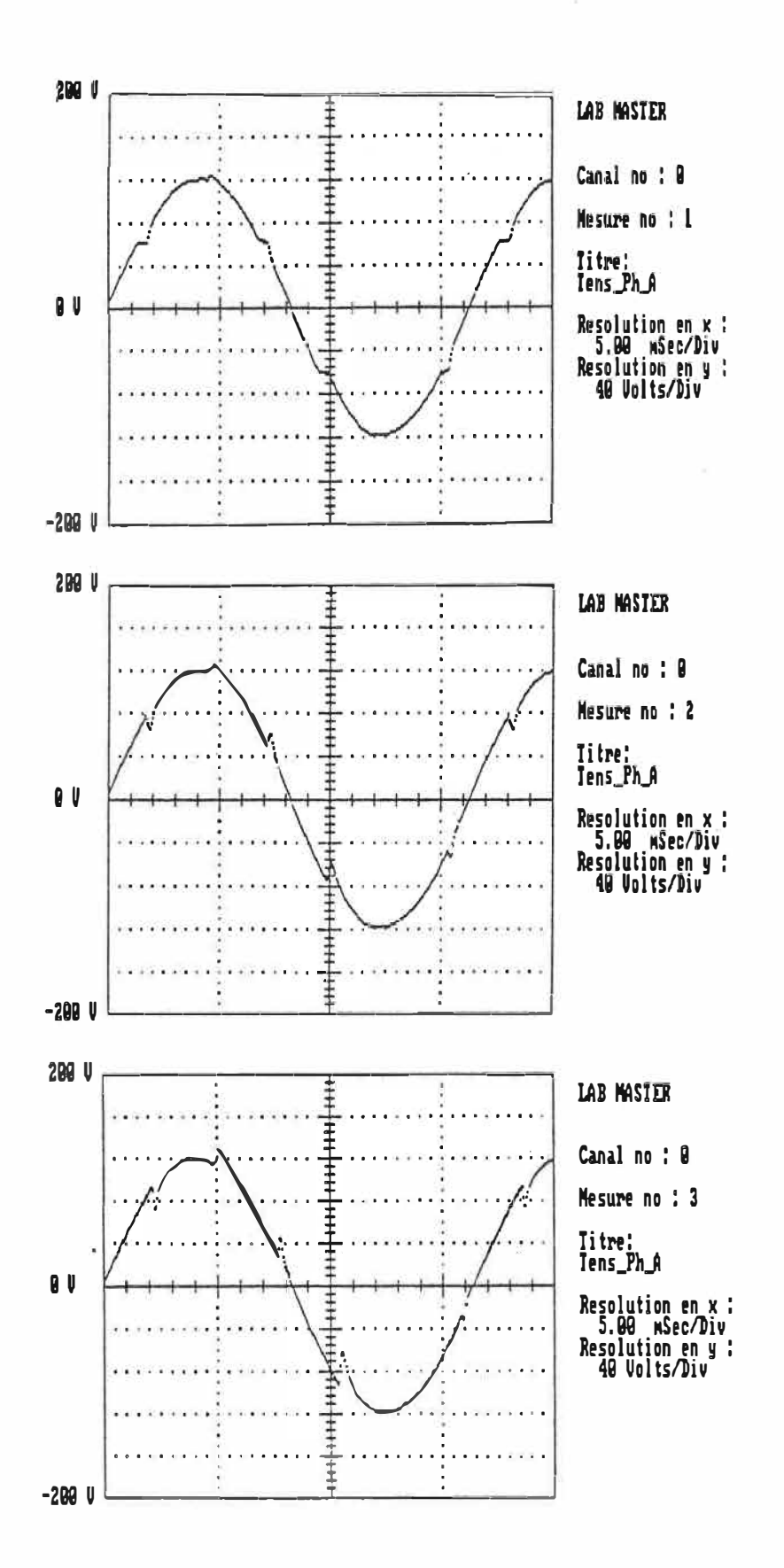

 $\sim$ 

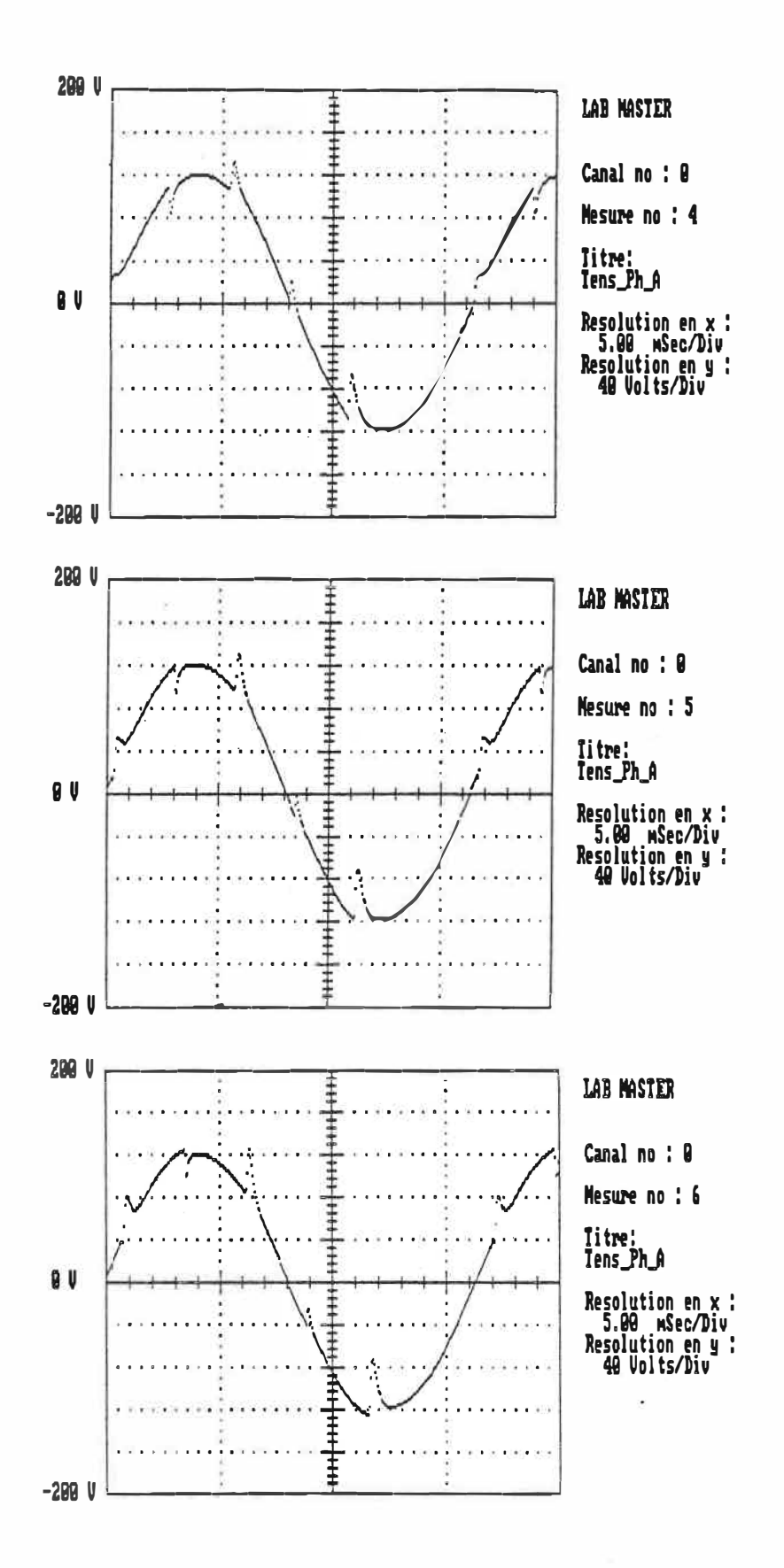

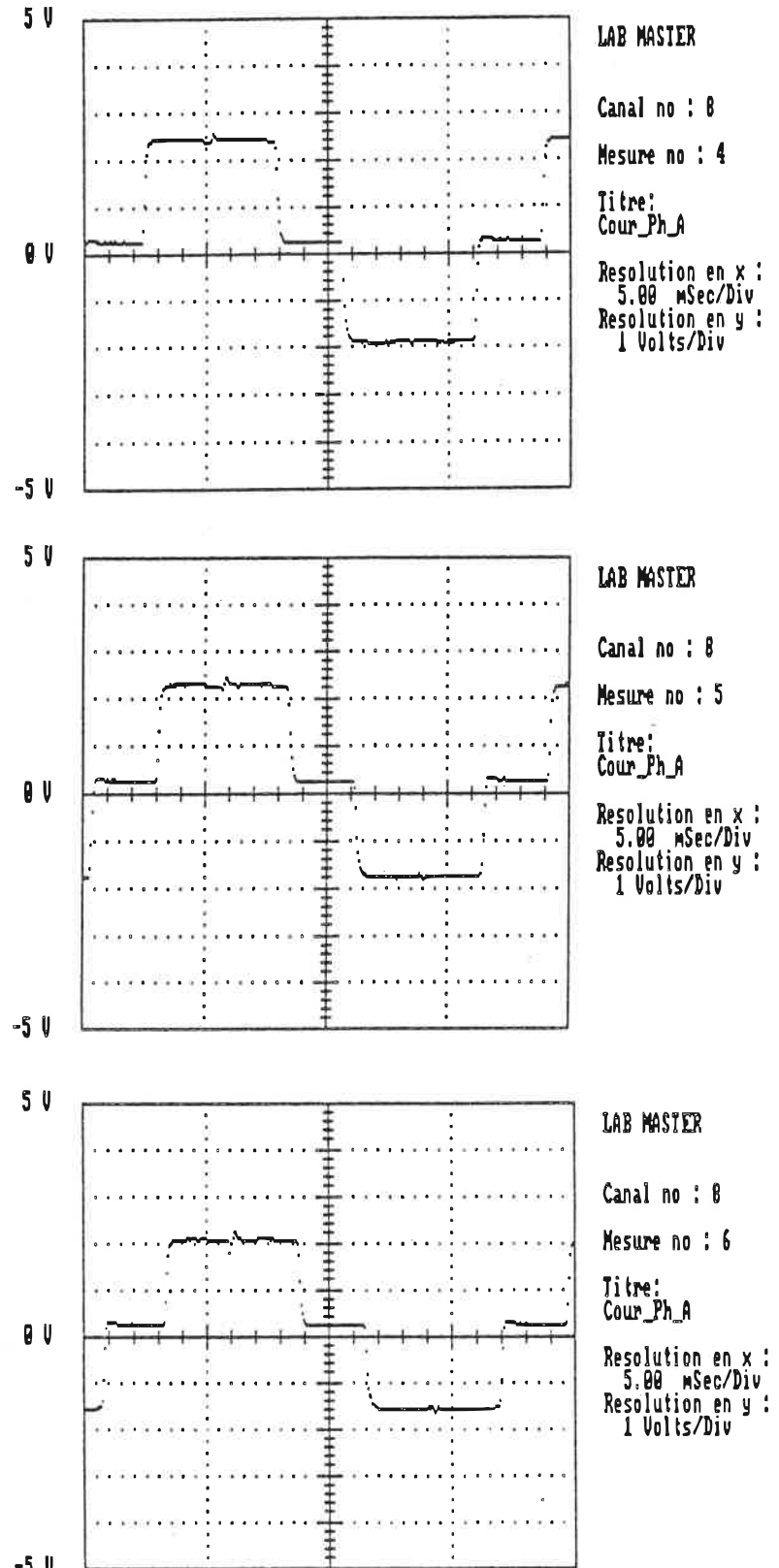

 $-5<sub>U</sub>$ 

 $\epsilon$  . <br> <br> If

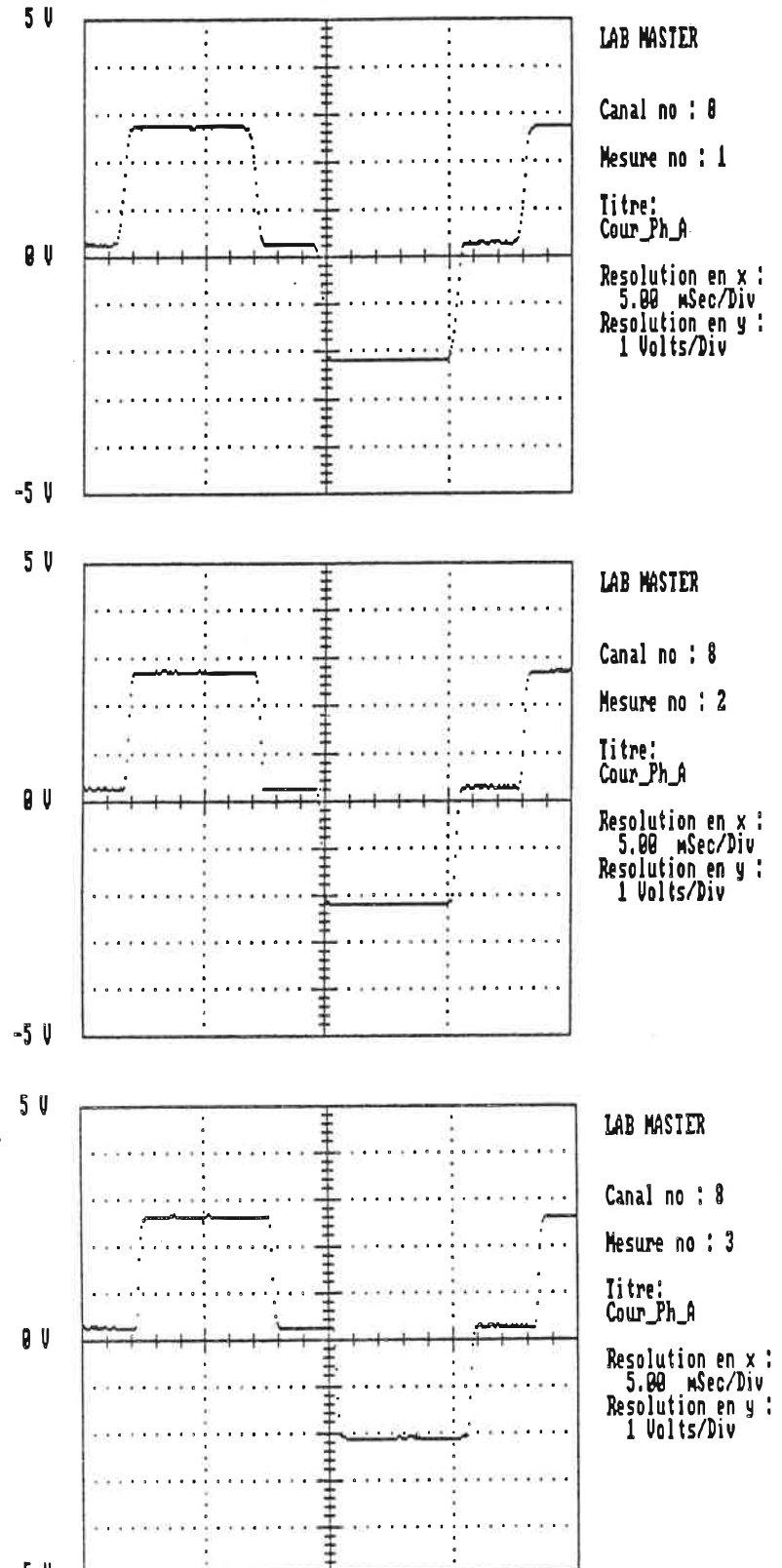

 $-5<sub>U</sub>$ 

CAN JUM no : 0

#### Titre : Puis\_Ph\_A Tension Courant Mode d'acquisition

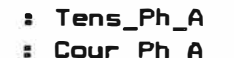

**::** Lour\_rn\_A<br>: Man\_fichier

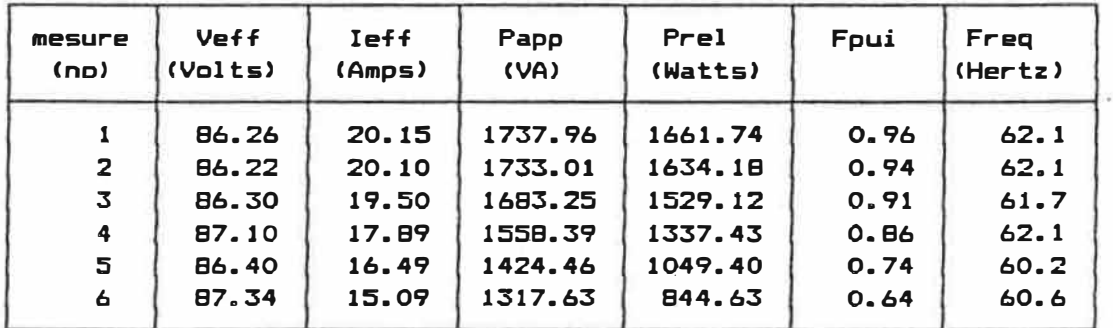

 $\bullet$ 

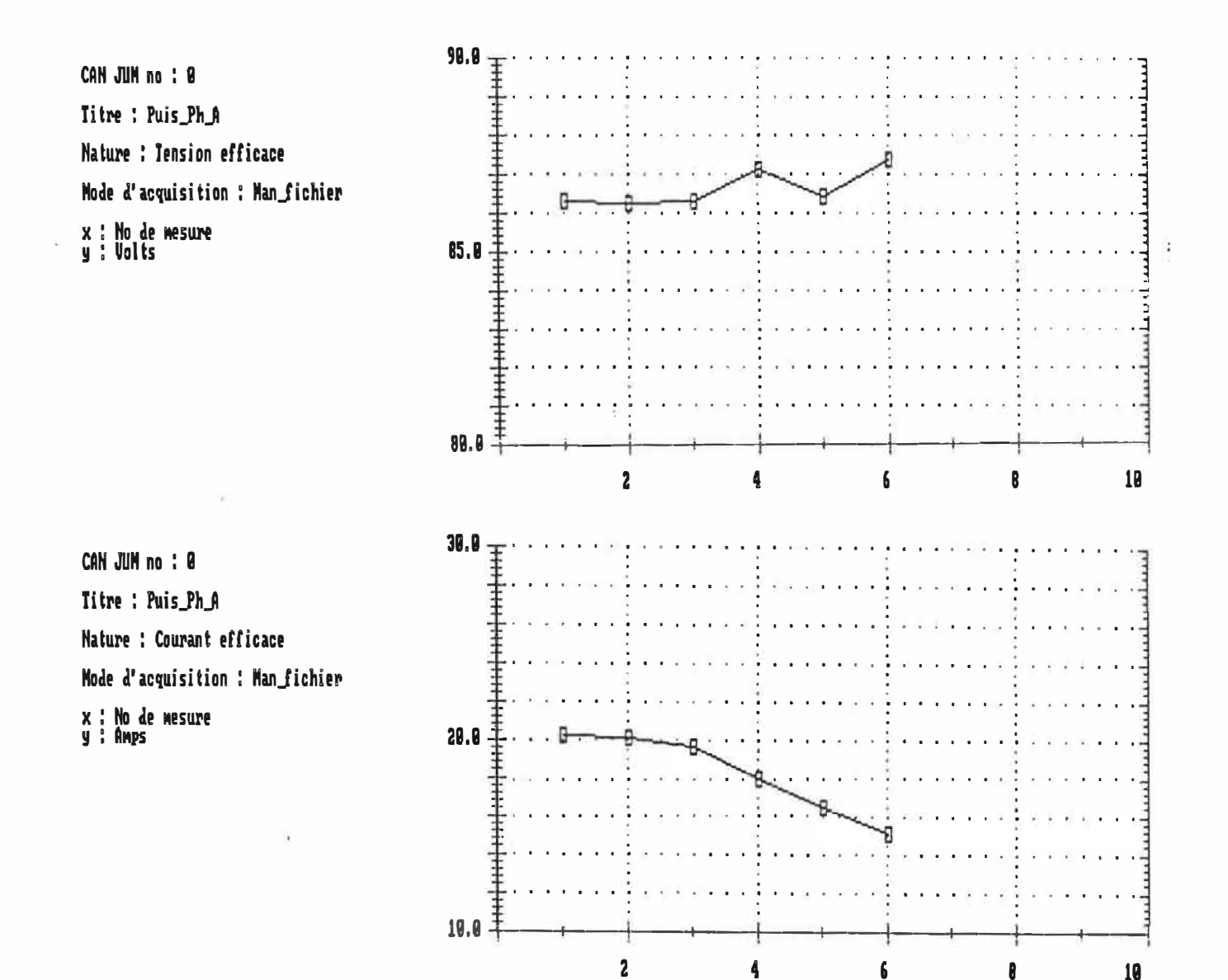

 $-$ 

272.

CAN JUM no : 0 Titre : Puis\_Ph\_A Nature : Puissance reelle Mode d'acquisition : Man\_fichier x : No de mesure<br>y : Natts

 $\boldsymbol{p}$ 

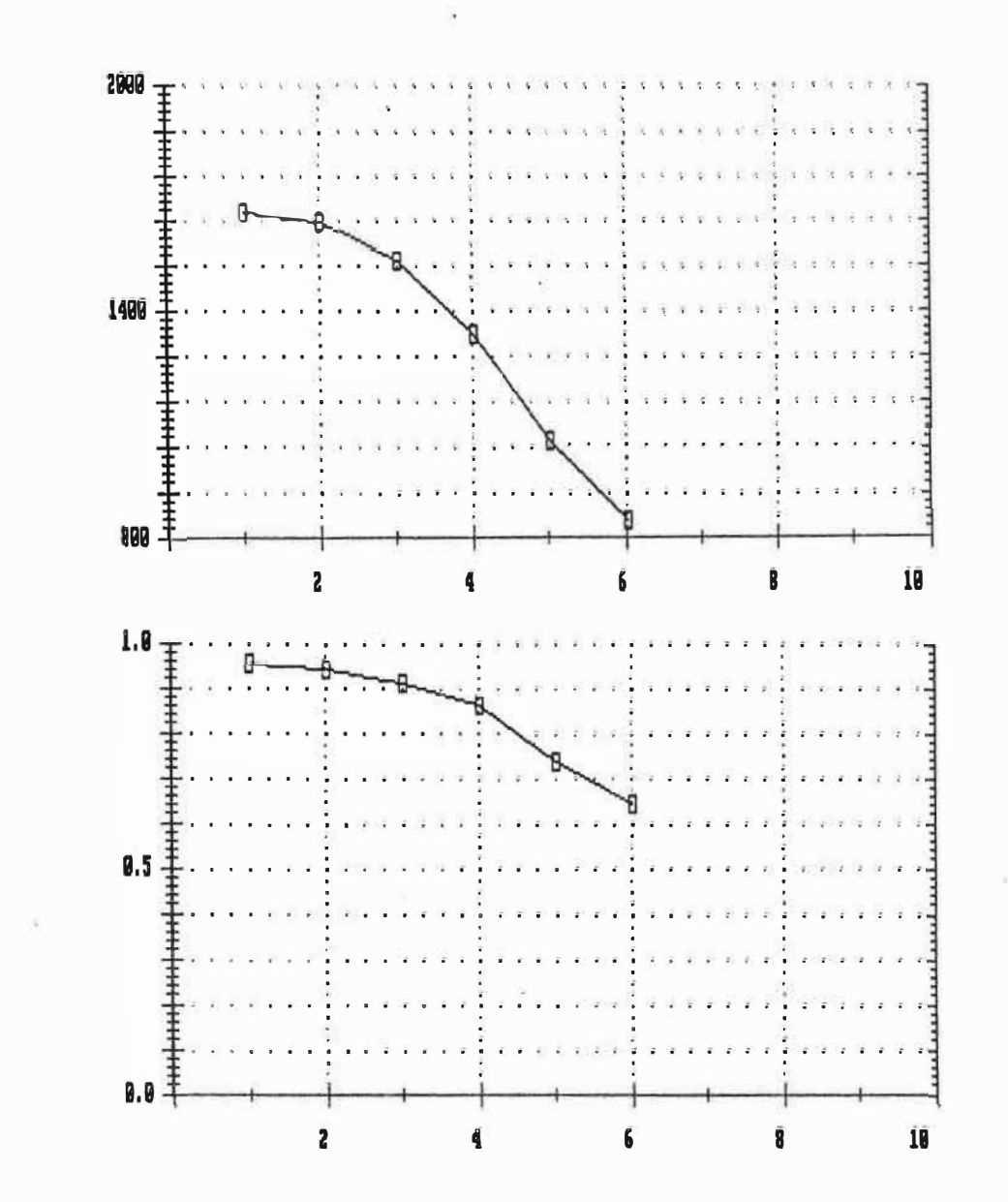

CAN JUM no : 0 Titre : Puis\_Ph\_A Nature : Facteur de puissance Mode d'acquisition : Man fichier **x : No de mesure<br>y :** 

 $SLZ$ 

## ANNEXE E

## SPECIFICATION DES COMPOSANTES

 $\bar{\mathcal{L}}$ 

×

 $\epsilon^{\mu}$ 

 $\mathbf{z}$ 

# **EXAMALOG**

**FFATURES** 

Low Cost: \$25 (AD204, 100's) Small Size: 4 Channels/Inch Low Power: 35mW (AD204) High Accuracy: ±0.05% max Nonlinearity High CMR: 130dB (Gain = 100 V/V) Wide Bandwidth: 5kHz Full-Power High CMV Isolation: ±1000 V pk Continuous (Signal and Power) **Isolated Power Outputs** 

**Uncommitted Input Amplifier** 

**APPLICATIONS** 

**Multi-Channel Data Acquisition Current Shunt Measurements Motor Controls Process Signal Isolation High Voltage Instrumentation Amplifier** 

#### **GENERAL DESCRIPTION**

The AD202 and AD204 are the first members of a new generation of low cost, high performance isolation amplifiers. A new circuit design, novel transformer construction, and the use of surfacemounted components in an automated assembly process result in remarkably compact, economical isolators whose performance in many ways exceeds that previously available from very expensive devices. The primary distinction between the AD202 and AD204 is that the AD202 is powered directly from  $+15V$  dc while the AD204 is powered by an externally supplied clock (AD246).

The AD202 and AD204 employ transformer coupling and do not require the design compromises that must be made when optical isolators are used: each provides a complete isolation function, with both signal and power isolation internal to the module, and they exhibit no long-term parameter shifts under sustained common-mode stress. Power consumption, nonlinearity, and drift are each an order of magnitude lower than can be obtained from other isolation techniques, and these advantages are obtained without sacrifice of bandwidth or noise performance.

The design of the AD202 and AD204 emphasizes ease of use in a broad range of applications where signals must be measured or transmitted without a galvanic connection. In addition, the low cost and small size of these isolators makes component-level circuit applications of isolation practical for the first time.

#### **PRODUCT HIGHLIGHTS**

The AD202 and AD204 are full-featured isolators offering numerous benefits to the user:

Small Size: The new SIP form factor provides complete isolation (both signal and power) in a package just 0.25" wide, giving the user a channel density of four channels per inch. The isolation

Information furnished by Analog Devices is believed to be accurate and reliable. However, no responsibility is assumed by Analog Devices<br>for its use; nor for any infringements of patents or other rights of third parties which may result from its use. No license is granted by implication or otherwise under any patent or patent rights of Analog Devices.

## **Low Cost, Miniature Isolation Amplifiers**

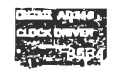

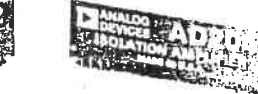

barrier is across the width of the package, which facilitates board layout and maximizes input-output spacing.

High Accuracy: With a maximum nonlinearity of  $\pm 0.05\%$  and low drift over temperature, the AD202 and AD204 can be used to provide isolation without loss of signal integrity.

Low Power: Power consumption of 35mW (AD204) and 75mW (AD202) over the full signal range makes these isolators ideal for use in applications with large channel counts or tight power budgets.

Wide Bandwidth: The AD204's full-power bandwidth of 5kHz makes it useful for wideband signals. It is also effective in applications like control loops, where limited bandwidth could result in instability.

Excellent Common-Mode Performance: Both models have  $\pm$  1000V common mode voltage isolation and a total common-mode input capacitance of less than 5pF inclusive of power isolation. This results in CMR ranging from 130dB at a gain of 100 to 104dB (min. at unity gain) and very low leakage current (2µA max).

Flexible Input: An uncommitted op amp is provided at the input of both models. This provides buffering and gain as required, and facilitates many alternative input functions including filtering, summing, high-voltage ranges, and current (transimpedance) input.

Isolated Power: The AD204 can supply isolated power of  $\pm 7.5V$ at 2mA. This is sufficient to operate a low-drift input preamp, provide excitation to a semiconductor strain gage, or to power any of a wide range of user-supplied ancillary circuits. The AD202 can supply  $\pm 7.5V$  at 0.4mA which is sufficient to operate adjustment networks or low-power references and op amps, or to provide an open-input alarm.

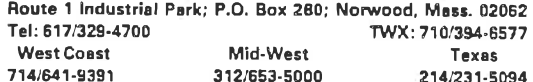

## SPECIFICATIONS (typical  $@ + 25^{\circ}C$ , &  $V_s = +15V$  unless otherwise noted)

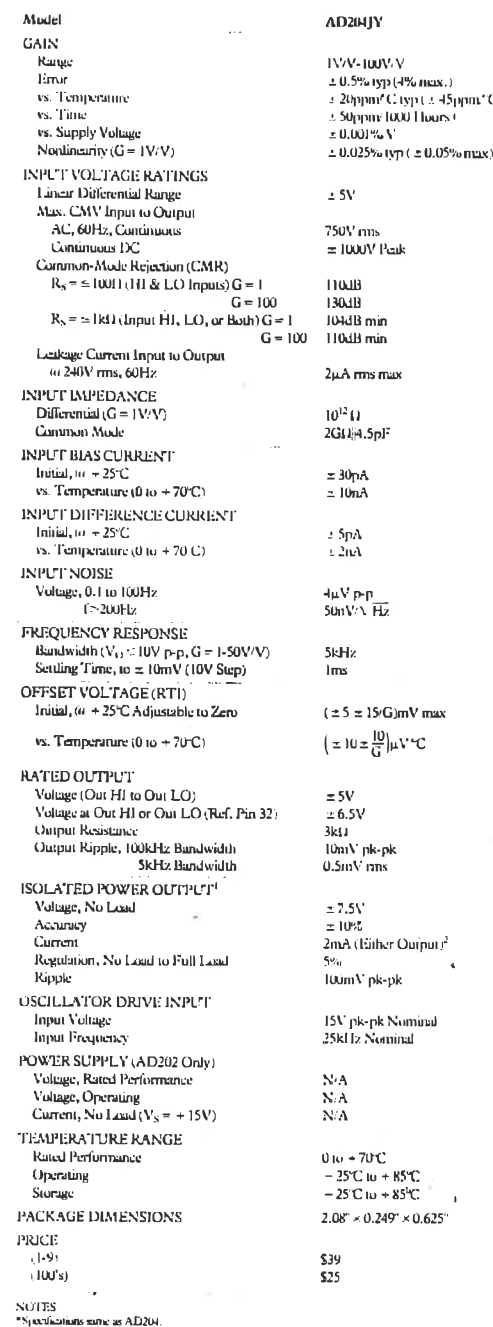

- specifications sure as AD204.<br>- 1.0pdf min decoupling required.<br>- 3mA with one supply kidded.

Spanisations subject to change without riotics.

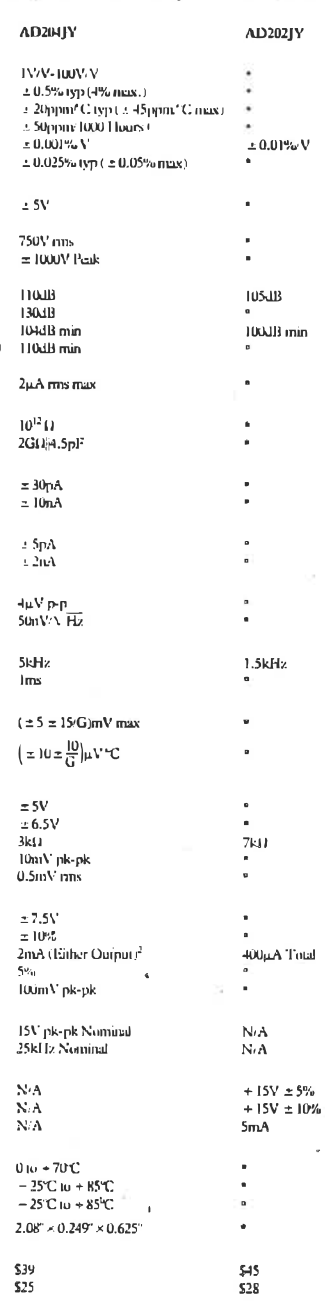

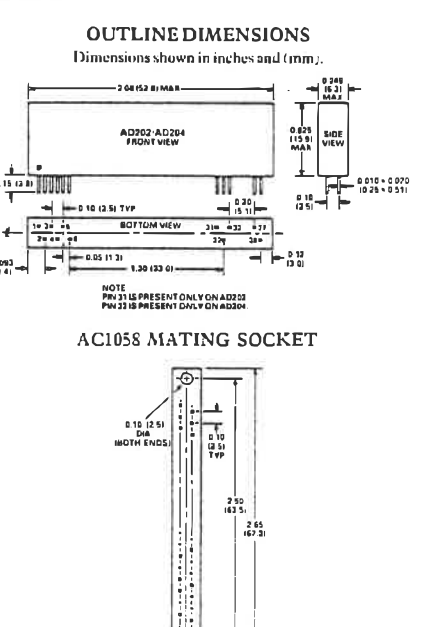

3 075<br>11 9)<br>TVA AC1058 CAN BE USED **SA SOCKET** 

#### AD202/AD204 PIN DESIGNATIONS

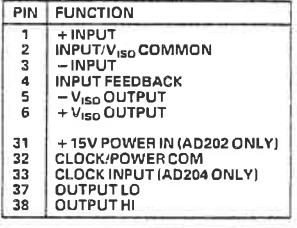

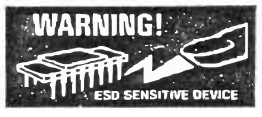

#### **CAUTION**

ESD (Electro-Static-Discharge) sensitive device. Permanent damage may occur on unconnected devices subject to high energy electrostatic fields. Unused devices must be stored in conductive foam or shunts. The protective foam should be discharged to the destination socket before devices are removed.
### FFERENCES BETWEEN THE AD202 AND AD204

e primary distinction between the AD202 and AD204 is in method by which they are powered: the AD202 operates :ctly from +15V dc while the AD204 is powered by a nonated externally-supplied clock (AD246) which can drive up 2 AD204s. The main advantages of using the externally-clocked 204 over the AD202 are reduced cost in multichannel applions, lower power consumption, and higher bandwidth. In ition, the AD204 can supply substantially more isolated cer than the AD202.

course, in a great many situations, especially where only one few isolators are used, the convenience of stand-alone operation vided by the AD202 will be more significant than any of the 204's advantages. There may also be cases where it is desirable ccommodate either device interchangeably, so the pinouts of two products have been designed to make that easy to do.

### **SIDE THE AD202 AND AD204**

: AD202 and AD204 use an amplitude modulation technique vermit transformer coupling of signals down to de (Figure 1a (b). Both models also contain an uncommitted input op

and a power transformer which provides isolated power to op amp, the modulator, and any external load. The power isformer primary is driven by a 25kHz, 15V p-p square wave ch is generated internally in the case of the AD202, or supplied :rnally for the AD204.

thin the signal swing limits of approximately  $\pm 5V$ , the output age of the isolator is equal to the output voltage of the op-3; that is, the isolation barrier has unity gain. The output al is not internally buffered, so the user is free to interchange output leads to get signal inversion. Additionally, in multianel applications, the unbuffered outputs can be multiplexed h one buffer following the mux. This technique minimizes et errors while reducing power consumption and cost. The put resistance of the isolator is typically  $3k\Omega$  for the AD204 (1 for AD202) and varies with signal level and temperature,

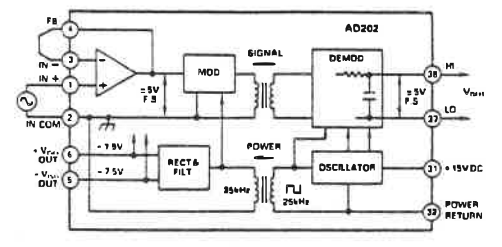

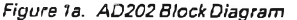

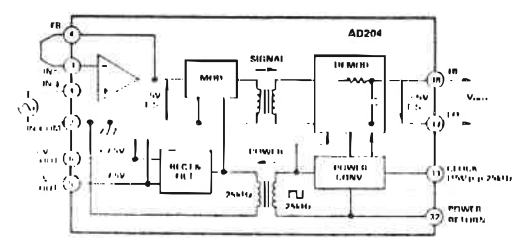

Figure 1b. AD204 Block Diagram

so it should not be loaded (see Figure 2 for the effects of load upon nonlinearity and gain drift). In many cases a high-impedance load will be present or a following circuit such as an output filter can serve as a buffer, so that a separate buffer function will not often be needed.

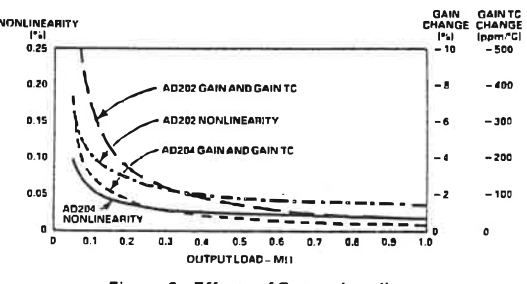

Figure 2. Effects of Output Loading

### USING THE AD202 AND AD204

Powering the AD202. The AD202 requires only a single  $+15V$ power supply connected as shown in Figure 3a. A bypass capacitor is provided in the module.

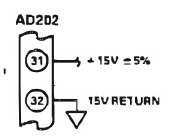

Figure 3a. Powering AD202

Powering the AD204. The AD204 gets its power from an externally supplied clock signal (a 15V p-p square wave with a nominal frequency of 25kHz) as shown in Figure 3b.

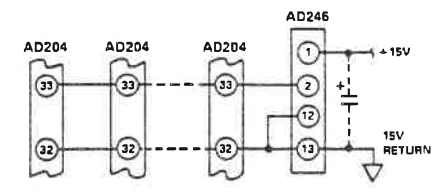

Figure 3b. Powering One or More AD204's

AD246 Clock Driver. The AD246 is a compact, inexpensive clock driver that can be used to obtain the required clock from a single 15V supply. Alternatively, the circuit shown in Figure 4 (essentially an AD246) can be used. In either case, one clock

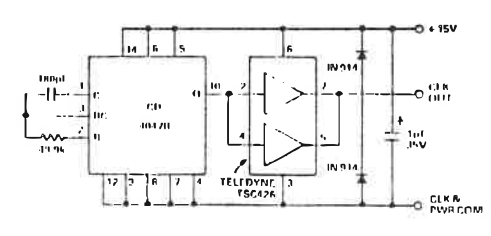

Figure 4. Clock Driver

circuit can operate at least 32 AD204s at the rated minimum supply voltage of 14.25V and one additional isolator can be operated for each 40mV increase in supply voltage up to 15V. A supply bypass capacitor is included in the AD246, but if many AD204s are operated from a single AD246, an external bypass capacitor should be used with a value of at least 1µF for every five isolators used. Place the capacitor as close as possible to the clock driver.

Input Configurations. The AD202 and AD204 have been designed to be very easy to use in a wide range of applications. The basic connection for standard unity gain applications, useful for signals up to  $\pm 5V$ , is shown in Figure 5; some of the possible variations are described below. When smaller signals must be

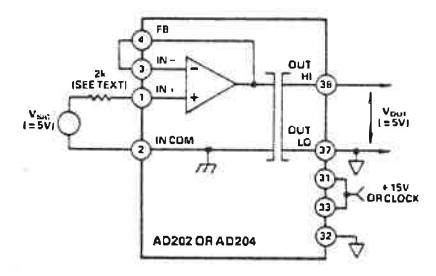

Figure 5. Basic Unity-Gain Application

handled, Figure 6 shows how to get gain while preserving a very high input resistance. The value of feedback resistor R<sub>F</sub> should be kept above 20kΩ for best results. Whenever a gain of more than five is taken, a 100pF capacitor from pin 4 to pin 2 is required. At lower gains this capacitor is unnecessary, but it will not adversely affect performance if used.

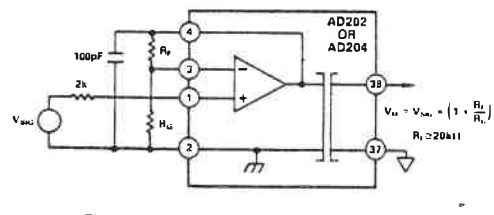

Figure 6. Input Connections for Gain > 1

The "noninverting" circuit of Figures 5 and 6 can also be used to advantage when a signal inversion is needed: just interchange either the input leads or the output leads to get inversion. This approach retains the high input resistance of the "noninverting" circuit, and at unity gain no gain-setting resistors are needed.

When the isolator is not powered, a negative input voltage of more than about 2V will cause an input current to flow. If the signal source can supply more than a few mA under such conditions, the  $2k\Omega$  resistor shown in series with pin I should be used to limit current to a safe value. This is particularly important with the AD202, which may not start if a large input current is present.

Figure 7 shows how to accommodate current inputs or sum currents or voltages. This circuit can also be used when the input signal is larger than the  $\pm$  5V input range of the isolator; for example,  $a \pm 50V$  input span can be accommodated with  $R_F = 20k$  and  $R_S = 200k$ . Once again, a capacitor from pin 4 to pin 2 is required for gains above 5.

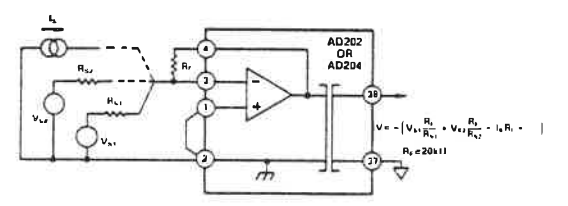

Figure 7. Connections for Summing or Current Inputs

Adjustments. When gain and zero adjustments are needed, the circuit details will depend on whether adjustments are to be made at the isolator input or output, and (for input adjustments) on the input circuit used. Adjustments are usually best done on the input side, because it is better to null the zero ahead of the gain, and because gain adjustment is most easily done as part of the gain-setting network. Input adjustments are also to be preferred when the pots will be near the input end of the isolator (to minimize common-mode strays). Adjustments on the output side might be used if pots on the input side would represent a hazard due to the presence of large common-mode voltages during adjustment.

Figure 8a shows the input-side adjustment connections for use with the "noninverting" connection of the input amplifier. The zero adjustment circuit injects a small adjustment voltage in series with the low side of the signal source. (This will not work if the source has another current path to input common or if current flows in the signal source LO lead). Since the adjustment voltage is injected ahead of the gain, the values shown will work for any gain. Keep the resistance in series with input LO below a few hundred ohms to avoid CMR degradation.

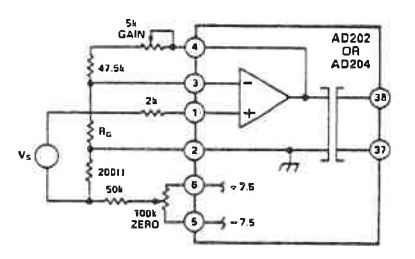

Figure 8a. Adjustments for Noninverting Connection of On Amp

Also shown in Figure 8a is the preferred means of adjusting the gain-setting network. The circuit shown gives a nominal  $R_F$  of 50k $\Omega$ , and will work properly for gains of ten or greater. The adjustment becomes less effective at lower gains (its effect is halved at  $G = 2$ ) so that the pot will have to be a larger fraction of the total  $R_F$  at low gain. At  $G = 1$  (follower) the gain cannot be adjusted downward without compromising input resistance; it is better to adjust gain at the signal source or after the output.

Figure 8b shows adjustments for use with inverting input circuits. The zero adjustment nulls the voltage at the summing node. This method is preferable to current injection because it is less affected by subsequent gain adjustment. Gain adjustment is again done in the feedback; but in this case it will work all the way down to unity gain (and below) without alteration.

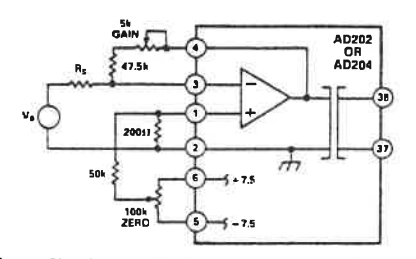

Figure 8b. Adjustments for Summing or Current Input

Figure 9 shows how zero adjustment is done at the output by taking advantage of the semi-floating output port. The range of this adjustment will have to be increased at higher gains; if that is done, be sure to use a suitably stable supply voltage for the pot circuit.

There is no easy way to adjust gain at the output side of the isolator itself. If gain adjustment must be done on the output side, it will have to be in a following circuit such as an output buffer or filter:

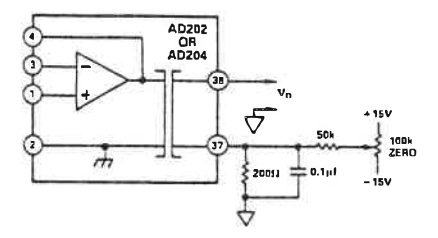

Figure 9. Output-Side Zero Adjustment

Common-Mode Performance. Figures 10a and 10b show how the common-mode rejection of the AD202 and AD204 varies with frequency, gain, and source resistance. For these isolators, the significant resistance will normally be that in the path from the source of the common-mode signal to pin 2 (IN COM). The AD202 and AD204 also perform well in applications requiring rejection of fast common-mode steps, as described in the Applications section.

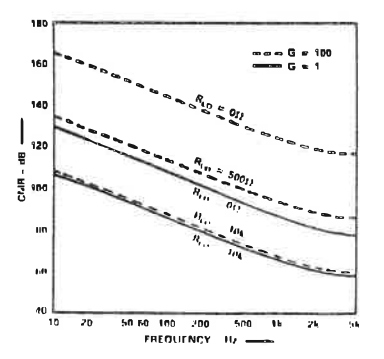

Figure 10a. AD204 Common-Mode Rejection vs. Frequency

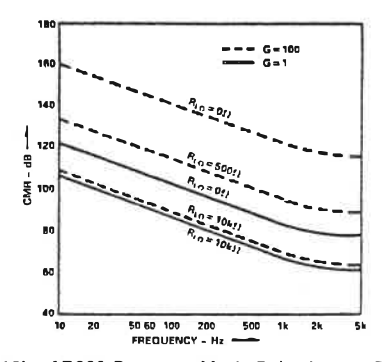

Figure 10b. AD202 Common-Mode Rejection vs. Frequency

Dynamics and Noise. Frequency response plots for the AD202 and AD204 are given in Figure 11. Since neither isolator is slew-rate limited, the plots apply for both large and small signals. Capacitive loads of up to 470pF will not materially affect frequency response. When large signals beyond a few hundred Hz will be present, it is advisable to bypass pins 5 and 6 to pin 2 with luF tantalum capacitors even if the isolated supplies are not loaded.

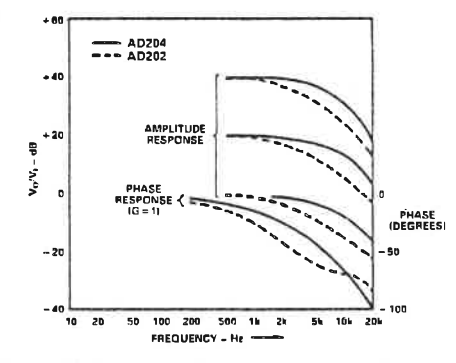

Figure 11. Frequency Response at Several Gains

The step response of the AD204 for very fast input signals can be improved by the use of an input filter, as shown in Figure 12. The filter limits the bandwidth of the input (to about 5.3kHz) so that the isolator does not see fast, out-of-band input terms that can cause small amounts  $(±0.3%)$  of internal ringing. The AD204 will then settle to  $\pm 0.1\%$  in about 300 microseconds for a 10V step.

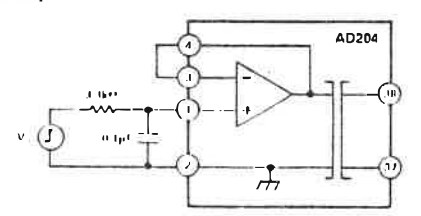

Figure 12. Input Filter for Improved Step Response

Except at the highest useful gains, the noise seen at the output of the AD202 and AD204 will be almost entirely comprised of carrier ripple at multiples of 25kHz. The ripple is typically 2mV p-p near zero output and increases to about 7mV p-p for outputs of  $\pm$  5V (1MHz measurement bandwidth). Adding a capacitor across the output will reduce ripple at the expense of bandwidth: for example, 0.05µF at the output of the AD204 will result in 1.5mV ripple at ±5V, but signal bandwidth will be down to lkH<sub>2</sub>

When the full isolator bandwidth is needed, the simple two-pole active filter shown in Figure 13 can be used. It will reduce ripple to 0.1mV p-p with no loss of signal bandwith, and also serves as an output buffer.

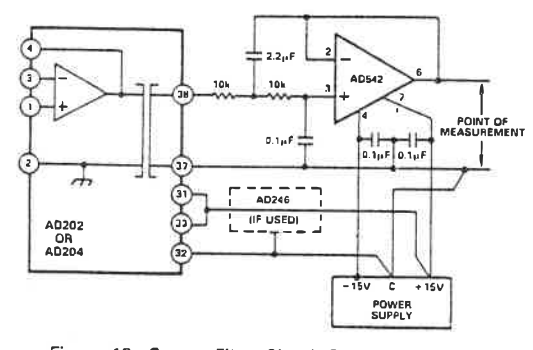

Figure 13. Output Filter Circuit Showing Proper Grounding

An output buffer or filter may sometimes show output spikes that do not appear at its input. This is usually due to clock noise appearing at the op amp's supply pins (since most op amps have little or no supply rejection at high frequencies). Another common source of carrier-related noise is the sharing of a ground track by both the output circuit and the power input. Figure 13 shows how to avoid these problems: the clock/supply port of the isolator does not share ground or 15V tracks with any signal circuits, and the op amp's supply pins are bypassed to signal common (note that the grounded filter capacitor goes here as well). Ideally, the output signal LO lead and the supply common meet where the isolator output is actually measured, e.g. at an A/D converter input. If that point is more than a few feet from the isolator, it may be useful to bypass output LO to supply common at the isolator with a  $0.1\mu$ F capacitor.

Using Isolated Power. Both the AD202 and the AD204 provide ±7.5V power outputs referenced to input common. These may be used to power various accessory circuits which must operate at the input common-mode level; the input zero adjustment pots described above are an example, and several other possible uses are shown in the section titled Application Examples.

The isolated power output of the AD202 (400uA total from either or both outputs) is much more limited in current capacity than that of the AD204, but it is sufficient for operating micropower op amps, low power references (such as the AD589), adjustment circuits, and the like.

The AD204 gets its power from an external clock driver, and can handle loads on its isolated supply outputs of 2mA for each supply terminal  $(+7.5V$  and  $-7.5V$ ) or 3mA for a single loaded output. Whenever the external load on either supply is more than about  $200\mu$ A, a  $1\mu$ F tantalum capacitor should be used to bypass each loaded supply pin to input common.

Up to 32 AD204s can be driven from a single AD246 (or equivalent) clock driver when the isolated power outputs of the AD204s are loaded with less than 200µA each, at a worst-case supply voltage of 14.25V at the clock driver. The number of AD204s that can be driven by one clock driver is reduced by one AD204 per 3.5mA of isolated power load current at 7.5V, distributed in any way over the AD204's being supplied by that clock driver. Thus a load of 1.75mA from  $+ V_{\text{ISO}}$  to  $- V_{\text{ISO}}$  would also count as one isolator because it spans 15V.

It is possible to increase clock fanout by increasing supply voltage above the 14.25V minimum required for 32 loads. One additional isolator (or 3.5mA unit load) can be driven for each 40mV of increase in supply voltage up to 15V. Therefore if the minimum supply voltage can be held to  $15V - 1\%$ , it is possible to operate 32 AD204's and 52mA of 7.5V loads. Figure 14 shows the allowable combinations of load current and channel count for various supply voltages.

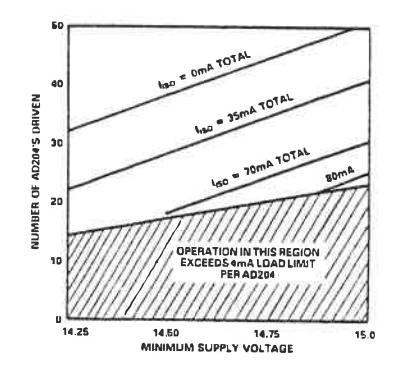

Figure 14. AD246 Fanout Rules

Operation at Reduced Signal Swing. Although the nominal output signal swing for the AD202 and AD204 is  $\pm$  5V, there may be cases where a smaller signal range may be desirable. When that is done, the fixed errors (principally offset terms and output noise) become a larger fraction of the signal, but nonlinearity is reduced. This is shown in Figure 15.

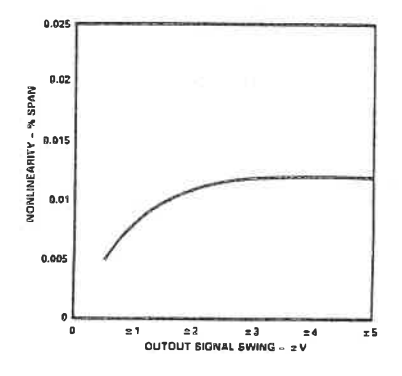

Figure 15. Nonlinearity vs. Signal Swing

 $-6-$ 

PCB Layout for Multichannel Applications. The pinout of the  $AD204$  has been designed to make very dense packing possible in multichannel applications. Figure 16a shows the recommended printed circuit board (PCB) layout for the simple voltage-follower connection. When gain-setting resistors are present, 0.25" channel centers can still be achieved, as shown in Figure 16b.

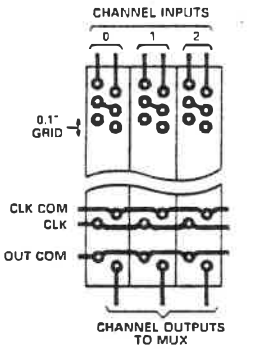

Figure 16a. PCB Layout for Multichannel Applications at  $G = 1$ 

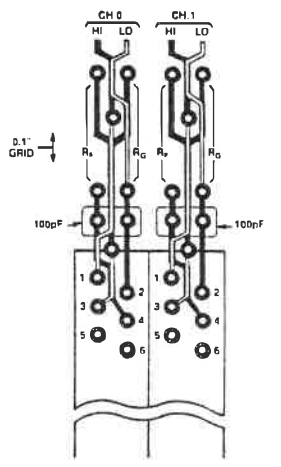

Figure 16b. PCB Layout for Multichannel Applications with Gain

Synchronization. Since AD204's operate from a common clock, synchronization is inherent. AD202s will normally not interact to produce beat frequencies even when mounted on 0.25-inch centers. Interaction may occur in rare situations where a large number of long, unshielded input cables are bundled together and channel gains are high. In such cases, shielded cable may be required or AD204's can be used.

### **APPLICATIONS EXAMPLES**

Low-Level Sensor Inputs. In applications where the output of low-level sensors such as thermocouples must be isolated, a lowdrift input amplifier can be used with an AD204, as shown in Figure 17. A three-pole active filter is included in the design to get normal-mode rejection of frequencies above a few Hz and to

 $-7-$ 

provide enhanced common-mode rejection at 60Hz. If offset adjustment is needed, it is best done at the trim pins of the OP-07 itself; gain adjustment can be done at the feedback resistor.

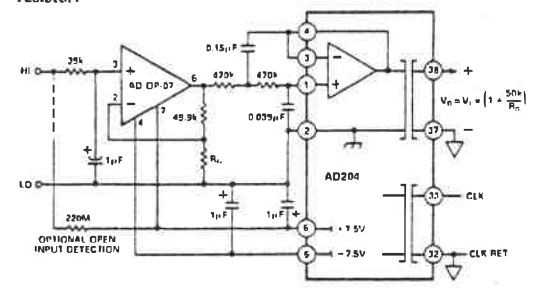

Figure 17. Input Amplifier & Filter for Sensor Signals

Note that the isolated supply current is large enough to mandate the use of luF supply bypass capacitors. This circuit can be used with an AD202 if a low-power op amp is used instead of the OP-07.

Process Current Input with Offset. Figure 18 shows an isolator receiver which translates a 4-20mA process current signal into a  $0$  to  $\div$  10V output. A 1V to 5V signal appears at the isolator's output, and a -1V reference applied to output LO provides the necessary level shift (in multichannel applications, the reference can be shared by all channels). This technique is often useful for getting offset with a follower-type output buffer.

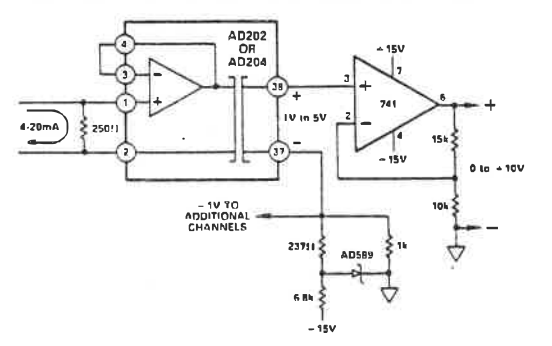

Figure 18. Process Current Input Isolator with Offset

The circuit as shown requires a source compliance of at least 5V, but if necessary that can be reduced by using a lower value of current-sampling resistor and configuring the input amplifier for a small gain.

Motor Control Isolator. The AD202 and AD204 perform very well in applications where rejection of fast common-mode steps is important but bandwidth must not be compromised. Current sensing in a full-wave bridge motor driver (Figure 19) is one example of this class of application. For 200V common-mode steps (lus rise time) and a gain of 50 as shown, the typical response at the isolator output will be spikes of  $\pm 5$ mV amplitude, decaving to zero in less than 100µs. Spike height can be reduced by a factor of four with output filtering just beyond the isolator's bandwidth.

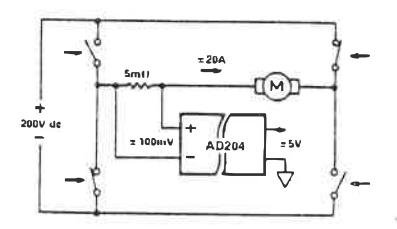

Figure 19. Motor Control Current Sensing

High-Compliance Current Source. In Figure 20, an isolator is used to sense the voltage across current-sensing resistor R to allow direct feedback control of a high-voltage transistor or FET used as a high-compliance current source. Since the isolator has virtually no response to dc common-mode voltage, the closed-loop current source has a static output resistance greater than  $10^{14}\Omega$ even for output currents of several mA. The output current capability of the circuit is limited only by power dissipation in the source transistor.

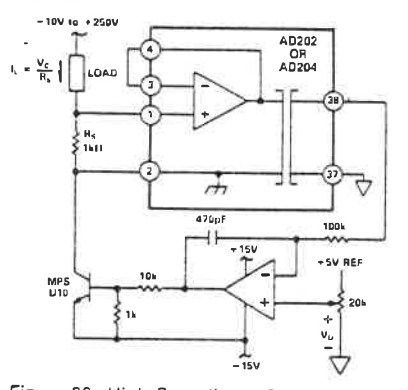

Figure 20. High-Compliance Current Source

Floating Current Source/Ohmmeter. When a small floating current is needed with a compliance range of up to  $\pm 1000\overline{V}$  dc, the AD204 can be used to both create and regulate the current.

### **SPECIFICATIONS**

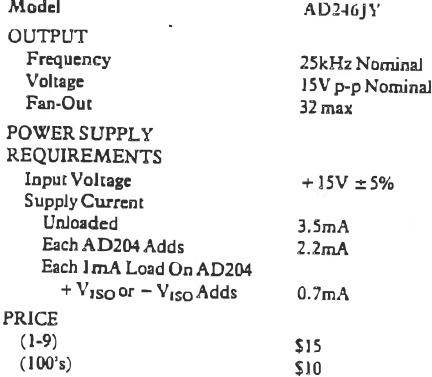

This can save considerable power, since the controlled current does not have to return to ground. In Figure 21, an AD589 reference is used to force a small fixed voltage across R. That sets the current which the input op amp will have to return through the load to zero its input. Note that the isolator's output isn't needed at all in this application; the whole job is done by the input section. However, the signal at the output could be useful: it's the voltage across the load, referenced to ground. Since the load current is known, the output voltage is proportional to load resistance.

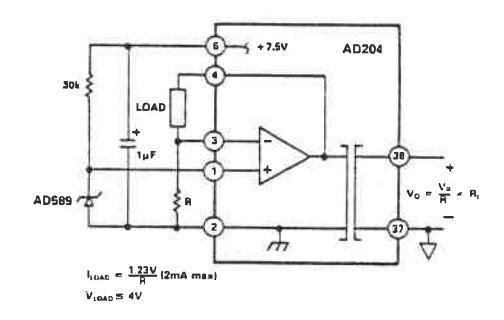

Figure 21. Floating Current Source

Photodiode Amplifier. Figure 22 shows a transresistance connection used to isolate and amplify the output of a photodiode. The photodiode operates at zero bias, and its output current is scaled by  $R_F$  to give a +5V full-scale output.

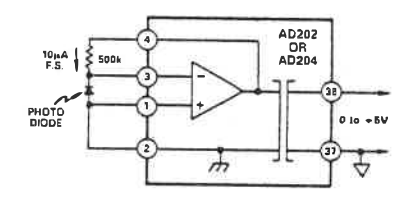

Figure 22. Photodiode Amplifier

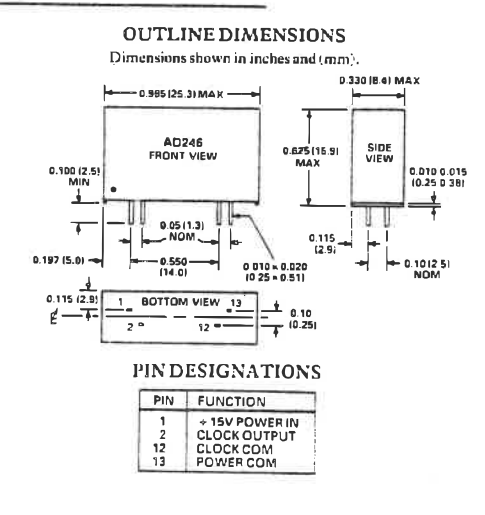

# **DEVICES**

**FEATURES** 

**Low Cost** Suitable for 12-Bit Applications High Sample/Hold Current Ratio: 107 Low Acquisition Time: 6µs to 0.1% Low Charge Transfer: <2pC High Input Impedance in Sample and Hold Modes Connect in Any Op Amp Configuration Differential Logic Inputs

## **Low Cost** Sample/Hold Amplifier

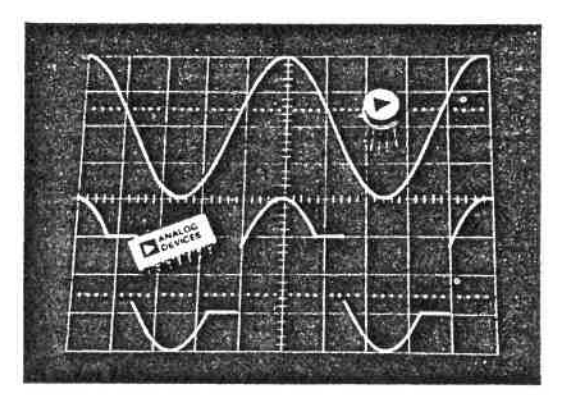

### PRODUCT HIGHLIGHTS

- 1. The specially designed input stage presents a high impedance to the signal source in both sample and hold modes (up to  $\pm 12V$ ). Even with signal levels up to  $\pm V_S$ , no undesirable signal inversion, peaking or loss of hold voltage occurs.
- 2. The AD582 may be connected in any standard op amp configuration to control gain or frequency response and provide signal inversion, etc.
- 3. The AD582 offers a high, sample-to-hold current ratio:  $10^7$ . The ratio of the available charging current to the holding leakage current is often used as a figure of merit for a sample and hold circuit.
- 4. The AD5B2 has a typical charge transfer less than 2pC. A low charge transfer produces less offset error and permits the use of smaller hold capacitors for faster signal acquisition.
- 5. The AD582 provides separate analog and digital grounds, thus improving the device's immunity to ground and switching transients.

Information furnished by Analog Devices is believed to be accurate<br>and reliable. However, no responsibility is assumed by Analog Devices and its use, not for any infringements of patents or other rights of third<br>parties which may result from its use. No license is granted by implica-<br>parties which may result from its use. No license is granted by implication or otherwise under any patent or patent rights of Analog Devices.

P.O. Box 280: Norwood, Massachusetts 02062 U.S.A. Tel:617/329-4700 Twx: 710/394-6577 Telex: 924491 Cables: ANALOG NORWOODMASS

PRODUCT DESCRIPTION

The AD582 is a low cost integrated circuit sample and hold amplifier consisting of a high performance operational amplifier, a low leakage analog switch and a JFET integrating amplifier - all fabricated on a single monolithic chip. An external holding capacitor, connected to the device, completes the sample and hold function.

With the analog switch closed, the AD582 functions like a standard op amp; any feedback network may be connected around the device to control gain and frequency response. With the switch open, the capacitor holds the output at its last level, regardless of input voltage.

Typical applications for the AD582 include sampled data systems, D/A deglitchers, analog de-multiplexers, auto null systems, strobed measurement systems and A/D speed enhancement.

The device is available in two versions: the "K" specified for operation over the 0 to +70°C commercial temperature range and the "S" specified over the full military temperature range, -55°C to +125°C with processing to MIL-STD-883, Class B available. All versions may be obtained in either the hermetically sealed, TO-100 can or the TO-116 DIP.

## SPECIFICATIONS (typical @ +25°C, V<sub>S</sub> = ±15V and C<sub>H</sub> = 1000pF, A = +1 unless otherwise specified)

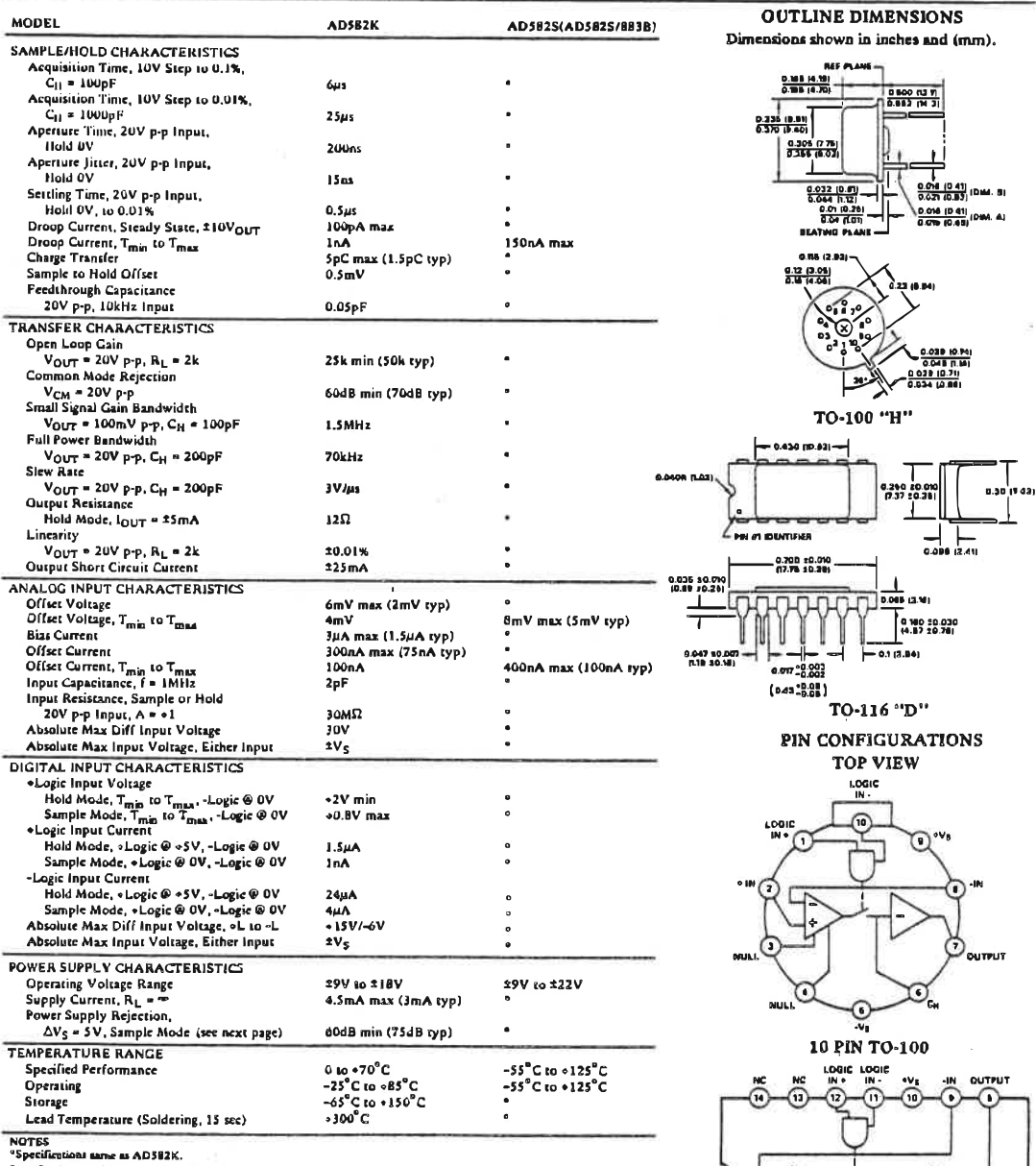

Þ Ã. **NULL** 14 PIN DIP TO-116

Specifications subject to change without notice.

÷,

 $\overline{a}$ 

### **APPLYING THE AD582**

Both the inverting and non-inverting inputs are brought out to allow op amp type versatility in connecting and using the AD582. Figure 1 shows the basic non-inverting unity gain connection requiring only an external hold capacitor and the usual power supply bypass capacitors. An offset null pot can be added for more critical applications.

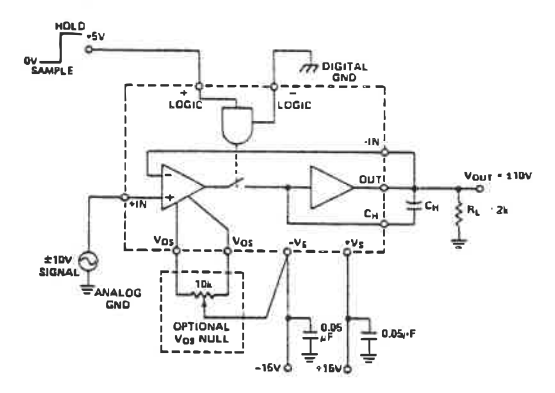

Figure 1. Sample and Hold with A = +1

Figure 2 shows a non-inverting configuration where voltage gain, Av, is set by a pair of external resistors. Frequency shaping or non-linear networks can also be used for special applications.

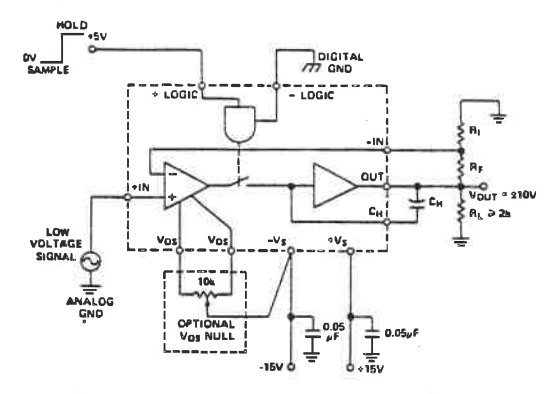

Figure 2. Sample and Hold with  $A = (1 + R_F/R_I)$ 

The hold capacitor,  $C_{11}$ , should be a high quality polystyrene (for temperatures below +85°C) or Teflon type with low dielectric absorption. For high speed, limited accuracy applications, capacitors as small as 100pF may be used. Larger values are required for accuracies of 12 bits and above in order to minimize feedthrough, sample to hold offset and droop errors (see Figure 6). Care should be taken in the circuit layout to minimize coupling between the hold capacitor and the digital or signal inputs.

In the hold mode, the output voltage will follow any change in the -V<sub>S</sub> supply. Consequently, this supply should be well regulated and filtered.

Biasing the +Logic Input anywhere between -6V to +0.8V with respect to the -Logic will set the sample mode. The hold mode will result from any bias between +2.0V and  $(+V_S - 3V)$ . The sample and hold modes will be controlled differentially with the absolute voltage at either logic input ranging from  $-V_S$  to within 3V of + $V_S$  ( $V_S$  - 3V). Figure 3 illustrates some examples of the flexibility of this feature.

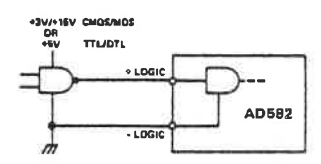

Figure 3A. Standard Logic Connection

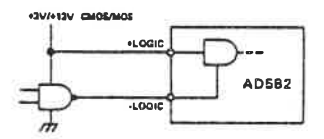

Figure 3B. Inverted Logic Sense Connection

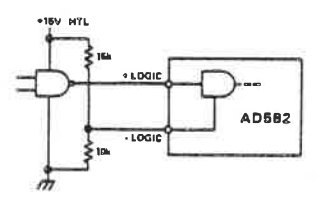

Figure 3C. High Threshold Logic Connection

### **DEFINITION OF TERMS**

Figure 4 illustrates various dynamic characteristics of the AD582.

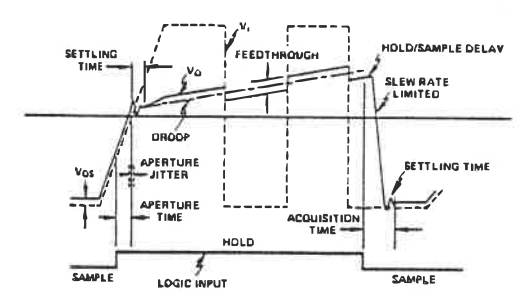

Figure 4. Pictorial Showing Various S/H Characteristics

Aperture Time is the time required after the "hold" command until the switch is fully open and produces a delay in the effective sample timing. Figure 5 is a plot giving the maximum frequency at which the AD582 can sample an input with a given accuracy (lower curve).

Aperture Jitter is the uncertainty in Aperture Time. If the Aperture Time is "tuned out" by advancing the sample-to-hold command 200ns with respect to the input signal, the Aperture Jitter now determines the maximum sampling frequency (upper curve of Figure 5).

Acquisition Time is the time required by the device to reach its final value within a given error band after the sample command has been given. This includes switch delay time, slewing time and settling time for a given output voltage change.

Droop is the change in the output voltage from the "held" value as a result of device leakage. In the AD582, droop can be in either the positive or negative direction. Droop rate may be calculated from droop current using the following formula:

$$
\frac{\Delta V}{\Delta T} (Volts/sec) = \frac{I(pA)}{C_H(pF)}
$$
  
(See also Figure 6.)

Feedthrough is that component of the output which follows the input signal after the switch is open. As a percentage of the input, feedthrough is determined as the ratio of the feedthrough capacitance to the hold capacitance (CF/CH).

Charge Transfer is the charge transferred to the holding capacitor from the interelectrode capacitance of the switch when the unit is switched to the hold mode. The charge transfer generates a sample-to-hold offset where:

S/H Offset (V) = 
$$
\frac{\text{charge (pC)}}{C_H(pF)}
$$
(See also Figure 6.)

Sample to Hold Offset is that component of D.C. offset independent of CH (see Figure 6). This offset may be nulled using a null pot, however, the offset will then appear during the sampling mode.

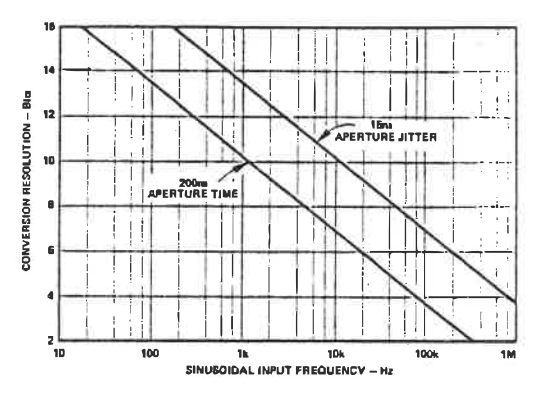

Figure 5. Maximum Frequency of Input Signal for %LSB Sampling Accuracy

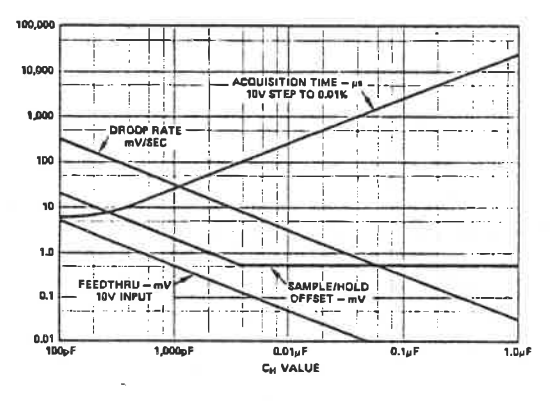

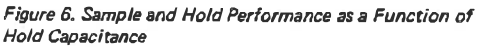

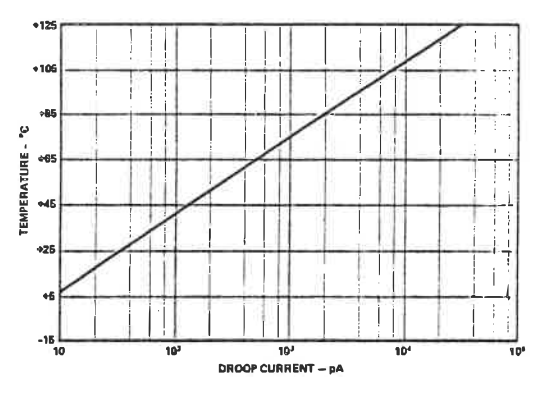

Figure 7, Droop Current vs. Temperature

 $\frac{1}{2}$ 

**ESSAI 11** 

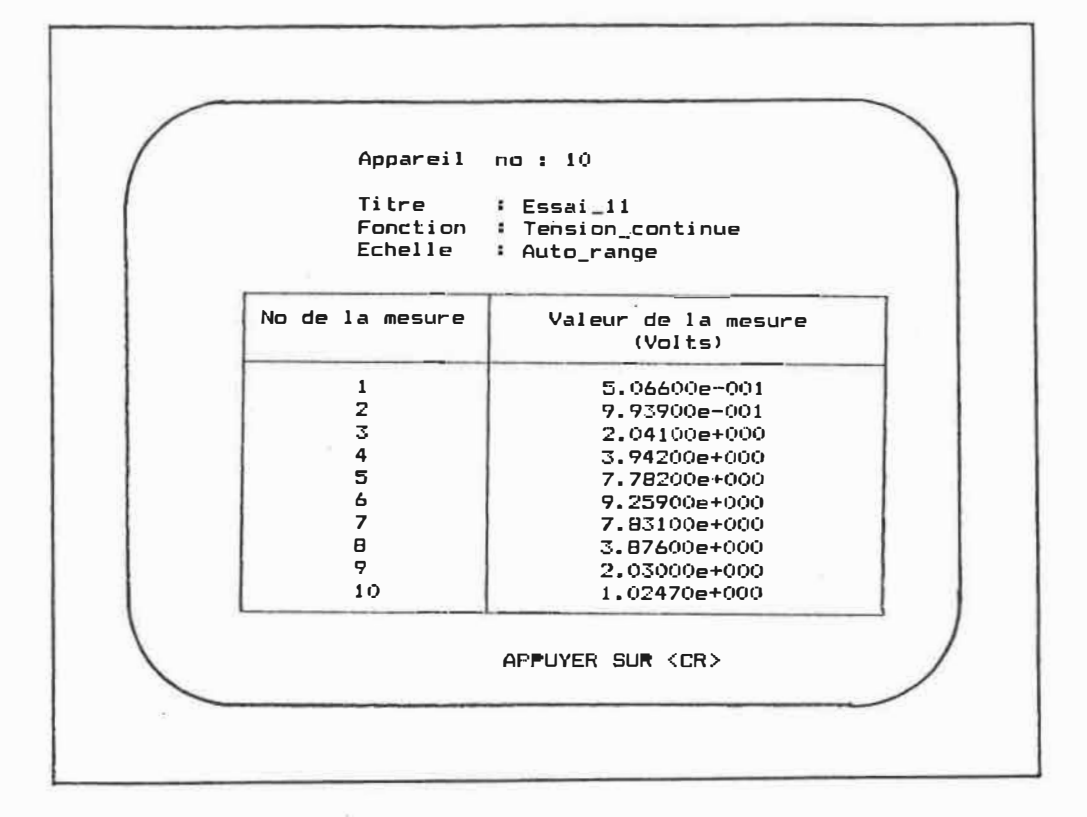

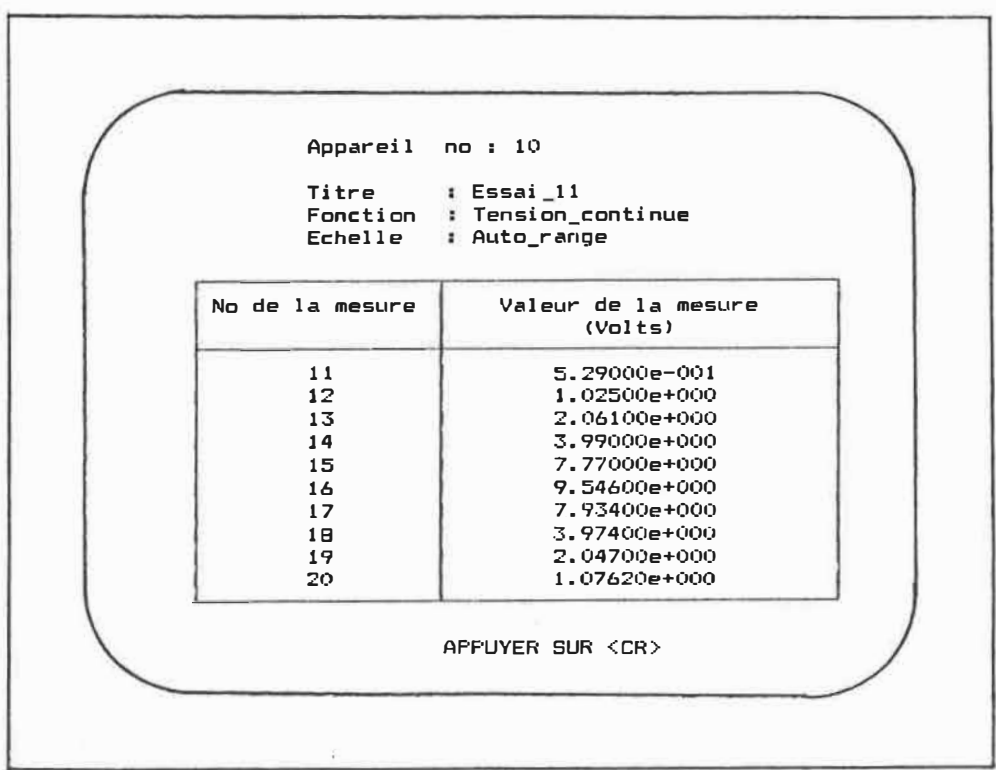

 $\overline{\Omega}$ 

### **THLY 175**

 $\sqrt{ }$ 

areil no :  $10$ 

 $\cdot$  Essai $-11$ re. : Tension continue ction  $e11e$ : Auto\_range e d'acquisition : Man\_fichier

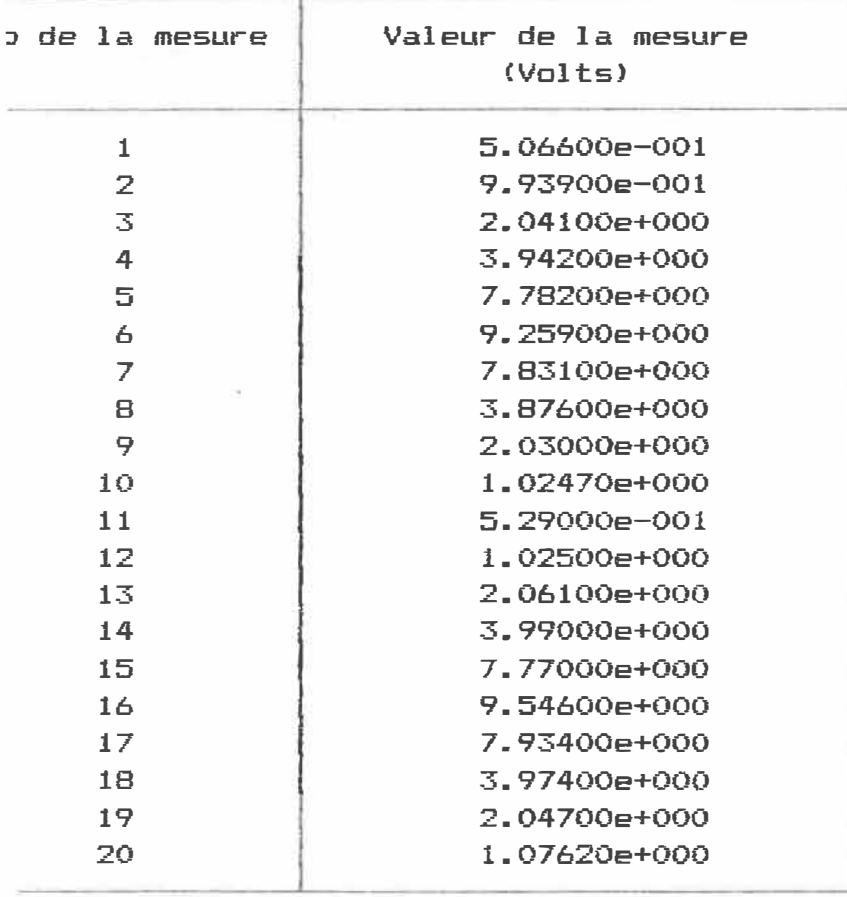

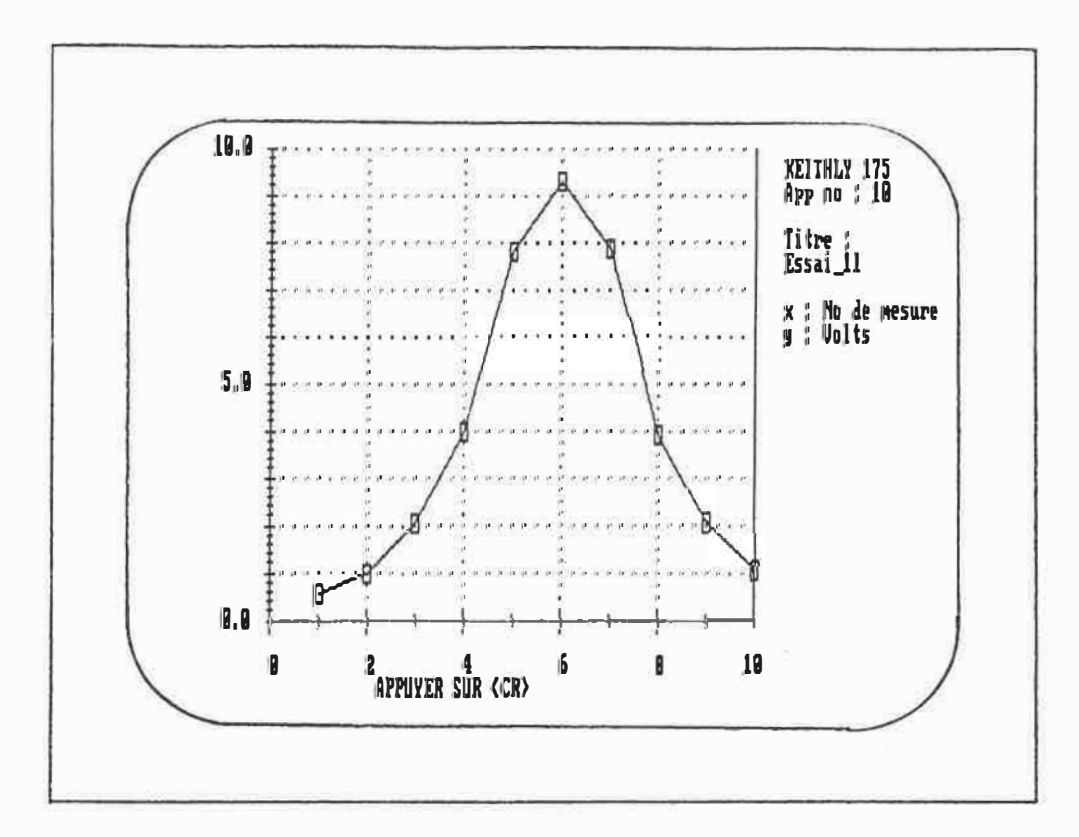

ł

 $\chi$ 

 $\frac{1}{2}$ 

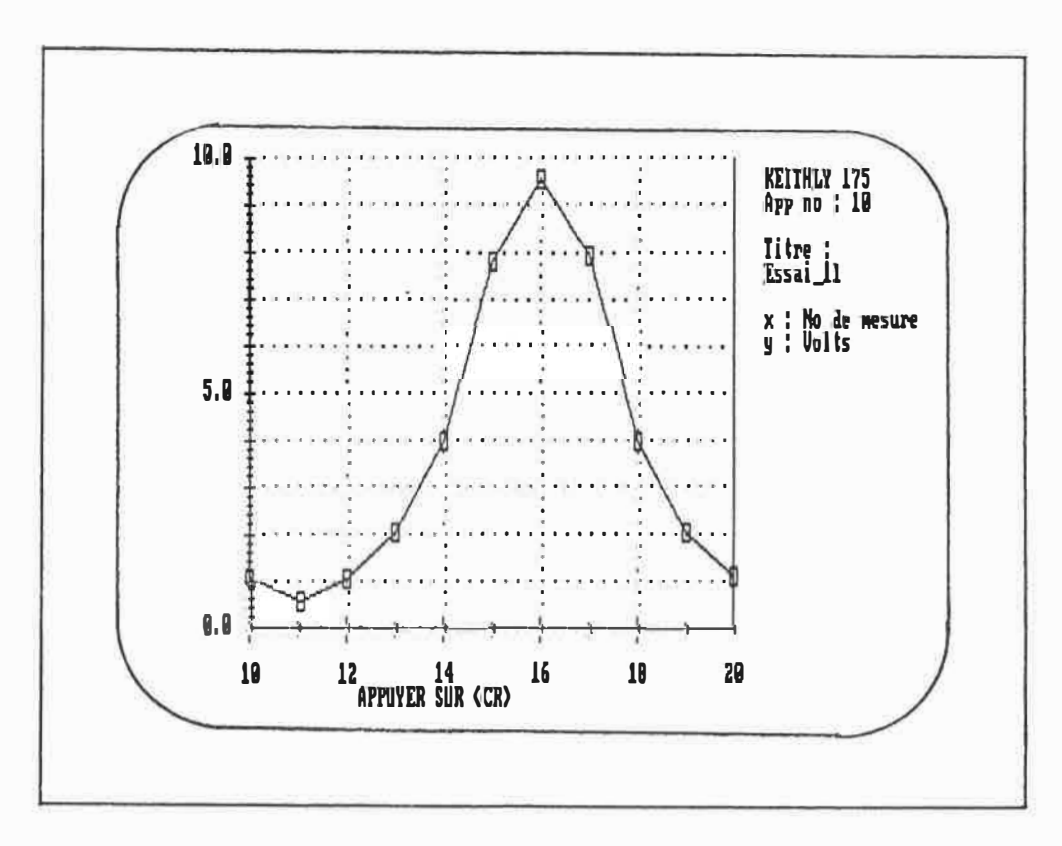

ESSAI 12

### ECTION TABLEAUX

ection no: 1

#1 : HP3421A\_Can:3 #2 : KEITHLY\_Add:10

#3 : Inactif #4 : Inactif #5 : Inactif

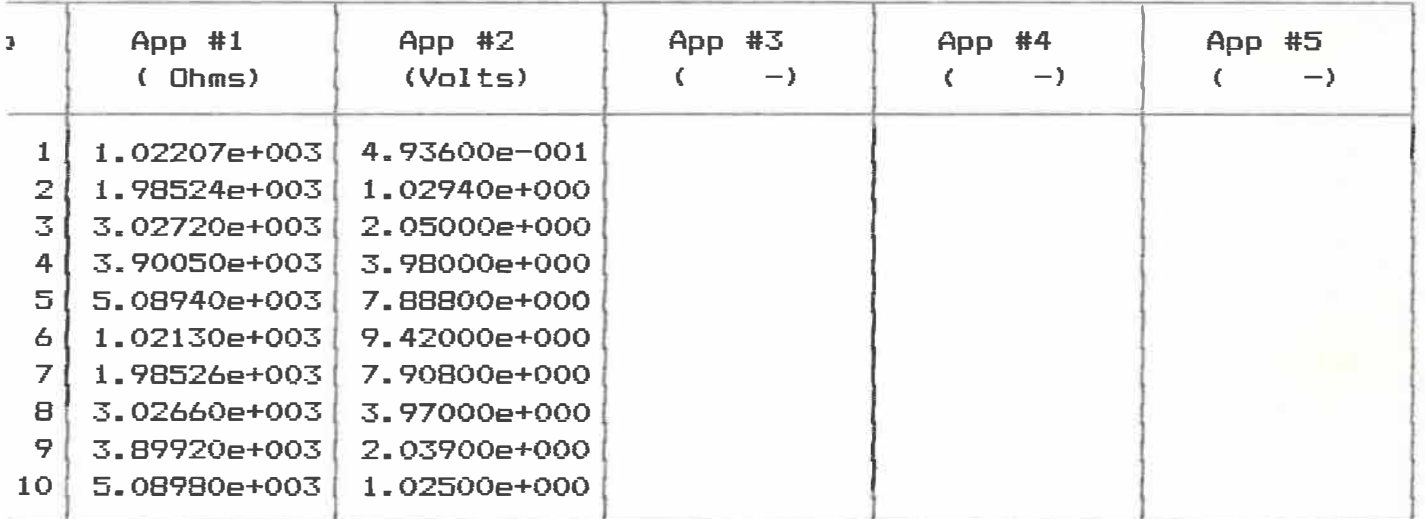

### ECTION TABLEAUX

ection no : 1

re : Essai 12 e d'acquisition : Man\_fichier

#1 : Inactif  $#2$  : Inactif #3 : HP3421A Can:3 #3 : HP3421A\_Can:3<br><mark>#4 :</mark> KEITHLY\_Add:10 #4 : KEITHLY<br><mark>#5 :</mark> Inactif

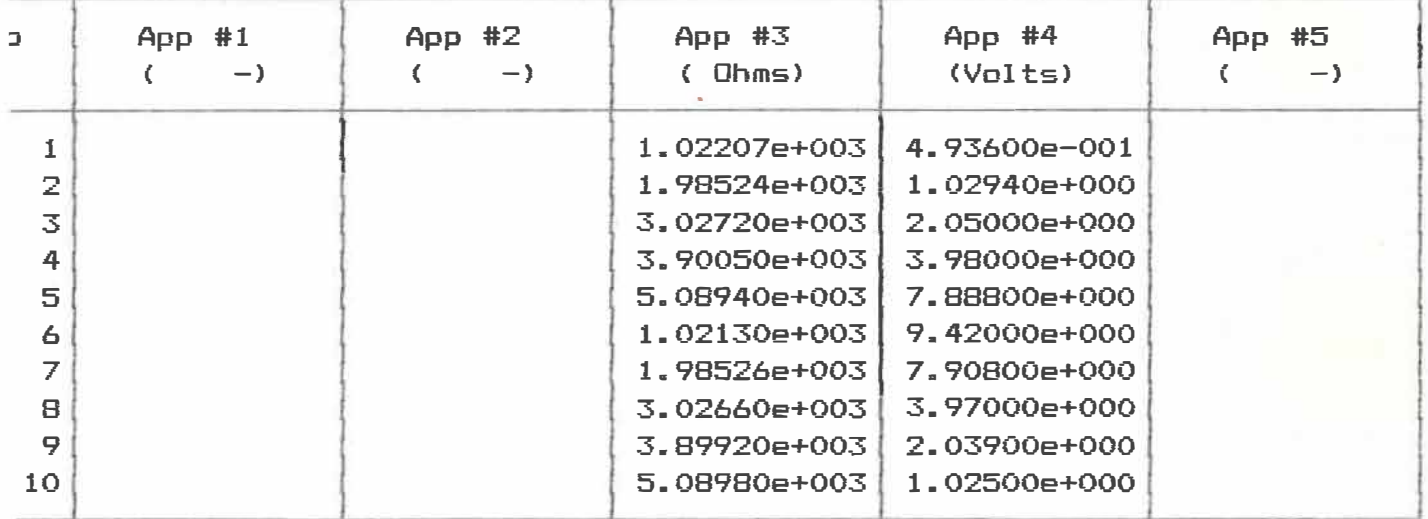

 $C A 2 P Q$  $UPZ$ ECOLE POLYTECHNIQUE 1989 **EIBLIOTHEQUE 10.0** лляно  $\sqrt{277}$  KE **THLY 175** document App no : 10 Titre : Essai\_11 Mode d'acquisition : Man fichier x : No de mesure<br>y : Volts  $5.0$  $\overline{11}$ 

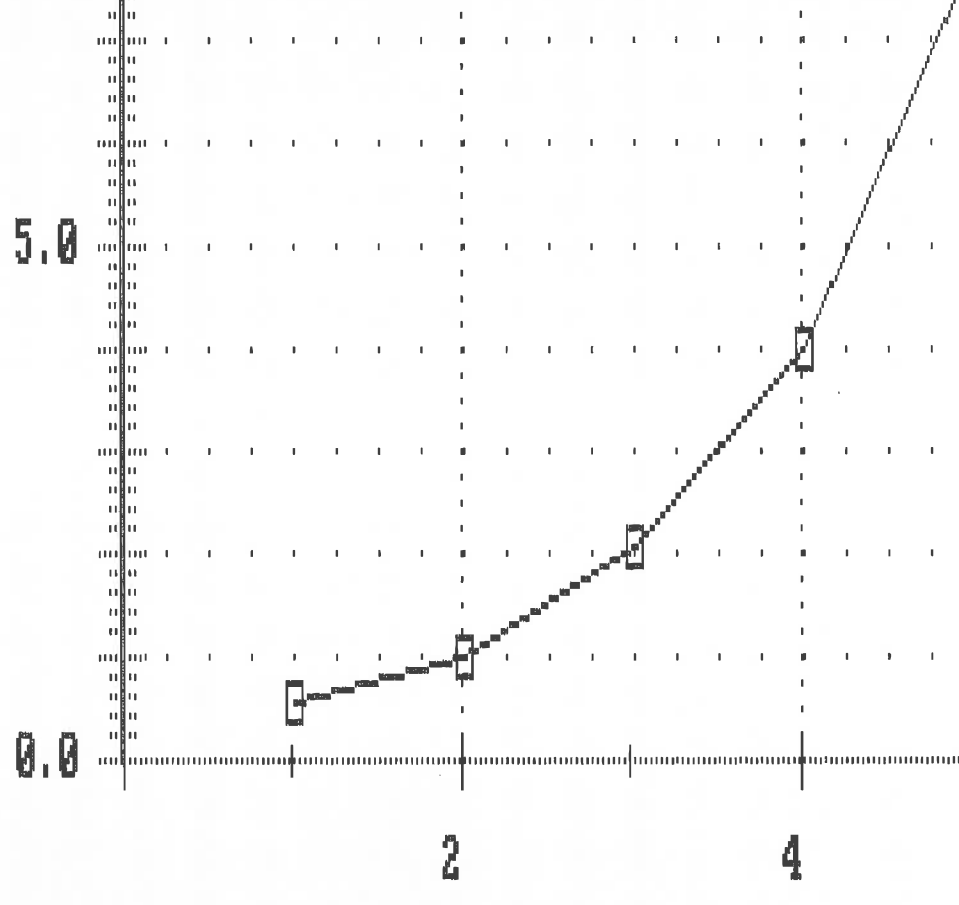

muni

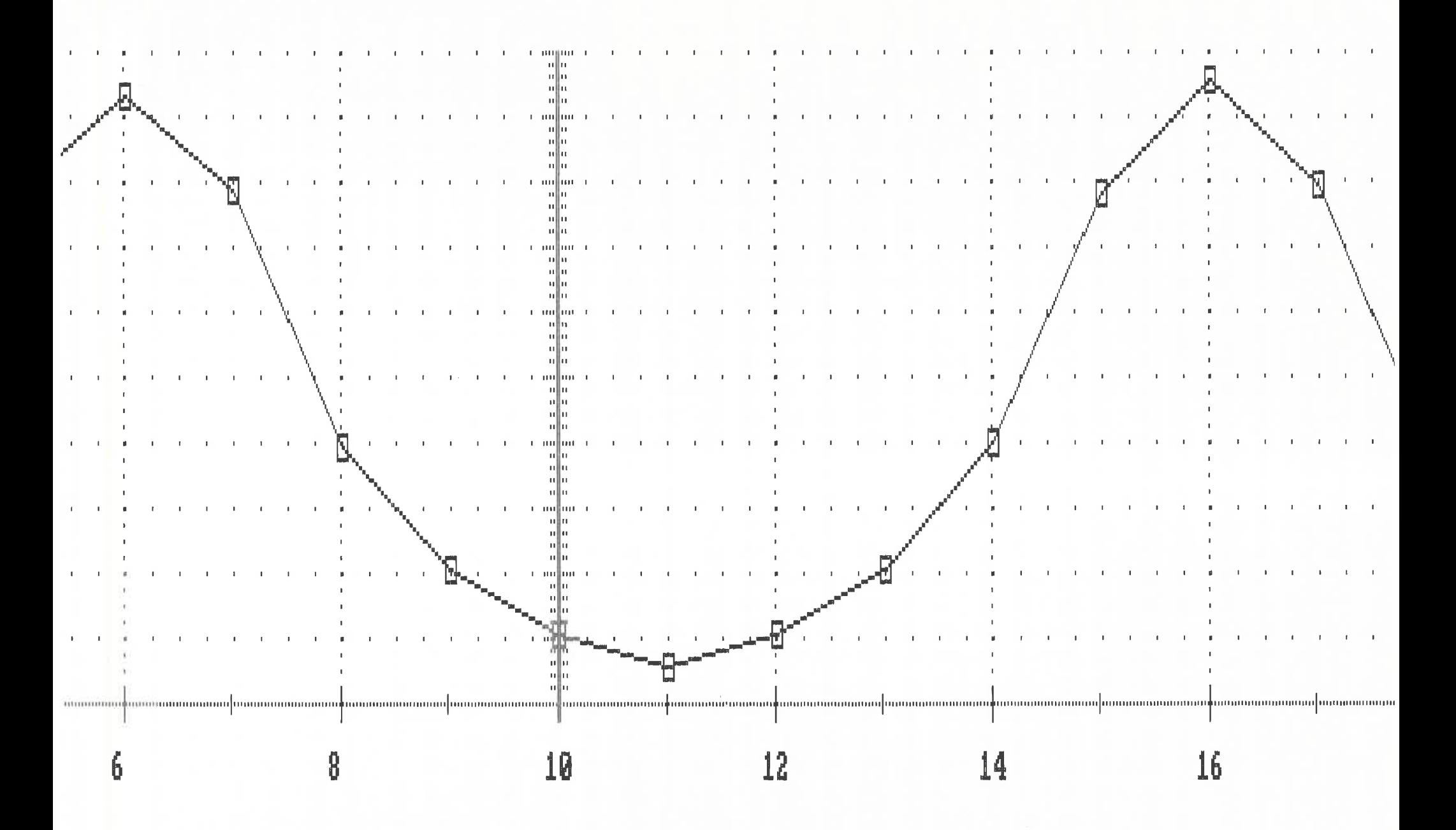

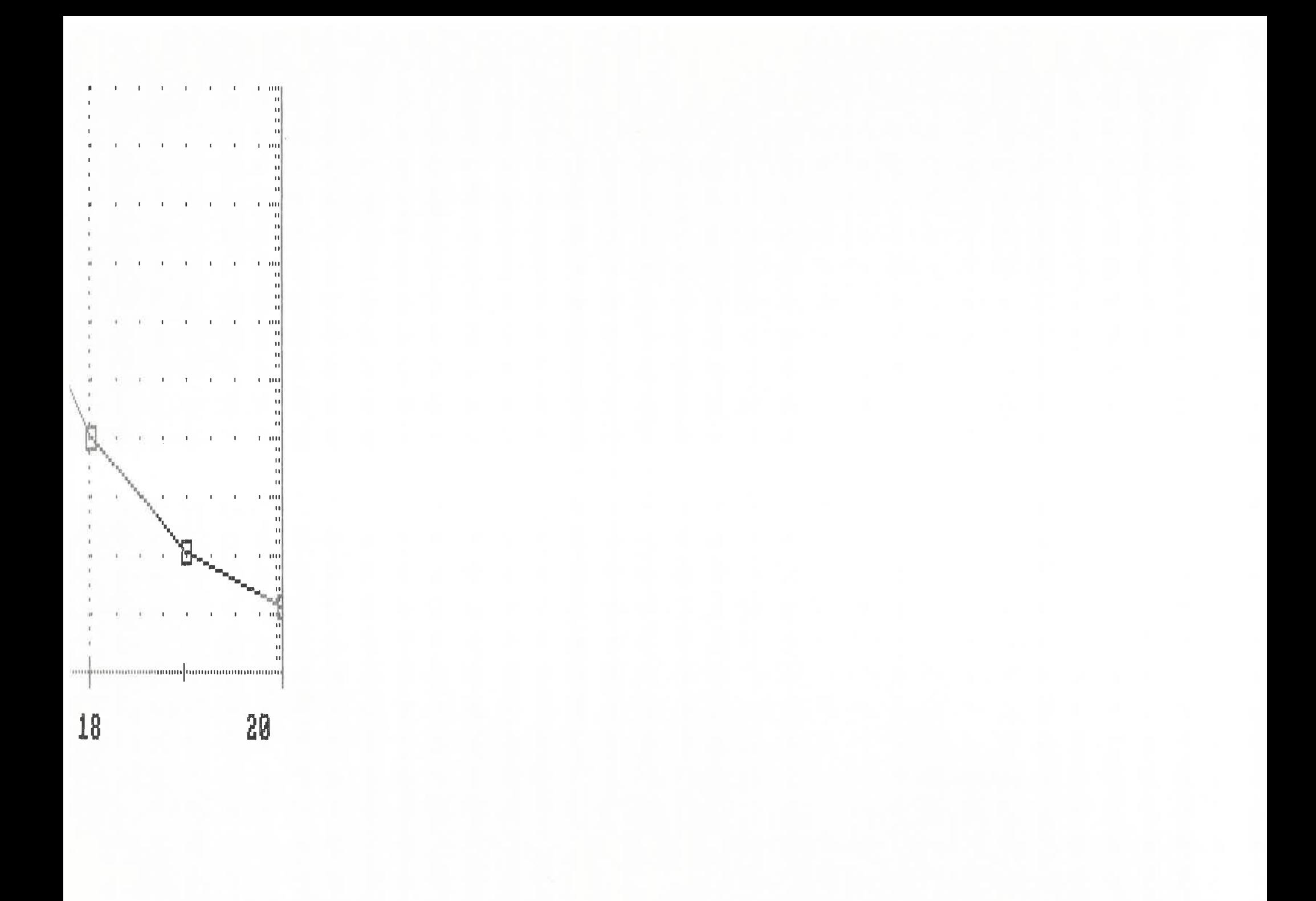

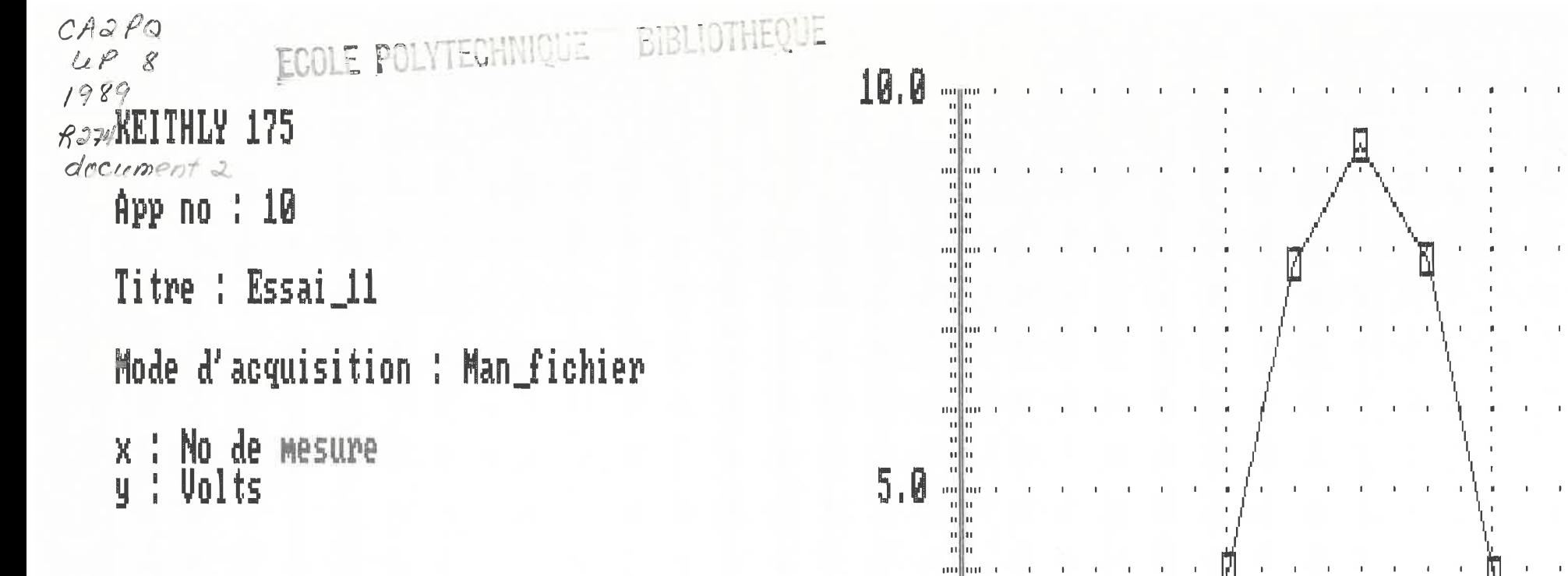

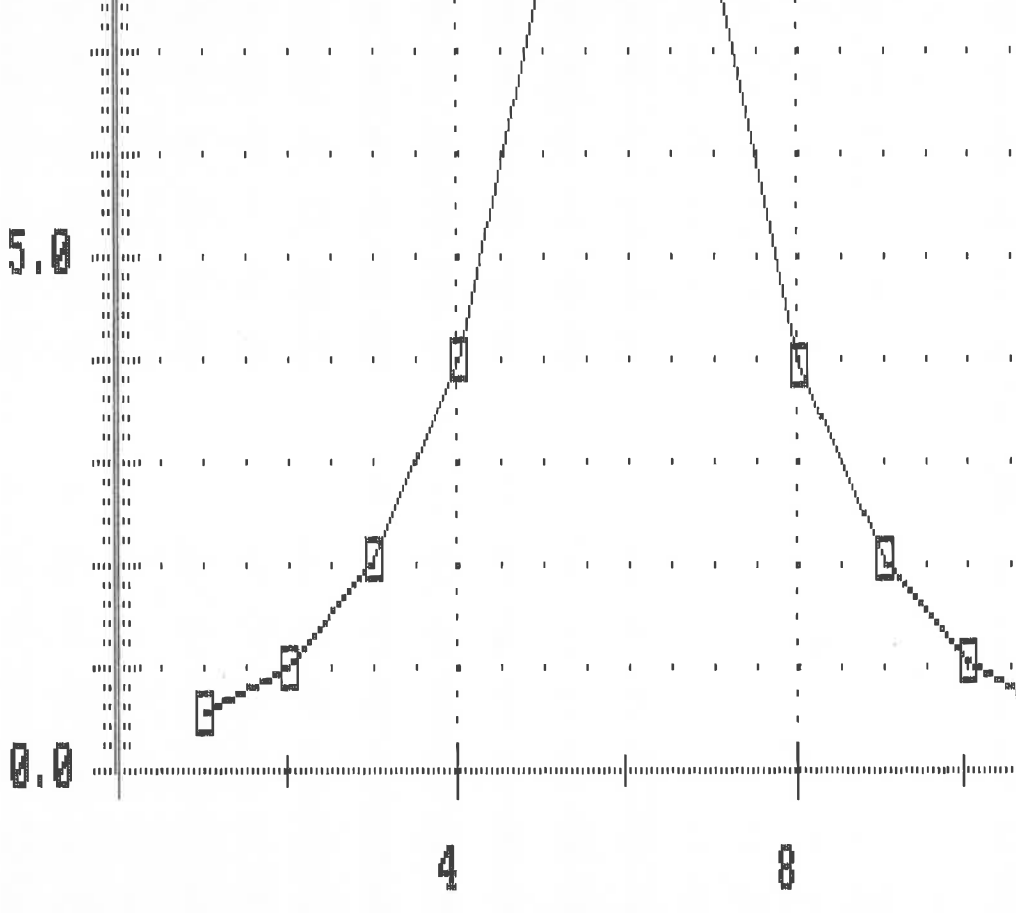

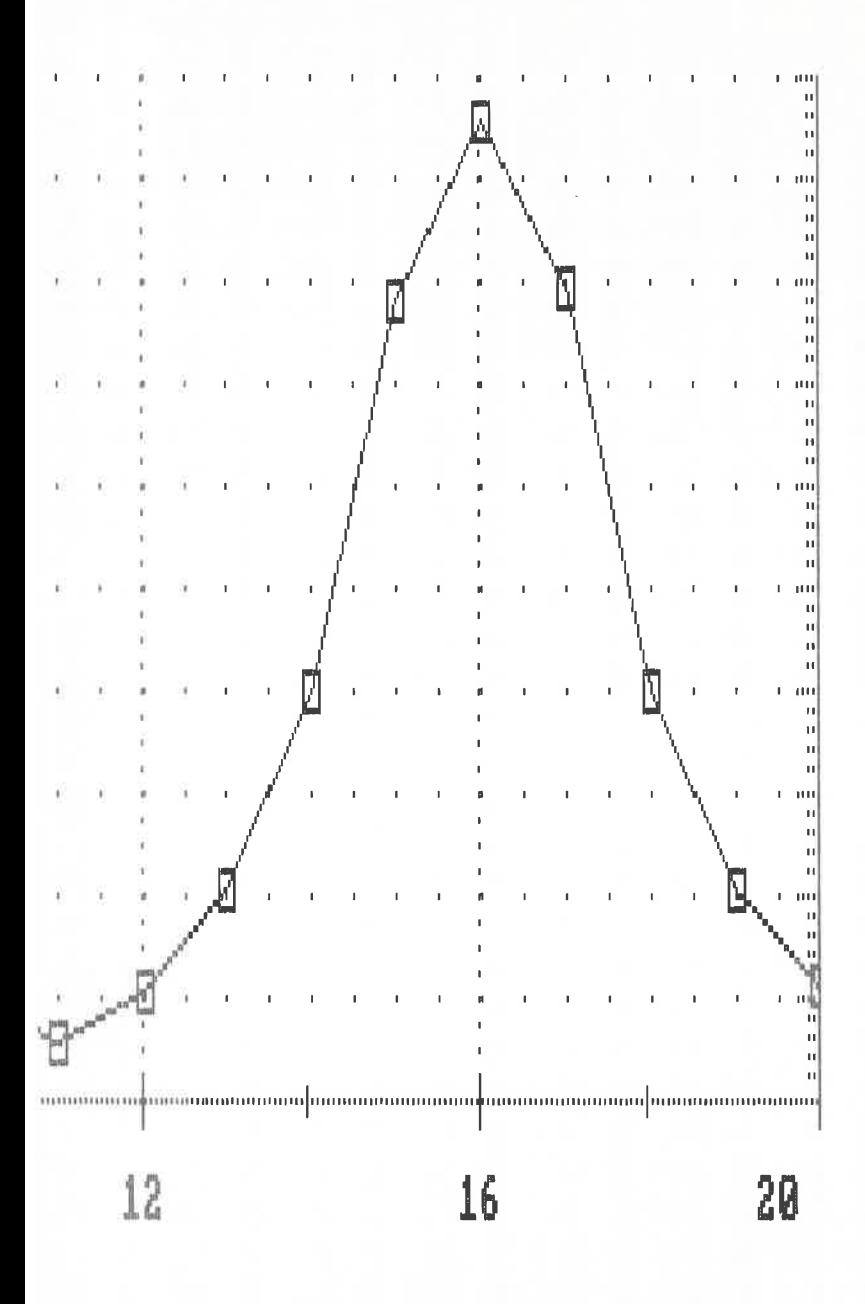

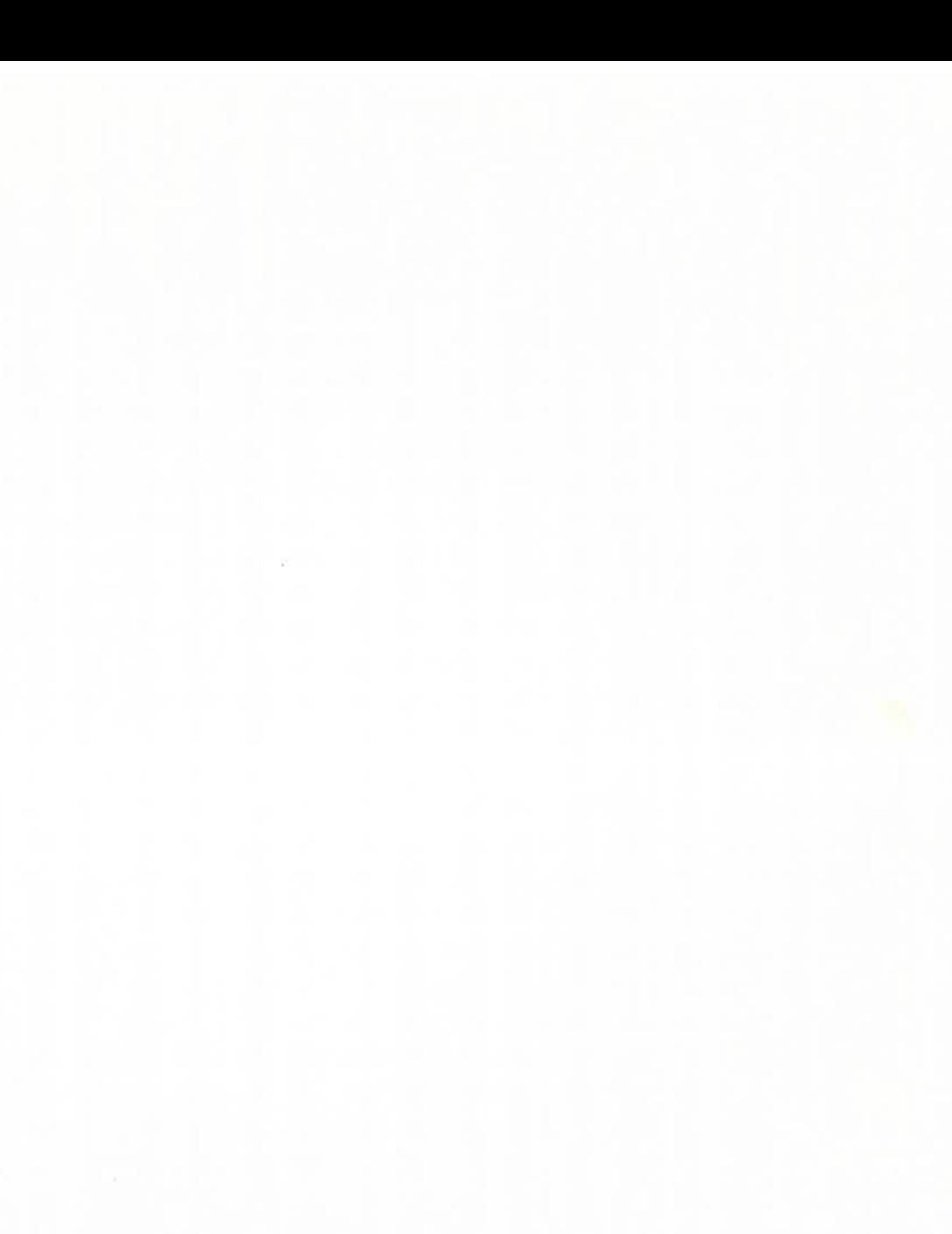

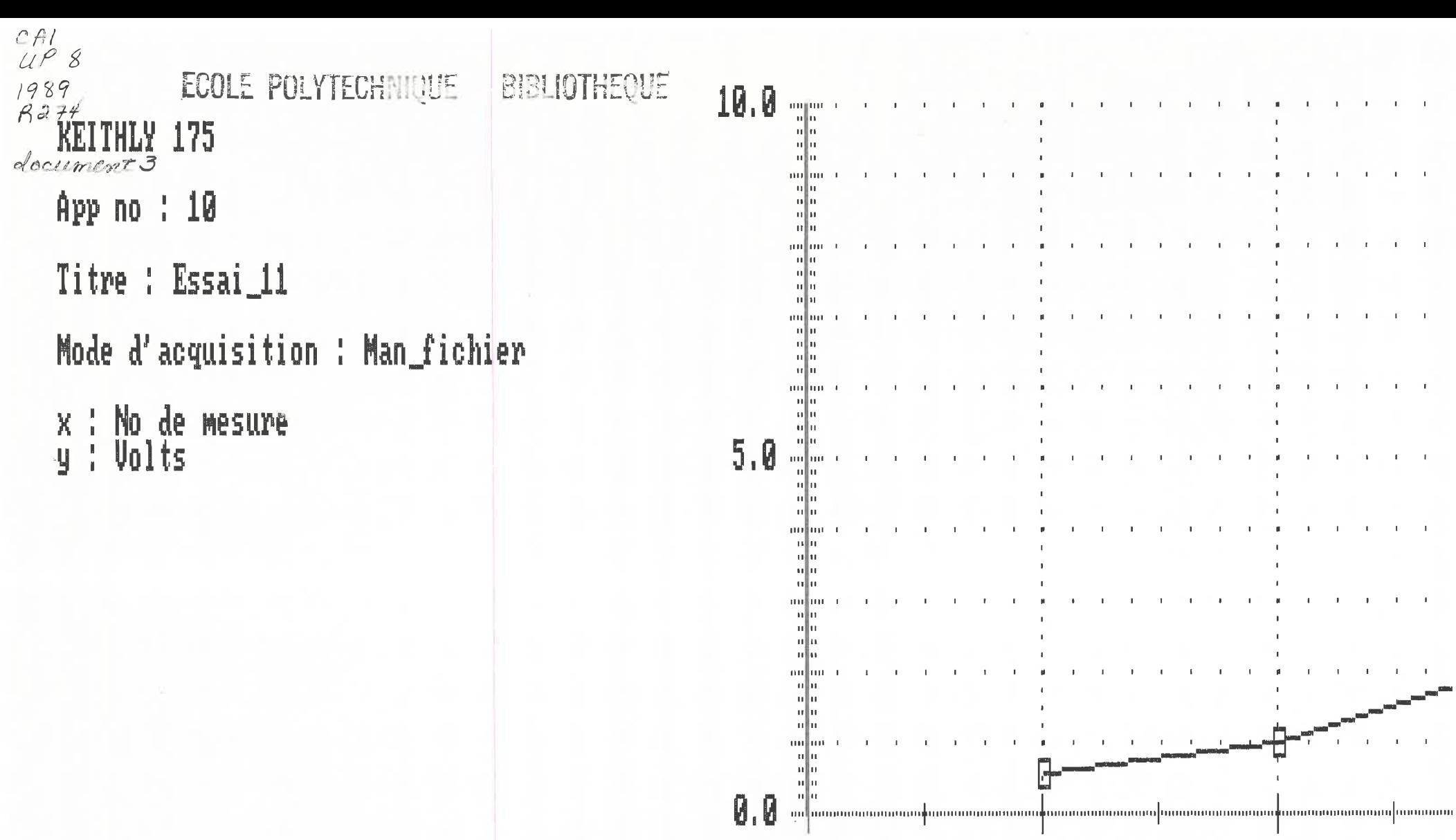

 $\mathbf{r}$ 

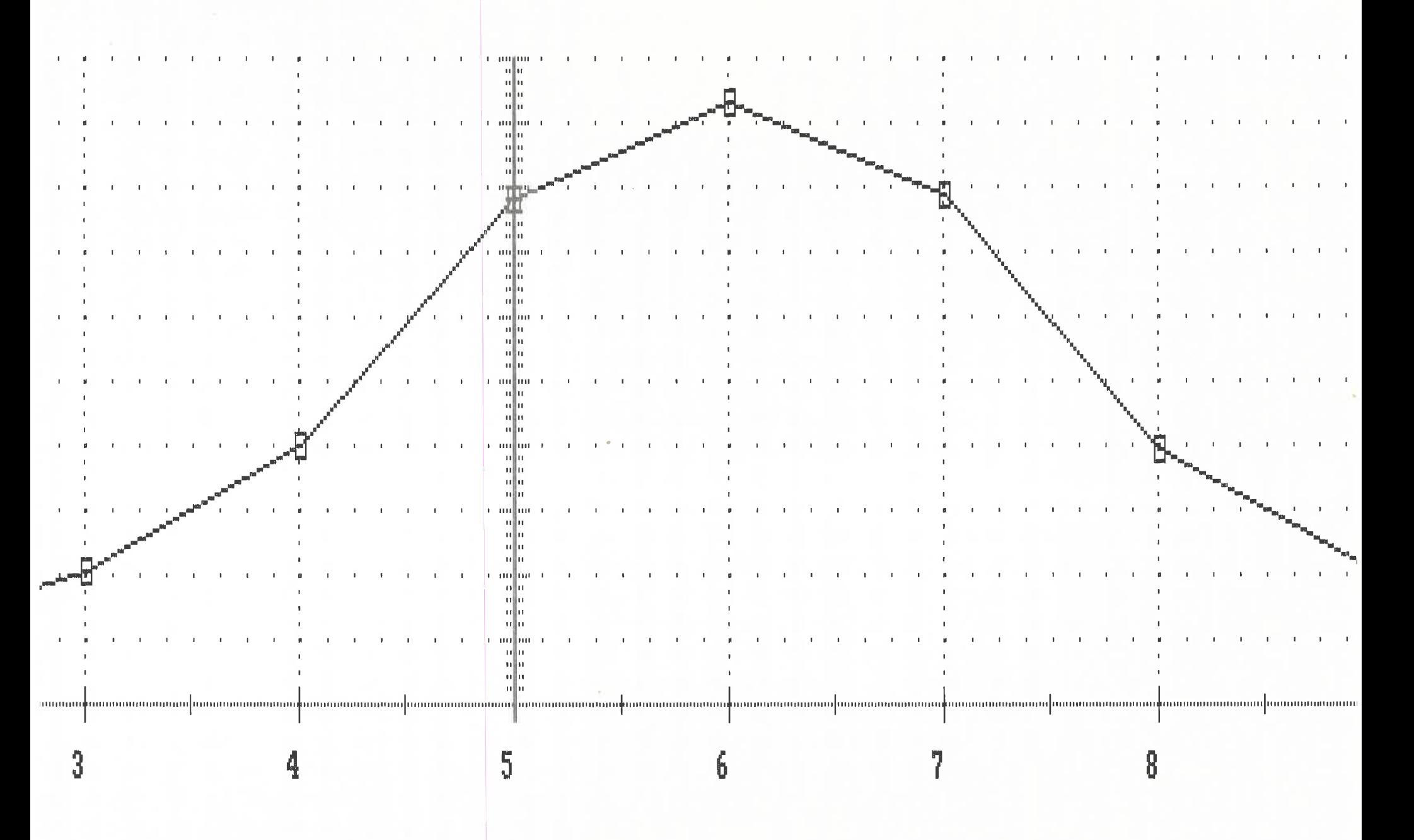

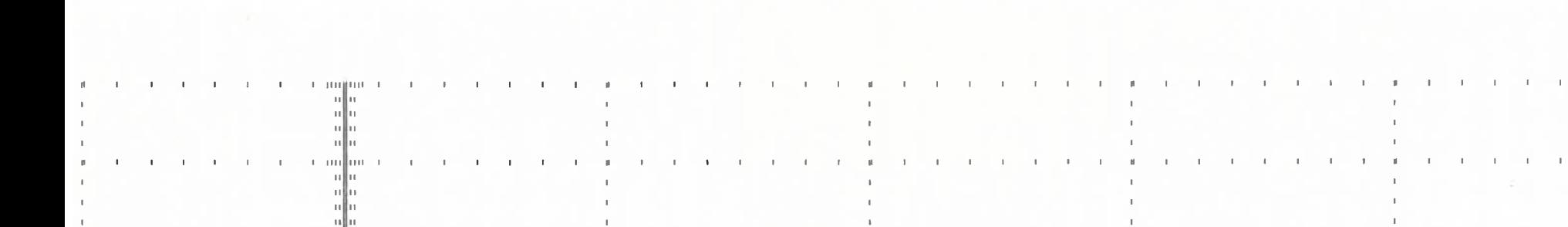

+ 00⊪00 +

n∥n

ullu

 $\mathbf{L}$  $\mathbf{1}$  and  $\mathbf{1}$  $\mathbf{L}$ a miljon a  $\mathbb{R}$  $\mathbf{L}$  $\mathbb{R}$  $\mathbb{R}^n$  $\mathbb{R}$  $\pm 1$ -nllu a million a

ستانس

ullu

ile<br>||<br>||

ավա

r miljim

 $1 - 111$ 

ullu  $\mathbb{R}^2$  $\mathbf{I}$ a millimer  $\mathcal{A}$  $\mathbf{I}$  $\mathbf{L}$  $\mathbf{r}$  $\pm$  $\sim$ **COLLECT** п. a milionar  $\mathbf{I}$  $\sim$  1  $\sim$  $\overline{1}$  $\mathbf{r}$  $\mathbf{r}$  $\mathbf{I}$  $\mathbf{I}$ 

-con¶ioc i

**CONTRACT** 

13 12 15 R

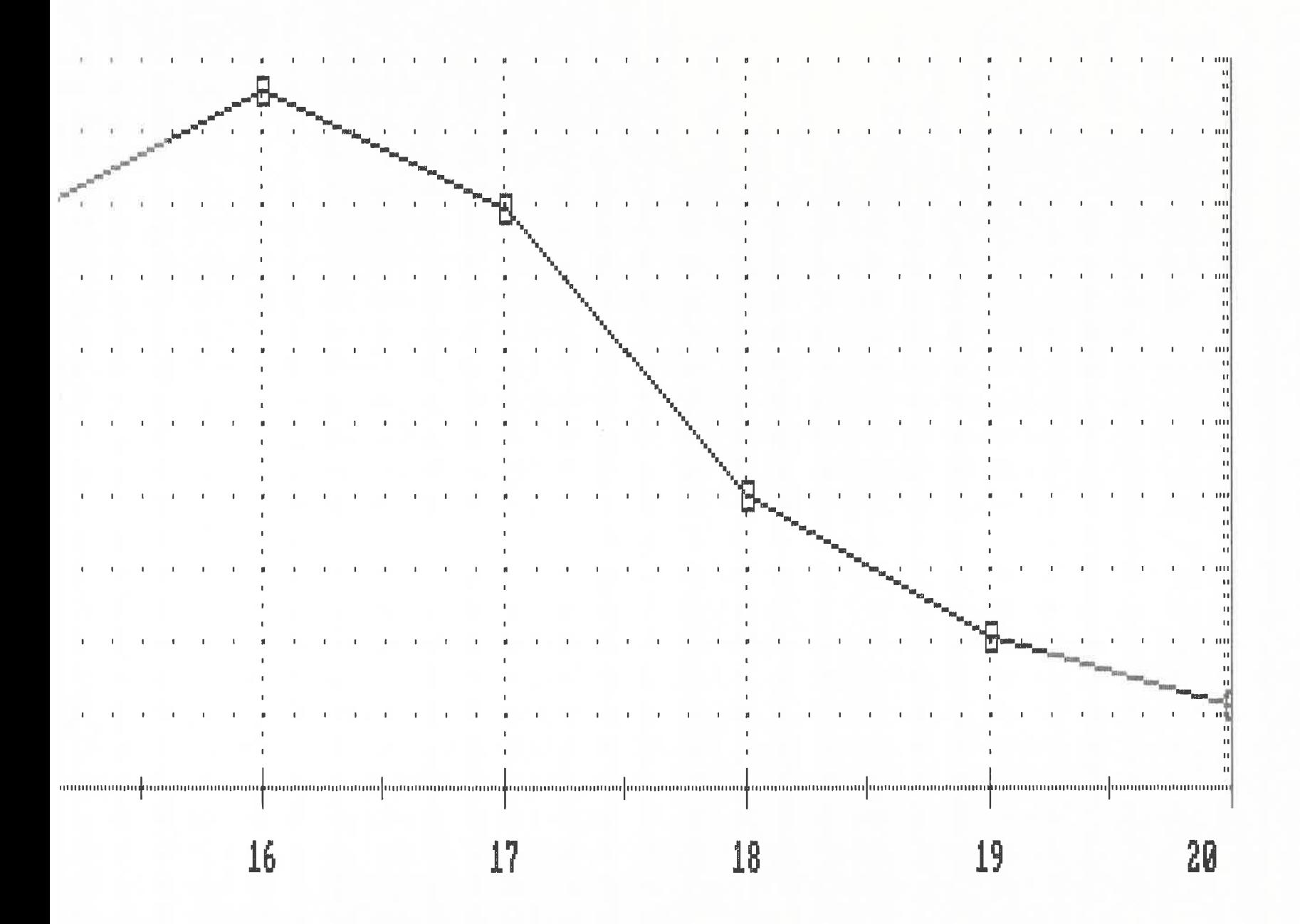

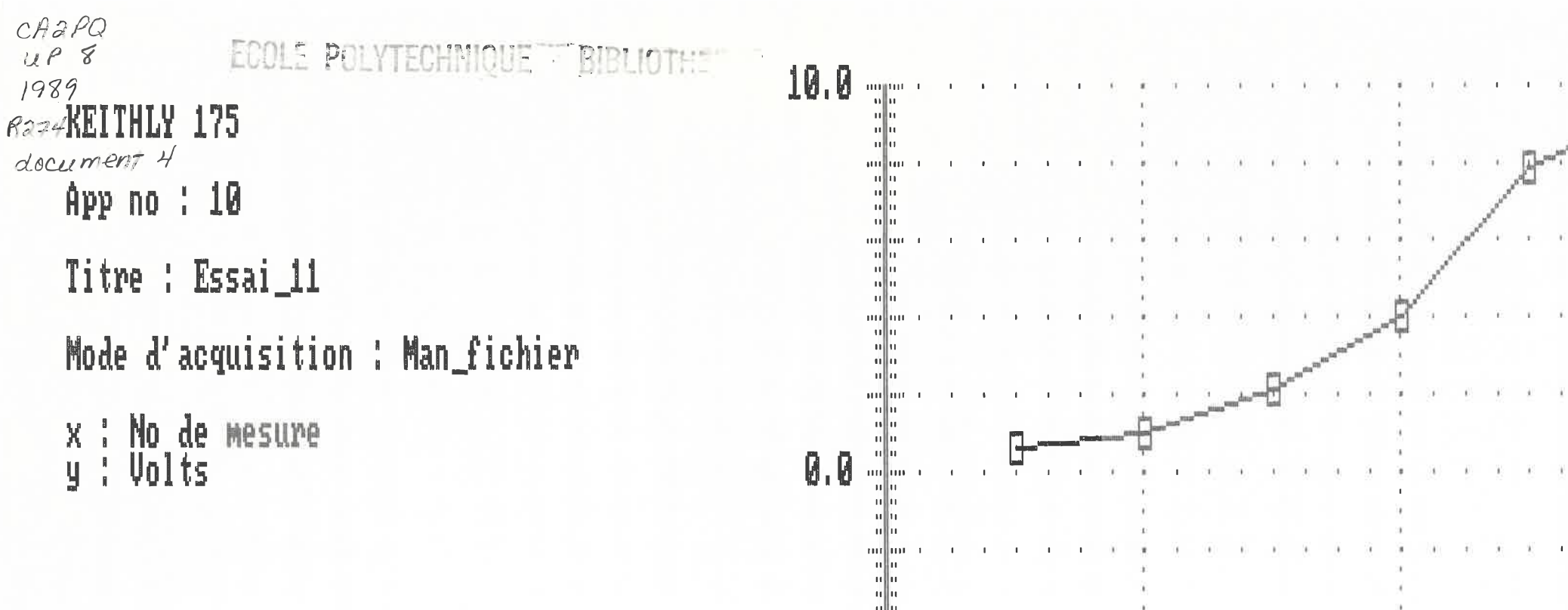

 $\begin{array}{c} 0.01 \\ 0.01 \\ 0.01 \\ 0.01 \\ 0.01 \\ 0.01 \end{array}$  $\begin{bmatrix} 0 & 0 \\ 0 & 0 \\ 0 & 0 \end{bmatrix}$  $\mathbf{I}$  $\mathbf{I}$ -ollu -nijo au Jua  $\blacksquare$ -u∥u  $-10.0$ 7

conjunҝ au ur ullu 빏 ս∥ս an un  $\begin{bmatrix} 0 & 0 \\ 0 & 0 \\ 0 & 0 \end{bmatrix}$ -au jun н н a anjon 3 폐미 ullu  $1 - 1111$ lm -u∥u n||n mllu. - 001 001 ᆥ ݰ a anjima a  $\mathbf{1}$ n Hu n⊪a 페파 피파 10  $\mathfrak b$ 12  $16$ 8 14

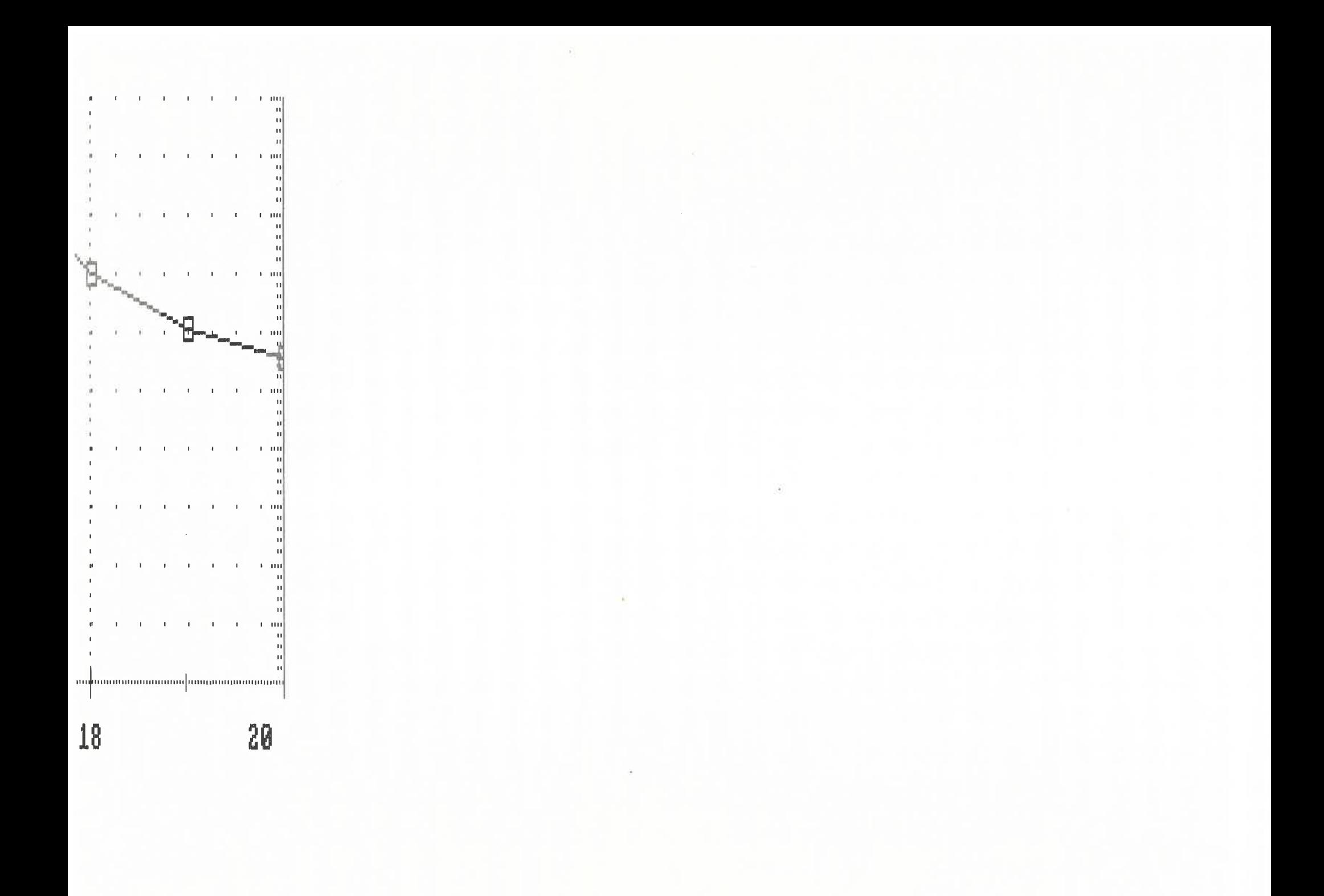

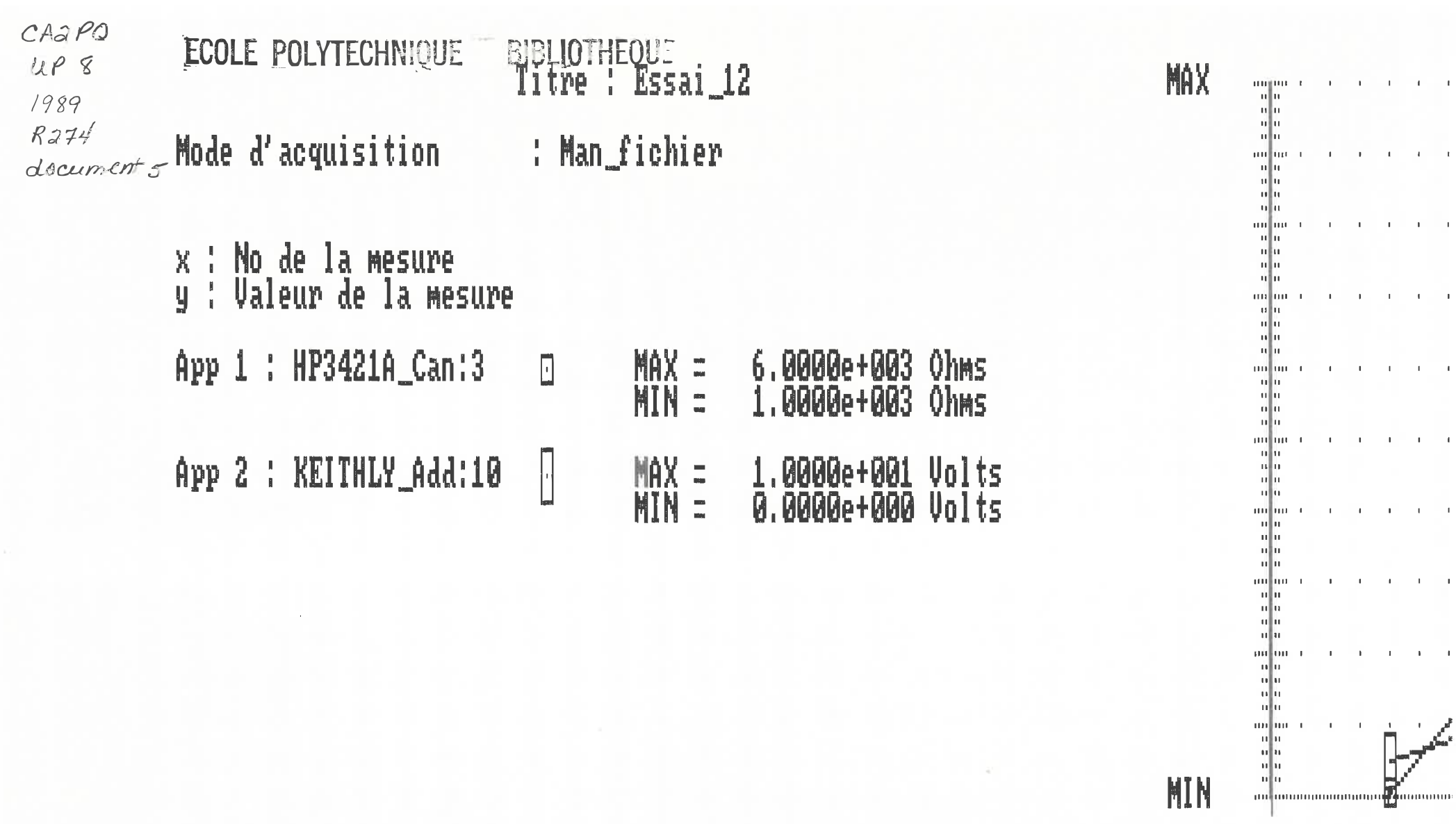

 $\mathbf{t}$ 

 $\mathbf{r}$ 

 $\mathbf{L}$ 

 $\mathbf{r}$ 

 $\mathbf{r}$ 

 $\mathbf{r}$ 

**MIN** 

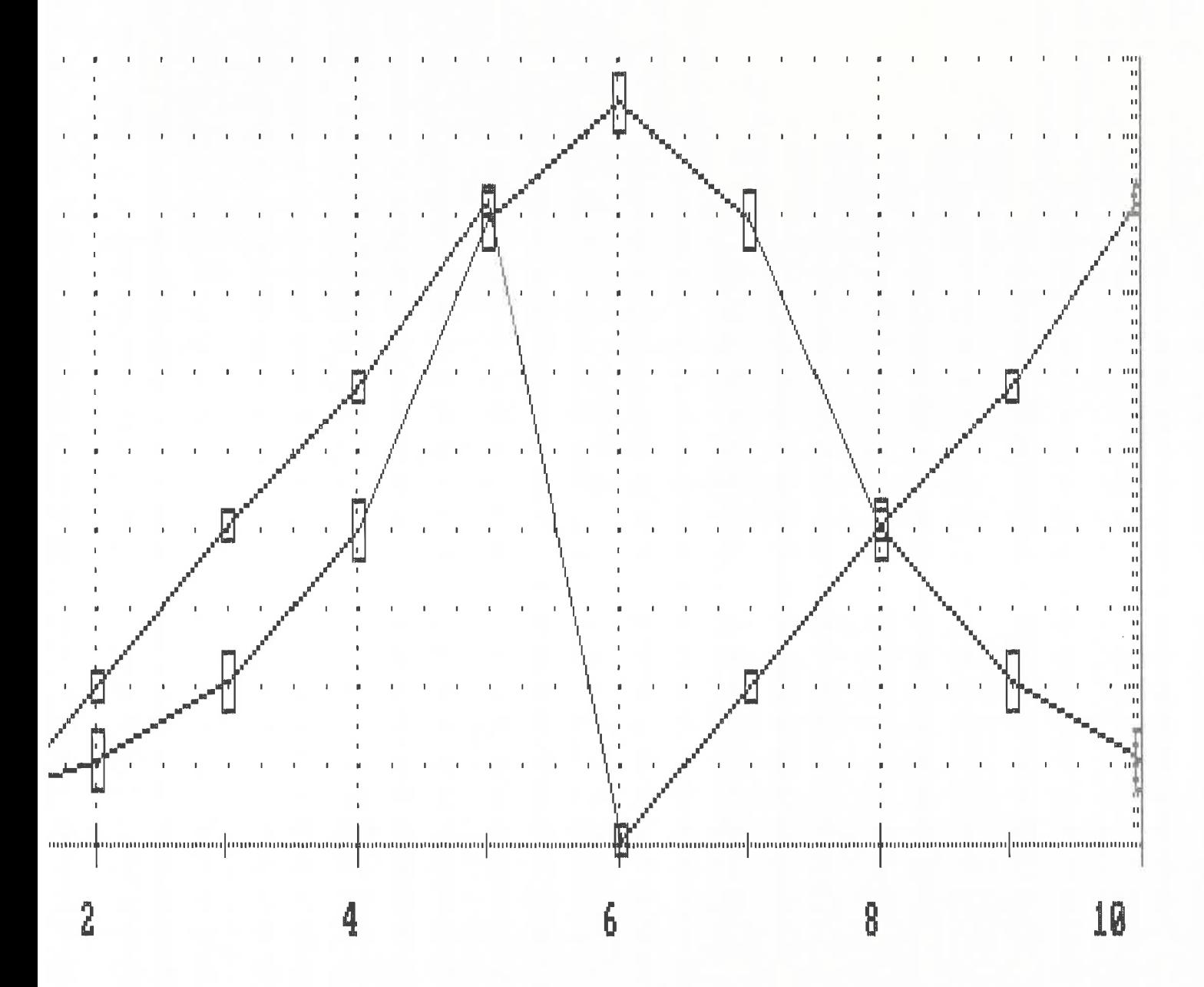

 $C A 2 P Q$ BIBLIOTHE ECOLE POLYTECHNIQUE  $UP$  8 Titre : Essai\_12 1989  $8274$ document 6 Mode d'acquisition : Man\_fichier x : No de la mesure

y : Valeur de la mesure 1.0000e+004 Ohms App 1 : HP3421A\_Can:3  $MN =$  $\Box$ **HIN =** 0.0000e+000 Ohms App 2 : KEITHLY\_Add:10  $MN =$ 1.0000e+001 Volts  $\mathbb{R}$  $MIN =$  $-1.0000e + 001$  Volts

**MIN** 

**MAX** 

mijim : 1

սի

ulu mil

n∥u

ավայ

ҝ ահա in Jur

 $\begin{bmatrix} 0 & 0 & 0 \\ 0 & 0 & 0 \\ 0 & 0 & 0 \\ 0 & 0 & 0 \\ 0 & 0 & 0 \\ 0 & 0 & 0 \\ 0 & 0 & 0 \\ 0 & 0 & 0 \\ 0 & 0 & 0 \\ 0 & 0 & 0 \\ 0 & 0 & 0 \\ 0 & 0 & 0 \\ 0 & 0 & 0 \\ 0 & 0 & 0 \\ 0 & 0 & 0 \\ 0 & 0 & 0 \\ 0 & 0 & 0 & 0 \\ 0 & 0 & 0 & 0 \\ 0 & 0 & 0 & 0 \\ 0 & 0 & 0 & 0 \\ 0 & 0 & 0 & 0 \\ 0 & 0 & 0 &$ 

 $\begin{bmatrix} 0 & 0 \\ 0 & 0 \\ 0 & 0 \end{bmatrix} \begin{bmatrix} 0 & 0 \\ 0 & 0 \\ 0 & 0 \end{bmatrix}$ 

and marinimum and an annuncing

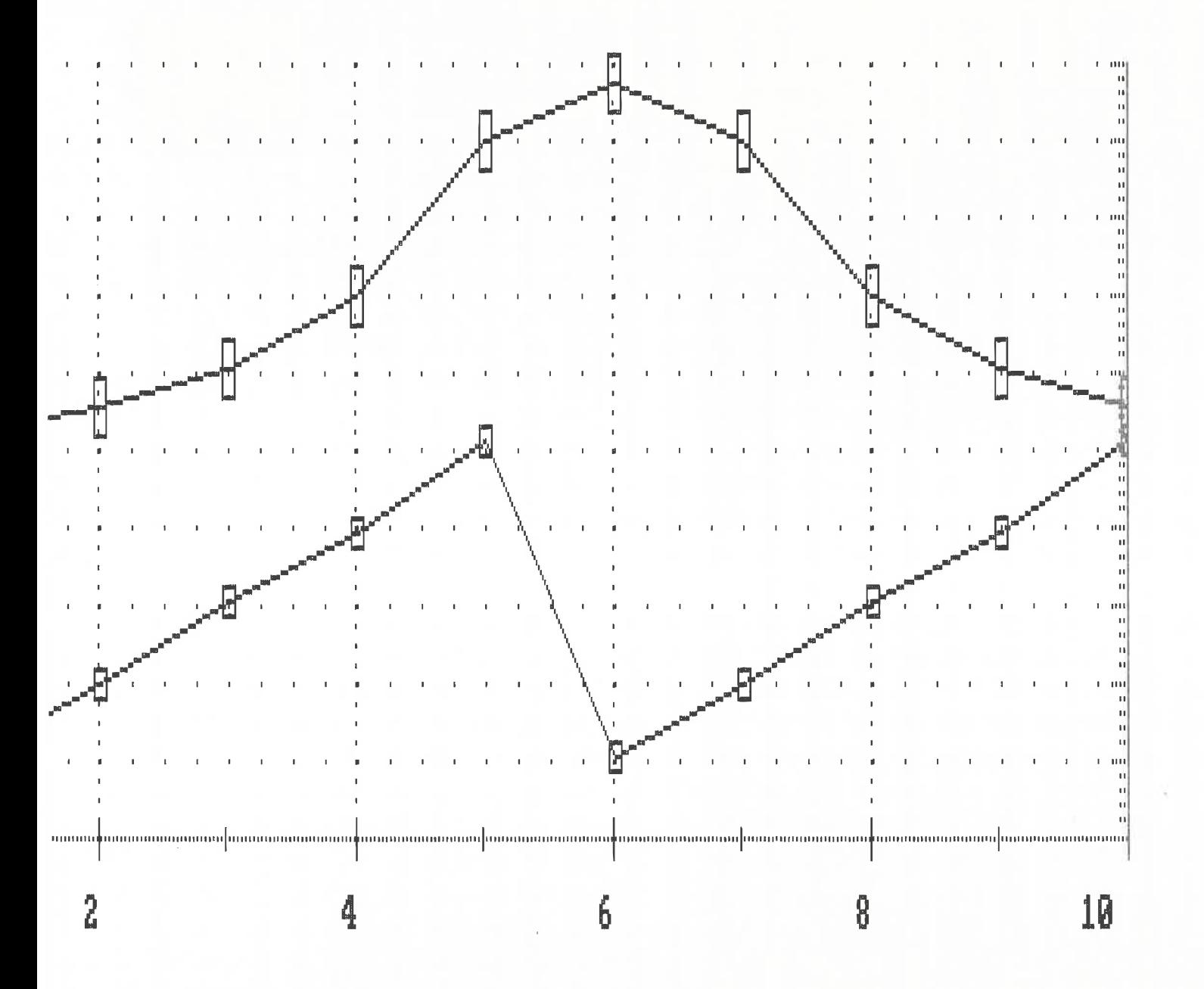

 $C A 2 P Q$ BIBLIOTHE . ECOLE POLYTECHNIQUE  $UPS$ **MAX** Titre : Essai\_12  $\begin{bmatrix} 0 & 0 & 0 \\ 0 & 0 & 0 \\ 0 & 0 & 0 \\ 0 & 0 & 0 \\ 0 & 0 & 0 \end{bmatrix}$ 1989  $A274$ decument & Mode d'acquisition : Man\_fichier x : No de la mesure y : Valeur de la mesure App 3 : HP3421A\_Can:3 1.0000e+004 Ohms ♦ **MAX =**  $MIN =$ 0.0000e+000 Ohms  $\frac{\mathsf{V}}{\Lambda}$ App 4 : KEITHLY\_Add:10  $MN =$ 1.0000e+001 Volts **HIN =**  $-1.0000e + 001$  Volts 

 $\frac{9}{9}$ 

million. 빪. u]u

miljunummunummunumkunummun

**MIN** 

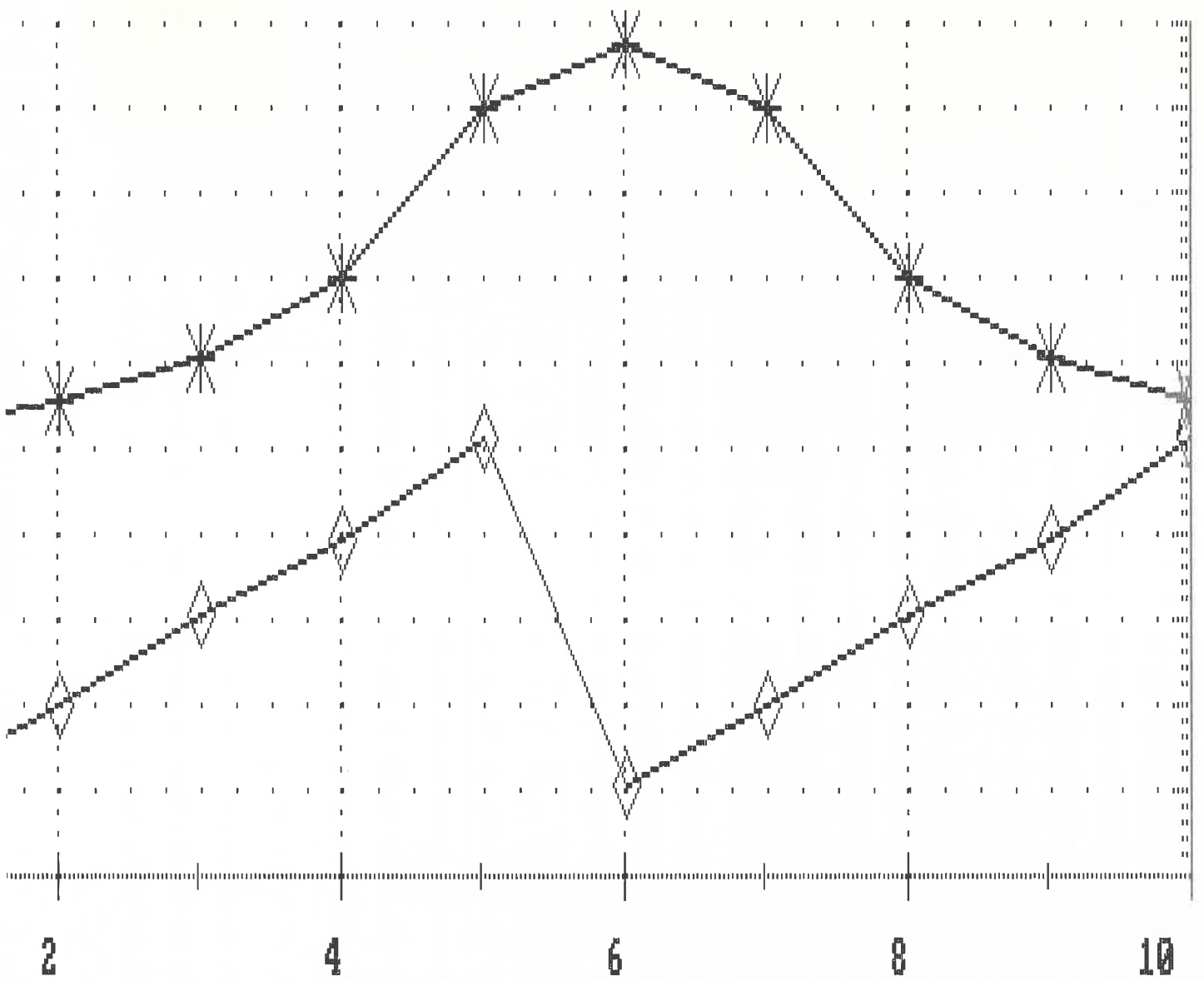

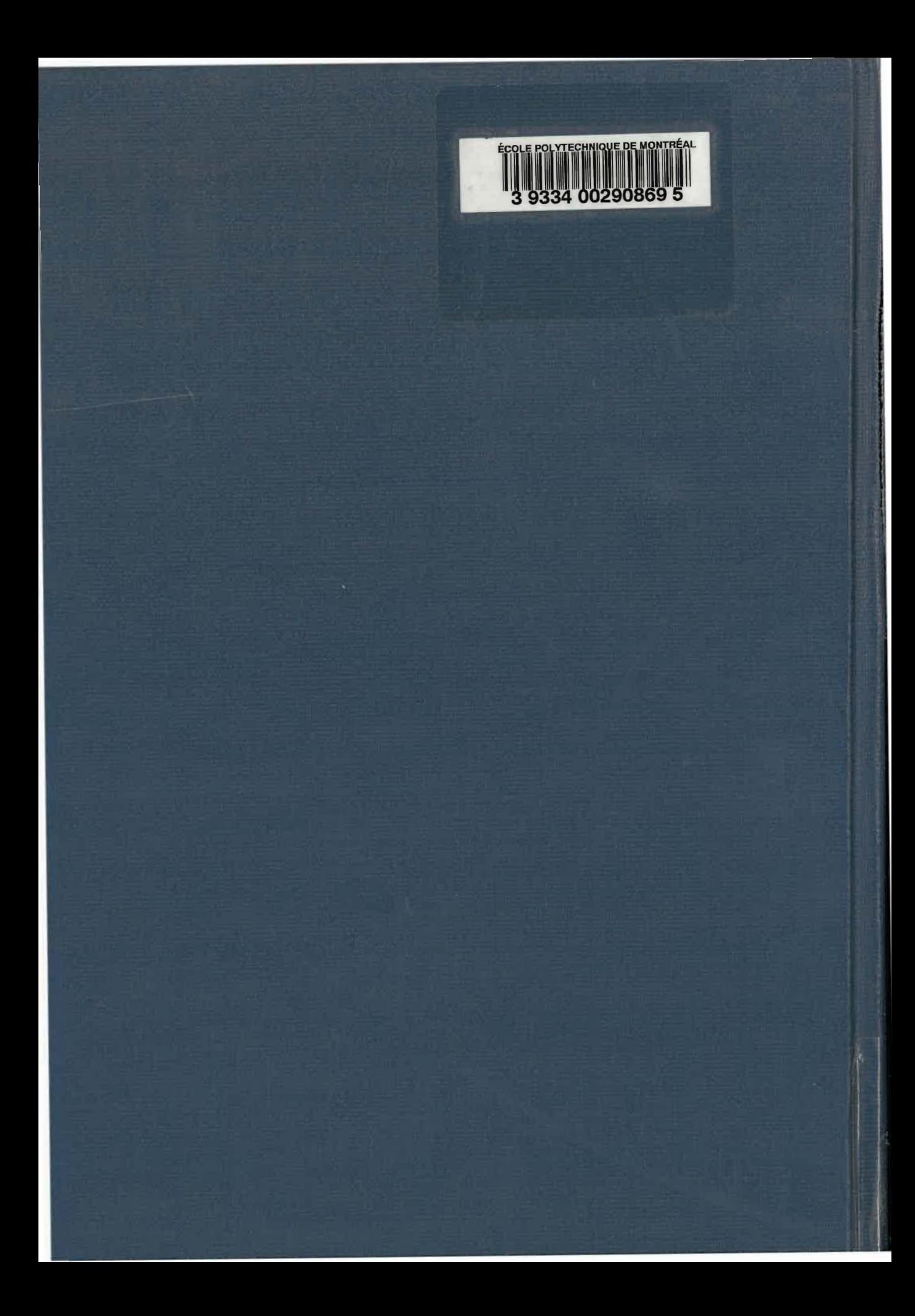